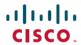

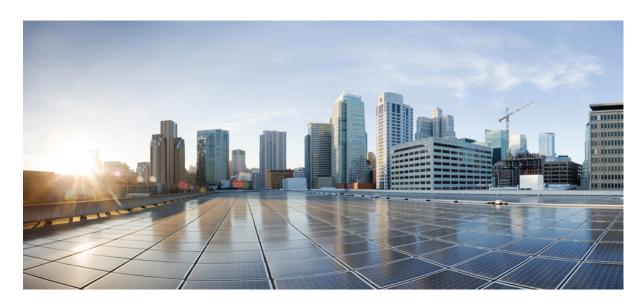

# Ultra Cloud Core 5G User Plane Function, Release 2022.01 - Configuration and Administration Guide

**First Published:** 2022-02-14 **Last Modified:** 2022-07-27

#### **Americas Headquarters**

Cisco Systems, Inc. 170 West Tasman Drive San Jose, CA 95134-1706 USA http://www.cisco.com Tel: 408 526-4000

800 553-NETS (6387) Fax: 408 527-0883 THE SPECIFICATIONS AND INFORMATION REGARDING THE PRODUCTS IN THIS MANUAL ARE SUBJECT TO CHANGE WITHOUT NOTICE. ALL STATEMENTS, INFORMATION, AND RECOMMENDATIONS IN THIS MANUAL ARE BELIEVED TO BE ACCURATE BUT ARE PRESENTED WITHOUT WARRANTY OF ANY KIND, EXPRESS OR IMPLIED. USERS MUST TAKE FULL RESPONSIBILITY FOR THEIR APPLICATION OF ANY PRODUCTS.

THE SOFTWARE LICENSE AND LIMITED WARRANTY FOR THE ACCOMPANYING PRODUCT ARE SET FORTH IN THE INFORMATION PACKET THAT SHIPPED WITH THE PRODUCT AND ARE INCORPORATED HEREIN BY THIS REFERENCE. IF YOU ARE UNABLE TO LOCATE THE SOFTWARE LICENSE OR LIMITED WARRANTY, CONTACT YOUR CISCO REPRESENTATIVE FOR A COPY.

The Cisco implementation of TCP header compression is an adaptation of a program developed by the University of California, Berkeley (UCB) as part of UCB's public domain version of the UNIX operating system. All rights reserved. Copyright © 1981, Regents of the University of California.

NOTWITHSTANDING ANY OTHER WARRANTY HEREIN, ALL DOCUMENT FILES AND SOFTWARE OF THESE SUPPLIERS ARE PROVIDED "AS IS" WITH ALL FAULTS. CISCO AND THE ABOVE-NAMED SUPPLIERS DISCLAIM ALL WARRANTIES, EXPRESSED OR IMPLIED, INCLUDING, WITHOUT LIMITATION, THOSE OF MERCHANTABILITY, FITNESS FOR A PARTICULAR PURPOSE AND NONINFRINGEMENT OR ARISING FROM A COURSE OF DEALING, USAGE, OR TRADE PRACTICE.

IN NO EVENT SHALL CISCO OR ITS SUPPLIERS BE LIABLE FOR ANY INDIRECT, SPECIAL, CONSEQUENTIAL, OR INCIDENTAL DAMAGES, INCLUDING, WITHOUT LIMITATION, LOST PROFITS OR LOSS OR DAMAGE TO DATA ARISING OUT OF THE USE OR INABILITY TO USE THIS MANUAL, EVEN IF CISCO OR ITS SUPPLIERS HAVE BEEN ADVISED OF THE POSSIBILITY OF SUCH DAMAGES.

Any Internet Protocol (IP) addresses and phone numbers used in this document are not intended to be actual addresses and phone numbers. Any examples, command display output, network topology diagrams, and other figures included in the document are shown for illustrative purposes only. Any use of actual IP addresses or phone numbers in illustrative content is unintentional and coincidental.

All printed copies and duplicate soft copies of this document are considered uncontrolled. See the current online version for the latest version.

Cisco has more than 200 offices worldwide. Addresses and phone numbers are listed on the Cisco website at www.cisco.com/go/offices.

The documentation set for this product strives to use bias-free language. For purposes of this documentation set, bias-free is defined as language that does not imply discrimination based on age, disability, gender, racial identity, ethnic identity, sexual orientation, socioeconomic status, and intersectionality. Exceptions may be present in the documentation due to language that is hardcoded in the user interfaces of the product software, language used based on standards documentation, or language that is used by a referenced third-party product.

Cisco and the Cisco logo are trademarks or registered trademarks of Cisco and/or its affiliates in the U.S. and other countries. To view a list of Cisco trademarks, go to this URL: <a href="https://www.cisco.com/c/en/us/about/legal/trademarks.html">https://www.cisco.com/c/en/us/about/legal/trademarks.html</a>. Third-party trademarks mentioned are the property of their respective owners. The use of the word partner does not imply a partnership relationship between Cisco and any other company. (1721R)

© 2022 Cisco Systems, Inc. All rights reserved.

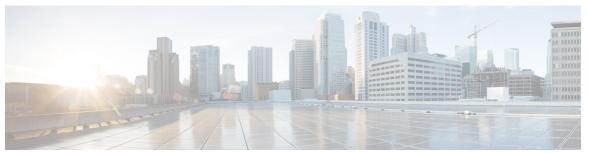

#### CONTENTS

PREFACE

About this Guide xxvii

Conventions Used xxvii

CHAPTER 1

**5G Architecture** 1

Feature Summary and Revision History 1

Summary Data 1

Revision History 1

Overview 2

Control Plane Network Functions 2

User Plane Network Function 3

Subscriber Microservices Infrastructure Architecture 3

Control Plane Network Function Architecture 4

#### CHAPTER 2

#### **5G-UPF Overview 7**

Feature Summary and Revision History 7

Summary Data 7

Revision History 7

Product Description 8

Use Cases and Features 8

Configuration and Deployment Requirement for UPF 8

Anchor Point for Intra-RAT and Inter-RAT Mobility 9

External PDU Session Point of Interconnect to Data Network 9

Packet Inspection 10

User Plane Part of Policy Rule Enforcement 10

Lawful Intercept 10

Traffic Usage Reporting (Charging) 10

PART I

```
QoS Handling for User Plane 11
       Downlink Packet Buffering and Data Notification Triggering 11
       Forwarding End Markers to the Source NG-RAN Node 11
       MVNO Support 11
     Deployment Architecture and Interfaces 12
       UPF Architecture 12
       UPF Deployment Architecture 12
       Supported Interfaces 15
     License Information 15
     Standards Compliance 15
Features and Functionality 17
1:1 Redundancy 19
     Feature Summary and Revision History 19
       Summary Data 19
       Revision History
     Feature Description
     How it Works 20
     Configuring 1:1 UPF Redundancy 26
       Configuring BFD Monitoring Between Active UPF and Standby UPF 27
       Configuring BGP Status Monitoring Between Each UPF and Next-Hop Router 27
       Configuring Sx/N4 Monitoring on the Active UPF and Standby UPF 28
       Configuring VPP Monitor on Active UPF and Standby UPF 29
       Preventing User Plane Function Switchback
       Preventing Dual Active Error Scenarios 31
       Resetting Sx/N4 Monitor Failure 31
       Changing UPF State from Pending-Active to Active 31
     Monitoring and Troubleshooting 31
       Show Command(s) and/or Outputs
         show srp monitor bfd 31
         show srp monitor bgp
         show srp monitor sx 33
         show srp monitor vpp 33
```

#### show srp statistics 34

```
CHAPTER 4
                    APN ACL Support 35
                         Feature Summary and Revision History 35
                            Summary Data 35
                            Revision History 35
                         Feature Description 36
                            Rule(s) 36
                              Actions 36
                              Criteria 37
                            Rule Order 37
                           Limitations 37
                           Configuring ACL 38
                              Verifying ACL Configuration 38
                         IP Source Violation 38
                         Gating Control 39
CHAPTER 5
                    APN AMBR Traffic Policing 41
                         Feature Summary and Revision History 41
                            Summary Data 41
                            Revision History 41
                         Feature Description 41
                            Limitations 42
                         Configuring the APN AMBR Traffic Policing Feature 42
                         Monitoring and Troubleshooting 43
                           Show Commands and/or Outputs 43
CHAPTER 6
                    Bulk Statistics Support 45
                         Feature Summary and Revision History 45
                            Summary Data 45
                            Revision History
                         Feature Description 46
CHAPTER 7
                    Charging Support 49
```

|           | reature Summary and Revision History 49                      |
|-----------|--------------------------------------------------------------|
|           | Summary Data 49                                              |
|           | Revision History <b>50</b>                                   |
|           | Feature Description <b>50</b>                                |
|           | Offline Charging Events Reporting over N4 50                 |
|           | Online Charging Support over N4 <b>50</b>                    |
|           | How it Works 51                                              |
|           | Call Flows 51                                                |
|           | PFCP Session Establishment Procedure 51                      |
|           | PFCP Session Modification Procedure <b>52</b>                |
|           | PFCP Session Reporting Procedure 52                          |
|           | PFCP Session Deletion Procedure 53                           |
|           | IEs Supported for Offline Charging Reporting 54              |
|           | IEs Supported for Online Charging Reporting 55               |
|           | Usage Reporting in PFCP Modification Response 56             |
|           | Usage Reporting for Online and Offline Charging 56           |
|           | Usage Reporting with Rating-Group and Service ID 56          |
|           | Implementing the QAURR Flag 57                               |
|           | Supported Functionality and Limitations 57                   |
|           | PTT no-quota Limited Pass 59                                 |
|           | PTT quota exhaust Limited Pass 59                            |
|           | Tariff Time Support <b>60</b>                                |
|           | TCP Maximum Segment Size 60                                  |
|           | Configuring Credit Control for Usage Reporting 61            |
|           | Configuring ACS Rulebase for Usage Reporting 61              |
|           | Monitoring and Troubleshooting 64                            |
|           | Show Commands and/or Outputs 64                              |
|           | show-user-plane-service statistics rulebase name < name > 64 |
| CHAPTER 8 | Cisco Ultra Traffic Optimization with VPP 65                 |
|           | Feature Summary and Revision History 65                      |
|           | Summary Data 65                                              |
|           | Revision History 65                                          |
|           | Feature Description 66                                       |

```
Sending the GBR or MBR Values to Cisco Ultra Traffic Optimization
                             Cisco Ultra Traffic Optimization Library Deinitialization 67
                          How it Works
                             Architecture
                             Limitations
                           Show Commands and Outputs 69
                             Show Commands and Outputs
                             Bulkstats 71
                           Sample Configuration 73
CHAPTER 9
                     Collection and Reporting of Usage Data over N4 Interface 75
                           Feature Summary and Revision History 75
                             Summary Data 75
                             Revision History 75
                           Feature Description 76
                           How it Works 76
                             Standards Compliance 77
                           Configuration to Collect and Report Volume Measurement over N4 Interface 77
                             Configuring Charging Action for a Required Billing Action 77
                             Associating a Charging Action with a Rulebase 77
CHAPTER 10
                     Control Plane-Initiated N4 Association Support 79
                          Feature Summary and Revision History 79
                             Summary Data 79
                             Revision History
                          Feature Description 80
                             SMF initiated N4 Association Setup Procedure 80
                           How it Works 80
                             Call Flows
                               Session Management Function Initiated N4 Association Setup Procedure 80
                           Configuring the CP-Initiated N4 Association Setup Feature
                             CP-Initiated N4 Association Setup Feature OAM Support 81
                               Show Command Support 81
```

RCM Support 66

### CHAPTER 11 Converged Datapath 83 Feature Summary and Revision History 83 Summary Data 83 **Revision History** Feature Description Architecture 84 How it Works 84 SxDemuxMgr 85 SessMgr 85 Datapath Charging Call Flows 85 Initial Attach with SGW-C/cnSGW and SMF/IWF 5G to 4G Handover with Collapsed UPF 87 Intra S-GW Handover with Collapsed UPF 89 Idle/Active DDN Handling with Collapsed UPF IDFT Handling during S1 Handover 91 S-GW Relocation with Same SGW-U 92 WiFi to LTE Handover 94 Limitations 96 Configuring Converged Datapath 97 Enabling Converged Datapath at UPF 97 Configuring Remote Peers for Sxa and N4 97 Configuring User Plane Service for Sxa and N4 Monitoring and Troubleshooting Show Commands and/or Outputs 98 show subscribers user-plane-only all 98 show subscribers user-plane-only full all 98 show user-plane-service statistics all 98 CHAPTER 12 **Deep Packet Inspection and Inline Services** Feature Summary and Revision History

Summary Data 99

```
Revision History
Feature Description 100
How it Works 100
  DSCP Marking for Downlink and Uplink Packets 100
    Transport Level Marking IE 101
    Transport Level Marking Options IE 101
    Inner Packet Marking IE 101
  Traffic Readdressing or Redirecting
    Redirect Information IE 103
Supported Inline Services 103
  Application Detection and Control 103
    QUIC IETF Implementation 104
    Configuring QUIC IETF 104
    Statistics 104
  Content Filtering 104
  DNS Snooping 105
  Event Data Records 106
    Feature Description 106
    How It Works 106
    Configuring Event Data Records
    Monitoring and Troubleshooting
  Flow Idle Timeout Randomization 112
    Configuring Flow Idle Timeout Randomization in ACS 112
 HTTP URL Filtering 112
  IP Readdressing 115
    Configuring IP Readdressing 116
    Show Commands 117
  L7 Protocol 117
    DNS 117
    FTP 117
    HTTP 118
    HTTPS 119
    RTP/RTSP 120
    SIP 120
```

```
Tethering Detection 121
          Feature Description 121
          Configuring Tethering Support 121
          Monitoring and Troubleshooting 122
       RTP Dynamic Flow Detection 123
       Rule-matching for Bearer-specific Filters
       URL Blockedlisting 125
          Feature Description 125
          How it Works 125
          Configuring URL Blockedlisting
          Monitoring and Troubleshooting 127
     Configuring the Static and Pre-Defined Rules 129
     Configuring ACS Ruledef for L7 Protocols for DPI
     Charging Action Configuration for L7 Protocols for DPI
Device ID in EDNS0 Records 135
     Feature Summary and Revision History 135
       Summary Data 135
       Revision History 135
     Feature Description
                        136
     How it Works 136
       Process Flow 137
       EDNS0 Packet Format 137
       EDNS0 with IP Readdressing
       Behavior and Restrictions 138
       Limitation 139
     Configuring EDNS Format and Trigger Action 139
        Sample Configuration 141
     Monitoring and Troubleshooting
       Show Commands and Outputs
                                      142
       Bulk Statistics 143
```

Monitoring and Troubleshooting 120

**Downlink Data Notification** 145

```
Feature Summary and Revision History 145
                            Summary Data 145
                            Revision History 145
                          Feature Description 146
                          How It Works 146
                            Downlink Data Notification – Delay (DDN-D) Support 146
                            5G SMF Calls 147
                            DDN Throttling Support 147
                            No User Connect Timer Support 148
                            DDN Call Flows 149
                              DDN Success Scenario
                                                     149
                              DDN Failure Scenario 150
                              No User Connect Timer Support 151
                              DDN Delay Timer 152
                            Sx Interface 153
                            Limitations 155
                          DDN Throttling for non-Release 10 Compliant MME 155
                          DDN Throttling for Release 10 Compliant MME 157
                          Idle Timer for SAE-GW Sessions 158
                            Limitations 158
                            Configuring Idle Timer for SAE-GW Sessions
                          S-GW Session Idle Timeout 159
                            Configuring Session Idle Timeout 159
                          Show Commands Input and/or Outputs 159
                            show subscribers user-plane-only full all 160
                            show subscribers user-plane-only full callid <call_id> 160
CHAPTER 15
                    DSCP Markings For Collapse Calls 161
                          Feature Summary and Revision History
                          Feature Description 161
                            DSCP Markings for 5G Calls 162
                            DSCP Markings for 4G Collapsed Datapath Calls 162
                          How It Works 162
                            SessMgr SMF Changes 163
```

Show Commands Outputs 165 CHAPTER 16 **Dynamic and Static PCC Rules** 167 Feature Summary and Revision History 167 Summary Data 167 Revision History Feature Description 168 How it Works 168 Predefined PCC Rules Support 168 Provisioning of Predefined PCC Rules Dynamic PCC Rules Support 169 Policing 170 Bandwidth Policy Configuration Limits 172 Rate Limiting for Static and Predefined Rules 172 Rate Limiting for Dynamic Rules 173 Standards Compliance 174 Configuring the URR IDs 174 Threshold Configuration 175 CHAPTER 17 ECS Regular Expression 177 Feature Summary and Revision History 177 Summary Data 177 Revision History 177 Feature Description 178 How It Works 178 Configuring Regex Rule 179 Sample Configuration 180 Monitoring and Troubleshooting Show Commands and Outputs

**GTP-U Support** 181

Configuration 165

Monitoring and Troubleshooting 165

Feature Summary and Revision History 181

```
Summary Data 181
        Revision History
     Feature Description
     How it Works
        Call Flows
          Initial Attach on E-UTRAN via MME and S-GW
          5G to EPS Handover with N26 Interface 184
        Error Indication Handling on UPF 185
        GTP-U Path Failure Support at UPF 185
     Disabling UDP Checksum 185
        Disabling UDP Checksum 185
Heartbeat Support for N4/Sx Interface 187
     Feature Summary and Revision History 187
        Summary Data 187
        Revision History 187
     Feature Description
                         188
     How It Works 188
        Path Failure Detection
        Path Failure Handling 189
     Configuring Heartbeat for N4/Sx Interface 189
        Enabling Heartbeat for Sx Interface 189
        Configuring Detection Policy for Path Failure 190
     Monitoring and Troubleshooting 190
        Show Command(s) and/or Outputs 190
          show sx-service all 190
          show sx-service statistics all 191
        Disconnect Reasons 191
       SNMP Traps 191
Home Routed Roaming Support 193
     Feature Summary
                        193
        Summary Data 193
```

Feature Description 193

CHAPTER 19

CHAPTER 22

Architecture 194
How it Works 195

```
Standards Compliance
       Limitations 208
     Configuring the HR Roaming Support for UPF 208
     Monitoring and Troubleshooting 210
Idle Mode Buffering and Paging 213
     Feature Summary and Revision History 213
       Summary Data 213
       Revision History 213
     Feature Description 214
       How it Works 214
       Provisioning of Buffering Action Rule in the UPF 214
     Buffering Action Rule Call Flow 214
     Downlink Data Report for First DL Packet 215
     Paging Policy Differentiation 215
       Paging Policy Indicator (PPI) 215
          Frame Format for the PDU Session User Plane Protocol 216
          QoS Flow Identifier (QFI) 216
          Paging Policy Presence 216
          Paging Policy Indicator 216
Indirect Forwarding Tunnel 217
     Revision History 217
     Feature Description 217
     How It Works 217
       Call Flow 217
       Supported Functionality 220
       Limitations 220
     Configuring Indirect Forwarding Tunnel 220
       Enabling Indirect Forwarding Tunnel Feature 221
        Verifying the Indirect Forwarding Tunnel Feature
          show sgw-service name <service_name>
```

```
Show Commands Input and/or Outputs
                              show subscribers saegw-only full all 221
                              show subscribers user-plane-only callid <call id> pdr all 221
                              show subscribers user-plane-only full all 222
CHAPTER 23
                    IPsec Support for IPv6 223
                          Feature Summary and Revision History 223
                            Summary Data 223
                            Revision History 223
                            Feature Description 224
                          IPsec AH and ESP 224
                          IPsec Transport and Tunnel Mode 224
                          IPsec Terminology 224
                            Crypto Access Control List
                                                       224
                            Transform Set 225
                            ISAKMP Policy 225
                            Crypto Map 225
                            Crypto Template 225
                            Supported Algorithms 225
                            Limitations and Restrictions
                                                       226
                            Example Configurations 226
                          Monitoring and Troubleshooting 227
                            Show Commands 227
CHAPTER 24
                    LTE - Wi-Fi Seamless Handover 229
                          Feature Summary and Revision History 229
                            Summary Data 229
                            Revision History
                          Feature Description 229
                          How It Works 230
                            EPC to Non-3GPP Untrusted Wi-Fi Handover Call Flow
                                                                                 230
                            Non-3GPP Untrusted Wi-Fi to EPC Handover Call Flow
                            ICSR and Session Recovery 236
```

Monitoring and Troubleshooting 221

```
CHAPTER 25
                    Monitor Subscriber
                         Feature Summary and Revision History 239
                           Summary Data 239
                           Revision History
                         Feature Description
                                            240
                         How It Works 241
                           UPF SessMgr Functionality 241
                           Multi PDN Multi Trace 242
                           MonSub Statistics 242
                           X-Header 242
                           Configuration Procedure for Monitor Subscriber
                                                                        243
                           Monsub CLI Options 244
                           Context, CDRMOD and Hexdump Interaction for Monitor Subscriber 245
                           PCAP File Name Convention
                           PCAP File Location 248
                           Limitations 249
                         Configuring the Hexdump Module for MonSub in UPF 250
                           Configuring MonSub Poll Timer
                           Configuring MonSub File Name 250
                         Monitoring and Troubleshooting 251
                           SNMP Traps 251
CHAPTER 26
                    Multiple cnSGW Support
                         Feature Summary and Revision History 253
                           Summary Data 253
                           Revision History
                         Feature Description
                                            254
                         How it Works 254
                         Configuring Multiple SMF/cnSGWs 254
                            Configuring Multiple SMF/cnSGWs on UPF
```

Limitations 237

Standards Compliance

Monitoring and Troubleshooting **255** 

```
CHAPTER 27
                    Multiple N4/Sx Interface 257
                          Feature Summary and Revision History 257
                            Summary Data 257
                            Revision History
                          Feature Description 258
                          How it Works 258
                          Configuring Multiple N4 Interface 259
                            Configuring Multiple SMF on UPF 259
                          Monitoring and Troubleshooting 259
                            Show Commands and/or Outputs 259
                              show ip chunks 259
                              show ipv6 chunks 259
                              show subscribers user-plane-only full all 259
                              show sx peers 259
                              show user-plane-service statistics peer-address <address>
CHAPTER 28
                    Nexthop Forwarding Support
                                                   261
                          Revision History 261
                          Feature Description 261
                          How It Works 261
                            Architecture 261
                                        266
                            Limitations
                          Configuring Nexthop Forwarding Support 267
                            Configuring Nexthop Forwarding through Charging Action 267
                            Configuring Nexthop Forwarding through DNN Profile 267
                            Configuring Nexthop Forwarding at IP Pool through IPAM Profile
                          Monitoring and Troubleshooting
                            Show Commands and Outputs 268
CHAPTER 29
                    N:M Redundancy and Redundancy Configuration Manager 269
```

Show Commands and/or Outputs **255** 

show sx peers 255

show subscribers user-plane-only full all 255

CHAPTER 31

```
Feature Summary and Revision History 269
        Summary Data 269
       Revision History
                         269
     Feature Description
                         270
N3 Transfer of PDU Session Information 271
     Feature Summary and Revision History 271
        Summary Data 271
       Revision History 271
     Feature Description 271
       How it Works 272
          Transfer of PDU Session Information for Downlink Data Packets 272
          Transfer of PDU Session Information for Uplink Data Packets 272
          PDU Session Information Frame IEs 273
       Standards Compliance 274
       Limitations 274
N4 Interface Compliance with 3GPP Specification
     Feature Summary and Revision History 275
        Summary Data 275
       Revision History 275
     Feature Description 276
       Averaging Window 276
       Paging Policy Indicator
       Outer Header Creation
        Outer Header Removal 278
N4 Interface Configuration 281
     Feature Summary and Revision History 281
        Summary Data 281
       Revision History
     Feature Description 282
     Configuring N4 Interface
       Identifying an N4 Interface 282
```

```
Modification of N4-type Parameters in an Sx Service 282
        Statistics 283
          show control-plane-group
                                    283
          show sx-service all 283
          show subscribers user-plane-only all 283
          show user-plane-service statistics all 283
          show subscribers user-plane-only seid number pdr all 283
          show subscribers user-plane-only callid number pdr full all
N4 Session Management, Node Level, and Reporting Procedures 285
      Feature Summary and Revision History 285
        Summary Data 285
        Revision History
     Feature Description 286
        N4 Session Management, Node Level, and Reporting Procedures
          N4 Node-level Procedures 286
          N4 Session Management 286
          N4 Session/Node-level Reporting Procedures
        Relationships 286
          End Marker Support 287
          UEs IPv4, IPv6, and IPv4v6 Support 287
     How it Works 287
        N4 Node-level Procedure Call Flows 287
          N4 Association Setup Procedure Call Flow
          N4 Association Update Procedure Call Flow
          N4 Association Release Procedure Call Flow
          N4 Heartbeat Procedure 289
        N4 Session Management Procedures Call Flows
                                                      289
          N4 Session Establishment Call Flow
          N4 Session Modification Call Flow
                                             290
          N4 Session Delete Call Flow 291
        N4 Session/Node Level Reporting Procedure Call Flows 291
          Session Level Reporting Due to the GTP-u Error Indication Call Flow
          Node-level Reporting Procedure due to GTP-u Path Failure Call Flow
```

**CHAPTER 35** 

```
PDN Update Procedure - eNodeB F-TEIDu 294
       UEs IPv4, IPv6, and IPv4v6 Support Call Flows 295
          N4 Session Establishment and Modification Procedure for IPv6 Call Flow 295
          N4 Session Establishment and Modification Procedure for IPv4v6 Call Flow 296
     Configuring the N4 Session/Node Level Reporting Procedures 297
       Enabling the GTP-u Echo Request Procedure 297
        Verifying the N4 Session/Node Level Reporting Procedure Configuration 298
       N4 Session Node Level Reporting Procedure OA and M Support 298
       SNMP Traps 300
New Standard QCI Support 301
     Feature Summary and Revision History
        Summary Data 301
       Revision History
     Feature Description
                         301
       Limitations 302
     Configurations
Password Expiration Notification
     Feature Summary and Revision History
        Summary Data 303
       Revision History
     Feature Description
     Upgrading and Downgrading Procedures using Save Configuration Command
QCI 80 Support on UPF
                         307
     Feature Summary and Revision History 307
        Summary Data 307
       Revision History
     Feature Description
                         308
     How it Works 308
       Dynamic QoS Flow Establishment based on Detected Traffic 308
       Call Flow
                  308
       Limitations 310
```

```
Monitoring and Troubleshooting 311
CHAPTER 37
                    Session Recovery 313
                          Feature Summary and Revision History 313
                            Summary Data 313
                            Revision History
                          Feature Description 313
                          How it Works 314
                          Configuring the System to Support Session Recovery 314
                            Enabling Session Recovery 314
                              Enabling Session Recovery on an Out-of-Service System 314
                              Enabling Session Recovery on an In-Service System 315
                            Disabling the Session Recovery Feature 316
                            Viewing Session Recovery Status 316
                            Viewing Recreated Session Information 317
CHAPTER 38
                    Session Report Rejection Procedure 319
                          Feature Summary and Revision History 319
                            Summary Data 319
                            Revision History 319
                          Feature Description 319
                            Relationships to Other Features
                            Call Flow 320
                          OAM Support 321
                            Show Command(s) and/or Output(s) 321
CHAPTER 39
                    Smart Licensing 323
                          Feature Summary and Revision History 323
                            Summary Data 323
                            Revision History 323
                          Overview 323
                            Cisco Smart Software Manager 324
                            Smart Accounts/Virtual Accounts 325
```

Configuring ADC Rule 310

CHAPTER 41

```
Software Tags and Entitlement Tags 326
     Configuring Smart Licensing 328
     Monitoring and Troubleshooting Smart Licensing 329
Software Management Operations
     Feature Summary and Revision History
       Summary Data 331
       Revision History 331
     Overview 332
     SNMP Traps 333
     Limitations 333
     Health Checks 333
     Build Upgrade
                    335
     UPF Upgrade 337
     UPF Downgrade 337
System Logs 339
     Feature Summary and Revision History 339
       Summary Data 339
       Revision History
     System Log Types 340
     Configuring Event Logging Parameters
       Configuring Event Log Filters 341
         Exec Mode Filtering 341
         Global Configuration Mode Filtering 343
       Configuring Syslog Servers 344
     Configuring Active Logs 346
     Specifying Facilities 347
     Configuring Trace Logging 355
     Configuring Monitor Logs
                               356
       Enabling Monitor Logs
       Disabling Monitor Logs
```

Smart Licensing Mode

Request a Cisco Smart Account 325

```
Viewing Logging Configuration and Statistics
      Viewing Event Logs Using the CLI 357
     Configuring and Viewing Crash Logs 358
        Crash Logging Architecture 358
       Configuring Software Crash Log Destinations 359
        Viewing Abridged Crash Log Information Using the CLI 360
     Reducing Excessive Event Logging
        Configuring Log Source Thresholds 361
     Checkpointing Logs 362
     Saving Log Files 362
     Event ID Overview
        Event Severities 374
        Understanding Event ID Information in Logged Output 375
UPF Ingress Interface 377
     Feature Summary and Revision History 377
        Summary Data 377
        Revision History
     Feature Description 378
     Configuring UPF Ingress Interface Type Support 378
      Verifying the UPF Ingress Interface Type Feature Configuration 378
UPF Local Configuration 379
     Feature Summary and Revision History 379
       Summary Data 379
        Revision History
     Feature Description 380
        How it Works 380
     Configuring the Local Configuration Support for UPF
UPF Reporting of Load Control Over N4 Interface
     Feature Summary and Revision History 383
       Summary Data 383
        Revision History 383
```

CHAPTER 43

```
Supported IE and Messages
                           Reporting Load Information to SMF
                         Configuring the Max Sessions
                            Show Command Support 385
CHAPTER 45
                    UPF Usage Monitoring over PCF
                         Feature Summary and Revision History
                            Summary Data 387
                            Revision History
                         Feature Description
                            Usage Reporting
                                            388
CHAPTER 46
                    Virtual Routing and Forwarding 389
                         Feature Summary and Revision History
                            Summary Data 389
                            Revision History
                         Feature Description 390
                            Overlapping IP Pool 390
                            VRF Name as Identifier 391
                           Limitations and Restrictions 391
                         Configuring VRF 392
                         Monitoring and Troubleshooting 394
                            Show Commands and/or Outputs 394
                              show ip chunks 394
                              show ipv6 chunks
CHAPTER 47
                    Voice over New Radio
                         Feature Summary and Revision History 397
                            Summary Data 397
                            Revision History
                         Feature Description 397
                           How it Works 398
                              VoNR Call Flow for UPF 398
```

Feature Description 383

| PART II    | Troubleshooting Information 399                       |
|------------|-------------------------------------------------------|
| CHAPTER 48 | <ul><li>UPF Troubleshooting Information 401</li></ul> |
|            | Debug Logging 401                                     |
|            | Monitoring CLI 402                                    |
|            | Monitoring Protocol 402                               |
|            | RAT Type-based Statistics 402                         |
|            | Subscriber Level CLI 407                              |
|            | VPP Statistics 407                                    |
|            | SNMP Support 408                                      |
|            | Troubleshooting UPF Features 409                      |
| PART III   | UPF Sample Basic Configuration 411                    |
| CHAPTER 49 | Sample UPF Configuration 413                          |
|            | Sample Configuration 413                              |

Contents

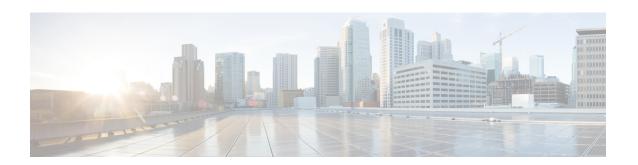

### **About this Guide**

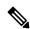

Note

Control and User Plane Separation (CUPS) represents a significant architectural change in the way StarOS-based products are deployed in the 3G, 4G, and 5G networks. This document provides information on the features and functionality specifically supported by this 5G UPF product deployed in a 5G network. It should not be assumed that features and functionality that have been previously supported in legacy or non-CUPS products are supported by this product. References to any legacy or non-CUPS products or features are for informational purposes only. Furthermore, it should not be assumed that any constructs (including, but not limited to, commands, statistics, attributes, MIB objects, alarms, logs, services) referenced in this document imply functional parity with legacy or non-CUPS products. Please contact your Cisco Account or Support representative for any questions about parity between this product and any legacy or non-CUPS products.

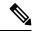

Note

The documentation set for this product strives to use bias-free language. For purposes of this documentation set, bias-free is defined as language that does not imply discrimination based on age, disability, gender, racial identity, ethnic identity, sexual orientation, socioeconomic status, and intersectionality. Exceptions may be present in the documentation due to language that is hardcoded in the user interfaces of the product software, language used based on RFP documentation, or language that is used by a referenced third-party product.

This preface describes the 5G User Plane Function Guide, how it is organized and its document conventions.

This guide describes the Cisco User Plane Function (UPF) and includes infrastructure and interfaces, feature descriptions, specification compliance, session flows, configuration instructions, and CLI commands for monitoring and troubleshooting the system.

• Conventions Used, on page xxvii

### **Conventions Used**

The following tables describe the conventions used throughout this documentation.

| Notice Type      | Description                                                    |
|------------------|----------------------------------------------------------------|
| Information Note | Provides information about important features or instructions. |

| Notice Type | Description                                                                                              |
|-------------|----------------------------------------------------------------------------------------------------|
| Caution     | Alerts you of potential damage to a program, device, or system.                                          |
| Warning     | Alerts you of potential personal injury or fatality. May also alert you of potential electrical hazards. |

| Typeface Conventions                          | Description                                                                                                  |
|-----------------------------------------------|----------------------------------------------------------------------------------------------------|
| Text represented as a screen display          | This typeface represents displays that appear on your terminal screen, for example:                          |
|                                               | Login:                                                                                                    |
| Text represented as <b>commands</b>           | This typeface represents commands that you enter, for example:                                               |
|                                               | show ip access-list                                                                                          |
|                                               | This document always gives the full form of a command in lowercase letters. Commands are not case sensitive. |
| Text represented as a <b>command</b> variable | This typeface represents a variable that is part of a command, for example:                                  |
|                                               | show card slot_number                                                                                        |
|                                               | slot_number is a variable representing the desired chassis slot number.                                      |
| Text represented as menu or sub-menu names    | This typeface represents menus and sub-menus that you access within a software application, for example:     |
|                                               | Click the <b>File</b> menu, then click <b>New</b>                                                            |

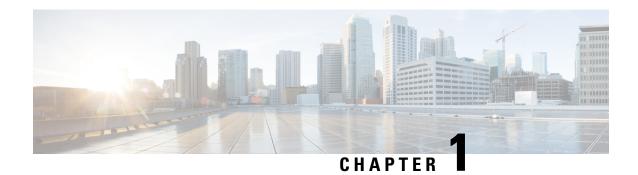

# **5G Architecture**

- Feature Summary and Revision History, on page 1
- Overview, on page 2
- Subscriber Microservices Infrastructure Architecture, on page 3
- Control Plane Network Function Architecture, on page 4

# **Feature Summary and Revision History**

### **Summary Data**

#### Table 1: Summary Data

| Applicable Product(s) or Functional Area | • PCF          |
|------------------------------------------|----------------|
|                                          | • SMF          |
|                                          | • UPF          |
|                                          |                |
| Applicable Platform(s)                   | SMI            |
| Feature Default Setting                  | Not Applicable |
| Related Documentation                    | Not Applicable |

### **Revision History**

#### Table 2: Revision History

| Revision Details  | Release       |
|-------------------|---------------|
| First introduced. | Pre-2020.02.0 |

### **Overview**

The Ultra Cloud Core is Cisco's solution supporting 3GPP's standards for 5G new radio (NR) standalone (SA) mode. These standards define various network functions (NFs) based on the separation of control plane (CP) and user plane (UP) (for example CUPS) functionality for increased network performance and capabilities.

#### **Control Plane Network Functions**

The CP-related NFs that comprise the Ultra Cloud Core are based on a common architecture that is designed around the following tenants:

- Cloud-scale—Fully virtualized for simplicity, speed, and flexibility.
- Automation and orchestration—Optimized operations, service creation, and infrastructure.
- Security—Multiple layers of security across the deployment stack from the infrastructure through the NF applications.
- API exposure—Open and extensive for greater visibility, control, and service enablement.
- Access agnostic—Support for heterogeneous network types (for example 5G, 4G, 3G, Wi-Fi, and so on).

These control plane NFs are each designed as containerized applications (for example microservices) for deployment through the Subscriber Microservices Infrastructure (SMI).

The SMI defines the common application layers for functional aspects of the NF such as life-cycle management (LCM), operations and management (OAM), and packaging.

Figure 1: Ultra Cloud Core CP Architectural Components

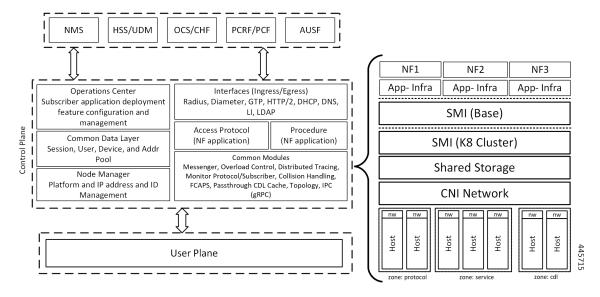

#### **User Plane Network Function**

The 5G UP NF within the Ultra Cloud Core is the User Plane Function (UPF). Unlike the CP-related NFs, the 5G UPF leverages the same Vector Packet Processing (VPP) technology currently in use by the user plane component within Cisco 4G CUPS architecture. This commonality ensures the delivery of a consistent set of capabilities between 4G and 5G such as:

- · Ultrafast packet forwarding.
- Extensive integrated IP Services such as Subscriber Firewall, Tethering, Deep-Packet Inspection (DPI), Internet Content Adaption Protocol (ICAP), Application Detection and Control (ADC), and header enrichment (HE).
- Integrated third-party applications for traffic and TCP optimization.

For more information on UPF, see Ultra Cloud Core 5G UPF Configuration and Administration Guide.

### **Subscriber Microservices Infrastructure Architecture**

The Ultra Cloud Core Subscriber Microservices Infrastructure (SMI) is a layered stack of cloud technologies that enable the rapid deployment of, and seamless life-cycle operations for microservices-based applications.

The SMI stack consists of the following:

- SMI Cluster Manager—Creates the Kubernetes (K8s) cluster, creates the software repository, and provides ongoing LCM for the cluster including deployment, upgrades, and expansion.
- Kubernetes Management—Includes the K8s primary and etcd functions, which provide LCM for the NF
  applications that are deployed in the cluster. This component also provides cluster health monitoring and
  resources scheduling.
- Common Execution Environment (CEE)—Provides common utilities and OAM functionalities for Cisco Cloud native NFs and applications, including licensing and entitlement functions, configuration management, telemetry and alarm visualization, logging management, and troubleshooting utilities. Also, it provides consistent interaction and experience for all customer touch points and integration points in relation to these tools and deployed applications.
- Common Data Layer (CDL)—Provides a high performance, low latency, stateful data store, designed
  specifically for 5G and subscriber applications. This next generation data store offers high availability
  in local or geo-redundant deployments.
- Service Mesh—Provides sophisticated message routing between application containers, enabling managed interconnectivity, extra security, and the ability to deploy new code and new configurations in low risk manner.
- NB Streaming—Provides Northbound Data Streaming service for billing and charging systems.
- NF/Application Worker nodes—The containers that comprise an NF application pod.
- NF/Application Endpoints (EPs)—The NF's/application's interfaces to other entities on the network.
- Application Programming Interfaces (APIs)—Provides various APIs for deployment, configuration, and management automation.

The following figure depicts how these components interconnect to comprise a microservice-based NF/application.

Figure 2: SMI Components

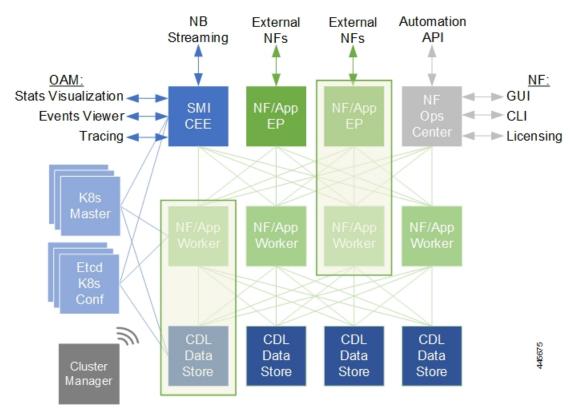

For more information on SMI components, see Ultra Cloud Core Subscriber Microservices Infrastructure documentation— *Deployment Guide* > *Overview* chapter.

### **Control Plane Network Function Architecture**

Control plane (CP) NFs are designed around a three-tiered architecture that take advantage of the stateful or stateless capabilities that are afforded within cloud native environments.

The architectural tiers are as follows:

- Protocol Load Balancer Services—These are stateless microservices that are primarily responsible for dynamic discovery of application containers as well as for protocol proxy and termination. These include traditional 3GPP protocols and new protocols that are introduced with 5G.
- Applications Services—Responsible for implementing the core application or business logic, these are
  the stateless services that render the actual application based on the received information. This layer may
  contain varying degrees of microservice granularity. Application services are stateless.
- State management services—Enable stateless application services by providing a common data layer (CDL) to store or cache state information (for example session and subscriber data). This layer supports various data storage technologies from in-memory caches to full-fledge databases.

Figure 3: Control Plan Network Function Tiered Architecture

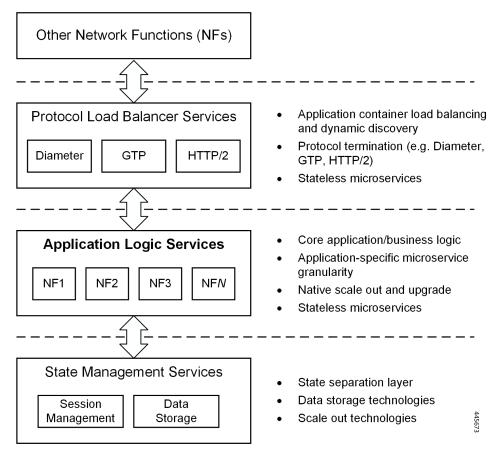

The three-tiered architecture on which Cisco CP NFs are designed fully support the 5G core (5GC) Service-based Architecture (SBA) defined by 3GPP. These NFs communicate with each other and with third-party NFs over the Service-based Interface (SBI) using HTTP/2 over TCP as defined by 3GPP.

Cisco CP NF
Service-based Interface (SBI)

Cisco NF
Cisco NF
Cisco NF
Cisco NF

Cisco NF

Cisco NF

A

Cisco NF

Cisco NF

Cisco NF

Cisco NF

Cisco NF

A

Cisco Common Data

Layer (CDL)

Figure 4: Cisco CP NF Service-based Architecture Support

For more information on the Cisco network functions, see their corresponding network function documentation.

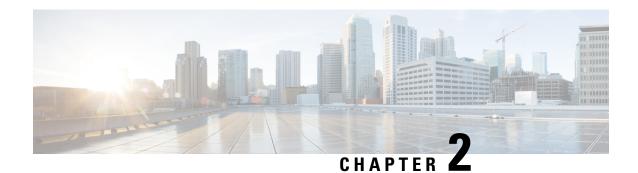

# **5G-UPF Overview**

This chapter covers the following topics:

- Feature Summary and Revision History, on page 7
- Product Description, on page 8
- Use Cases and Features, on page 8
- Deployment Architecture and Interfaces, on page 12
- License Information, on page 15
- Standards Compliance, on page 15

# **Feature Summary and Revision History**

### **Summary Data**

#### Table 3: Summary Data

| Applicable Product(s) or Functional Area | 5G-UPF                      |
|------------------------------------------|-----------------------------|
| Applicable Platform(s)                   | VPC-SI                      |
| Feature Default Setting                  | Disabled – License Required |
| Related Changes in this Release          | Not Applicable              |
| Related Documentation                    | Not Applicable              |

### **Revision History**

#### **Table 4: Revision History**

| Revision Details  | Release   |
|-------------------|-----------|
| First introduced. | 2020.02.0 |

# **Product Description**

The User Plane Function (UPF) is one of the network functions (NFs) of the 5G core network (5GC). The UPF is responsible for packet routing and forwarding, packet inspection, QoS handling, and external PDU session for interconnecting Data Network (DN), in the 5G architecture.

UPF is a distinct Virtual Network Function (VNF) that offers a high-performance forwarding engine for the user traffic. Using Vector Packet Processing (VPP) technology, the UPF achieves ultra-fast packet forwarding while retaining compatibility with all the user plane functionality. For instance, Shallow Packet Inspection(SPI)/Deep Packet Inspection (DPI), traffic optimization, and inline services (NAT, Firewall, DNS snooping, and so on). UPF is currently designed to offer Integrated Deep Packet Based Inspection (DPI) Services.

A single instance of UPF provides some or all the following functionalities:

- Anchor point for Intra-RAT and Inter-RAT mobility (when applicable).
- External PDU session point of interconnect to Data Network.
- Packet routing and forwarding.
- Packet inspection. For example, Application detection that is based on the service data flow template and the optional PFDs received from the SMF in addition.
- User Plane part of policy rule enforcement. For example, Gating, Redirection, Traffic steering.
- Lawful intercept (UP collection).
- Traffic usage reporting.
- QoS handling for User Plane. For example, Uplink (UL) and Downlink (DL) rate enforcement, Reflective QoS marking in DL, and so on.
- Uplink Traffic verification (SDF to QoS Flow mapping).
- Transport level packet marking in the Uplink and Downlink.
- Downlink packet buffering and Downlink Data Notification triggering.
- Sending and forwarding of one or more "End Marker" to the source NG-RAN node.

The UPF also provides support for an enterprise mobile virtual network operator (MVNO) model, which enables a mobile network operator (MNO) to perform secondary authentication for the leased MVNO subscribers.

### **Use Cases and Features**

#### Configuration and Deployment Requirement for UPF

With 5G deployment, interoperability is required between Cisco UPF with non-Cisco SMF, and Cisco SMF with non-Cisco UPF. Also, decoupling of configuration-related messaging between SMF and UPF has the following benefits:

- Alignment with 3GPP standards for configuration bifurcation between User Plane and Control Plane.
- Reduced complexity for configuration management on SMF.
- Simplicity and efficiency for the configuration and change management for User Plane related configuration, as it does not require SMF to manage and distribute the configuration.
- Can be enhanced to achieve interworking between non-Cisco SMF and UPFs.

The Cisco UPF supports 3GPP-specified attributes on the N4 interface. In the current architecture, only UPF associates with the SMF.

The following features are related to this use case:

- UPF Deployment Architecture, on page 12
- UPF Local Configuration, on page 379
- N4 Session Management, Node Level, and Reporting Procedures, on page 285
- Session Recovery, on page 313
- 1:1 Redundancy, on page 19
- UPF Ingress Interface, on page 377

## **Anchor Point for Intra-RAT and Inter-RAT Mobility**

The UPF is the anchor point between the mobile infrastructure and the Data Network (DN). That is, the encapsulation and decapsulation of GPRS Tunneling Protocol for the User Plane (GTP-U). Intra-RAT mobility like Xn handover and inter-RAT mobility like 4G to 5G and 5G to 4G handover are supported for this use case.

The GTP-U Support, on page 181 feature is related to this use case.

## **External PDU Session Point of Interconnect to Data Network**

The UPF acts as an external PDU session point of interconnect to Data Network and supports N3, N4, and N6 interfaces. The PDU layer corresponds to the PDU that is transported between the UE and the PDN during a PDU session. The PDU session can be of type IPv4 or IPv6 for transporting IP packets. The GPRS tunneling protocol for the user plane (GTP-U) supports multiplexing of the traffic from different PDU sessions by tunneling user data over the N3 interface (between a 5G access node and the UPF) in the core network. The GTP encapsulates all end-user PDUs and provides encapsulation per-PDU session. This layer also transports the marking associated with the QoS flow. The 5G encapsulation layer supports multiplexing the traffic from different PDU sessions over the N9 interface (an interface between different UPFs). It provides encapsulation per PDU session and carries the marking associated with the QoS flows.

The following features are related to this use case:

- Control Plane-Initiated N4 Association Support, on page 79
- N3 Transfer of PDU Session Information, on page 271
- N4 Session Management, Node Level, and Reporting Procedures, on page 285
- UPF Reporting of Load Control Over N4 Interface, on page 383

## **Packet Inspection**

The Cisco UPF performs L3/L4 and L7 inspection for the user traffic that is received. L3/L4 inspection involves IP-address/port matching and Deep Packet Inspection involves matching of L7 header fields.

The Deep Packet Inspection and Inline Services, on page 99 feature is related to this use case.

## **User Plane Part of Policy Rule Enforcement**

Cisco UPF provides different enforcement mechanisms based on policy received from the SMF. The UPF is the boundary between the Access and IP domains and is the ideal location to implement policy-based enforcement. The pcc-rules provided by the PCF and the pre-defined rules on the SMF are uploaded over the N4 interface and installed on the UPF on a per-DNN basis. This allows for dynamic policy changes that enable differentiated charging and QoS enforcement.

- Dynamic and Static PCC Rules, on page 167
- Voice over New Radio, on page 397

## **Lawful Intercept**

Lawful Interception (LI) enables a LEA to perform electronic surveillance on an individual (a target) as authorized by a judicial or administrative order. To facilitate the lawful intercept process, certain legislation and regulations require service providers and Internet service providers to implement their networks to explicitly support authorized electronic surveillance. Actions taken by the service providers include: provisioning the target identity in the network to enable isolation of target communications (separating it from other users' communications), duplicating the communications for the purpose of sending the copy to the LEA, and delivering the Interception Product to the LEA.

For information about the support of Lawful Intercept by UPF, contact your Cisco Account representative.

## **Traffic Usage Reporting (Charging)**

The usage measurement and reporting function in UPF is controlled by the SMF. The SMF controls these functions by:

- Creating the necessary PDRs to represent the service data flow, application, bearer or session (if they are not existing already).
- Creating the URRs for each Charging Key and combination of Charging Key and Service ID. Also, creating URRs for a combination of Charging Key, Sponsor ID, and Application Service Provider ID.
  - Please note that, for static rules, the UPF creates the URR ID. The URR ID is created based on the online/offline and Content ID+Service ID combination that is configured on UPF.
- Associating the URRs to the relevant PDRs defined for the PFCP session, for usage reporting at SDF, Session or Application level.
- For online charging, the SMF provisions Volume and Time quota, if it receives it from the Online Charging Server (OCS).

The Charging Support, on page 49 feature is related to this use case.

## **QoS Handling for User Plane**

The 5G QoS model allow classification and differentiation of specific services, based on subscription-related and invocation-related priority mechanisms. These mechanisms provide abilities such as invoking, modifying, maintaining, and releasing QoS Flows with priority, and delivering QoS Flow packets according to the QoS characteristics under network congestion conditions.

The Dynamic and Static PCC Rules, on page 167 feature is related to this use case.

## **Downlink Packet Buffering and Data Notification Triggering**

A Buffering Action Rule (BAR) provides instructions to control the buffering behavior of the UPF. The BAR controls the buffering behavior for all Forwarding Action Rules (FARs) of the Packet Forwarding Control Protocol (PFCP) session. This control is applicable when the PFCP session is set with an Apply Action parameter, which requests packets to be buffered and associated with the respective BAR.

The Idle Mode Buffering and Paging, on page 213 feature is related to this use case.

## Forwarding End Markers to the Source NG-RAN Node

At the time of the handover procedure, the PDU session for the UE – which comprises of UPF node – acts as a PDU session anchor and an intermediate UPF terminating N3 reference point. The SMF sends an N4 Session Modification Request message with the new AN Tunnel Info of NG-RAN to specify the UPF to switch to the N3 paths. In addition, the SMF also specifies the UPF to send the End Marker packets on the old N3 user plane path. After the UPF receives the indication, the End Markers are constructed and sent to each N3 GTP-U tunnel toward the source NG-RAN, after sending the last PDU on the old path.

The N4 Session Management, Node Level, and Reporting Procedures, on page 285 feature is related to this use case.

## **MVNO Support**

The UPF provides support for an enterprise MVNO model. A mobile network operator can perform secondary authentication for the leased MVNO subscribers and also support any additional features related to the AAA server.

The following features are related to this use case:

APN ACL Support, on page 35

A configurable mechanism to apply traffic classification and policy enforcement on selective subscriber sessions.

Dynamic and Static PCC Rules, on page 167
 Increase in maximum number of groups per bandwidth policy.

Virtual Routing and Forwarding, on page 389

Support for Overlapping IP Pools and IP Pool chunks.

## **Deployment Architecture and Interfaces**

Cisco UPF is part of the 5GC network functions portfolio (AMF/SMF/NRF/PCF/NSSF/UPF) with a common Mobile Core Platform architecture.

## **UPF Architecture**

The User Plane Function (UPF) is a fundamental component of a 3GPP 5G core infrastructure system architecture. The UPF represents the data plane evolution of a Control and User Plane Separation (CUPS) strategy, first introduced as an extension to existing Evolved Packet Cores (EPCs) by the 3GPP in Release 14 specifications. The CUPS decoupless Packet Gateway (P-GW) Control and User Plane functions, enabling the data forwarding component (PGW-U) to be decentralized. This allows packet processing and traffic aggregation to be performed closer to the network edge, increasing bandwidth efficiencies while reducing network load. The P-GW handling signaling traffic (PGW-C) remains in the core, northbound of the Mobility Management Entity (MME).

The primary goal of CUPS is to support 5G New Radio (NR) implementations enabling early IoT applications and higher data rates. Committing to a complete implementation of CUPS is a complex proposition as it only provides a subset of advantages to the operator adopting a 5G User Plane Function (5G-UPF), offering network slicing. Deployed as a Virtual Machine (VM), the User Plane Function delivers the packet processing foundation for Service-Based Architectures (SBAs).

The UPF identifies User Plane traffic flow that is based on information that is received from the SMF over the N4 reference point. The N4 interface employs the Packet Forwarding Control Protocol (PFCP), which is defined in the 3GPP technical specification 29.244 for use on Sx/N4 reference points in support of CUPS. The PFCP is similar to OpenFlow but can be limited to only the functionality that is required to support mobile networks. The PFCP sessions, which are established with the UPF, define how packets are identified (Packet Detection Rule / PDR), forwarded (Forwarding Action Rules / FARs), processed (Buffering Action Rules / BARs), marked (QoS Enforcement Rules / QERs) and reported (Usage Reporting Rules / URRs).

## **UPF Deployment Architecture**

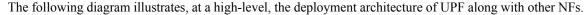

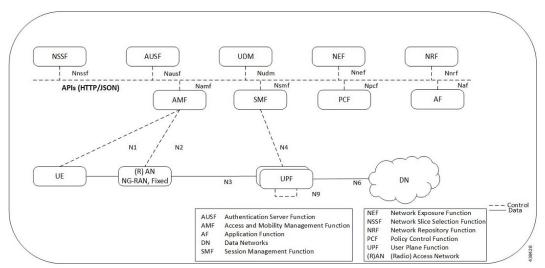

#### Virtualized Packet Core—Single Instance (VPC-SI)

VPC-SI consolidates the operations of a physical Cisco ASR 5500 chassis running StarOS into a single Virtual Machine (VM) able to run on commercial off-the-shelf (COTS) servers. VPC-SI can be used as a stand-alone single VM within an enterprise, remote site, or customer data center. Alternatively, VPC-SI can be integrated as part of a larger service provider orchestration solution.

VPC-SI only interacts with supported hypervisors KVM (Kernel-based Virtual Machine) and VMware ESXi. It has little or no knowledge of physical devices.

The UPF functions as user plane node in 5G-based VNF deployments. UPF is deployed as a VNFC running a single, stand-alone instance of the StarOS. Multiple UPF VNFCs can be deployed for scalability based on your deployment requirements.

#### **Hypervisor Requirements**

VPC-SI has been qualified to run under the following hypervisors:

- Kernel-based Virtual Machine (KVM) QEMU emulator 2.0. The VPC-SI StarOS installation build includes a libvirt XML template and ssi\_install.sh for VM creation under Ubuntu Server14.04.
- KVM Red Hat Enterprise Linux 7.2: The VPC-SI StarOS installation build includes an install script called qvpc-si\_install.sh.
- VMware ESXi 6.7: The VPC-SI StarOS installation build includes OVF (Open Virtualization Format) and OVA (Open Virtual Application) templates for VM creation via the ESXi GUI.

#### **vNIC Options**

The supported vNIC options include:

- VMXNET3—Paravirtual NIC for VMware
- VIRTIO—Paravirtual NIC for KMV
- ixgbe-Intel 10-Gigabit NIC virtual function
- enic—Cisco UCS NIC
- SR-IOV—Single-root I/O virtualization

The SR-IOV specification provides a mechanism by which a single root function (for example, a single Ethernet port) can appear to be multiple separate physical devices. Intel 82599 10G is an SR-IOV capable device and can be configured (usually by the Hypervisor) to appear in the PCI configuration space as multiple functions (PFs and VFs). The virtual functions (VFs) can be assigned to Nova VMs, causing traffic from the VMs to bypass the Hypervisor and go directly to the fabric interconnect. This feature increases traffic throughput to the VM and reduces CPU load on the UCS Servers.

#### Capacity, CEPS and Throughput

Sizing a VPC-SI instance requires modeling of the expected call model.

Many service types require more resources than others. Packet size, throughput per session, CEPS (Call Events per Second) rate, IPsec usage (site-to-site, subscriber, LI), contention with other VMs, and the underlying hardware type (CPU speed, number of vCPUs) will further limit the effective number of maximum subscribers. Qualification of a call model on equivalent hardware and hypervisor configuration is required.

#### **Sample VPP Configuration**

For 5G-UPF, the FORWARDER\_TYPE is "vpp".

The following is a sample output of VPP configuration.

```
show cloud configuration
Thursday January 30 12:18:10 UTC 2020
Card 1:
 Config Disk Params:
FORWARDER TYPE=vpp
VNFM INTERFACE=MAC:fa:11:3e:22:d8:33
MGMT INTERFACE=MAC:fa:11:3e:44:af:9e
VNFM IPV4 ENABLE=true
VNFM IPV4 DHCP ENABLE=true
SERVICE1 INTERFACE=MAC:fa:11:3e:11:9d:23
SERVICE2 INTERFACE=MAC:fa:11:3e:99:ec:7b
VPP CPU WORKER CNT=8
VPP DPDK TX QUEUES=9
VPP DPDK RX QUEUES=8
Local Params:
   No local param file available
```

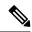

Note

For additional information about VPC-SI build components, boot parameters, configuring VPC-SI boot parameters, VM configuration, vCPU and vRAM options, VPP configuration parameters, and so on, refer the VPC-SI System Administration Guide.

#### **UPF Deployment with VPC-SI**

For additional information on VPC-SI, supported operating system and hypervisor packages, platform configurations, software download and installation, as well as UPF deployment, contact your Cisco Account representative.

For information on Release Package, refer the corresponding Release Notes included with the build.

## **UPF Deployment with SMI Cluster Manager**

The Ultra Cloud Core Subscriber Microservices Infrastructure (SMI) provides a run time environment for deploying and managing Cisco Cloud-Native Network Functions (CNFs), also referred to as applications.

It is built around Open Source projects like Kubernetes (K8s), Docker, Helm, etcd, confd, and gRPC, and provides a common set of services used by deployed cNFs.

The SMI is a layered stack of cloud technologies that enable the rapid deployment of, and seamless life-cycle operations for microservices-based applications.

The SMI stack consists of SMI Cluster Manager that creates the Kubernetes (K8s) cluster and the software repository. The SMI Cluster Manager also provides ongoing Life Cycle Management (LCM) for the cluster including deployment, upgrades, and expansion.

The SMI Cluster Manager leverages the Kernel-based Virtual Machine (KVM)—a virtualization technology—to deploy the User Plane Function (UPF) VMs.

For more information, refer the UCC SMI Operations Guide.

## **Supported Interfaces**

This section describes the interfaces supported between the UPF and other network functions in 5GC.

- N3: Interface between the RAN (gNB) and the (initial) UPF; compliant with 3GPP TS 29.281 and 3GPP TS 38.415 (December-2018).
- N4: Interface between the Session Management Function (SMF) and the UPF; compliant with 3GPP TS 29.244 (December-2018).
- N6: Interface between the Data Network (DN) and the UPF; compliant with 3GPP TS 29.561 (December-2018).

## **License Information**

The UPF require specific license(s). Contact your Cisco account representative for more information on how to obtain a license.

# **Standards Compliance**

Cisco UPF complies with the following standards:

- Interface between the Control Plane and the User Plane Nodes: 3GPP TS 29.244 version 15.4.0. (December-2018)
- General Packet Radio System (GPRS) Tunneling Protocol User Plane (GTPv1-U): 3GPP TS 29.281 version 15.5.0 (December-2018).
- NG-RAN; PDU Session User Plane protocol: 3GPP TS 38.415 (December-2018)
- 5G System; Interworking between 5G Network and external Data Networks; Stage 3: 3GPP TS 29.561 (December-2018)

**Standards Compliance** 

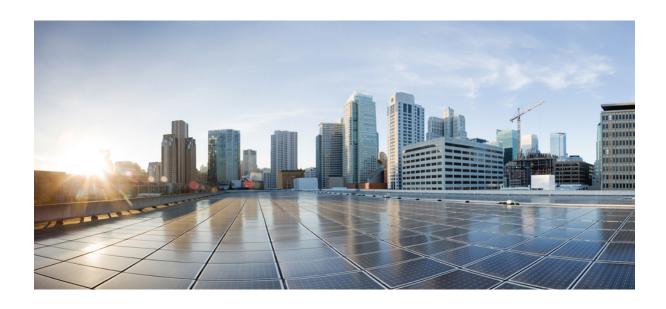

# PART

# **Features and Functionality**

- 1:1 Redundancy, on page 19
- APN ACL Support, on page 35
- APN AMBR Traffic Policing, on page 41
- Bulk Statistics Support, on page 45
- Charging Support, on page 49
- Cisco Ultra Traffic Optimization with VPP, on page 65
- Collection and Reporting of Usage Data over N4 Interface, on page 75
- Control Plane-Initiated N4 Association Support, on page 79
- Converged Datapath, on page 83
- Deep Packet Inspection and Inline Services, on page 99
- Device ID in EDNS0 Records, on page 135
- Downlink Data Notification, on page 145
- DSCP Markings For Collapse Calls, on page 161
- Dynamic and Static PCC Rules, on page 167
- ECS Regular Expression, on page 177
- GTP-U Support, on page 181
- Heartbeat Support for N4/Sx Interface, on page 187
- Home Routed Roaming Support, on page 193
- Idle Mode Buffering and Paging, on page 213
- Indirect Forwarding Tunnel, on page 217
- IPsec Support for IPv6, on page 223
- LTE Wi-Fi Seamless Handover, on page 229
- Monitor Subscriber, on page 239
- Multiple cnSGW Support, on page 253

- Multiple N4/Sx Interface, on page 257
- Nexthop Forwarding Support, on page 261
- N:M Redundancy and Redundancy Configuration Manager, on page 269
- N3 Transfer of PDU Session Information, on page 271
- N4 Interface Compliance with 3GPP Specification, on page 275
- N4 Interface Configuration, on page 281
- N4 Session Management, Node Level, and Reporting Procedures, on page 285
- New Standard QCI Support, on page 301
- Password Expiration Notification, on page 303
- QCI 80 Support on UPF, on page 307
- Session Recovery, on page 313
- Session Report Rejection Procedure, on page 319
- Smart Licensing, on page 323
- Software Management Operations, on page 331
- System Logs, on page 339
- UPF Ingress Interface, on page 377
- UPF Local Configuration, on page 379
- UPF Reporting of Load Control Over N4 Interface, on page 383
- UPF Usage Monitoring over PCF, on page 387
- Virtual Routing and Forwarding, on page 389
- Voice over New Radio, on page 397

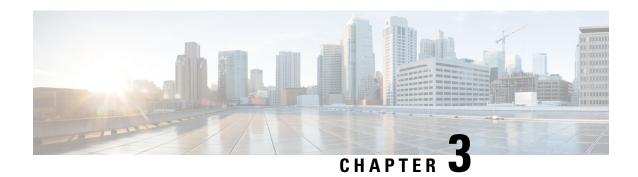

# 1:1 Redundancy

- Feature Summary and Revision History, on page 19
- Feature Description, on page 20
- How it Works, on page 20
- Configuring 1:1 UPF Redundancy, on page 26
- Monitoring and Troubleshooting, on page 31

# **Feature Summary and Revision History**

## **Summary Data**

| Applicable Product(s) or Functional Area | 5G-UPF                            |
|------------------------------------------|-----------------------------------|
| Applicable Platform(s)                   | VPC-SI                            |
| Feature Default Setting                  | Disabled – Configuration Required |
| Related Changes in this Release          | Not Applicable                    |
| Related Documentation                    | Not Applicable                    |

## **Revision History**

| Revision Details                                                          | Release   |
|---------------------------------------------------------------------------|-----------|
| Support is added for the following functionality:                         | 2021.02.0 |
| Zero Accounting Loss in User Plane Function                               |           |
| Early PDU Recovery                                                        |           |
| Session Prioritization during Recovery                                    |           |
| Configuration to change the state of UPF from<br>Pending-Active to Active |           |
| First introduced.                                                         | 2020.02.0 |

# **Feature Description**

The 1:1 UPF Redundancy feature, for 5G deployment, supports the detection of a failed User Plane Function (UPF) and seamlessly handles the functions of the failed UPF. Each of the Active UPF has a dedicated Standby UPF. The 1:1 UPF Redundancy architecture is based on the UPF to UPF Interchassis Session Recovery (ICSR) connection.

## **How it Works**

The 5G-UPF deployment leverages the ICSR framework infrastructure for checkpointing and switchover of the UPF node as shown in the following figure. The Active UPF communicates to its dedicated Standby UPF through the Service Redundancy Protocol (SRP) link that is provisioned between the UPFs.

Figure 5: UPF 1:1 Redundancy Using SRP

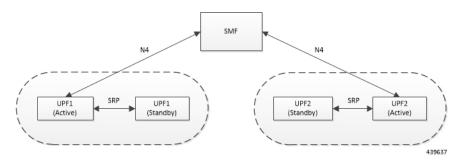

The Session Management Function (SMF) node does not have the Standby UPF information that is available in the UPF group configuration. Therefore, the SMF is not aware of the UPF redundancy configuration and the switchover event among the UPFs.

The Active UPF communicates to the SMF through the N4 interface address configured in the UPF. The Standby UPF takes over the same Sx/N4 address when it transitions to Active during the switchover event. This implies that the Sx/N4 interface is SRP-activated and is in line with the existing configuration method, therefore UPF switchover is transparent to the SMF.

SMF

N4

UPF SRP
UPF SUbscriber data path

Internet

Internet

Figure 6: UPF 1:1 Redundancy Switchover

To make redundancy fully compliant, it addresses the following dependencies on the SRP-based ICSR in the 5G environment.

- Configuration Synchronization (or, Replica Configuration on Standby UPF)
- Sx/N4 Association Checkpoint
- Sx/N4 Link Monitoring

Besides the dependencies listed, the UPF implements data collection and checkpoint procedures specific to the UPF node. For example, checkpointing for IP-pool chunks. The UPF integrates these procedures into the existing ICSR checkpointing framework.

#### **Independent Configuration of Standby UPF**

After UPF is up with base configuration (for example, services, contexts, interfaces, and so on), the rest of the configuration (for example, ACS and policy-related configuration) is done through an Ops-center or Redundancy and Configuration Manager (RCM) POD. This configuration is common for both SMF and UPF policies. For SRP redundancy to work, the Active and Standby UPF has same configuration, except SRP-related configuration with which SRP connections are established between the Active and Standby UPF. The RCM configures Active and Standby UPF independently.

#### **BFD Monitor Between Active UP and Standby UP**

The Bidirectional Forwarding Detection (BFD) monitors the SRP link between the Active UPF and Standby UPF for a fast failure-detection and switchover. When the Standby UPF detects a BFD failure in this link, it takes over as the Active UPF.

The BFD link can be single-hop or multi-hop.

To configure the BFD monitor, between the Active UP and Standby UP, see *Configuring BFD Monitoring Between Active UPF and Standby UPF*.

#### Sample Configuration for Multihop BFD Monitoring

#### **Primary UPF:**

```
config
  context srp
   bfd-protocol
     bfd multihop-peer 209.165.200.225 interval 50 min rx 50 multiplier 20
    #exit
    service-redundancy-protocol
     monitor bfd context srp 209.165.200.225 chassis-to-chassis
      peer-ip-address 209.165.200.225
     bind address 209.165.201.1
    #exit
    interface srp
      ip address 209.165.201.1 255.255.255.224
    #exit
    ip route static multihop bfd bfd1 209.165.201.1 209.165.200.225
   ip route 209.165.201.1 255.255.255.224 209.165.201.1 srp
  #exit
end
```

#### **Backup UPF:**

```
config
  context srp
   bfd-protocol
     bfd multihop-peer 209.165.201.1 interval 50 min rx 50 multiplier 20
    #exit
    service-redundancy-protocol
     monitor bfd context srp 209.165.201.1 chassis-to-chassis
      peer-ip-address 209.165.201.1
      bind address 209.165.201.1
    #exit
    interface srp
      ip address 209.165.201.1 255.255.255.224
    #exit
   ip route static multihop bfd bfd1 209.165.200.225 209.165.201.1
   ip route 209.165.201.1 255.255.255.224 209.165.200.225 srp
  #exit
End
```

## Router between Primary and Backup UPF:

```
config
  context one
   interface one
    ip address 209.165.201.1 255.255.255.224
  #exit
  interface two
    ip address 209.165.200.225 255.255.255.224
  #exit
  #exit
  #exit
  #exit
  #exit
end
```

#### Sample Configuration for Single-Hop BFD Monitoring

#### **Primary UPF:**

```
config
  context srp
   bfd-protocol
  #exit
  service-redundancy-protocol
   monitor bfd context srp 209.165.201.1 chassis-to-chassis
   peer-ip-address 209.165.201.1
   bind address 209.165.201.4
  #exit
  interface srp
   ip address 209.165.201.1 255.255.255.224
```

```
bfd interval 50 min_rx 50 multiplier 10
    #exit
    ip route static bfd srp 209.165.201.4
    #exit
end
```

#### **Backup UPF:**

```
config
  context srp
    bfd-protocol
    #exit
    service-redundancy-protocol
        monitor bfd context srp 209.165.200.225 chassis-to-chassis
        peer-ip-address 209.165.201.4
        bind address 209.165.201.7
    #exit
    interface srp
        ip address 209.165.201.4 255.255.224
        bfd interval 50 min_rx 50 multiplier 10
    #exit
    ip route static bfd srp 209.165.201.7
    #exit
end
```

#### **VPP Monitor**

When SRP VPP monitor is configured, the UPF chassis is SRP Active and if the VPP subsystem fails, then SRP initiates switchover to Standby UPF. Currently, VPP health monitoring is limited to heartbeat mechanism between NPUMgr task and VPP process.

To configure the VPP monitor, see Configuring VPP Monitor on Active UPF and Standby UPF.

#### Sx/N4 Association Checkpoint

Whenever an Active UPF initiates an Sx/N4 association to SMF, the Standby UPF checkpoints this data. This maintains the association information even after the UPF switchover.

The Sx/N4 heartbeat messages are sent and the Active UPF responds back even after back-to-back UPF switchovers.

#### Sx/N4 Monitor

It is critical to monitor the Sx/N4 interface between the UPF and SMF. The SRP monitoring is enabled on Sx/N4 interface and the existing Sx/N4 heartbeat mechanism is leveraged to detect the monitor failure. The Sx/N4 module on Active UPF, on detecting the failure, informs the SRP VPNMgr to trigger UPF switchover event so that the Standby UPF takes over.

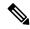

Note

Sx/N4 monitoring is available only in the UPF.

It is important to ensure that the SMF Sx/N4 heartbeat timeout is higher than the UPF Sx/N4 heartbeat timeout plus UPF ICSR switchover time. This is to ensure that the SMF does not detect the Sx/N4 path failure during a UPF switchover because of the UPF Sx/N4 monitor failure.

The Standby UPF itself has no independent connectivity to the SMF. The Active UPF Sx/N4 context is replicated to the Standby UPF so that it is ready to takeover during SRP switchover. This implies that when the Active UPF has switched over to Standby because of Sx/N4 monitor failure, the new Standby has no way

of knowing if the UPF to SMF link is working. To prevent a switchback of the new Standby to Active state again due to Sx/N4 monitor failure in new Active, use the **disallow-switchover-on-peer-monitor-fail** keyword in the **monitor sx** CLI command.

After a chassis becomes Standby due to Sx/N4 monitoring failure, the Sx/N4 failure status is not reset even if Sx/N4 up checkpoint is received from the new Active UPF. This is to prevent the new Active to cause an unplanned switchback again due to Sx/N4 monitor failure when the previous cause of switchover itself was Sx/N4 monitor failure. This prevents back-to-back switchovers when SMF is down. The Sx/N4 monitor failure status must be manually reset when the operator is convinced that the network connectivity is normal. To reset, use the new **srp reset-sx-fail** CLI command (see *Resetting Sx/N4 Monitor Failure*) in the Standby chassis.

To configure the Sx/N4 monitor, see Configuring Sx/N4 Monitoring on the Active UPF and Standby UPF.

#### Sx/N4 Monitor—Pending-Active

The UPF chassis can turn into Pending-Active state for one of the following reasons:

- When Sx/N4 heartbeat times out during SMF upgrade, the Sx/N4 connection is terminated. So, Sx/N4 monitoring failure triggers ICSR switchover in UPF. This switchover causes the old Standby UPF to transition to Pending-Active state. The UPF in Pending-Active state neither receives any Sx/N4 heartbeats from SMF nor any subscriber traffic. As a result, the UPF remains in Pending-Active state indefinitely and can't be utilized without a manual intervention.
- When appropriate procedure to upgrade UPF is not followed, one of the UPF may end up in Pending-Active state. Also, if SMF goes down during the UPF upgrade or if the UPF switchover takes more time than the SMF heartbeat timeout, then one of the UPF remains in Pending-Active state indefinitely.
- When Sx/N4 session times out between SMF and UPF due to network issues, and if a UPF ICSR switchover happens almost simultaneously (Double fault scenario), the UPF in Pending-Active state doesn't transition to active state.

Whenever a UPF chassis turns Pending-Active, start a timer with a callback which forcefully transitions the UPF from Pending-Active to active state. Before forcing the transition, check if the SRP link is up and if the SRP peer is in standby state. If not, restart the timer. The duration of the timer is configurable using **force-pactv-to-actv-timeout** value\_seconds CLI command (see Changing UPF state from Pending-Active to Active section for configuration details). When this CLI command is not configured, the UPF remains in Pending-Active state indefinitely.

#### **BGP Monitor**

Configure BGP peer monitor and peer group monitors for the next-hop routers from UPF (both Gi and Gn side). This is the existing ICSR configuration. BGP may run with BFD assist to detect fast BGP peer failure.

Figure 7: BGP Peer Groups and Routing

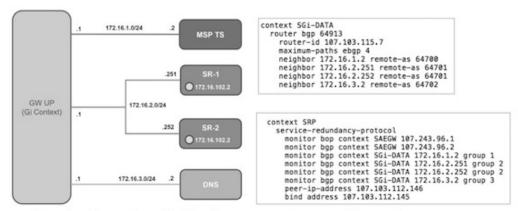

Loopback is not needed if only one peer is present for each group

437171

To configure BGP monitoring and flag BPG monitoring failure, see *Configuring BGP Status Monitoring Between Each UP and Next-Hop Router*.

#### **UPF Session Checkpoints**

The Active chassis sends a collection of UPF data as checkpoints to the peer Standby chassis in the following scenarios:

- · New call setup
- For every state change in the call
- Periodically for accounting buckets

On receiving these checkpoints, the Standby chassis acts on the data and updates the necessary information either at the call, node, or instance level.

#### **VPN IP Pool Checkpoints**

During Sx/N4 Association, the IP pool that is allocated to each of the UPF is sent by SMF to the respective UPF. The VPNMgr receives this message in the UPF and checkpoints the same information to the Standby UPF when the SRP is configured.

The IP pool information is also sent during the SRP VPNMgr restart and during the SRP link down and up scenarios.

Validation of the presence of IP pool information in the Standby is vital before switchover. If the IP pool information is not present, then route advertisement is not possible. Therefore, traffic does not reach the UPF.

#### **External Audit and PFD Configuration Audit Interaction**

External Audit management is done in Active UPF. The Session Manager gets a start and complete notification of the Configuration Audit. The Session Manager does not start the External Audit if Configuration Audit is in progress. If the Configuration Audit start-notification arrives when the External Audit is already underway, then the Session Manager raises a flag such that the External Audit restarts when it completes. Restarting the External Audit is necessary because it does not achieve its purpose if it occurs when Configuration Audit is already underway.

#### **Zero Accounting Loss for User Plane Function**

Zero accounting loss feature is implemented on the User Plane Function (UPF) so that accounting-data or billing loss is reduced from 18 seconds, which is the default checkpoint time from Active UPF to Standby UPF, or for the configured accounting checkpoint time.

This change in UPF is to support the Gz, Gy, VoGx, and RADIUS URRs. Only planned switchover is supported for zero accounting loss or URR data counters loss. This feature doesn't impact the current ICSR framework or the way checkpointing is done and recovered.

The Sx/N4 usage report is blocked during the "pending active state" until the chassis becomes Active.

## **Early PDU Recovery for UPF Session Recovery**

Early PDU Recovery feature overcomes the earlier limitation of Session Recovery feature wherein it didn't prioritize the CRRs that were selected for recovery. All the CRRs were fetched from the AAAMgr and then the calls were recovered sequentially. The time taken to fetch all the CRRs was a major factor in the perceived delay during session recovery. When a failure occurred, the delay was sometimes long if there were many sessions in a Session Manager. Also, since the calls were recovered in no particular order, the idle sessions were sometimes recovered before active sessions.

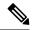

Note

The Early PDU Recovery feature can recover a maximum of 5-percent sessions.

#### **Session Prioritization during Recovery**

Without this functionality, the Session Recovery function didn't prioritize the sessions selected for recovery and loops through all the calls in the call recovery list, and are recovered sequentially when the session recovery is triggered.

As part of Session Prioritization during Recovery, a separate skip list is maintained only for priority calls so that these records can be sent from AAAMgr immediately without going through the loop, thus leading to quicker recovery of the priority calls and reducing the data outage time.

There are two types of sessions at User Plane—Prioritized sessions and normal sessions. Session is considered to be prioritized session based on message priority flag received from SMF and it's recovered first followed by normal calls. These prioritized sessions also take priority in case of early PDU handling. The early PDU of normal calls initiates recovery only when all prioritized sessions are recovered.

In case of critical flush (GR), checkpoints for prioritized sessions are sent first followed by the normal calls. The data of all the calls (both normal and prioritized) are allowed during switchover.

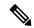

Note

The SMF is responsible to set the priority flags for all the calls. The UPF uses the priority call details that are received from the SMF for the Session Prioritization feature.

# **Configuring 1:1 UPF Redundancy**

The following sections provide information about the CLI commands available in support of the feature.

## **Configuring BFD Monitoring Between Active UPF and Standby UPF**

Use the following configuration to configure Bidirectional Forwarding Detection (BFD) monitoring on the Active UPF and Standby UPF. Configure this command in the SRP Configuration Mode.

# configure context context\_name service-redundancy-protocol [ no ] monitor bfd context context\_name { ipv4\_address | ipv6\_address } { chassis-to-chassis | chassis-to-router } end

#### NOTES:

- no: Disables BFD monitoring on the Active and Standby UPF.
- **context** *context\_name* : Specifies the context that is used. It refers to the context where the BFD peer is configured (SRP context).

context\_name must be an existing context expressed as an alphanumeric string of 1 through 79 characters.

• *ipv4\_address* | *ipv6\_address*: Defines the IP address of the BFD neighbor to be monitored, entered using IPv4 dotted-decimal or IPv6 colon-separated-hexadecimal notation.

It refers to the IP address of the configured BFD (ICSR) peer.

chassis-to-chassis | chassis-to-router:

chassis-to-chassis: BFD runs between primary and backup chassis on non-SRP links.

chassis-to-router: BFD runs between chassis and router.

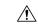

#### Caution

Don't use the **chassis-to-router** keyword for BFD monitoring on the SRP link between the Active UPF and the Standby UPF.

• This command is disabled by default.

## **Configuring BGP Status Monitoring Between Each UPF and Next-Hop Router**

Use the following commands to configure Border Gateway Protocol (BGP) monitoring between each UPF and next-hop router. The command is configured in the SRP Configuration Mode.

```
configure
   context context_name
       service-redundancy-protocol
       [ no ] monitor bgp context bgp-session-context-name [
nexthop-router-ipv4-address | nexthop-router-ipv6-address ] { vrf
bgp-session-vrf-name } { group group-number }
       end
```

#### NOTES:

• **no**: Disables BGP status monitoring on the UPF.

- **bgp context** *bgp-session-context-name*: Specifies the context where BGP peer is configured. *bgp-session-context-name* specifies the context string.
- nexthop-router-ipv4-address | nexthop-router-ipv6-address: Specifies the configured BGP peer IPv4 or IPv6 address to monitor.
- **vrf** *bgp-session-vrf-name*: Specifies the BGP VPN Routing and Forwarding (VRF) instance. *bgp-session-vrf-name* specifies the VRF name.
- **group** *group-number*: Specifies the BGP peer group where the BGP peer should be included. *group-number* specifies the group number.

On implementing this keyword, the behavior is as follows:

• If any BGP peer in that group is up, the BGP peer group is up.

Omitting group configuration for a BGP monitor includes that monitor in group 0.

BGP group 0 monitors in a context from an implicit group. Each context forms a separate BGP group 0 implicit monitor group.

If any BGP peer group is down, BGP monitor is down.

• This command is disabled by default.

### Alternate Algorithm to Flag BGP monitoring failure

In this release, an alternate (new) algorithm is introduced to flag BGP monitoring failure.

Use the following commands to flag BGP monitor failure on a single BGP peer (User Plane Function) failure. This command is configured in the SRP Configuration Mode.

#### configure

```
context context_name
  service-redundancy-protocol
  [ no ] monitor bgp exclusive-failover
  end
```

#### NOTES:

- no: Disables flagging of BGP monitor failure on a single BGP peer failure.
- On implementing the new **exclusive-failover** keyword, the behavior is as follows:
  - BGP peer group is Up if any BGP peer in that group is Up.
  - Including a BGP peer in group 0 is same as making it non-group (omitting group).
  - BGP monitor is down if any BGP peer group or any non-group BGP peer is down.
- This command is disabled by default.

## Configuring Sx/N4 Monitoring on the Active UPF and Standby UPF

Use the following configuration to configure Sx/N4 monitoring on the Active UPF and Standby UPF. This command is configured in the SRP Configuration Mode.

```
configure
  context context_name
    service-redundancy-protocol
    [ no ] monitor sx [ { context context_name | bind-address { ipv4_address } | ipv6_address } } ]
    end
```

#### NOTES:

- **no**: Disables Sx/N4 monitoring on the Active and Standby UPF.
- **context** *context\_name*: Specifies the context of the Sx/N4 service. *context\_name* must be an existing context expressed as an alphanumeric string of 1 through 79 characters.
- bind-address { ipv4 \_address | ipv6\_address }: Defines the service IP address of the Sx/N4 service, entered using IPv4 dotted-decimal or IPv6 colon-separated-hexadecimal notation.

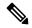

Note

The IP address family of the **bind-address** and **peer-address** must be same.

- **peer-address** { *ipv4\_address* | *ipv6\_address* }: Defines the IP address of the Sx/N4 peer, entered using IPv4 dotted-decimal or IPv6 colon-separated-hexadecimal notation.
- disallow-switchover-on-peer-monitor-fail:

Prevents the switchback of the UPF to Active state when the working status of the UPF to SMF link is unknown.

- It's possible to implement this CLI command multiple times for monitoring multiple Sx/N4 connections.
- The Sx/N4 monitor state goes down when any of the monitored Sx/N4 connections are down.
- This command is disabled by default.

## **Configuring VPP Monitor on Active UPF and Standby UPF**

Use the following configuration to configure Vector Packet Processing (VPP) monitor to trigger UPF switchover on the Active UPF if VPP goes down. This command is configured in the SRP Configuration Mode.

```
configure
   context context_name
   service-redundancy-protocol
      monitor system vpp delay-period seconds
   end
```

#### NOTES:

- If previously configured, use the **no monitor system vpp** CLI command to disable VPP monitoring on the Active and Standby UPF.
- **vpp delay-period** *seconds*: Specifies the delay period in seconds for a switchover, after a VPP failure. *seconds* must be in the range of 0 through 300.

If the delay period is a value greater than zero (0), then the switchover is initiated after the specified delay period when VPP fails. The last VPP status notification within the delay period is the final trigger for switchover action. The default value is 0 seconds, which initiates an immediate switchover.

The need for delay is to address the scenario wherein the VPP is temporarily down and the revival is in process. This implies that a switchover may not be necessary.

• This command is disabled by default.

## **Preventing User Plane Function Switchback**

Use the following configuration to prevent the switchback of the new Standby UPF to Active state again due to Sx/N4 monitor failure in the new Active.

```
configure
   context context_name
   service-redundancy-protocol
      monitor sx disallow-switchover-on-peer-monitor-fail timeout seconds
   end
```

Use either of the following CLIs to allow switchback of the new Standby UPF to Active state.

```
no monitor sx disallow-switchover-on-peer-monitor-fail \ensuremath{\mathrm{Or}}
```

monitor sx disallow-switchover-on-peer-monitor-fail timeout 0 NOTES:

- no: Disables prevention of switchover.
- **disallow-switchover-on-peer-monitor-fail** [ **timeout** *seconds* ] : Prevents the switchback of the UPF to Active state when the working status of the UPF to SMF link is unknown.

**timeout** seconds: Timeout after which the switchback is allowed even if the Sx/N4 failure status is not reset in the Standby peer. The valid values range from 0 through 2073600 (24 days).

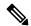

Note

Assigning 0 seconds as the timeout allows unplanned switchover.

If **timeout** keyword is not specified, the Active chassis waits indefinitely for the Sx/N4 failure status to be reset in the Standby peer.

• The default configuration is to allow unplanned switchover due to Sx/N4 monitor failure in all conditions.

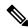

Note

Manual planned switchover is allowed irrespective of whether this CLI is configured or not.

## **Preventing Dual Active Error Scenarios**

Use the following CLI configuration in CP to prevent dual Active error scenarios for UPF 1:1 redundancy.

```
configure
   user-plane-group group_name
    sx-reassociation disabled
   end
```

#### NOTE:

• sx-reassociation disabled: Disables UP Sx reassociation when the association already exists with the CP.

## **Resetting Sx/N4 Monitor Failure**

Use the following configuration only on the Standby chassis to reset the Service Redundancy Protocol (SRP) Sx/N4 monitor failure information. This command is configured in the Exec Mode.

```
srp reset-sx-fail
```

## **Changing UPF State from Pending-Active to Active**

Use the following configuration to change the UPF chassis state from Pending-Active to Active.

```
configure
  context context_name
   service-redundancy-protocol
   force-pactv-to-actv-timeout value_seconds
```

#### NOTES:

- value\_seconds: Specifies the timeout value in seconds and must be in the range of 1-300.
- Use the **show config context** *context\_name* CLI command to verify the configuration.

# **Monitoring and Troubleshooting**

This section provides information regarding the CLI command available in support of monitoring and troubleshooting the feature.

## **Show Command(s) and/or Outputs**

This section provides information regarding show commands and/or their outputs in support of this feature.

## show srp monitor bfd

The output of this CLI command contains the following fields for the 5G UPF 1:1 Redundancy feature:

- Type:
  - (A) Auth. probe

- (B) BGP
- (D) Diameter
- (F) BFD
- (E) EGQC
- (C) Card
- (V) VPP
- State:
  - (I) Initializing
  - (U) Up
  - (D) Down
- GroupId
- IP Addr
- Port
- Context (VRF Name)
- Last Update

## show srp monitor bgp

The output of this CLI command contains the following fields for the 5G UPF 1:1 UPF Redundancy feature:

- Type:
  - (A) Auth. probe
  - (B) BGP
  - (D) Diameter
  - (F) BFD
  - (E) EGQC
  - (C) Card
  - (V) VPP
  - (S) Sx
- State:
  - (I) Initializing
  - (U) Up
  - (D) Down

- GroupId
- IP Addr
- Port
- Context (VRF Name)
- Last Update

## show srp monitor sx

The output of this CLI command contains the following fields in support of Sx/N4 monitor status:

- Type:
  - (A) Auth. probe
  - (B) BGP
  - (D) Diameter
  - (F) BFD
  - (E) EGQC
  - (C) Card
  - (V) VPP
  - (S) SX
- State:
  - (I) Initializing
  - (U) Up
  - (D) Down
- GroupId
- IP Addr
- Port
- Context (VRF Name)
- Last Update

## show srp monitor vpp

The output of this CLI command contains the following fields for the 5G UPF 1:1 UPF Redundancy feature:

- Type:
  - (A) Auth. probe
  - (B) BGP

- (D) Diameter
- (F) BFD
- (E) EGQC
- (C) Card
- (V) VPP
- State:
  - (I) Initializing
  - (U) Up
  - (D) Down
- GroupId
- IP Addr
- Port
- Context (VRF Name)
- Last Update

## show srp statistics

The output of this CLI command contains the following fields for the Sx/N4 Monitor—Pending-Active functionality:

- Pending-active timer started
- Pending-active timer stopped
- Pending-active to Active forced
- Pending-active to Active force-failed
- Pending-active to Active force-skipped peer-not-sby
- Pending-active to Active force-skipped not-PActv

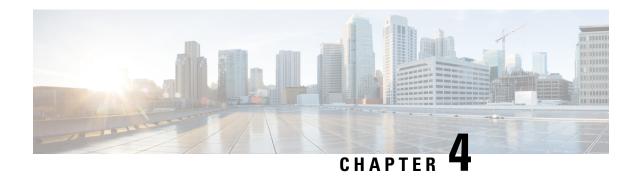

# **APN ACL Support**

This chapter covers the following topics:

- Feature Summary and Revision History, on page 35
- Feature Description, on page 36
- IP Source Violation, on page 38
- Gating Control, on page 39

# **Feature Summary and Revision History**

## **Summary Data**

#### Table 5: Summary Data

| Applicable Product (s) or Functional Area | 5G-UPF                                            |
|-------------------------------------------|---------------------------------------------------|
| Applicable Platforms                      | VPC-SI                                            |
| Feature Default Setting                   | Enabled – Always-on                               |
| Related Changes in this Release           | Not Applicable                                    |
| Related Documentation                     | UCC 5G UPF Configuration and Administration Guide |

## **Revision History**

## Table 6: Revision History

| Revision Details                                                                                                    | Release   |
|----------------------------------------------------------------------------------------------------|-----------|
| A configurable mechanism has been introduced to apply traffic classification and policy enforcement on selective subscriber sessions. | 2021.01.0 |
| First introduced.                                                                                                    | 2020.02.0 |

# **Feature Description**

IP Access Lists, commonly known as Access Control Lists (ACLs), control the flow of packets into and out of the system. The configuration is per-context basis and consists of "rules" (ACL rules) or filters that control the action applicable for packets that match the filter criteria. Once configured, an ACL can be applied to an individual subscriber. Separate ACLs can be created for IPv4 and IPv6 access routes.

The following are the two main aspects of ACLs:

- Rule(s)
- · Rule Order

## Rule(s)

A single ACL consists of one or more ACL rules. Each rule is a filter configured to take a specific action when packets match a specific criteria.

Each rule specifies the action to take when a packet matches the specifies criteria. This section discusses the rule actions and criteria supported by the system.

## **Actions**

ACLs specify that one of the following actions can be taken on a packet that matches the specified criteria:

- Permit: The packet is accepted and processed for classification and policy enforcement.
- Deny: The packet is rejected.
- Redirect CSS: The behaviour is the same as Permit action.

#### NOTES:

- In UPF, it's recommended to use Permit option instead of Redirect CSS. Functionally, both the options
  are equivalent in UPF. Support for Redirect CSS option is only for backward compatibility and should
  be used only in such scenarios.
- Configured ACLs consisting of no rules imply a "deny any" rule. This is the default behavior for an empty ACL.
- In UPF, if ACLs aren't associated with an APN, then call is up. By default, traffic is processed for classification and policy enforcement. For non-UPF architecture, call fails as Redirect CSS is mandatory.
- If only Deny option is given in the ACL for certain traffic, then to pass the rest of the traffic, Permit option must be given explicitly.
- If only permit option is given in the ACL for certain traffic, then to pass the rest of the traffic, permit must be given explicitly for that traffic.
- Router Advertisement/Router Solicitation (RA/RS) packets are candidate for ACL. So, take caution in putting the IPv6 ACL.
- Configuration change in ACL is applied for a new call and not on the existing call.

## Criteria

Each ACL consists of one or more rules specifying the criteria that packets will be compared against.

The following criteria are supported:

- Any: Filters all packets
- **Host**: Filters packets based on the source host IP address
- ICMP: Filters Internet Control Message Protocol (ICMP) packets
- **IP**: Filters Internet Protocol (IP) packets
- Source IP Address: Filter packets based on one or more source IP addresses
- TCP: Filters Transport Control Protocol (TCP) packets
- UDP: Filters User Datagram Protocol (UDP) packets

Each of the above-mentioned criteria is described in detail in the sections that follow.

- **Any**: The rule applies to all packets.
- **Host**: The rule applies to a specific host as determined by its IP address.
- **ICMP**: The rule applies to specific Internet Control Message Protocol (ICMP) packets, Types, or Codes. ICMP type and code definitions can be found at *www.iana.org* (RFC 3232).
- **IP**: The rule applies to specific IP packets or fragments.
- Source IP Address: The rule applies to specific packets originating from a specific source address or a group of source addresses.
- **TCP**: The rule applies to any TCP traffic and could be filtered on any combination of source/destination IP addresses, a specific port number, or a group of port numbers. TCP port numbers definitions can be found at *www.iana.org*.
- **UDP**: The rule applies to any UDP traffic and could be filtered on any combination of source/destination IP addresses, a specific port number, or a group of port numbers. UDP port numbers definitions can be found at *www.iana.org*.

## **Rule Order**

A single ACL can consist of multiple rules. Each packet is compared against each of the ACL rules, in the order in which they were entered, until a match is found. Once a match is identified, all subsequent rules are ignored.

## **Limitations**

Following are the known limitations of APN ACL feature in UPF:

- Readdress option in ACL is not supported.
- Redirect ACL for context and next-hop is not supported.
- Log option is not supported in ACLs.

• APN-level bulkstats for ACL drops (only IPv4) are supported.

## **Configuring ACL**

To apply the ACL to individual subscriber through APN, use the following configuration:

```
configure
  context dest_context_name [ -noconfirm ]
    { ip | ipv6 } access-list acl_list_name
        { permit | deny | redirect } acl
        end
configure
  apn apn_name
        { ip | ipv6 } access-group acl_list_name [ in | out ]
        end
```

#### Notes:

- The ACL to be applied must be in the destination context of the APN (which can be different from the context where the APN is configured).
- If neither the **in** nor the **out** keyword is specified, the ACL will be applied to all inbound and outbound packets.
- Four access-groups can be applied for each APN, for example:

```
ip access-group acl_list_name_1 in
ip access-group acl_list_name_2 out
ipv6 access-group acl_list_name_3 in
ipv6 access-group acl_list_name_4 out
```

## **Verifying ACL Configuration**

Use the following CLI commands in Exec mode to check if your ACL lists were applied properly, and also for packet drops due to ACL:

- show subscriber user-plane-only full all
- show subscribers user-plane-only full callid call\_id
- show user-plane-service pdn-instance statistics name

## **IP Source Violation**

Source validation requires the source address of incoming packets to match the IP address of the subscriber during the session. This allows operators to configure the network to prevent problems when a user gets handed back and forth between two gateways several times during a handoff scenario.

When the UPF receives a subscriber packet with a source IP address violation, the system increments the IP source violation drop-limit counter and starts the timer for the IP source violation period. Every subsequent packet that is received with a bad source address during the IP source violation period causes the drop-limit

counter to increment. For example, if you set the drop limit to 10, after 10 source violations, the call is dropped. The detection period timer continues to count throughout this process.

The following must be configured in the User Planes APN configuration:

```
ip source-violation { ignore | check [ drop-limit limit ] } [
exclude-from-accounting ]
```

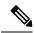

Note

For information on IP source violation CLI commands, refer to the StarOS Command Line Interface Reference.

# **Gating Control**

Gating Control in the UPF enables or disables the forwarding of IP packets belonging to a service data flow or detected application's traffic to pass through to the desired endpoint. See 3GPP TS 23.203, subclause 4.3.2.

The SMF controls the gating in the UPF by creating PDRs for the service data flow(s) or application's traffic to be detected, and by associating a QER, including the Gate Status IE, to the PDRs.

The Gate Status IE indicates whether the service data flow or detected application traffic is allowed to be forwarded (the gate is open) or to be discarded (the gate is closed) in the uplink and/or in downlink directions.

The UPF identifies the UL and DL flows by the Source Interface IE in the PDI of the PDRs or the destination Interface IE in the FARs. The UPF applies UL and DL gating accordingly.

The SMF requests the UPF to discard the packets that are received for the PDR by setting the gate fields in the Gate Status IE of QERs to CLOSED.

**Gating Control** 

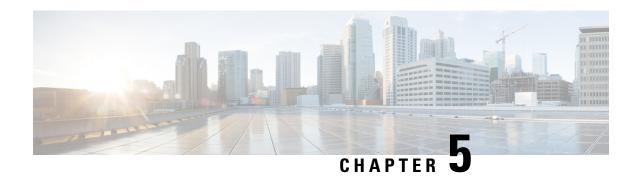

# **APN AMBR Traffic Policing**

- Feature Summary and Revision History, on page 41
- Feature Description, on page 41
- Configuring the APN AMBR Traffic Policing Feature, on page 42
- Monitoring and Troubleshooting, on page 43

# **Feature Summary and Revision History**

## **Summary Data**

#### Table 7: Summary Data

| Applicable Product (s) or Functional Area | 5G-UPF                            |
|-------------------------------------------|-----------------------------------|
| Applicable Platforms                      | VPC-SI                            |
| Feature Default Setting                   | Disabled – Configuration Required |
| Related Changes in this Release           | Not Applicable                    |
| Related Documentation                     | Not Applicable                    |

## **Revision History**

#### **Table 8: Revision History**

| Revision Details  | Release   |
|-------------------|-----------|
| First introduced. | 2021.01.0 |

# **Feature Description**

The APN-AMBR is a subscription parameter that is stored per APN in the HSS. S-GW provides APN-AMBR during default bearer establishment procedure. APN-AMBR limits the aggregate bit rate that can be expected

to be provided across all non-GBR bearers and across all PDN connections of the same APN. Each of those non-GBR bearers can potentially utilize the entire APN-AMBR, for example, when the other non-GBR bearers do not carry any traffic. The P-GW enforces the APN-AMBR in downlink and uplink direction.

## Limitations

The token-replenishment-interval and violate-action shape CLI commands are not supported.

# **Configuring the APN AMBR Traffic Policing Feature**

This section describes how to configure the APN-AMBR Traffic Policing feature.

#### configure

#### **NOTES:**

- rate-limit direction { downlink | uplink }: Specifies that the rate limit is to be applied to either the downlink (network to subscriber) traffic or the uplink (subscriber to network) traffic.
- burst-size { auto-readjust duration milliseconds msecs | seconds }: This parameter is used by policing algorithms to permit short bursts of traffic not to exceed the allowed data rates. It's the maximum size of the token bucket.
  - **auto-readjust duration**seconds: The duration (in seconds) used in this burst size calculation: burst size = peak data rate/8 \* auto-readjust duration.
    - Seconds must be an integer value from 1-30. Default is 1 second.
  - milliseconds: *msecs* must be an integer value from 100-900, in increments of 100 milliseconds. For example, 100, 200, or 300, and so on.
- violate-action { drop | lower-ip-precedence | transmit }: The action that the P-GW takes when the data rate of the bearer context exceeds the AMBR.
  - drop: Drops violating packets.
  - lower-ip-precedence: Sets the DSCP value to zero ("best effort") for violating packets.
  - transmit: Transmits violating packets. This is the default behavior of the feature.
- Prior to this feature, the default behavior was to drop the violating packets.

# **Monitoring and Troubleshooting**

This section provides information about the commands available to monitor and/or troubleshoot the APN-AMBR Traffic Policing feature.

## **Show Commands and/or Outputs**

This section provides information about the show commands available for monitoring and/or troubleshooting the APN-AMBR Traffic Policing feature.

## • show user-plane-service pdn-instance name <apn\_name>

Use this show command in UPF to see if the rate limit is enabled/disabled, burst size, and other such parameters for downlink/uplink traffic:

#### APN-AMBR

- Downlink Apn Ambr: Indicates if the rate limit is enabled or disabled for downlink traffic.
  - Burst Size: Indicates the burst size of the downlink traffic.
  - Auto Readjust: Indicates if the auto-readjust is enabled or disabled for downlink burst size.
  - Auto Readjust Duration: Indicates the duration used in downlink burst size calculation.
  - Burst Size(bytes): Indicates the burst size in bytes.
  - Violate Action: Indicates the action that the P-GW takes when the data rate of the bearer context exceeds the AMBR for downlink traffic.
- Uplink Apn Ambr: Indicates if the rate limit is enabled or disabled for uplink traffic.
  - Burst Size: Indicates the burst size of the uplink traffic.
  - Auto Readjust: Indicates if the auto-readjust is enabled or disabled for uplink burst size.
  - Auto Readjust Duration: Indicates the duration used in uplink burst size calculation.
  - Burst Size(bytes): Indicates the burst size in bytes.
  - Violate Action: Indicates the action that the P-GW takes when the data rate of the bearer context exceeds the AMBR for uplink traffic.
- Token Replenishment Interval: Indicates the token replenishment interval duration.

#### · show sub user-plane-only full all

Use this show command in UPF to see the count of packets that are dropped, and IP precedence lowered due to APN-AMBR policer. The following fields are introduced in support of this feature:

• APN AMBR Uplink Pkts Drop: Indicates the number of APN-AMBR packets that are dropped for uplink traffic.

- APN AMBR Uplink Bytes Drop: Indicates the number of APN-AMBR bytes that are dropped for uplink traffic.
- APN AMBR Uplink Pkts IP pref lowered: Indicates the number of APN-AMBR uplink packets for which IP precedence is lowered.
- APN AMBR Uplink Bytes IP pref lowered: Indicates the number of APN-AMBR uplink bytes for which IP precedence is lowered.
- APN AMBR Downlink Pkts Drop: Indicates the number of APN-AMBR packets that are dropped for downlink traffic.
- APN AMBR Downlink Bytes Drop: Indicates the number of APN-AMBR bytes that are dropped for downlink traffic.
- APN AMBR Downlink Pkts IP pref lowered: Indicates the number of APN-AMBR downlink packets for which IP precedence is lowered.
- APN AMBR Downlink Bytes IP pref lowered: Indicates the number of APN-AMBR downlink bytes for which IP precedence is lowered.

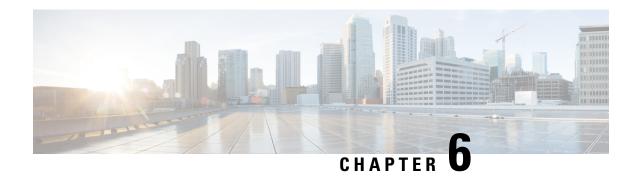

# **Bulk Statistics Support**

- Feature Summary and Revision History, on page 45
- Feature Description, on page 46

# **Feature Summary and Revision History**

# **Summary Data**

#### Table 9: Summary Data

| Applicable Product (s) or Functional Area | 5G-UPF                                            |
|-------------------------------------------|---------------------------------------------------|
| Applicable Platforms                      | VPC-SI                                            |
| Feature Default Setting                   | Enabled – Always-on                               |
| Related Changes in this Release           | Not Applicable                                    |
| Related Documentation                     | UCC 5G UPF Configuration and Administration Guide |

# **Revision History**

### Table 10: Revision History

| Revision Details                                            | Release   |
|-------------------------------------------------------------|-----------|
| The following new bulk statistic schemas are now supported: | 2021.01.0 |
| • P2P Schema                                                |           |
| • Sx Schema                                                 |           |
| System Schema                                               |           |
| • Userplane Schema                                          |           |

| Revision Details  | Release   |
|-------------------|-----------|
| First introduced. | 2020.02.0 |

# **Feature Description**

This chapter identifies bulk statistic schemas for the Cisco Ultra Cloud 5G User Plane Function (UPF) software release.

Bulk statistics is a collection of software features and framework that collects and exports the important performance and health-related statistics of the packet core node to an external node. These statistics provide an effective way for the operators to perform the following functions:

- Monitor the overall health and performance of the nodes.
- Help take corrective actions.
- Optimize the packet core network for better utilization.
- Reduce the overall operation expenses.

The individual statistics are configured to be collected in a group called 'schema.'

The system-supported bulk statistics allows operators to choose statistics that are of importance to them and configure the presentation format. This simplifies the post-processing of statistical data because it allows data formatting that facilitates external, backend processors to parse it.

Statistics or bulk statistics reporting is important on a Mobile Packet Core node. For a product to be deployed in the network, it has to support statistics that meets Carrier Grade requisites.

Operators use bulk statistics for the following:

- · Performance KPI monitoring
- Network Fault analysis and debugging
- Network Optimization
- Traffic pattern analysis
- Node health analysis

When used along with an element management system (EMS), the data can be parsed, archived, and graphed.

In the 5G environment, the system can be configured to collect for the following network functions:

- Access and Mobility Management Function (AMF)
- Network Repository Functions (NRF)
- Network Slice Selection Functions (NSSF)
- Policy Control Function (PCF)
- Session Management Function (SMF)
- User Plane Function (UPF)

The system supports the configuration of up to four sets (primary and secondary) of receivers. Each set is configured to collect specific sets of statistics from the supported list of schemas. Statistics can be pulled manually from the system or sent at configured intervals. The bulk statistics are stored on the receivers in files.

You can configure the format of the bulk statistic data files. You can specify the following:

- Format of the filename
- File headers and footers to include information such as the date, system hostname, and system uptime.
- IP address of the system generating the statistics (available for only for headers and footers)
- Time that the file was generated.

An EMS is capable of further processing the statistics data through XML parsing, archiving, and graphing. The Bulk Statistics Server component of an EMS parses collected statistics and stores the information in its PostgreSQL database. It can also generate XML output and can send it to a Northbound NMS or an alternate bulk statistics server for further processing.

Also, the Bulk Statistics server can archive files to an alternate directory on the server. The directory can be on a local file system or on an NFS-mounted file system on an EMS server.

The implementation of bulk statistics in 5G is as follows:

- The NFs collect and export the statistics separately to an aggregator node in the 5G architecture.
- The receiver correlates the statistics from the NFs using the node-names or any other information that is configured as part of the bulk statistics configuration. Any EMS tool can render this data similar to how it is rendered from a standalone system.

### **Supported Schemas**

This release supports the following schemas in the 5G architecture.

#### **APN Schema**

The APN schema provides Access Point Name (APN) statistics.

#### **Card Schema**

The Card schema provides card-level statistics.

#### **ECS Schema**

The ECS schema provides Enhanced Charging Service statistics.

#### **GTP-U Schema**

The GTP-U schema provides GPRS Tunneling Protocol- User message statistics.

#### **P2P Schema**

The P2P schema provides point-to-point statistics.

#### P-GW Schema

The P-GW schema provides user-plane service statistics.

#### Port Schema

The Port schema provides port-level statistics.

#### Rulebase

The Rulebase schema provides rule base statistics.

#### Sx Schema

The Sx schema provides N4 related message statistics.

### System Schema

The System schema provides system-level statistics.

### Userplane Schema

The Userplane schema provides User Plane statistics.

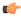

### Important

For more information on bulk statistic configuration, refer to the *Bulk Statistics* chapter in the *ASR 5500 System Administration Guide*.

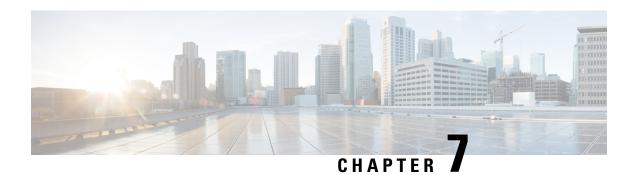

# **Charging Support**

This chapter covers the following topics:

- Feature Summary and Revision History, on page 49
- Feature Description, on page 50
- How it Works, on page 51
- Configuring Credit Control for Usage Reporting, on page 61
- Configuring ACS Rulebase for Usage Reporting, on page 61
- Monitoring and Troubleshooting, on page 64

# **Feature Summary and Revision History**

# **Summary Data**

Table 11: Summary Data

| Applicable Product(s) or Functional Area | 5G-UPF                            |
|------------------------------------------|-----------------------------------|
| Applicable Platform(s)                   | VPC-SI                            |
| Feature Default Setting                  | Disabled - Configuration Required |
| Related Changes in this Release          | Not Applicable                    |
| Related Documentation                    | Not Applicable                    |

### **Revision History**

Table 12: Revision History

| Revision Details                                                | Release   |
|-----------------------------------------------------------------|-----------|
| The feature is enhanced to support following functionality:     | 2021.02.0 |
| PTT no-quota Limited Pass                                       |           |
| PTT quota exhaust Limited Pass                                  |           |
| • Tariff Time                                                   |           |
| TCP Maximum Segment Size                                        |           |
| Usage reporting with Rating-Group and Service ID is introduced. | 2020.02.5 |
| First introduced.                                               | 2020.02.0 |

# **Feature Description**

The usage measurement and reporting function in User Plane Function (UPF) is controlled by the Session Management Function (SMF). The SMF controls these functions by:

- Creating the necessary PDRs to represent the service data flow, application, bearer or session (if they are not existing already).
- Creating the URRs for each Charging Key and combination of Charging Key and Service ID. Also, creating URRs for a combination of Charging Key, Sponsor ID, and Application Service Provider Id.
- Associating the URRs to the relevant PDRs defined for the PFCP session, for usage reporting at SDF, Session or Application level.
- For online charging, the SMF provisions Volume and Time quota, if it receives it from the Online Charging Server (OCS).

### Offline Charging Events Reporting over N4

The User Plane Function (UPF) supports session-based offline charging, PDU session level reporting triggers in URR (volume and time threshold), PFCP session report procedure, and usage report IE support in the PFCP modification response for the Session-AMBR change, QoS, and User Location triggers.

# **Online Charging Support over N4**

The UPF supports flow-based online charging support, which includes URR enhancements for Volume and Time quota and Usage reporting IE in PFCP modify response. In addition, the UPF supports online charging triggers, which include a PFCP session report request support with usage reporting IE.

# **How it Works**

### **Call Flows**

The following sections describe the call flows between SMF and UPF for PFCP Session Management.

### **PFCP Session Establishment Procedure**

The PFCP Session Establishment procedure establishes a PFCP session between SMF and UPF. It also configures rules in UPF for handling incoming packets. In addition, the SMF sends Create URR Information Element (IE), which comprises of triggers and thresholds that are intended for reporting.

The following call flow depicts the PFCP Session Establishment procedure.

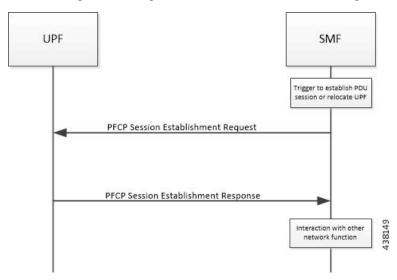

| Step | Description                                                                                                    |
|------|----------------------------------------------------------------------------------------------------|
| 1    | The SMF receives the trigger to establish a new PDU Session or change the UPF for an established PDU Session.                                                                           |
| 2    | The SMF sends the PFCP Session Establishment Request message to the UPF. This message contains the structured control information, which defines the UPF's behavior.                    |
| 3    | The SMF provisions URR with Create URR IE. The Create URR associates with PDRs by adding URR-ID IE in Create PDR IE. It includes various triggers and thresholds for usage reporting.   |
| 4    | When the same URR is associated with multiple PDRs, URRs are linked with another URR. Therefore, if a report for an URR is sent, its linked URR is also reported.                       |
| 5    | The UPF responds with the PFCP Session Establishment Response message to the SMF. For instance, Created PDR IE, in which UPF Flow-TEID is sent to gNB for GTP-u encap for data traffic. |
| 6    | The SMF interacts with the network function, which triggered this procedure. For instance, AMF or PCF.                                                                                  |

### **PFCP Session Modification Procedure**

The SMF uses the PFCP Session Modification procedure to modify an existing PFCP session on the UPF. For instance, configuring a new rule, modifying an existing rule, or deleting an existing rule, and so on. The SMF sends the Create URR IE, Update URR IE (to update the trigger or threshold) and Remove URR IE (to remove an existing URR created earlier by SMF during Session Establishment Procedure) in the same message.

The following call flow depicts the PFCP Session Modification procedure.

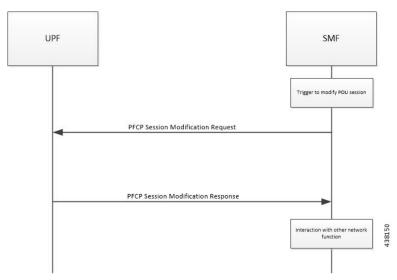

| Step | Description                                                                                                    |
|------|----------------------------------------------------------------------------------------------------|
| 1    | The SMF receives the trigger to modify the existing PDU Session.                                                                                                    |
| 2    | The SMF sends an N4 session modification request message to the UPF. This message contains the structured control information, which defines the UPF's behavior.                                                                                                    |
| 3    | The UPF identifies the PFCP session context for the Session ID to modify. It updates the parameters of this session context according to the list of parameters sent by the SMF. It then responds with a PFCP Session Modification Response message. The message contains the information, which the UPF must provide to the SMF (in response to the control information received). |
| 4    | If the SMF sends the QAURR flag set in PFCPSMReq-Flag IE or URR ID (s) with Query URR IE (e), then UPF sends the usage report IE for the corresponding URR with the PFCP Session Modification response.                                                                                                    |
| 5    | The UPF provisions and acts based on the Create URR, Update URR or Remove URR IE sent by the SMF.                                                                                                    |
| 6    | The SMF interacts with the network function, which triggered this procedure. For instance, AMF or PCF.                                                                                                    |

### **PFCP Session Reporting Procedure**

The UPF uses PFCP Session Reporting procedure to report information that is related to the PFCP session to the SMF (usage report IE). Once the threshold hits the volume, time or event measurement and sets the corresponding trigger for reporting, the message is sent to the SMF by the UPF.

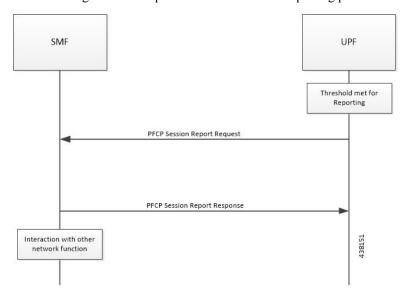

The following call flow depicts the PFCP Session Reporting procedure.

| Step | Description                                                                                                    |
|------|----------------------------------------------------------------------------------------------------|
| 1    | Once the provisioned threshold is met (for time, volume or event, and trigger is set for reporting), the UPF sends PFCP Session Report Request with usage report IE and usage details for volume, time, or threshold. |
| 2    | The SMF responds with PFCP Session Modification Response with success or failure message. No failure handling is needed on the UPF.                                                                                   |
| 3    | The SMF interacts with the network function, which triggered this procedure. For instance, AMF or PCF.                                                                                                    |

### **PFCP Session Deletion Procedure**

The PFCP Session Deletion procedure deletes an existing PFCP session between the SMF and UPF. The SMF initiates a PFCP Session Deletion procedure toward the UPF to delete an existing PFCP session. The UPF sends the Session Deletion Response including the Usage Report for all URRs provisioned earlier.

The following call flow depicts the PFCP Session Deletion procedure.

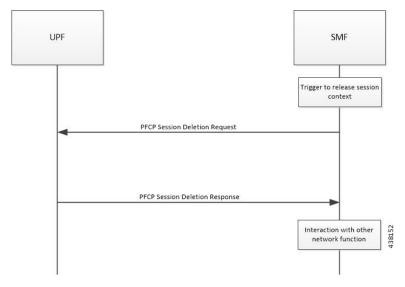

| Step | Description                                                                                                    |
|------|----------------------------------------------------------------------------------------------------|
| 1    | The SMF receives the trigger to remove the PFCP session context for the PDU Session.                                                                                                    |
| 2    | It sends the PFCP Session Delete Request message to the UPF.                                                                                                    |
| 3    | The UPF identifies the PFCP session context for the Session ID to remove. It then removes the whole session context. In addition, the UPF responds with a PFCP Session Delete Response message that contains any information the UPF provides to the SMF. For instance, the UPF sends usage report for all the URR provisioned for this session. |
| 4    | The SMF interacts with the network function, which triggered this procedure. For instance, AMF or PCF.                                                                                                    |

### **IEs Supported for Offline Charging Reporting**

The following trigger Information Elements (IEs) support offline charging Reporting over N4:

- Periodic Reporting When this trigger is set, the UPF sends resource usage report periodically to Session Management Function (SMF). The intervals that are required for periodic reporting are sent with the measurement period IE.
- Volume Threshold (when the volume threshold reaches UL, DL, and Total) This trigger is set when the volume-based measurement is required. The SMF sends the traffic volume value along with the volume threshold IE, while the UPF sends the traffic usage report when the traffic volume is reached for the specific Usage Reporting Rule (URR).
- Time Threshold (when the time threshold is reached) This trigger is set when the time-based measurement is set. The SMF sends the time threshold value along with the time threshold IE, while the UPF sends resource usage report when the time threshold is reached for the specific URR.
- Linked Usage Reporting The UPF sends the usage report of this specific URR when this trigger is set. In addition, the usage report is sent to any of the URRs linked to UPF when this trigger is set. The UPF sends the linked URR-Id along with the linked URR-Id IE.

- Packet Forwarding Control Protocol (PFCP) Session Deletion A usage report generates (in a PFCP Deletion Response) for a URR due to the termination of the PFCP session. Similarly, a usage report generates (in a PFCP modification response) for a URR due to the removal of a specific URR.
- Update URR This trigger is set when update URR request is received.

### **IEs Supported for Online Charging Reporting**

The following IEs support online charging:

- Volume Quota The SMF requests the UPF to stop forwarding packets or allow forwarding some limited user plane traffic (based on the operator policy in UPF) with this IE. If no Volume Threshold is provisioned to generate a usage report and when the measured traffic reaches the quota, this IE is used.
- Time Quota The SMF requests the UPF to stop forwarding packets or allow forwarding some limited user plane traffic (based on operator policy in UPF) with this IE. If no Volume Threshold is provisioned to generate a usage report and when the measured traffic reaches the quota, this IE is used.
- Monitoring Time This IE is used by the SMF to send the time (UTC format) at which the UPF can re-apply the volume or time threshold. Also, the SMF sends any one of the Subsequent Volume, Time, Volume Quota, Time Quota, and Quota IEs, which is re-applied at the Monitoring Timestamp.
- FAR (Forwarding Action Rule) ID for Quota Action This IE is used by the SMF to identify the substitute FAR the UPF applies for the traffic that is associated to the URR when any of the Volume, Time or quota is exhausted. This FAR requires the UPF to drop the packets or redirect the traffic toward a redirect destination.
- Subsequent Volume Threshold When volume-based measurement is used and Monitoring Time IE is available, this IE is also present. The presence of this IE indicates the existence of the traffic volume value (the network resources usage reported by the UPF to the SMF) for this specific URR and the period after the Monitoring Time.
- Subsequent Time Threshold When time-based measurement is used and Monitoring Time IE is available, this IE is also present. The presence of this IE indicates the existence of the time usage (the network resources usage reported by the UP function to the CP function) for this specific URR and the period after the Monitoring Time.
- Linked URR ID When the linked usage reporting is required, this IE is used. It is possible to link multiple URR-IDs with an URR. Also, linked usage reporting is also sent in the Reporting Trigger IE.
- Measurement Method The SMF specifies the measurement method of the network usage with the presence of this IE. The measurement method is based on volume and duration.
- Measurement Period This IE is present to modify the measurement period.
- Periodic Reporting When this trigger is set, the UPF sends resource usage report periodically to the SMF. The intervals that are required for periodic reporting are sent with the measurement period IE.
   When the trigger is set to 1, a request for periodic reporting is sent.
- Volume Threshold This trigger is set when volume-based measurement is required. The SMF sends the traffic volume value along with the volume threshold IE, while the UPF sends the traffic usage report when the traffic volume is reached for the specific Usage Reporting Rule (URR). When the trigger is set to 1, a request for reporting when the data volume usage reaches a volume threshold is sent.
- Time Threshold This trigger is set when time-based measurement is set. The SMF sends the time threshold value along with the time threshold IE, while the UPF sends resource usage report when the

time threshold is reached for the specific URR. When the trigger is set to 1, a request for reporting – when the time usage reaches a time threshold - is sent.

- Start of Traffic The UPF sends the Usage Report once the traffic starts for an application, when this trigger is set.
- Linked Usage Reporting The UPF sends the usage report of this specific URR when this trigger is set. In addition, the usage report is sent to any of the URRs linked to UPF when this trigger is set. The UPF sends the linked URR-Id along with the linked URR-Id IE. When the trigger is set to 1, a request for linked usage reporting is sent.

### **Usage Reporting in PFCP Modification Response**

The UPF sends session modification response after receiving session modification request based on the IEs received in the request message. The UPF includes usage report IE in the session modification response for the following scenarios:

- Query URR Handling—The URR-Id IE is included when the SMF requests immediate usage reports from the UPF in the session modification response (for the URR-Id present in this specific IE).
- Query All URRs (QAURR) Handling—The UPF sends the usage report with session modification response for all the URRs provisioned prior by the SMF for this PFCP session once it receives the QUARR flag set in PFCPSMReq-Flags IE from SMF.
- Update URR—The SMF updates the new value of the existing IE with the old value during the session modification procedure.
- Remove URR—During the session modification procedure, the SMF removes the IE, which is not received but was available earlier.

## **Usage Reporting for Online and Offline Charging**

Usage Reporting for Online and Offline Charging is supported in the following ways:

- URR for online charging based on Rating-Group level even if the Service ID is present under Charging-Action. This behavior is seen when diameter ignore-service-id is configured under Credit Control Group.
- URR for offline charging based on a combination of Rating-Group level and Service ID, for static and predefined rules, as configured in the Charging-Action.

Both URRs are linked by the SMF. These URRs are linked such that when an online URR is reported, an offline URR is also reported.

### Usage Reporting with Rating-Group and Service ID

The functionality enables usage reporting to the SMF with the Rating-Group (RG) and/or Service ID (SI) populated in the Usage Report IE within the Session Report Request.

The RG and SI are populated using proprietary PFCP IEs and are applicable for usage reporting of URRs associated only with Static and Predefined configured rules. The values are derived from the configured

charging-action associated with the ruledefs, resulting in creation of the URRs during predefined activation or traffic hit for static rules.

Any change in RG/SI properties of the charging-action is reflected only in new URRs. The existing URRs associated with such charging-actions continue to report usage with the earlier RG+SI values.

UPF does not differentiate between usage reporting for Online and Offline URRs, and reports the RG+SI/RG/SI values configured in the charging-action, resulting in creation of the URRs.

**NOTE**: To know how SMF handles this functionality, refer *Dynamic Configuration Change Support* section in the *SMF Charging* chapter of *UCC 5G SMF Configuration and Administration Guide*.

### Implementing the QAURR Flag

The SMF sets the QAURR flag of PFCPSMReq-Flags IE to request immediate usage reports for all the URRs previously provisioned earlier. Alternatively, SMF queries report for selected URR by sending URR-ID with Query URR IE. The UPF sends the usage report IE for corresponding URR with PFCP session modification response when the SMF sends the QAURR flag set in PFCPSMReq-Flag IE or URR-Id with Query URR IE.

# **Supported Functionality and Limitations**

Basic call flow with Volume-Quota mechanism is supported with the following limitations:

- Dynamic Rules with Online Enabled is supported; both at Session-Setup and Mid-Session.
- Predefined Rules (dynamic-only) is supported; both at Session-Setup and Mid-Session. No restriction on configuring the "preemptively request".
- Static-rules with Online Charging are supported.
- Ignore-service-id is supported.
- Volume-Quota/Volume-Threshold mechanisms are supported.
- Event-Triggers (through which the Query URR occurs), and sending of usage information to the OCS is supported.
- The "updateURR" procedure, through the Sx/N4-Session-Modification procedure where the OCS grants a fresh Quota, is supported.
- Pending-Traffic-Treatment (PTT) Drop/Pass is supported with following limitations:
  - The scenarios currently supported are no-quota and quota-exhausted.
  - The trigger or re-authorization scenarios are not supported.
  - The PTT action (Forward/Drop) is considered after the quota-get is exhausted.
- Wall-Clock time-quota mechanism is supported.
- Other Time Quota Mechanisms (Discrete Time Period and Continuous-Time-Period) are not supported.
- Final-Unit-Indication Terminate mechanism is supported.
- FUI-Restrict is not supported.

- Server-Unreachable (SU) mechanism is now supported with minor change in behavior compared to non-5G UPF P-GW.
  - When an URR needs quota at UPF, the usage-report is generated to SMF and until the SMF responds
    with the linked SU\_URR, the packets matching this URR are treated with Pending-Traffic-Treatment
    configuration.
  - When the SU Time Quota is used and it's reported to SMF for the Quota Exhaust, and if the session goes into Server-Unreachable state again, the time elapsed from the last Usage-Report is accounted in the usage.
- Pending-Traffic-Treatment Buffer mechanism is not supported.
- Quota-Hold-Time is supported.
- Quota-Consumption-Time mechanism is not supported.
- Quota-Validity-Time is supported.
- Configuring different "rating-group" value other than the "content-id" is supported.
  - The RG 0 is not supported.
- Trigger to PCF for the Out-of-Credit, Reallocation-of-Credit events are not qualified.

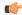

### **Important**

Event-trigger Out-of-Credit toward PCF is validated with a limitation of having only one time Grant-Quota (Keeping Total Volume and Granted Volume at same value).

- Service-Specific-Units are not supported.
- Tariff-Time change is supported as per 3GPP specification.
- FUI-Redirect is supported with following limitations:
  - Redirection for HTTPs is not supported.
  - The FUI-Redirect with Filter-IDs/Filter-Rules are not supported.
  - The WSP Protocol is not supported.
  - The **redirect-require-user-agent** CLI command is not supported; the redirection continues to work even if the user-agent is not present.
  - Appending the original URL is not supported.
  - Token-based mechanism, to come out of Redirection, is not supported. To end the redirection in 5G UPF, OCS sends Redirect Validity-Time or RAR.
  - FUI-Redirection is supported only for the URL, similar to the behavior in non-5G UPF architecture.
  - Check pointing of FUI Redirection URL is not supported.

### **PTT no-quota Limited Pass**

This feature allows the subscriber to use the network while waiting for the response from OCS. The Limited-Pass configuration allows to specify the Volume which the subscriber can consume while waiting for the quota-response from OCS. The usage is accounted in the respective charging bucket and is adjusted against the next-quota allocation.

Use the following CLI commands to enable the feature:

```
configure
   active-charging service service_name
   credit-control
     pending-traffic-treatment noquota limited-pass volume volume
   end
```

Limited Pass Volume is used only for **noquota** case (Rating Group (RG) seeking quota for the first time) and not for **quota-exhausted**. Limited Pass Volume isn't used for subsequent credit requests.

The traffic is allowed to pass until the Limited-Pass Volume gets exhausted. The usage is counted in the respected charging-bucket and adjusted against the "Quota" granted. If the "Quota" allocation is less than the actual usage, immediate reporting towards OCS with the usage-report occurs requesting for more quota allocation. The subsequent incoming packets are handled as per the "quota-exhausted" PTT configuration.

If the Limited Pass Volume is NOT exhausted before the OCS responds with denial of quota, traffic is blocked after the OCS response. The gateway reports usage on Limited-Pass Volume in next SX\_SESSION\_REPORT\_REQUEST.

If the Limited Pass Volume is exhausted before the OCS responds, then the subsequent incoming packets for the session are dropped until quota is granted from OCS.

The default pending-traffic-treatment for **noquota** is Drop. The **default pending-traffic-treatment noquota** command removes any Limited Pass Volume size configured.

### PTT quota exhaust Limited Pass

Quota Exhausted Limited pass is proposed as an alternative to the Quota Exhausted Buffer due to the practical issues of the latter in the high-speed network. Buffering requires packet buffering for large number of packets at the gateway. The large number of packets can result in risking to run out of memory affecting the bandwidth speed. So, Limited Pass is an alternate to the Buffer option. Limited Pass allows the traffic to pass through until the configured limit on the Quota-Exhaust scenarios.

Use the following CLI command to enable the feature:

```
configure
  active-charging service service_name
  credit-control
    pending-traffic-treatment quota-exhausted limited-pass volumevolume
  end
```

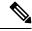

Note

The above CLI is only applicable for the 5G UPF architecture.

After the Limited-Pass volume exhausts, the further packets drop until the quota allocation comes.

Limited Pass allows the traffic until the Limited-Pass volume exhausts. The Limited Pass counts and adjusts the usage in the respective charging-bucket against the "Quota" granted. If the "Quota" allocation is less than the actual usage, there's immediate reporting toward OCS with the usage-report and asking for more quota allocation.

If the limited pass volume doesn't exhaust before the OCS responds with denial of quota, there's traffic blockage after the OCS response. Gateway reports the usage in SX\_SESSION\_REPORT\_REQUEST.

If the limited pass volume exhausts before the OCS responds, then further incoming packets for the session drop until grant quota from OCS.

The default pending-traffic-treatment for quota-exhausted is drop. The default pending-traffic-treatment quota-exhausted command removes any Limited Pass Volume size configured.

### **Tariff Time Support**

The Tariff switch time functionality is applied when a subscriber switch from one tariff plan to another.

The Tariff-Time-Change AVP is used to determine the tariff switch time, and the Monitoring-Time IE is used to support the Tariff Time support functionality.

After a tariff timer expiry, the Gateway accumulates the usage separately in a charging bucket and continues to consume from the original quota value. At the time of next reporting (Quota exhausted or another control events), the Gateway reports both usages (before and after tariff time change) for the same Charging Bucket.

The first reporting of this charging-bucket will have the Reporting-Reason: Monitoring Time and the second bucket will contain the last reporting reason, and the quota usage after the tariff-timer expiry.

The data traffic usage can be split into resource usage before a tariff switch and resources used after a tariff switch. The Tariff-Change-Usage AVP is used within the Used-Service-Units AVP to distinguish reported usage before and after the tariff time change.

#### Limitations

Following are the known limitations of this feature:

- Only one tariff time per RG/Service ID combination is supported.
- Allocation of different quota before and after tariff time change isn't supported. This functionality isn't in compliance with the 3GPP standards.

### **TCP Maximum Segment Size**

TCP/IP Stack always inserts Maximum Segment Size (MSS) field in the header. This causes difference in MSS insertion behavior with and without TCP Proxy.

Using **tcp mss** configurations, TCP MSS can be limited if already present in the TCP SYN packets. If there are no errors detected in IP header or TCP mandatory header, and there are no memory allocation failures, TCP optional header is parsed. If TCP MSS is present in the optional header and its value is greater than the configured MSS value, the value present in the TCP packet is replaced with the one that is configured.

If the TCP optional header is not present in the SYN packet and there are no errors in already-present TCP header, the configured TCP MSS value is inserted while sending out the current packet.

# Configuring Credit Control for Usage Reporting

This configuration enables to accept/ignore service ID in the Service-Identifier AVP defined in the Diameter dictionaries.

```
configure
require active charging
active-charging service service_name
credit-control group group_name
diameter ignore-service-id
end
```

• diameter ignore-service-id: This command can be used to disable the usage of the Service-Identifier AVP for Gy interface implementations even if any of the Diameter dictionaries support the Service-Identifier AVP, and if this AVP should not be used for Gy interactions but must be present in GCDRs/eGCDRs.

# Configuring ACS Rulebase for Usage Reporting

This section describes how to create, configure, or delete an ACS rulebase. A rulebase is a collection of protocol rules to match a flow and associated actions to be taken for matching flow. The default rulebase is used when a subscriber/APN is not configured with a specific rulebase to use.

Rulebase configuration is the one that combines all the specified configurations together to construct the static and predefined PCC rules.

```
configure
   active-charging service service name
      rulebase rulebase name
         action priority action priority { [ dynamic-only ] |
static-and-dynamic | timedef timedef_name ] { group-of-ruledefs
ruledefs group name | ruledef ruledef name } charging-action charging action name [
monitoring-key monitoring key ] [ description description ] }
         cca quota { holding-time holding time content-id content id |
retry-time retry time [ max-retries retries ] }
         credit-control-group cc group name
         dynamic-rule order { always-first | first-if-tied }
        egcdr threshold { interval interval [ regardless-of-other-triggers
 ] | volume { downlink | total | uplink } bytes }
         route priority route priority ruledef ruledef name analyzer { dns |
file-transfer | ftp-control | ftp-data | h323 | http | imap | mipv6 | mms
 | pop3 | pptp | radius | rtcp | rtp | rtsp | sdp | secure-http | sip [
advanced | basic-and-advanced ] | smtp | tftp | wsp-connection-less |
wsp-connection-oriented } [ description description ]
         tcp check-window-size
         tcp mss tcp mss { add-if-not-present | limit-if-present |
limit-if-present add-if-not-present }
         tcp packets-out-of-order { timeout timeout duration | transmit [
```

# after-reordering | immediately ] } end

#### NOTES:

- **rulebase** *rulebase\_name*: Specifies the name of the ACS rulebase. *rulebase\_name* must be an alphanumeric string of 1 to 63 characters.
- action priority action\_priority { [ dynamic-only ] | static-and-dynamic | timedef timedef\_name ] { group-of-ruledefs ruledefs\_group\_name | ruledef ruledef\_name } charging-action charging\_action\_name [ monitoring-key monitoring\_key ] [ description description ] }: Configures the priority order in which ruledefs are matched and the associated charging action.
  - priority must be an integer value in the range of 1-65535.
  - monitoring\_key must be an integer value in the range of 100000-4000000000.
- cca quota { holding\_time holding\_time content\_id | retry\_time retry\_time [ max-retries retries ] }: Configures the quota for the online charging.
  - holding\_time: must be an integer value in the range of 1-4000000000
  - content\_id: must be an integer value in the range of 1-2147483647
  - retry\_time: must be an integer value in the range of 0-86400
  - retries: must be an integer value in the range of 1-65535
- **credit-control-group** *cc\_group\_name*: Configures the online charging parameters used by this rulebase. *cc\_group\_name* must be an alphanumeric string of 1 to 63 characters.
- **dynamic-rule order**: Configures the order of dynamic rule matching vs the static rules in a rulebase.
- egcdr threshold { interval interval [ regardless-of-other-triggers ] | volume { downlink | total | uplink } bytes }: Configures the threshold for offline charging.
  - **interval**: must be an integer value in the range of 60-40000000.
  - downlink: must be an integer value in the range of 100000-400000000. Default: 4000000000.
  - uplink: must be an integer value in the range of 100000-400000000. Default: 4000000000.
  - total: must be an integer value in the range of 100000-4000000000.
- route priority route\_priority ruledef ruledef\_name analyzer { dns | file-transfer | ftp-control | ftp-data | h323 | http | imap | mipv6 | mms | pop3 | pptp | radius | rtcp | rtp | rtsp | sdp | secure-http | sip [ advanced | basic-and-advanced ] | smtp | tftp | wsp-connection-less | wsp-connection-oriented } [ description description ]: This command is used only on UPF.
  - route\_priority must be an integer value in the range of 0-65535.
  - ruledef\_name must be an alphanumeric string of 1 to 63 characters.
- tcp check-window-size: This command is used only on UPF.
- tcp mss tcp\_mss: This command is used only on UPF. tcp\_mss must be an integer value in the range of 496-65535.
  - add-if-not-present : Specifies to add the TCP MSS if not present in the packet.

- limit-if-present : Specifies to limit the TCP MSS if present in the packet.
- limit-if-present add-if-not-present: Specifies to limit the TCP MSS if present, else, adds it to the packets.

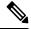

Note

The **tcp** mss *tcp*\_mss **limit-if-present add-if-not-present** CLI command is available in 2021.02.0 and later releases.

- tcp packets-out-of-order { timeout timeout\_duration | transmit [ after-reordering | immediately ] }: This command is used only on UPF.
  - timeout\_duration must be an integer value in the range of 100-30000. Default value is 5000.

### **Sample Configuration**

```
active-charging service acs
    ruledef ip-any-rule
     ip any-match = TRUE
    #exit
   urr-list upf
     rating-group 10 ser 10 urr-id 10
      rating-group 10 urr-id 50
    #exit
    charging-action starent
     content-id 10
     service-identifier 10
     billing-action egcdr
     cca charging credit rating-group 10
    exit
    credit-control group CCG
     diameter ignore-service-id
    #exit
    rulebase starent
     billing-records eacdr
     action priority 30 ruledef ip-any-rule charging-action starent
      egcdr threshold interval 3600
     egcdr threshold volume total 200000
      egcdr threshold volume downlink 100000 uplink 100000
     dynamic-rule order first-if-tied
     credit-control-group CCG
    #exit
#exit
context ISP
   apn starent.com
     accounting-mode gtpp
     gtpp group my grp accounting-context ISP
     ip context-name ISP
    #exit
    gtpp group my grp
      gtpp egcdr service-data-flow threshold interval 1200
      gtpp egcdr service-data-flow threshold volume downlink 13000
      gtpp egcdr service-data-flow threshold volume uplink 17000
      gtpp egcdr service-data-flow threshold volume total 22222
    #exit
end
```

# **Monitoring and Troubleshooting**

# **Show Commands and/or Outputs**

This section provides information about the show CLI commands that are available in support of the feature.

### show-user-plane-service statistics rulebase name <name>

Use this CLI command to see the following fields that are available in support of TCP Maximum Segment Size (MSS) feature:

- TCP MSS Inserted Pkts: Displays the total number of MSS Inserted packets.
- TCP MSS Limited Pkts: Displays the total number of TCP MSS Limited packets.

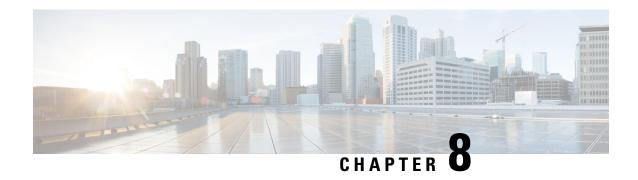

# **Cisco Ultra Traffic Optimization with VPP**

- Feature Summary and Revision History, on page 65
- Feature Description, on page 66
- RCM Support, on page 66
- Sending the GBR or MBR Values to Cisco Ultra Traffic Optimization , on page 67
- How it Works, on page 67
- Show Commands and Outputs, on page 69
- Sample Configuration, on page 73

# **Feature Summary and Revision History**

# **Summary Data**

#### Table 13: Summary Data

| Applicable Product(s) or Functional Area | 5G-UPF                            |
|------------------------------------------|-----------------------------------|
| Applicable Platform(s)                   | VPC-SI                            |
| Feature Default Setting                  | Disabled - Configuration Required |
| Related Changes in this Release          | Not Applicable                    |
| Related Documentation                    | Not Applicable                    |

# **Revision History**

### Table 14: Revision History

| Revision Details  | Release   |
|-------------------|-----------|
| First introduced. | 2022.01.1 |

# **Feature Description**

The UPF supports Cisco Ultra Traffic Optimization (CUTO) on Vector Packet Processing (VPP).

The Cisco Ultra Traffic Optimization is a RAN optimization technology that increases the subscriber connection speeds in congested cells and, as a result, increases the cell capacity significantly. The result is an optimized RAN, where Mobile Network Operators (MNOs) can deploy fewer cells, on an ongoing basis, and absorb more traffic growth while meeting network quality targets.

Large traffic flows, such as Adaptive Bit Rate (ABR) video, saturate radio resources and swamp the eNodeB scheduler. The Cisco Ultra Traffic Optimization employs machine learning algorithms to detect large traffic flows (such as video) in the network. It also optimizes the Delivery of those flows to mitigate the network congestion without changing the user quality (that is, video works the same for you). In other words, by employing software intelligence at the network core, Cisco Ultra Traffic Optimization mitigates the overwhelming impact the video has on the RAN.

The resulting benefits are seen in congested network sites. The Cisco Ultra Traffic Optimization:

- · Increases average user throughput.
- Increases congested cell site capacity.
- · Reduces scheduler latency.
- Maintains user quality of experience even when more users and more traffic share a cell.
- Is measured directly by eNodeB performance counters (for example, average UE throughput, scheduler latency). These are the key performance indicators that are used for network capacity planning.
- Provides permanent savings in RAN investment requirements.
- Is integrated in the Cisco StarOS P-GW.
- Requires no new hardware or cabling complexity it can be turned on for a market in an hour.
- Supports HTTP or HTTPS, and QUIC traffic.

### Licensing

The Cisco Ultra Traffic Optimization with VPP is a licensed Cisco solution. Contact your Cisco account representative for detailed information on specific licensing requirements. For information on installing and verifying licenses, refer to the *Managing License Keys* section of the *Software Management Operations* chapter in the *VPC-SI System Administration Guide*.

# **RCM Support**

This feature enables the Redundancy and Configuration Management (RCM) support for the Cisco Ultra Traffic Optimization (CUTO). All relevant configuration to enable CUTO using service scheme and application of the CUTO profile or policy on UPF is supported using RCM.

# Sending the GBR or MBR Values to Cisco Ultra Traffic Optimization

If the flow level MBR is greater than the APN-AMBR for a non GBR bearer, traffic is throttled at APN-AMBR. In such a case APN-AMBR is sent as the upper limit to the CUTO library. If there is no valid flow level MBR specific to the flow, APN-AMBR is sent as the upper limit to the CUTO library.

For a GBR bearer, the flow level GBR is sent as the lower limit and flow level MBR is sent as the upper limit to the CUTO library.

### **Cisco Ultra Traffic Optimization Library Deinitialization**

This feature currently doesn't support the Deinitialization. Deinitialization happens when the Cisco Ultra Traffic Optimization (CUTO) license is removed from the system.

### **How it Works**

### **Architecture**

The following figure illustrates the architecture of Cisco Ultra Traffic Optimization on VPP.

Figure 8: Architecture

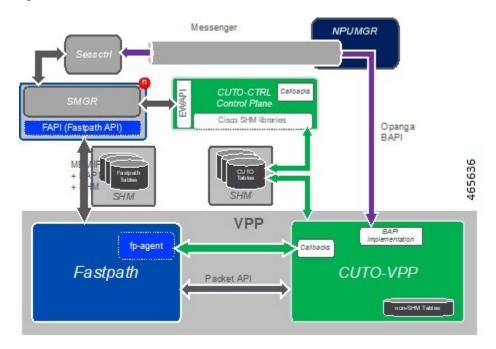

#### **CUTO-CTRL**

- CUTO-CTRL receives guidance and requests from SMGR through the East-West API (EWAPI), through
  which clients (SMGR instances) are registered and deregistered, and new streams or flows are created
  and terminated.
- CUTO-CTRL manages a set of shared memory (SHM) tables using a North-South API (NSAPI) consisting of Cisco-provided SHM infrastructure.
- It is through this SHM environment that CUTO-VPP can read and write content that is visible to both CUTO-VPP and CUTO-CTRL.
- The SHM is used for all high volume, scalable/mutable content necessary for the high-performance configuration and administration of the CUTO solution in VPP.

#### **NPUMGR**

NPUMGR is the management layer that is responsible for the overall VPP operation. It sends Binary API (BAPI) requests to CUTO-VPP for initialization, global runtime configuration, and policy configuration.

#### **SMGR**

SMGR is the main subscriber control plane. There are N SMGR instances, and all instances are managed by the SessCtrl. In the context of VPPMOB/Fastpath, the SMGR instances are also known as "Clients", and each client has a unique ID.

SMGR issues policy directives to SessCtrl through the Messenger tunnel, and sends updated Policy guidance to CUTO-VPP through the Binary API.

SMGR communicates with Fastpath for pre-existing functionality with a set of MEMIF, Binary API, and shared memory (SHM) infrastructures.

#### Session Control (SessCtrl)

Session Control is the management layer responsible for overseeing the set of SMGR instances.

The BAPI requests are tunnelled from SessCtrl to NPUMGR through Messenger.

#### **Fastpath**

VPP is responsible for packet processing. Fastpath performs subscriber-related packet processing within the VPP environment. Subscriber flows are divided into unidirectional Streams, and a Stream conduit is the pipeline of functions through which a packet is transformed and egressed from subscriber processing.

A packet API between the Fastpath and CUTO-VPP facilitates the exchange of packets traversing the Fastpath conduit.

#### **CUTO-VPP**

- CUTO-VPP is the packet processing engine in the UPF.
- In fastpath, Cisco Ultra Traffic Optimization is applied to packets on a stream configured with its operation.
- Packets are sent from the Stream conduit to a particular CUTO-VPP operation, and after some potential delay (0-N milliseconds), traffic is returned to the same Conduit.
- Packets are never dropped by the Cisco Ultra Traffic optimization library.

#### **CUTO-TODR**

Traffic Optimization Data Records (TODR) can only be generated as events, and are enabled only when the configuration is available.

### **Limitations**

The Cisco Ultra Traffic Optimization feature has the following limitations:

- CUTO configuration changes done in Service Schema do not take effect immediately for existing flows.
- Cisco Ultra Traffic Optimization VPP global deinitialization is not supported.
- Bearer-related triggers for enabling Cisco Ultra Traffic Optimization are not supported.
- Rule match change trigger must be configured for CUTO in UPF.
- Enabling/Disabling of Traffic optimization is not supported on "loc-update" trigger.
- Removal of CUTO license doesn't trigger global deinitialization. CUTO configurations must be removed to disengage CUTO functionality for new flows.

# **Show Commands and Outputs**

This section provides information regarding show commands and their outputs in support of Cisco Ultra Traffic Optimization.

For information on other supporting show commands, refer to *Monitoring and Troubleshooting* section under the *Cisco Ultra Traffic Optimization* chapter in the *P-GW Administration Guide*.

## **Show Commands and Outputs**

### show user-plane-service traffic-optimization counters sessmgr all

The output of this command includes the following fields:

TCP Traffic Optimization Flows:

- Active Normal Flow Count
- Active Large Flow Count
- Active Managed Large Flow Count
- Active Unmanaged Large Flow Count
- Total Normal Flow Count
- Total Large Flow Count
- Total Managed Large Flow Count
- Total Unmanaged Large Flow Count
- Total IO Bytes

- Total Large Flow Bytes
- Total Recovered Capacity Bytes
- Total Recovered Capacity ms

### UDP Traffic Optimization Flows:

- · Active Normal Flow Count
- Active Large Flow Count
- · Active Managed Large Flow Count
- Active Unmanaged Large Flow Count
- Total Normal Flow Count
- Total Large Flow Count
- Total Managed Large Flow Count
- Total Unmanaged Large Flow Count
- · Total IO Bytes
- Total Large Flow Bytes
- Total Recovered Capacity Bytes
- Total Recovered Capacity ms

#### show user-plane-service traffic-optimization info

The output of this command includes the following fields:

- CUTO Ctrl Library Version
- CUTO VPP Library Version
- Mode
- Configuration
  - Data Records (TODR)
  - Statistics Options
  - EFD Flow Cleanup Interval
  - · Statistics Interval

### show user-plane-service traffic-optimization policy all

The output of this command includes the following fields:

- Policy Name
- Policy-Id

- Bandwidth-Mgmt
  - · Backoff-Profile
  - Min-Effective-Rate
  - Min-Flow-Control-Rate
- Curbing-Control:
  - Time
  - Rate
  - · Max-Phases
  - Threshold-Rate
- Heavy-Session:
  - Threshold
  - Standard-Flow-Timeout
  - Seed-Time
- Detection-Mode
- Link-Profile:
  - Initial-Rate
  - Max-Rate
  - Peak-Lock
- Session-Params:
  - Tcp-Ramp-Up
  - Udp-Ramp-Up
- Total traffic-optimization-policies found

### **Bulkstats**

The following existing bulk statistics are supported by Cisco Ultra Traffic Optimization in UPF:

| Bulk Statistics     | Description                                                            |
|---------------------|------------------------------------------------------------------------|
| cuto-uplink-drop    | Indicates the total number of uplink packets dropped by CUTO library   |
| cuto-uplink-hold    | Indicates the total number of uplink packets held by CUTO library      |
| cuto-uplink-forward | Indicates the total number of uplink packets forwarded by CUTO library |

| Bulk Statistics                       | Description                                                                                         |
|---------------------------------------|----------------------------------------------------------------------------------------------------|
| cuto-uplink-rx                        | Indicates the total number of uplink packets received by CUTO library                               |
| cuto-uplink-tx                        | Indicates the total number of uplink packets sent by CUTO library                                   |
| cuto-dnlink-drop                      | Indicates the total number of downlink packets dropped by CUTO library                              |
| cuto-dnlink-hold                      | Indicates the total number of downlink packets held by CUTO library                                 |
| cuto-dnlink-forward                   | Indicates the total number of downlink packets forwarded by CUTO library                            |
| cuto-dnlink-rx                        | Indicates the total number of downlink packets received by CUTO library                             |
| cuto-dnlink-tx                        | Indicates the total number of downlink packets sent by CUTO library                                 |
| cuto-todrs-generated                  | Indicates the total number of TODRs generated.                                                      |
| tcp-active-normal-flow-count          | Indicates the number of TCP active-normal-flow count for Cisco Ultra Traffic Optimization.          |
| tcp-active-large-flow-count           | Indicates the number of TCP active-large-flow count for Cisco Ultra Traffic Optimization.           |
| tcp-active-managed-large-flow-count   | Indicates the number of TCP active-managed-large-flow count for Cisco Ultra Traffic Optimization.   |
| tcp-active-unmanaged-large-flow-count | Indicates the number of TCP active-unmanaged-large-flow count for Cisco Ultra Traffic Optimization. |
| tcp-total-normal-flow-count           | Indicates the number of TCP total-normal-flow count for Cisco Ultra Traffic Optimization.           |
| tcp-total-large-flow-count            | Indicates the number of TCP total-large-flow count for Cisco Ultra Traffic Optimization.            |
| tcp-total-managed-large-flow-count    | Indicates the number of TCP total-managed-large-flow count for Cisco Ultra Traffic Optimization.    |
| tcp-total-unmanaged-large-flow-count  | Indicates the number of TCP total-unmanaged-large-flow count for Cisco Ultra Traffic Optimization.  |
| tcp-total-io-bytes                    | Indicates the number of TCP total-IO bytes for Cisco Ultra Traffic Optimization.                    |
| tcp-total-large-flow-bytes            | Indicates the number of TCP total-large-flow bytes for Cisco Ultra Traffic Optimization.            |

| Bulk Statistics                       | Description                                                                                         |
|---------------------------------------|----------------------------------------------------------------------------------------------------|
| tcp-total-recovered-capacity-bytes    | Indicates the number of TCP total-recovered capacity bytes for Cisco Ultra Traffic Optimization.    |
| tcp-total-recovered-capacity-ms       | Indicates the number of TCP total-recovered capacity ms for Cisco Ultra Traffic Optimization.       |
| udp-active-normal-flow-count          | Indicates the number of UDP active-normal-flow count for Cisco Ultra Traffic Optimization.          |
| udp-active-large-flow-count           | Indicates the number of UDP active-large-flow count for Cisco Ultra Traffic Optimization.           |
| udp-active-managed-large-flow-count   | Indicates the number of UDP active-managed-large-flow count for Cisco Ultra Traffic Optimization.   |
| udp-active-unmanaged-large-flow-count | Indicates the number of UDP active-unmanaged-large-flow count for Cisco Ultra Traffic Optimization. |
| udp-total-normal-flow-count           | Indicates the number of UDP total-normal-flow count for Cisco Ultra Traffic Optimization.           |
| udp-total-large-flow-count            | Indicates the number of UDP total-large-flow count for Cisco Ultra Traffic Optimization.            |
| udp-total-managed-large-flow-count    | Indicates the number of UDP total-managed-large-flow count for Cisco Ultra Traffic Optimization.    |
| udp-total-unmanaged-large-flow-count  | Indicates the number of UDP total-unmanaged-large-flow count for Cisco Ultra Traffic Optimization.  |
| udp-total-io-bytes                    | Indicates the number of UDP total-IO bytes for Cisco Ultra Traffic Optimization.                    |
| udp-total-large-flow-bytes            | Indicates the number of UDP total-large-flow bytes for Cisco Ultra Traffic Optimization.            |
| udp-total-recovered-capacity-bytes    | Indicates the number of UDP total-recovered capacity bytes for Cisco Ultra Traffic Optimization.    |
| udp-total-recovered-capacity-ms       | Indicates the number of UDP total-recovered capacity ms for Cisco Ultra Traffic Optimization.       |

# **Sample Configuration**

Sample configuration to enable the CUTO feature:

```
configure
  active-charging service ACS
   trigger-action TA1
        traffic-optimization policy custom1
  #exit
  trigger-condition TC1
```

```
rule-name = dynamic-rule2
    #exit
    service-scheme SS1
      trigger rule-match-change
       priority 5 trigger-condition TC1 trigger-action TA1
      #exit
    subs-class SB1
     rulebase = cisco
    #exit
    subscriber-base default
      priority 5 subs-class SB1 bind service-scheme SS1
    #exit
    traffic-optimization-profile
      mode active
      data-record
    #exit
    traffic-optimization-policy custom1
      \verb|bandwidth-mgmt| \verb|min-effective-rate| 800 \verb|min-flow-control-rate| 250
      heavy-session threshold 200000
      link-profile max-rate 20000
    #exit
    traffic-optimization-policy default
    #exit
end
```

### **CUTO-TODR**

Sample configuration to enable the CUTO-TODR:

```
context ISP
edr-module active-charging-service
file name EDR directory TODR_CUTO rotation volume 51200 headers
cdr use-harddisk
```

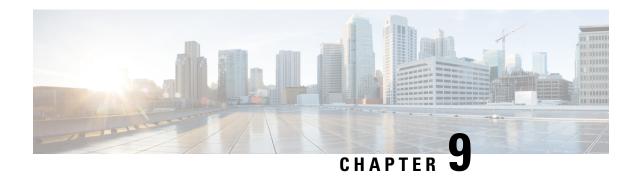

# Collection and Reporting of Usage Data over N4 Interface

This chapter covers the following topics:

- Feature Summary and Revision History, on page 75
- Feature Description, on page 76
- How it Works, on page 76
- Configuration to Collect and Report Volume Measurement over N4 Interface, on page 77

# **Feature Summary and Revision History**

### **Summary Data**

### Table 15: Summary Data

| Applicable Product(s) or Functional Area | 5G-UPF              |
|------------------------------------------|---------------------|
| Applicable Platform(s)                   | VPC-SI              |
| Feature Default Setting                  | Enabled – Always-on |
| Related Changes in this Release          | Not Applicable      |
| Related Documentation                    | Not Applicable      |

# **Revision History**

### **Table 16: Revision History**

| Revision Details | Release   |
|------------------|-----------|
| First Introduced | 2020.02.0 |

# **Feature Description**

With this release, the User Plane Function (UPF) supports offline charging and reporting of usage data over the N4 interface.

Here, the SMF controls the collection and reporting of usage data by creating necessary PDRs and URRs, and associates the URRs with its relevant PDRs defined for a PFCP session. It also controls data usage reporting at an IP-CAN bearer level, IP-CAN session, TDF session, SDF, or at an application level.

The URR consists of the usage measurement method, reporting triggers, threshold, and quota values.

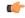

**Important** 

In this release, only URR creation is supported during PFCP session establishment.

## **How it Works**

This section describes how UPF supports offline charging of usage data.

To implement offline charging, the charging information is sent to the SMF only during PFCP session deletion.

Time and volume-based reporting is supported in the offline charging implementation. The following call flow illustrates offline charging in UPF.

Figure 9: Offline Charging in UPF

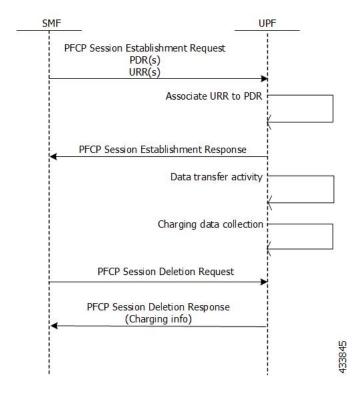

During the PFCP session deletion, UPF transfers the following charging information to the SMF:

- Timestamp of the first and last data packet
- Duration measurement This IE specifies the time difference between URR creation and usage-reporting
- Volume measurement This IE specifies the uplink data, downlink data and the total bytes transferred from the UPF to gNodeB.

### **Standards Compliance**

UPF support for collection and reporting of data is compliant with the following standards:

- 3GPP TS 29.244 LTE; Interface between the Control Plane and the User Plane of EPC Nodes
- 3GPP TS 23.501 5G; System Architecture for the 5G System
- 3GPP TS 23.502v 5G; Procedures for the 5G System

# Configuration to Collect and Report Volume Measurement over N4 Interface

This section describes the configuration required to collect and report volume measurement (usage data). However, to achieve this, SMF-based configurations for volume measurement needs to be configured.

The following SMF-based configuration is required to send volume measurement data in the URR by the UPF.

## **Configuring Charging Action for a Required Billing Action**

Use the following configuration to configure charging-action for a required billing-action:

```
configure
    require active-charging
    active-charging service service_name
        charging-action charging_action_name
        billing-action interface_name
        end
```

### NOTES:

- **billing-action**: Enables the specified billing type. The supported interfaces are:
  - egcdr: Enables the GGSN charging data record.

### **Associating a Charging Action with a Rulebase**

Use the following configuration to associate a charging action with a rulebase:

configure

```
require active-charging
active-charging service service_name
    rulebase rulebase_name
    billing-records interface_name
    action priority priority_value ruledef ruledef_name charging-action
charging_action_name
    end
```

#### **NOTES:**

- rulebase: Enables the Active Charging Service Rulebase configuration.
- billing-records: Enables the generation of billing records. The supported interface is egcdr
- action: Decides the action to be taken on the ruledef.
- **priority**: Assigns priority to a ruledef in the rulebase. Priority must be a unique integer value ranging from 1 to 65535.
- ruledef: Specifies the ruledef.
- charging-action: Specifies the charging action.

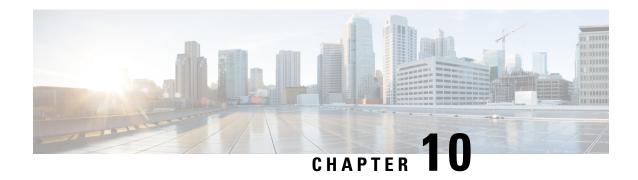

# **Control Plane-Initiated N4 Association Support**

This chapter covers the following topics:

- Feature Summary and Revision History, on page 79
- Feature Description, on page 80
- How it Works, on page 80
- Configuring the CP-Initiated N4 Association Setup Feature, on page 80

# **Feature Summary and Revision History**

# **Summary Data**

### Table 17: Summary Data

| Applicable Product(s) or Functional Area | 5G-UPF                            |
|------------------------------------------|-----------------------------------|
| Applicable Platform(s)                   | VPC-SI                            |
| Feature Default Setting                  | Disabled – Configuration Required |
| Related Changes in this Release          | Not Applicable                    |
| Related Documentation                    | Not Applicable                    |

# **Revision History**

### Table 18: Revision History

| Revision Details  | Release   |
|-------------------|-----------|
| First Introduced. | 2020.02.0 |

# **Feature Description**

# **SMF** initiated N4 Association Setup Procedure

The N4 association set up procedure sets up an N4 association between the Session Management Function (SMF) and User Plane Function (UPF). It enables the SMF to use the UPF resources to establish the N4 sessions. The SMF and UPF exchange the supported functionalities on each side during this procedure.

### **How it Works**

The N4 association setup is initiated by the SMF. The setting of N4 association setup procedure is controlled through **sx-association initiated-by-cp** CLI command in the Control Plane Group Configuration mode. By default, the configuration is set to support the UPF-initiated N4 association setup procedure.

### **Call Flows**

### **Session Management Function Initiated N4 Association Setup Procedure**

The following call flow depicts the SMF-initiated N4 Association Setup procedure.

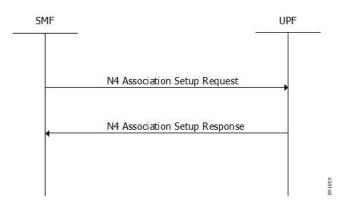

| Step | Description                                                                                                    |
|------|----------------------------------------------------------------------------------------------------|
| 1    | The SMF initiates the N4 Association Setup procedure to request the setup of an N4 association towards a UPF prior to establishing a first N4 session on this UPF. |
| 2    | After receiving an N4 Association Setup Request, the UPF sends an N4 Association Setup Response.                                                                   |

# **Configuring the CP-Initiated N4 Association Setup Feature**

This section describes how to configure the CP-Initiated N4 Association Setup feature.

Configuring this feature involves using the "sx-association initiated-by-cp" CLI command in the Control Plane Group Configuration mode. The default configuration is UPF-initiated N4 association setup procedure.

Use the following configuration to configure the N4 association setup feature.

```
configure
    context
    control-plane-group group_name
        peer-node-id ipv4-address ip_address interface n4
        sx-association { initiated-by-cp | initiated-by-up }
    end
```

### NOTES:

- initiated-by-cp: This keyword is used to initiate the Sx association request through control plane.
- initiated-by-up: This keyword is used to initiate the Sx association request through user plane.
- By default, the UPF-initiated N4 association setup procedure is configured.
- To revert to the default setting, use the **no sx-association** command.

# **CP-Initiated N4 Association Setup Feature OAM Support**

This section describes operations, administration, and maintenance information for this feature.

## **Show Command Support**

Use the following show command to verify the CP-initiated N4 Association Setup feature configuration.

```
show control-plane-group all
```

The following is a sample output of the show command.

```
show control-plane-group all
Control Plane Group
------
Name : default
Sx-Association : initiated-by-up
Name : default
Sx-Association : initiated-by-up
Node-Id : 209.165.200.230
Interface : N4
```

**Show Command Support** 

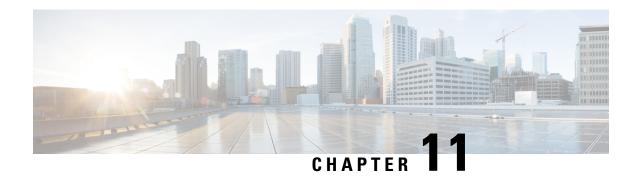

# **Converged Datapath**

- Feature Summary and Revision History, on page 83
- Feature Description, on page 84
- How it Works, on page 84
- Configuring Converged Datapath, on page 97
- Monitoring and Troubleshooting, on page 98

# **Feature Summary and Revision History**

# **Summary Data**

## Table 19: Summary Data

| Applicable Product(s) or Functional Area | 5G-UPF                                            |
|------------------------------------------|---------------------------------------------------|
| Applicable Platform(s)                   | VPC-SI                                            |
| Feature Default Setting                  | Disabled – Configuration Required                 |
| Related Changes in this Release          | Not Applicable                                    |
| Related Documentation                    | UCC 5G UPF Configuration and Administration Guide |

# **Revision History**

### Table 20: Revision History

| Revision Details                                                                                       | Release   |
|----------------------------------------------------------------------------------------------------|-----------|
| Support added for WiFi to LTE handover, and configuration to enable Converged Datapath feature at UPF. | 2021.02.0 |
| First introduced.                                                                                      | 2021.01.0 |

# **Feature Description**

The Converged Datapath feature allows interconnection of the same UE's session at UPF instance with SGW-C/cnSGW and Session Management Function (SMF)/Inter-Working Function (IWF) to build converged/collapsed datapath and achieve higher throughput. With this feature:

- The UP/UPF selection logic is enhanced to aid same node selection on SGW-C/cnSGW and SMF.
- The SxDemux selects the same Session Manager (SessMgr) instance based on existing session of N4 or Sxa respectively.
- The Sxa session and N4 session correlation is done at SessMgr.
- The datapath is allowed to be collapsed in the forwarding plane.
- Extra hop in subscriber's datapath is eliminated, resulting in reduced latency and improved user experience.

## **Architecture**

As part of this feature, there are two sessions on the same UPF instance established by SGW-C/cnSGW and SMF. Once they are established, the software logic determines the peer session so that the converged/collapsed datapath for packet processing is possible at the UPF node.

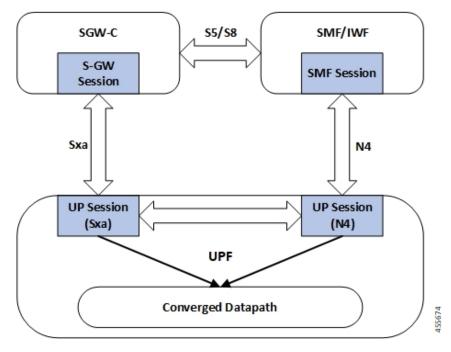

# **How it Works**

This section describes how the feature works.

# **SxDemuxMgr**

In distributed architecture of UP/UPF, sessions (Sxa or N4) run on different SessMgr instances. To support collapsing or converging the sessions to a single SessMgr, the SessMgr instance is selected by both sessions during establishment.

At SxDemux, when Sx Establishment Request (Sxa or N4) is received for selecting the SessMgr instance, it's parsed for finding the SessMgr instance from remote F-TEID, where corresponding sessions (N4 or Sxa respectively) are established. The F-TEID, that contains the Tunnel Identifier that is embedded with SessMgr instance, is extracted.

UPF also maintains IMSI entry at SxDemux. IMSI entry has information of SessMgr ID where the current session is hosted. When Converged Datapath feature is enabled, on receiving Sx Session Establishment Request, SxDemux first tries to find the SessMgr ID using F-TEID. If F-TEID is not present, IMSI lookup is done. If both F-TEID and IMSI is not present, then SxDemux doesn't select the same SessMgr ID for Sxa/N4 leg.

# SessMgr

There are two sessions, Sxa and N4, that exist on the same SessMgr instance. To converge them, the following logic is used to identify the session:

- For Uplink Packet: Egress FARs F-TEID matches with Ingress PDRs F-TEID.
- For Downlink Packet: Ingress FAR's F-TEID should match with Egress PDR's F-TEID.

The F-TEID includes both Tunnel Identifier and the endpoint IP address. After the session is identified, the required information is used in datapath to build the converged datapath.

# Datapath

After convergence of session occurs at SessMgr, the SessMgr removes the existing Bearer stream (3 tuple) from Fast Path that is installed for Sxa session. It's established only when flow-level stream (6 tuple), based on received packet, is analyzed.

The uplink packet is received by S-GW ingress PDR endpoint. The downlink packet is forwarded using S-GW Ingress FAR-based outer header.

# Charging

Charging of SMF leg (N4 leg) is supported.

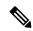

Note

S-GW charging is not supported.

## **Call Flows**

This section describes the call flows associated with Converged Datapath feature.

## Initial Attach with SGW-C/cnSGW and SMF/IWF

The following illustration describes the initial attach call flow with collapsed UPF.

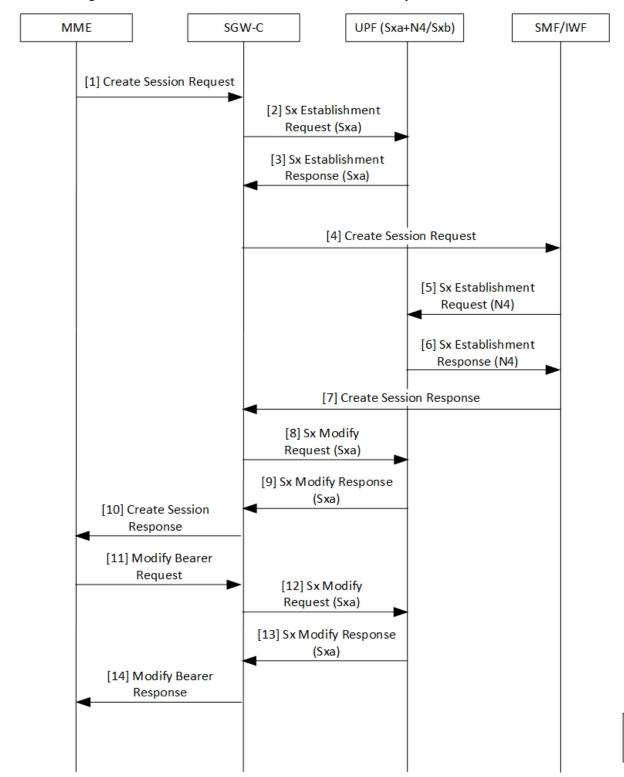

Table 21: Initial Attach with SGW-C/cnSGW and SMF/IWF Call Flow Description

| Step | Description                                                                                                    |
|------|----------------------------------------------------------------------------------------------------|
| 1    | Create Session Request (CSReq) is received by SGW-C/cnSGW and it selects the UPF.                                       |
| 2    | The SGW-C/cnSGW sends Sx Establishment Request (Sxa) to the UPF. The UPF:                                               |
|      | Allocates Sxa session                                                                                                   |
|      | Allocates S-GW Ingress and Egress local F-TEID                                                                          |
| 3    | The UPF sends Sx Establishment Response (Sxa) back to SGW-C/cnSGW.                                                      |
| 4    | The SGW-C/cnSGW sends CSReq to SMF/IWF.                                                                                 |
|      | The SMF/IWF selects the same UPF that is selected by SGW-C/cnSGW.                                                       |
| 5    | The SMF/IWF sends Sx Establishment Request (N4) to the UPF.                                                             |
| 6    | The UPF sends Sx Establishment Response (N4) to the SMF/IWF.                                                            |
| 7    | The SMF/IWF sends Create Session Response to the SGW-C/cnSGW.                                                           |
| 8    | The SGW-C/cnSGW sends Sx Modify Request (Sxa) to the UPF.                                                               |
|      | The UPF updates P-GW data F-TEID as part of Egress FAR.                                                                 |
|      | The UPF also interconnects Sxa and N4 session using internal logic and removes already-created Bearer Stream (3 tuple). |
| 9    | The UPF sends Sx Modify Response (Sxa) to the SGW-C/cnSGW.                                                              |
| 10   | The SGW-C/cnSGW sends Create Session Response to the MME.                                                               |
| 11   | The MME sends Modify Bearer Request to the SGW-C/cnSGW.                                                                 |
| 12   | The SGW-C/cnSGW sends Sx Modify Request (Sxa) to the UPF.                                                               |
|      | The UPF updates eNodeB F-TEID as part of Ingress FAR.                                                                   |
| 13   | The UPF sends Sx Modify Response to the SGW-C/cnSGW.                                                                    |
| 14   | The SGW-C/cnSGW sends Modify Bearer Response to the MME.                                                                |

## **5G** to **4G** Handover with Collapsed UPF

The following illustration describes the 5G to 4G handover call flow with collapsed UPF.

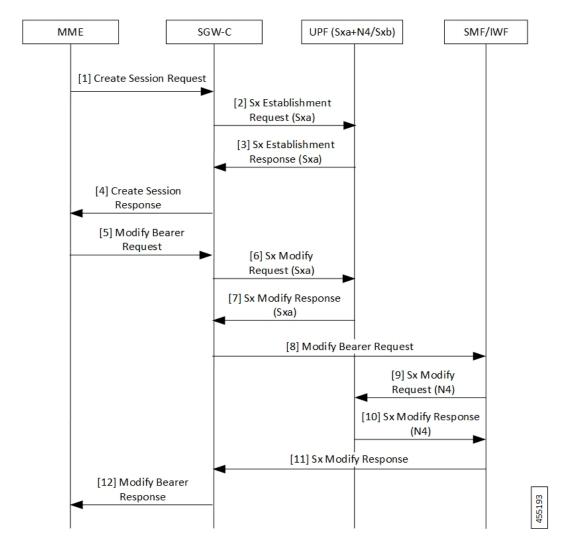

Table 22: 5G to 4G Handover with Collapsed UPF Call Flow Description

| Step | Description                                                                                                    |
|------|----------------------------------------------------------------------------------------------------|
| 1    | As part of UE initial attach, N4 session is already established with SMF and UPF.                                                                                          |
|      | The MME sends Create Session Request (CSReq) to SGW-C/cnSGW. If it's a handover request, the SGW-C/cnSGW selects the same UPF that is selected by the SMF.                 |
| 2    | The SGW-C/cnSGW sends Sx Establishment Request (Sxa) to the UPF. At UPF:                                                                                                   |
|      | <ul> <li>SxDemux selects the same SessMgr instance extracted from the P-GW F-TEID that is<br/>received in FAR. Both Sxa and N4 session are on the same SessMgr.</li> </ul> |
|      | Allocates Sxa session                                                                                                    |
|      | Allocates S-GW Ingress and Egress local F-TEID                                                                                                    |
|      | • Interconnects Sxa and N4 session using internal logic and doesn't install Bearer Stream (3 tuple)                                                                        |

| Step | Description                                                          |
|------|----------------------------------------------------------------------|
| 3    | The UPF sends Sx Establishment Response (Sxa) back to SGW-C/cnSGW.   |
| 4    | The SGW-C/cnSGW sends Create Session Response to the MME.            |
| 5    | The MME sends Modify Bearer Request to the SGW-C/cnSGW.              |
| 6    | The SGW-C/cnSGW sends Sx Modify Request (Sxa) to the UPF.            |
|      | The UPF updates eNodeB F-TEID for downlink data.                     |
| 7    | The UPF sends Sx Modify Response (Sxa) to the SGW-C/cnSGW.           |
| 8    | The SGW-C/cnSGW sends Modify Bearer Request to the SMF/IWF.          |
| 9    | The SMF/IWF sends Sx Modify Bearer Request (N4) to the UPF. The UPF: |
|      | Updates N4 session FAR towards S-GW with F-TEID                      |
|      | Updates TEP entries at VPP with new F-TEID                           |
| 10   | The UPF sends Sx Modify Response (N4) to the SMF/IWF.                |
| 11   | The SMF/IWF sends Sx Modify Response to the SGW-C/cnSGW.             |
| 12   | The SGW-C/cnSGW sends Modify Bearer Response to the MME.             |

# **Intra S-GW Handover with Collapsed UPF**

The following illustration describes the intra-SGW handover call flow with collapsed UPF.

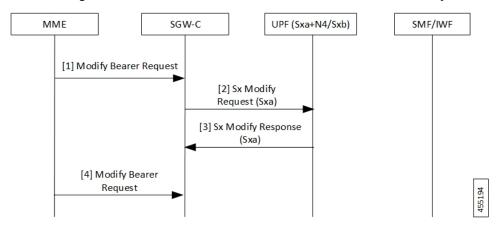

Table 23: Intra S-GW Handover with Collapsed UPF Call Flow Description

| Step | Description                                                                                                    |
|------|----------------------------------------------------------------------------------------------------|
| 1    | As part of UE initial attach, N4 and Sxa session is already established with SMF and UPF. At UPF, N4+Sxa session exists and are interconnected. |
|      | The MME sends Modify Bearer Request to the SGW-C/cnSGW.                                                                                         |
|      | The SGW-C/cnSGW updates eNodeB F-TEID in FAR.                                                                                                   |

| Step | Description                                                        |
|------|--------------------------------------------------------------------|
| 2    | The SGW-C/cnSGW sends Sx Modify Request (Sxa) to the UPF. The UPF: |
|      | Updates eNodeB F-TEID for downlink data                            |
|      | Updates TEP entries at VPP with new Remove TEID                    |
| 3    | The UPF sends Sx Modify Response (Sxa) to the SGW-C/cnSGW.         |
| 4    | The SGW-C/cnSGW sends Modify Bearer Response to the MME.           |

# **Idle/Active DDN Handling with Collapsed UPF**

The following illustration describes the Idle/Active DDN handling with collapsed UPF.

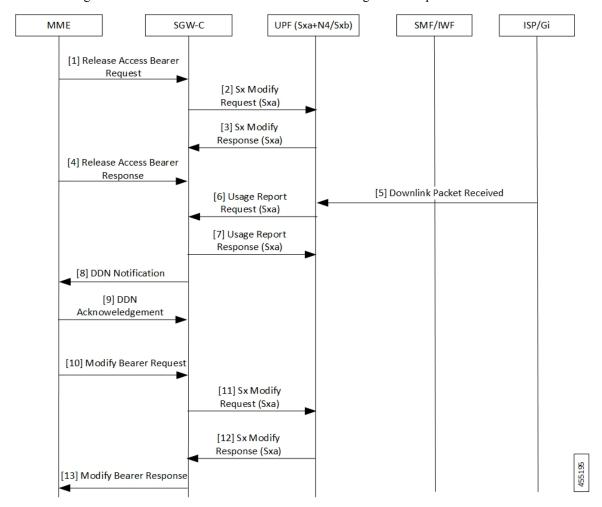

Table 24: Idle/Active DDN Handling with Collapsed UPF Call Flow Description

| ial attach, N4 and Sxa session is already established with SMF and UPF. session exists and are interconnected. At MME, the UE goes from Active |
|----------------------------------------------------------------------------------------------------|
|                                                                                                    |
| elease Access Bearer Request to the SGW-C/cnSGW. The SGW-C/cnSGW affer packets.                                                                |
| GW sends Sx Modify Request (Sxa) to the UPF. The UPF updates FAR odeB to buffer state. 6 tuple flows are onloaded for buffering.               |
| Modify Response (Sxa) back to SGW-C/cnSGW.                                                                                                    |
| Release Access Bearer Response to the SGW-C/cnSGW.                                                                                             |
| the received downlink packet to the UPF. The packet received by UPF at ed to interconnect Sxa session for buffering.                           |
| sage Report Request (Sxa) to the SGW-C/cnSGW.                                                                                                  |
| GW sends Usage Report Response (Sxa) to the UPF.                                                                                               |
| GW sends DDN notification to the MME.                                                                                                    |
| DDN Acknowledgment back to the SGW-C/cnSGW.                                                                                                    |
| moves from Idle to Active. The MME sends Modify Bearer Request to W. The SGW-C/cnSGW:                                                          |
| deB F-TEID in FAR                                                                                                    |
| action to Forward                                                                                                    |
| GW sends Sx Modify Request (Sxa) to the UPF. The UPF:                                                                                          |
| deB F-TEID for downlink data                                                                                                    |
| entries at VPP with new Remove TEID                                                                                                    |
| fered packets by finding respective 6 tuple streams                                                                                            |
| Modify Response (Sxa) to the SGW-C/cnSGW.                                                                                                    |
| GW sends Modify Bearer Response to the MME.                                                                                                    |
|                                                                                                    |

# **IDFT Handling during S1 Handover**

The following illustration describes the IDFT handling during S1 handover with collapsed UPF.

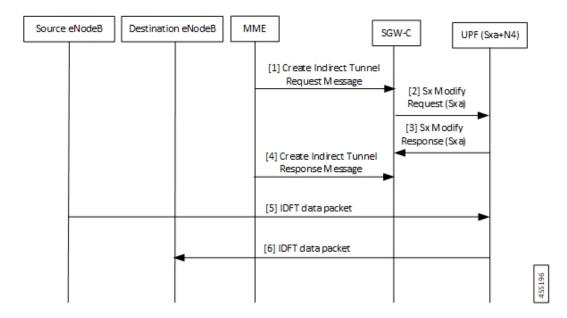

Table 25: IDFT Handling during S1 Handover Call Flow Description

| Step | Description                                                                                                    |
|------|----------------------------------------------------------------------------------------------------|
| 1    | As part of initial attach, N4 and Sxa session is already established with SMF and UPF. S1 handoff is triggered.                        |
|      | The MME sends Indirect Tunnel Request Message to the SGW-C/cnSGW.                                                                      |
| 2    | The SGW-C/cnSGW sends Sx Modify Request (Sxa) to the UPF. At UPF:                                                                      |
|      | • IDFT PDR is detected at SessMgr                                                                                                    |
|      | New F-TEID is allocated for IDFT tunnel                                                                                                |
|      | Converged datapath is not required and traffic goes through Slowpath                                                                   |
| 3    | The UPF sends Sx Modify Response (Sxa) to the SGW-C/cnSGW.                                                                             |
| 4    | The SGW-C/cnSGW sends Create Indirect Tunnel Response Message to the MME.                                                              |
| 5    | The Source eNodeB sends IDFT data packet to the UPF. If there's no matching 3 tuple stream at UPF, the packet is forwarded to SessMgr. |
| 6    | The UPF sends IDFT data packet to the destination eNodeB.                                                                              |

## S-GW Relocation with Same SGW-U

The following illustration describes the S-GW relocation with destination S-GW selecting the same UPF.

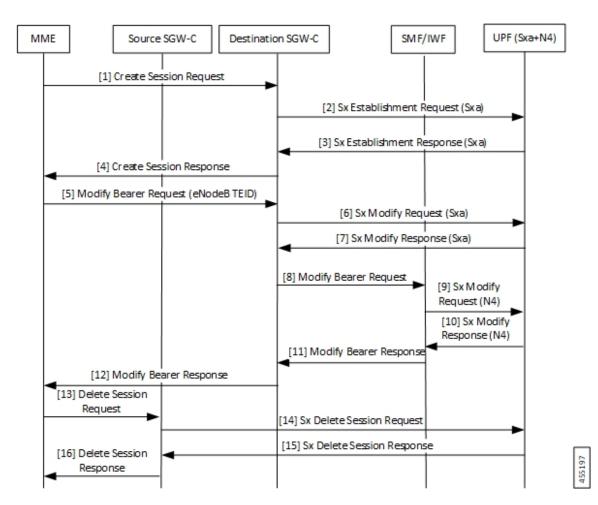

Table 26: S-GW Relocation with Same SGW-U Call Flow Description

| Step | Description                                                                                                    |
|------|----------------------------------------------------------------------------------------------------|
| 1    | As part of initial attach, N4 and Sxa session is already established with Source SGW-C/cnSGW, SMF/IWF, and UPF.                                               |
|      | The MME sends Create Session Request to the destination SGW-C/cnSGW.                                                                                          |
| 2    | The destination SGW-C/cnSGW sends Sx Establishment Request (Sxa) to the UPF. The UPF links new Sxa session with the N4 session for uplink packets (Slowpath). |
| 3    | The UPF sends Sx Establishment Response (Sxa) to the destination SGW-C/cnSGW.                                                                                 |
| 4    | The destination SGW-C/cnSGW sends Create Session Response to the MME.                                                                                         |
| 5    | The MME sends Modify Bearer Request (eNodeB F-TEID) to the destination SGW-C/cnSGW.                                                                           |
| 6    | The destination SGW-C/cnSGW sends Sx Modify Request (Sxa) to the UPF.                                                                                         |
| 7    | The UPF sends Sx Modify Response (Sxa) to the destination SGW-C/cnSGW.                                                                                        |
| 8    | The destination SGW-C/cnSGW sends Modify Bearer Request to the SMF/IWF.                                                                                       |

| Step | Description                                                                                                    |
|------|----------------------------------------------------------------------------------------------------|
| 9    | The SMF/IWF sends Sx Modify Request (N4) to the UPF. The UPF switches downlink tunnel and links the N4 session with the new Sxa session. |
| 10   | The UPF sends Sx Modify Response (N4) to the SMF/IWF.                                                                                    |
| 11   | The SMF/IWF sends Modify Bearer Response to the destination SGW-C/cnSGW.                                                                 |
| 12   | The destination SGW-C/cnSGW sends Modify Bearer Response to the MME.                                                                     |
| 13   | The MME sends Delete Session Request to the source SGW-C/cnSGW.                                                                          |
| 14   | The source SGW-C/cnSGW sends Sx Delete Session Request to the UPF.                                                                       |
| 15   | The UPF sends Sx Delete Session Response to the source SGW-C/cnSGW.                                                                      |
| 16   | The source SGW-C/cnSGW sends Delete Session Request to the MME.                                                                          |

## WiFi to LTE Handover

The following illustration describes the WiFi to LTE handover call flow.

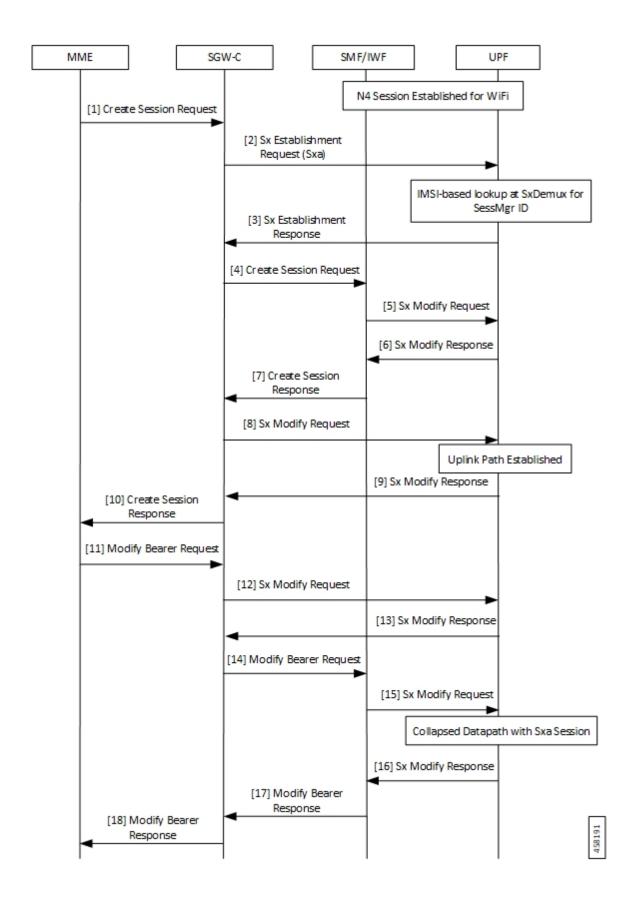

Table 27: WiFi to LTE Handover Call Flow Description

| Step | Description                                                                    |
|------|--------------------------------------------------------------------------------|
| 1    | N4 Session is established for WiFi between SMF/IWF and UPF.                    |
|      | The MME sends Create Session Request (relocating to 4G) to the SGW-C/cnSGW.    |
| 2    | The SGW-C/cnSGW sends Sx Session Establishment Request (No F-TEID) to the UPF. |
| 3    | IMSI-based lookup is done at SxDemux for SessMgr ID.                           |
|      | The UPF sends Sx Establishment Response to the SGW-C/cnSGW.                    |
| 4    | The SGW-C/cnSGW sends Create Session Request to the SMF/IWF.                   |
| 5    | The SMF/IWF sends Sx Modify Request with new Uplink RB PDR to the UPF.         |
| 6    | The UPF sends Sx Modify Response to the SMF/IWF with new TEID for Uplink data. |
| 7    | The SMF/IWF sends Create Session Response to the SGW-C/cnSGW.                  |
| 8    | The SGW-C/cnSGW sends Sx Modify Request to the UPF with updated Uplink FAR.    |
| 9    | Uplink path is established.                                                    |
|      | The UPF sends Sx Modify Response to the SGW-C/cnSGW.                           |
| 10   | The SGW-C/cnSGW sends Create Session Response to the MME.                      |
| 11   | The MME sends Modify Bearer Request to the SGW-C/cnSGW.                        |
| 12   | The SGW-C/cnSGW sends Sx Modify Request to the UPF with eNodeB TEIDs.          |
| 13   | The UPF sends Sx Modify Response back to the SGW-C/cnSGW.                      |
| 14   | The SGW-C/cnSGW sends Modify Bearer Request to the SMF/IWF.                    |
| 15   | The SMF/IWF sends tunnel switch Sx Modify Request to the UPF.                  |
| 16   | Collapsed datapath with Sxa session is established at UPF.                     |
|      | The UPF sends Sx Modify Response to the SMF/IWF.                               |
| 17   | The SMF/IWF sends Modify Bearer Response to the SGW-C/cnSGW.                   |
| 18   | The SGW-C/cnSGW sends Modify Bearer Response to the MME.                       |

## Limitations

The following are the known limitations of the feature:

- If Sxa leg is of one user-plane-service and N4 leg is of another user-plane-service, then datapath won't be collapsed.
- If Sxa leg is under one context and N4 leg is in another context, then datapath can't be collapsed.
- The S-GW part of the **show subscribers user-plane-only full all** CLI output doesn't display ToS-marked Uplink and Downlink packets.

- For the S-GW part of the **show user-plane-service statistics rat all** CLI output, the session statistics for Unknown is incremented, however, the data statistics aren't incremented under RAT-type Unknown.
- Lawful Intercept for S-GW isn't supported.
- S-GW charging isn't supported.
- S-GW bearer inactivity timeout isn't honored, as it's determined by S-GW URR for which processing isn't done for collapsed datapath.
- If S-GW leg of call is locally purged for converged session, then the UPF continues to send data toward eNodeB.

# **Configuring Converged Datapath**

This section describes the CLI commands available in support of the feature.

# **Enabling Converged Datapath at UPF**

Use the following configuration to enable Converged Datapath at UPF.

```
configure
  user-plane converged-mode
  end
```

### NOTES:

- user-plane: Specifies the UPF related to the configuration.
- **converged-mode**: Specifies the collapse datapath of Sxa and N4 calls.
- By default, the CLI is disabled.
- It is recommended to add the CLI in boot configuration.

## Configuring Remote Peers for Sxa and N4

Use the following CLI commands to configure remote peers for Sxa and N4 interface.

```
configure
  control-plane-group group_name
    peer-node-id ipv4-address ipv4_address interface n4
    peer-node-id ipv4-address ipv4_address
    end
```

## Configuring User Plane Service for Sxa and N4

Use the following CLI commands to configure UP Service for Sxa and N4 interface.

```
configure
   user-plane-service service_name
   associate gtpu-service gtpu service upf-ingress
```

```
associate gtpu-service gtpu_service sgw-ingress associate gtpu-service gtpu_service sgw-egress associate gtpu-service gtpu_service cp-tunnel associate sx-service sx_service associate control-plane-group group_service end
```

# **Monitoring and Troubleshooting**

# **Show Commands and/or Outputs**

This section provides information about the show CLI commands and/or outputs available in support of the Converged Datapath feature.

## show subscribers user-plane-only all

The output of this CLI command is enhanced to display the following fields to indicate if the session is converged or non-converged:

- Converged
- · Non Converged

## show subscribers user-plane-only full all

The output of this CLI command is enhanced to display the following fields:

- Converged Session
- Converged Peer Callid

## show user-plane-service statistics all

The output of this CLI command is enhanced to display the following fields:

- Converged Data Session PDNs:
  - · Active
  - Setup
  - Released

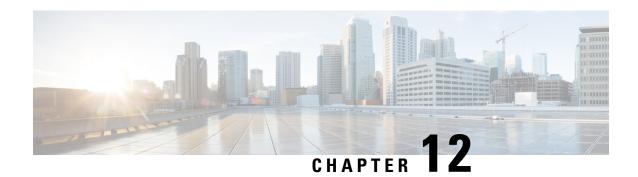

# **Deep Packet Inspection and Inline Services**

- Feature Summary and Revision History, on page 99
- Feature Description, on page 100
- How it Works, on page 100
- Supported Inline Services, on page 103
- Configuring the Static and Pre-Defined Rules, on page 129
- Configuring ACS Ruledef for L7 Protocols for DPI, on page 130
- Charging Action Configuration for L7 Protocols for DPI, on page 132

# **Feature Summary and Revision History**

# **Summary Data**

| Applicable Product(s) or Functional Area | 5G-UPF                                            |
|------------------------------------------|---------------------------------------------------|
| Applicable Platform(s)                   | VPC-SI                                            |
| Feature Default Setting                  | Disabled – Configuration Required                 |
| Related Changes in this Release          | Not Applicable                                    |
| Related Documentation                    | UCC 5G UPF Configuration and Administration Guide |

# **Revision History**

| Revision Details                                        | Release   |  |
|---------------------------------------------------------|-----------|--|
| Support has been added for the following functionality: | 2021.02.0 |  |
| • IP Readdressing                                       |           |  |
| RTP Dynamic Flow Detection                              |           |  |
| Rule-matching for Bearer-specific Filters               |           |  |
| QUIC IETF implementation                                |           |  |

| Revision Details                                                               | Release   |
|--------------------------------------------------------------------------------|-----------|
| New L7 protocols have been introduced as part of Deep Packet Inspection (DPI). | 2021.01.0 |
| The following EDR attributes have been added for TCP:                          | 2021.01.0 |
| SYN and SYN-ACK packet                                                         |           |
| SYN-ACK and ACK packet                                                         |           |
| New DNS attributes have been introduced in EDRs.                               | 2021.01.0 |
| First introduced.                                                              | 2020.02.0 |

# **Feature Description**

One of the key product capability of Cisco 5G-UPF is integrated Deep Packet Inspection (DPI) based services. DPI is the examination of layer 7 (L7), which contains Uniform Resource Identifier (URI) information. In some cases, layer 3 (L3) and layer 4 (L4) analyzers that identify a trigger condition are insufficient for billing purposes, so layer 7 (L7) examination is used.

DPI performs packet inspection beyond L4 inspection and is typically deployed for detection of URI information at L7 (for example, DNS, HTTP, HTTPS, RTP, and RTSP URLs).

## **How it Works**

This section describes the following functionality of DPI:

- DSCP Marking of downlink and uplink packets.
- Traffic Readdressing or Redirecting.

# **DSCP Marking for Downlink and Uplink Packets**

Transport-level marking is the process of marking traffic at the UPF with a Differentiated Services Code Point (DSCP) value. The transport-level marking, executed on per-QoS flow, is based on the mapping from the 5QI and optional Allocation and Retention Policy (ARP) configuration from the SMF.

The SMF controls the transport-level marking by providing the DSCP in the ToS (IPv4) or Traffic Class (IPv6) within the "Transport Level Marking" IE in the FAR, that is associated to the PDR matching the traffic to be marked. The UPF performs the transport level marking for the detected traffic and sends the marked packet to the peer entity. The SMF can change the transport-level marking by changing the "Transport Level Marking" IE in the related FAR.

The UPF also supports the inner packet marking in which it marks the tunnel packets. As the 3GPP specification does not determine any specific IE, the UPF uses a private IE named "Inner Packet Marking".

In addition, there is also a provision to copy the DSCP of inner packet to the outer IP header. As the 3GPP specification does not determine any specific IE, the UPF uses a private IE named "Transport Level Marking Options".

## **Transport Level Marking IE**

The "Transport Level Marking" IE type is encoded as shown in the following figure. It indicates the DSCP value for the downlink transport-level marking.

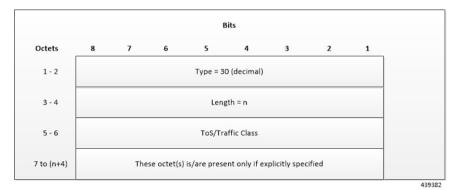

The encoding for Type-of-Service (ToS) or Traffic Class takes place in the form of two octets as an OctetString. The first octet contains the DSCP value in the IPv4 Type-of-Service or the IPv6 Traffic-Class field and the second octet contains the ToS/Traffic Class mask field, which is set to 0xFC.

## **Transport Level Marking Options IE**

The "Transport Level Marking Options" IE type is encoded as shown in the following figure. The DSCP for downlink transport-level marking is copied from the inner packet.

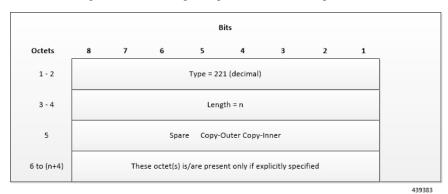

The Copy-Inner and Copy-Outer flags are present in bit-0 and bit-1 of octet 5. Copy-Outer flag is not used for downlink packets because there is no outer header present in packets coming from ISP. If a Copy-Inner flag is present, then the UPF uses DSCP value from the inner packet to mark the transport-level IP header.

## **Inner Packet Marking IE**

The "Inner Packet Marking" IE type is encoded as shown in the following figure. It indicates the DSCP value for the downlink inner packet marking.

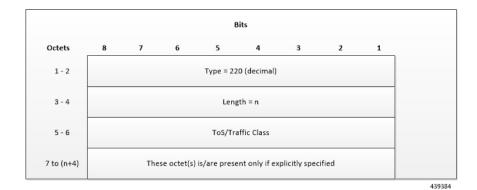

The encoding for ToS/Traffic Class takes place in the form of two octets as an OctetString. The first octet contains the DSCP value in the IPv4 ToS or the IPv6 Traffic Class field and the second octet contains the ToS/Traffic Class mask field, which is set to 0xFC.

#### **NOTES:**

- The original ECN bits in the IP header of User Plane packets do not change after applying transport-level marking or inner packet marking.
- If "Transport Level Marking" IE, "Inner Packet Marking" IE, or both the IEs are associated with uplink FAR, then the following rule applies for uplink packet marking:
  - If "Transport Level Marking" or "Inner Packet Marking" IE is present, its DSCP value is used.
  - If both "Transport Level Marking" and "Inner Packet Marking IE" are present, then the value from "Transport Level Marking" IE is used for uplink packet marking.

# **Traffic Readdressing or Redirecting**

Traffic Redirection is the process of redirecting uplink application traffic to a redirect destination. For example, redirect some HTTP flows to service provisioning page. The redirect destination is provided by the PCF or it is preconfigured in the SMF or in the UPF.

The traffic redirection enforcement is applicable for the SMF or in the UPF if the traffic that the UPF supports subjects to traffic redirection. The UPF reports to the SMF whether it supports traffic redirection enforcement in the UPF through the "UP-Function Features" IE.

To enforce the traffic redirection in the UPF, the SMF takes the following actions:

- Creates the necessary PDRs, if it does not exist, to represent the traffic redirection.
- Creates a FAR with:
  - The "Redirect Information" IE, that includes the redirect destination, if the traffic needs redirection toward a redirect destination that is provided by the SMF. The redirect destination from the SMF prevails over a redirect destination that is preconfigured in the UPF.
    - For HTTP traffic redirection, the Redirection Address Type is set to "URL" and the SMF sets the "Destination Interface" IE in the FAR to "Access" (to forward the HTTP Response message with a status-code indicating redirect). For other types of traffic redirection, the "Destination Interface" IE in the FAR is set to "Core".

• Associates the FAR to the above PDRs of the PFCP session.

## **Redirect Information IE**

Redirect information is encoded as follows:

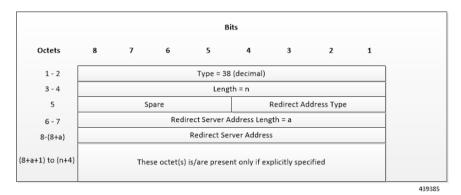

"Redirect Address Type" indicates the type of the redirect address:

| Redirect Address Type  | Value (Decimal) |
|------------------------|-----------------|
| IPv4 address           | 0               |
| IPv6 address           | 1               |
| URL                    | 2               |
| SIP URI                | 3               |
| Spare, for future use. | 4–15            |

The "Redirect Server Address" indicates the length of the "Redirect Server Address". The "Redirect Server Address" encoding is in UTF8String format and contains the address of the redirect server (for example, HTTP redirect server, SIP server) with which the end user connects.

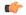

Important

In this release, only Redirect Address Type URL is supported for dynamic rule when FAR is associated with URR where quota expires.

# **Supported Inline Services**

## **Application Detection and Control**

The ADC in-line service is used to detect Peer-to-Peer protocols by analyzing traffic. Other popular applications that generate the bulk of Internet traffic like Social Networking and Gaming applications can be detected.

The in-line service known as ADC is also referred as "P2P". Peer to Peer (P2P) is a term used in two slightly different contexts. At a functional level, it means protocols that interact in a peering manner, in contrast to client/server manner. There is no clear differentiation between the function of one node or another. Any node can function as a client, a server, or both—a protocol may not clearly differentiate between the two. For

example, peering exchanges may simultaneously include client and server functionality, sending and receiving information.

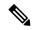

Note

The ADC support is a licensed feature. Contact your Cisco Account or Support representative for information on how to obtain a license.

## **QUIC IETF Implementation**

In the current framework, Deep Packet Inspection (DPI) is done for every packet in a flow when it reaches the plugin. The DPI is done by analyzing the packets and extracting deterministic patterns. The DPI is done in-order to detect the application and to classify its subtype. Plugin excludes the flow after the DPI. The flow is offloaded after the detection. As part of QUIC IETF, the initial QUIC handshake packets (Client/Server Hello) are encrypted over the network. Hence, there are no deterministic patterns available for detection of the application. Support is added in p2p plugin to decrypt and obtain the SNI (Server Name Indication) for detection.

## Configuring QUIC IETF

Use the following configuration to enable or disable the QUIC IETF decryption.

```
configure
  active-charging service acs_service_name
    p2p-detection debug-param protocol-param p2p_quic_ietf_decrypt 1
    end
```

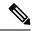

Note

- By default, the CLI is disabled and there's minimal impact on the performance due to TLS decryption.
- Runtime change of configuration doesn't impact the existing flow. Change is applicable only for new flow.

## **Statistics**

#### show user-plane-service statistics analyzer name p2p

Use this show CLI command to determine the packets that are analyzed for QUIC and application.

# **Content Filtering**

Content Filtering is an in-line service available for 3GPP and 3GPP2 networks to filter HTTP requests from mobile subscribers based on the URLs in the requests. This enables operators to filter and control the content that an individual subscriber can access, so that subscribers are inadvertently not exposed to universally unacceptable content and/or content inappropriate as per the subscribers' preferences.

#### **Content Filtering Configuration**

Use the following additional configuration to enable the content filtering:

## configure

```
require user-plane content-filtering
  content-filtering category database directory path path_address
  content-filtering category database max-version version_number
  end
```

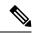

Note

The above configuration must be configured on the UPF, during boot time, to enable Content Filtering. Defining the above configuration post the User Plane configuration will lead to errors and inconsistencies.

### **Show Commands Input and/or Outputs**

#### show subscribers user-plane-only callid call\_id full all

SMF provides Content Filtering Policy ID in the Session Establishment/Modification Request. The following fields are displayed in support of this feature:

- SUBSCRIBER PARAMS
  - Content Filtering Policy ID

## **DNS Snooping**

### Charging

The charging of DNS Snooping takes place at SM-P.

### **Rule Definitions**

Use the following CLI commands for specifying the rule definition hostnames (domain-names) and part of the host names.

```
ruledef <ruledef_name>
    ip [server-domain-name {contains|=|ends-with|starts-with} <url_string>]
    ip [server-domain-name {contains|=|ends-with|starts-with} <url_string>]
    multi-line-OR enabled
```

Use the no version of this CLI to delete the ruleline for ip server- domain-name.

```
ruledef <ruledef_name>
  no ip [server-domain-name {contains|=|ends-with|starts-with} <url_string>]
  exit
```

Use the following CLI for configurable timer of DNS entries at ECS level.

#### configure

```
active-charging service service_name
  ip dns-resolved-entries timeout <value_secs>
  end
```

Whenever the ruledef containing the ip server-domain-name keyword is defined and used in rulebase, the ip-table is created per rulebase per instance.

### **Rule Matching**

The functionality remains the same as the non-CUPS architecture.

#### **Show CLIs**

Use the following CLIs to check the table for DNS IP entries:show user-plane-service [ statistics dns-learnt-ip-addresses {summary | sessmgr instance <id> |all [ verbose ] } ]

#### **Bulkstats**

The following bulkstats are available in support of DNS Snooping feature:

- ecs-dns-learnt-ipv4-entries
- · ecs-dns-flushed-ipv4-entries
- ecs-dns-replaced-ipv4-entries
- ecs-dns-overflown-ipv4-entries
- ecs-dns-learnt-ipv6-entries
- ecs-dns-flushed-ipv6-entries
- ecs-dns-replaced-ipv6-entries
- ecs-dns-overflown-ipv6-entries

The above bulkstats are added in the ECS schema same as in the non-CUPS architecture.

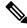

Note

The SNMP Trap generation commands are not supported in CUPS DNS snooping feature.

# **Event Data Records**

## **Feature Description**

Event Data Records (EDR) are usage records with support to configure content information, format, and generation triggers by the system administrative user.

When a flow is terminated, the UPF generates EDRs with detail information of the terminated flow.

## **How It Works**

EDRs are generated from User Plane on flow termination. During call setup and call modification, all call-specific attributes that are required for EDR generation is sent from SMF to UPF as part of the "Subscriber Params" IE within the Sx Establishment/Modification request messages.

On flow termination, the charging counters are fetched from VPP. All configured call-level attributes in the EDR format configuration along with the charging/volume counter attributes is sent to the CDRMOD proclet. This proclet writes these records to a file/disk, which is transferred to a configured external server.

### **TCP Fast Open**

TCP Fast Open (TFO) is an extension to speed up the opening of successive TCP connections between two endpoints. It works by using a TFO cookie (a TCP option), which is a cryptographic cookie that is stored on the client and set upon the initial connection with the server. When the client reconnects, it sends the initial SYN packet along with the TFO cookie data to authenticate itself. If successful, the server starts sending data to the client even before the reception of the final ACK packet of the three-way handshake. Due to this, the difference between following packets are recorded to calculate and record time difference between control packets of TCP flow in EDR:

- SYN and SYN-ACK packet
- SYN-ACK and ACK packet

For information about rule variables that are added to capture the information in EDRs, refer *Configuring Additional TCP Fields* section.

## **Transaction Complete EDR**

Transaction Complete EDRs are generated for HTTP EDRs when an HTTP transaction is completed. On completion, the charging counters are fetched from VPP. All configured call-level attributes in the EDR format configuration along with the charging/volume counter attributes is sent to the CDRMOD proclet. This proclet writes these records to a file/disk, which is transferred to a configured external server.

The following EDR attributes are supported:

- attribute sn-start-time
- attribute sn-end-time
- attribute sn-start-time format MM/DD/YYYY-HH:MM:SS:sss
- attribute sn-end-time format MM/DD/YYYY-HH:MM:SS:sss
- attribute radius-calling-station-id
- attribute radius-called-station-id
- rule-variable bearer 3gpp imsi
- rule-variable bearer 3gpp imei
- rule-variable bearer 3gpp rat-type
- rule-variable bearer 3gpp user-location-information
- rule-variable ip subscriber-ip-address
- rule-variable ip dst-address
- attribute sn-ruledef-name
- attribute sn-subscriber-port
- attribute sn-server-port

- attribute sn-app-protocol
- attribute sn-volume-amt ip bytes uplink
- attribute sn-volume-amt ip bytes downlink
- attribute sn-flow-start-time format seconds
- attribute sn-flow-end-time format seconds
- attribute sn-volume-amt ip pkts uplink
- attribute sn-volume-amt ip pkts downlink
- · attribute sn-direction
- rule-variable traffic-type
- rule-variable p2p protocol
- rule-variable p2p app-identifier tls-cname
- rule-variable p2p app-identifier tls-sni
- rule-variable p2p app-identifier quic-sni
- rule-variable bearer 3gpp sgsn-address
- attribute sn-rulebase
- attribute sn-charging-action
- rule-variable flow tethered-ip-ttl
- rule-variable flow ttl
- rule-variable flow ip-control-param
- rule-variable bearer qci
- rule-variable tcp flag
- rule-variable ip server-ip-address
- attribute sn-flow-id
- attribute sn-closure-reason
- attribute sn-duration
- rule-variable ip src-address
- rule-variable ip protocol
- attribute sn-charge-volume ip bytes uplink
- attribute sn-charge-volume ip bytes downlink

The following HTTP EDR attributes are supported:

- rule-variable http url length 2000
- rule-variable http request method

- rule-variable http content type
- rule-variable http user-agent length 255
- rule-variable http reply code
- rule-variable http referer
- rule-variable http host
- rule-variable http cookie
- rule-variable http header-length
- attribute transaction-uplink-bytes
- attribute transaction-downlink-bytes

The following DNS EDR attributes are supported:

- rule-variable dns answer-ip-list
- rule-variable dns answer-name
- rule-variable dns previous-state
- rule-variable dns query-name
- rule-variable dns query-type
- rule-variable dns return-code
- rule-variable dns state
- rule-variable dns tid

### Limitations

The EDR feature in UPF has the following limitations:

- EDR will be generated only for flow end condition: Idle timeout, HAGR, normal flow termination, and during the end of a session.
- Charging-Action based EDR configuration is not supported.
- Reporting EDRs are not supported.

## **Configuring Event Data Records**

### **Configuring EDRs on UPF**

Use the following configuration to configure EDRs on UPF:

```
active-charging service service_name
   rulebase rulebase_name
    flow end-condition { timeout | normal-end-signaling | session-end |
   hagr } charging-edr charging_edr_format_name
       edr transaction-complete { http | dns } charging-edr
   charging_edr_format_name
```

```
exit
edr-format format_name
   attribute attribute_name
end
```

### NOTES:

- **flow end-condition**: This command allows you to configure the end condition of the session flows related to a user session and triggers EDR generation.
- timeout: Creates an EDR with the specified EDR format whenever a flow ends due to a timeout condition.
- normal-end-signaling: Creates an EDR with the specified EDR format whenever flow end is signaled normally. For example, detecting FIN and ACK for a TCP flow, and create an EDR for the flow using the specified EDR format.
- session-end: Creates an EDR with the specified EDR format whenever a subscriber session ends. By this option session manager creates an EDR with the specified format name for every flow that has had any activity since last EDR was created for the flow on session end.
- charging-edr charging\_edr\_format\_name: Specifies the charging EDR format.
- hagr: Creates an EDR with the specified EDR format whenever a flow is terminated due to Inter-chassis Session Recovery action.
- http: Specifies HTTP protocol related configuration.
- dns: Specifies DNS protocol related configuration.

## **Configuration to Enable EDR Module**

Use the following configuration to enable EDR module.

```
configure
  context context_name
    edr-module active-charging-service
  end
```

## **Configuring Additional TCP Fields**

Prior to using the following CLI commands to configure additional TCP fields in the EDR, ensure that all the other EDR configurations are present.

```
configure
  active-charging service service_name
    edr-format edr_format_name
      rule-variable tcp syn-synack-rtt priority priority_value
    rule-variable tcp synack-ack-rtt priority priority_value
  end
```

## **Monitoring and Troubleshooting**

### show user-plane-service statistics rulebase name rulebase name

The following fields are displayed in support of this feature:

· Rulebase Name

- EDRs
- Charge Volume
  - Uplink Pkts
  - Uplink Bytes
  - Downlink Pkts
  - Downlink Bytes
- Charging EDRs
  - Total Charging EDRs generated
  - EDRs generated for handoff
  - EDRs generated for timeout
  - EDRs generated for normal-end-signaling
  - EDRs generated for session end
  - EDRs generated for rule match
  - · EDRs generated for hagr
  - EDRs generated for flow-end content-filtering
  - EDRs generated for flow-end url-blacklisting
  - EDRs generated for content-filtering
  - EDRs generated for url-blacklisting
  - EDRs generated for any-error packets
  - EDRs generated for firewall deny rule match
  - EDRs generated for transaction completion
  - EDRs generated for voip call end
  - EDRs generated for dcca failure handling
  - EDRs generated for TCP optimization on
  - EDRs generated for tethering signature change
  - EDRs generated for interim interval
  - Total Flow-Overflow EDRs
  - Total zero-byte EDRs suppressed

### show user-plane-service edr-format all

The following fields are displayed in support of Additional TCP Fields in EDR feature:

• Service Name

- EDR Format Name
  - rule-variable tcp syn-synack-rtt priority 1
  - rule-variable tcp synack-ack-rtt priority 2

## Flow Idle Timeout Randomization

Every two seconds, the Session Manager polls the time of the latest packet from Session Manager instance, or the fastpath stream to determine idle flows. Short length flows become idle quickly as they are short due to the lesser number of packets and are short lived, within 5–10 seconds. As a result, large number of idle flows must be deleted due to the timeout at the given polling cycle of two seconds. Deletion of idle flows is CPU intensive as it involves statistics reconciliation, EDR generation, and fast path stream deletion. You can accomodate more flows with this feature as the short lived flows get cleared aggressively.

## **Configuring Flow Idle Timeout Randomization in ACS**

Use the following configuration to randomize the idle timeout flow.

```
configure
active-charging service service_name
  idle-timeout randomize-range range
  { default | no } idle-timeout randomize-range
  end
```

#### NOTES:

- **idle timeout**: Specifies the maximum duration that a flow can remain idle for, in seconds. Seconds must be an integer from 5 through 30. The flow will then be terminated based on the random value.
- randomize-range: Specifies the range of a period of time in seconds. The idle timeout applied, will be different for each flow.

```
For example,
```

```
idle-timeout randomize-range 20
```

An integer random number is generated from 0 through 20. This number is added to the configured idle timeout value to check if the flow has become idle in the two second timer processing. If the idle timeout configured is 60 seconds, the actual timeout that is applied to each flow will be random in the range between 60 + 20 seconds causing staggered flow deletion.

- no: Disables the idle timeout randomization. This command is disabled by default.
- **default**: Configures the idle timeout randomization command with its default setting in seconds. Seconds must be an integer from 0 through 30. Default range is 0–30 seconds.

For example, default idle-timeout randomize-range is equal to idle-timeout randomize-range 30.

# **HTTP URL Filtering**

The HTTP URL Filtering feature simplifies rule definitions used for URL detection.

The HTTP request packet can have a proxy (prefixed) URL and an actual URL. If a proxy URL is found in the HTTP request packet, the HTTP URL Filtering feature truncates this URL from the parsed information and only the actual URL is used for rule matching and Event Data Records (EDR) generation.

### **Configuring the HTTP URL Filtering Feature**

This section describes how to configure the HTTP URL Filtering feature.

## **Configuring Group of Prefixed URLs**

To configure the group of prefixed URLs, use the following CLI commands:

```
configure
  active-charging service ecs_service_name
    group-of-prefixed-urls prefixed_urls_group_name
  end
```

### Configuring URLs in the Group of Prefixed URLs

To configure URLs to be filtered in the group of prefixed URLs, use the following CLI commands:

```
configure
  active-charging service ecs_service_name
   group-of-prefixed-urls prefixed_urls_group_name
    prefixed-url url_1
    ...
   prefixed-url url 10
```

#### **Enabling the Group of Prefixed URLs in Rulebase**

end

To enable the group of prefixed URLs in rulebase for processing prefixed URLs, use the following CLI commands:

```
configure
   active-charging service ecs_service_name
     rulebase rulebase_name
          url-preprocessing bypass group-of-prefixed-urls
prefixed_urls_group_name_1
          ...
     url-preprocessing bypass group-of-prefixed-urls
prefixed_urls_group_name_64
     end
```

This configuration on the control plane chassis will be pushed to the user plane with a PFD message for "group-of-prefixed-urls" and "rulebase-url-preprocessing" separately.

The group of prefixed URLs has the list of proxy URLs, which must be truncated. The rulebase contains multiple group of prefixed urls, which must be filtered. Charging ruledefs contain rules for actual URLs that must be searched after truncating URLs in the group of prefixed URLs.

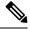

Note

- Each group of prefixed URLs can have a maximum of ten prefixed URLs.
- A maximum of 64 group of prefixed URLs can be created and configured.

#### **Show Commands**

#### show user-plane-service group-of-prefixed-urls all | name group\_name

This show command can be used on the user plane to verify whether the group of prefixed URLs are pushed or not. The output of this command is as follows:

- Name of the group of prefixed URLs
- · Prefixed URLs
- Total number of prefixed URLs found

## show user-plane-service rulebase name *rbase\_name*

This show command can be used on the user plane to check whether the group of prefixed URLs is configured in rulebase or not. The output of this command is as follows:

- · Name of rulebase
- Name of the groups of prefixed Urls for URL pre-processing

### show user-plane-service statistics analyzer name http

The output of this command is as follows:

- Total HTTP Sessions
- Current HTTP Sessions
- Total Uplink Bytes
- Total Downlink Bytes
- Total Uplink Pkts
- Total Downlink Pkts
- Uplink Bytes Retrans
- Downlink Bytes Retrans
- Uplink Pkts Retrans
- Downlink Pkts Retrans
- Total Request Succeed
- Total Request Failed
- GET Requests
- POST Requests
- CONNECT Requests
- PUT requests
- HEAD requests
- · Websocket Flows
- · Invalid packets

- Wrong FSM packets
- Unknown request method
- Pipeline overflow requests
- Corrupt request packets
- Corrupt response packets
- Unhandled request packets
- Unhandled response packets
- Partial HTTP Header Anomaly prevented
- New requests on closed connection
- Memory allocation failures
- · Packets after permanent failure
- Prefixed Urls Bypassed
- · FastPath Statistics
- · Total FP Flows
- Uplink (Total FP Pkts)
- Downlink (Total FP Pkts)
- Uplink (Total FP Bytes)
- Downlink (Total FP Bytes)

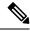

Note

Prefixed URLs Bypassed counter has been added in http analyzer stats as a performance measurement to show the number of truncated prefixed URLs.

# **IP Readdressing**

The IP Readdressing feature enables redirecting unknown gateway traffic based on the destination IP address of the packets to known/trusted gateways.

IP Readdressing is configured in the flow action defined in a charging action. IP readdressing works for traffic that matches a particular ruledef, and hence the charging action. IP readdressing is applicable to both uplink and downlink traffic. In the Enhanced Charging Subsystem, uplink packets are modified after packet inspection, rule matching, and so on, where the destination IP or port is determined, and replaced with the readdress IP or port just before they are sent out. Downlink packets (containing the readdressed IP or port) are modified when they are received, before the packet inspection, where the source IP or port is replaced with the original server IP or port number.

For one flow from an MS, if one packet is re-addressed, then all the packets in that flow is re-addressed to the same server. Features like DPI and rule-matching remain unaffected. Each IP address and port combination are defined as a ruledef.

In case of IP fragmentation, packets with successful IP reassembly are readdressed. However, IP fragmentation failure packets are not readdressed.

There are two different approaches for the readdress server selection, in case, server-list is configured under charging-action.

- **round-robin**: In round-robin approach, server selection happens in round-robin manner for every new flow. In round-robin, only active servers in the list are considered for selection.
- hierarchy-based approach: In hierarchy-based approach, servers are tagged as primary, secondary, tertiary, and so on, depending on the order they are defined in the readdress server-list. All flows are readdressed to the primary server until it is up and running. If Primary server goes down, then flows are readdressed to secondary server and the same logic goes on. Once primary server is active then flows switch back to primary server for readdressing.

An extra CLI is provided that enables user to select from hierarchy or round-robin approach for server selection. Both round-robin and hierarchy-based server selection approaches are applicable for both IPv4 and IPv6 based servers.

## **Configuring IP Readdressing**

Readdressing of packets based on the destination IP address of the packets enables redirecting unknown gateway traffic to known/trusted gateways. This is implemented by configuring the re-address server in the charging action.

To configure the IP Readdressing feature, use the following configuration:

```
configure
   active-charging service   acs_service_name
        charging-action   charging_action_name
        flow action readdress server ipv4_address/ipv6_address [
discard-on-failure ] [ dns-proxy-bypass ] [ port port_number [
discard-on-failure ] [ dns-proxy-bypass ] ]
        end
```

To configure the IP Readdressing feature when the readdress server-list is defined under charging-action, use the following configuration:

```
configure
   active-charging service   acs_service_name
        charging-action   charging_action_name
        flow action readdress server-list server_list_name [ hierarchy ] [
round-robin ] [ dns-proxy-bypass ] [ discard-on-failure ]
        end
```

Following is the sample server-list configuration:

```
readdress-server-list DRE
consecutive-failures 1
response-timeout 10000
server 209.165.200.225 port 53
server 209.165.200.226 port 53
server 2001:420:54fe::1019 port 53
server 2001:420:54fe::1039 port 53
server 2001:420:54fe::1049 port 53
server 2001:420:54fe::1059 port 53
server 209.165.201.30 port 8080
#exit
```

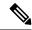

Not

A maximum of 10 servers can be configured in the list and a maximum of 10 lists can be configured in active-charging service.

#### **Show Commands**

This section provides information about the show CLI commands available in support of IP Readdressing feature.

| CLI Command                                                                   | Description                                                                  |
|-------------------------------------------------------------------------------|------------------------------------------------------------------------------|
| show user-plane-service readdress-server-list statistics all                  | Use these show CLI commands to display the readdress server list statistics. |
| show user-plane-service readdress-server-list<br>statistics instance instance |                                                                              |
| show user-plane-service readdress-server-list<br>statistics name name         |                                                                              |
| show user-plane-service readdress-server-list statistics                      |                                                                              |

Use the **clear user-plane-service readdress-server-list statistics all**CLI to clear the readdress server list statistics.

Use the **show user-plane-service statistics charging-action all** CLI to check the "flows readdressed" counter.

## **L7 Protocol**

The following L7 protocols are supported as part of DPI:

- DNS
- FTP
- HTTP
- HTTPS
- RTP/RTSP
- SIP

#### DNS

The UPF supports DNS protocol as part of L7 Analyzer.

#### FTP

The UPF supports FTP proocol as part of L7 Analyzer.

### **HTTP**

On completion of HTTP Request/Response, the uplink/downlink data packets are offloaded to VPP in the following cases:

- Content-Length Volume-based offloading is supported for methods like GET and POST. The HTTP flow with chunk-encoding data transfer mechanism does not get offloaded irrespective of the method defined in HTTP. If the stream is offloaded based on content-length, then the stream on the other end will also get offloaded until the former is not onloaded.
- CONNECT Method—The method where both uplink and downlink streams are offloaded after flow is upgraded to CONNECT.
- WebSocket Method

   After the flow is classified as WebSocket protocol, both uplink and downlink streams are offloaded.
- The streams are onloaded back in either of the following cases:
  - FIN packet received.
  - Content-length is breached.
  - · PDN update.

#### **Header Parsing**

Only the header fields defined in ruledefs, which are included in rulebase, are parsed. Or, in case of features like x-header, redirection is configured which has dependencies on some of the HTTP header fields.

#### HTTP Charging

- · Complete packets are charged.
- Partial packets are charged on completion. Packet completing the partial packet is also charged.
- Concatenated packets are charged.
- Delay Charging is enabled Control packets are charged against application-based rule, depending on delay charging CLI configuration.
- Response-based charging is enabled After HTTP request's response is received, then the HTTP request is charged against response rule's CA.

#### X-Header Parsing and Rule-Matching

Ruledefs with x-header rule-lines are parsed and matched.

#### WebSocket

Involves charging of subsequent packets of the flow after HTTP GET request as per the HTTP request, if the HTTP flow is upgraded to be a websocket flow.

#### **Response-Based TRM**

Transactional Rule Matching is engaged after HTTP response packet is received.

#### **URL-Based Redirection**

For flow action redirect-url, encrypt is not supported. Currently, the following dynamic fields are supported:

- #HTTP.URI#
- #HTTP.HOST#
- #HTTP.URL#
- #ACSMGR\_BEARER\_CALLED\_STATION\_ID#
- #RULEBASE#
- #RTSP.URI#

#### X-Header Insertion

X-header Insertion is supported in HTTP Requests. Note that:

- Flows, for which X-header is inserted in a packet, are not offloaded.
- With X-header configuration, all TCP OOO packets irrespective of transmit order CLI, will be buffered and sent out after reordering.

#### Limitation

- X-Header Spoofing is not supported.
- X-Header Insertion in Response packet is not supported.
- X-Header Encryption with RSA and RC4MD5 is supported but not supported with AES.
- Monitor protocol for X-Header is not supported.
- Following X-Header fields insertion is not supported in a packet:
  - QoS
  - UIDH
  - Customer ID
  - Hash Value
  - Time of the Day
  - RADIUS String
  - · Session-Id
  - · Congestion Level
  - User-Profile

#### **HTTPS**

The UPF supports HTTPS protocol as part of L7 Analyzer.

### RTP/RTSP

The UPF supports RTP and RTSP protocols as part of L7 Analyzer.

### **SIP**

Session Initiation Protocol is an IETF-defined signaling protocol widely used for controlling communication sessions such as voice and video calls over Internet Protocol (IP). The protocol can be used for creating, modifying and terminating two-party (unicast) or multiparty (multicast) sessions. Sessions may consist of one or several media streams.

The UPF supports SIP as part of L7 Analyzer.

### **Monitoring and Troubleshooting**

This section provides information regarding the CLI command available in support of monitoring and troubleshooting the feature.

#### Show Command(s) and/or Outputs

This section provides information regarding show commands and/or their outputs in support of this feature.

#### DNS

Use the following CLI command to get statistics related to DNS:

show user-plane-service statistics analyzer name dns

#### **FTP**

Use the following CLI command to get statistics related to FTP:

show user-plane-service statistics analyzer name ftp

#### HTTP

Use the following CLI command to get statistics related to HTTP:

show user-plane-service statistics analyzer name http

#### **HTTPS**

Use the following CLI command to get statistics related to HTTPS:

show user-plane-service statistics analyzer name secure-http

#### **RTP**

Use the following CLI command to get statistics related to RTP:

show user-plane-service statistics analyzer name rtp

#### **RTSP**

Use the following CLI commands to get statistics related to RTSP:

show user-plane-service statistics analyzer name rtsp

show user-plane-service statistics analyzer name rtsp verbose

#### SIP

Use the following CLI command to get statistics related to SIP:

show user-plane-service statistics analyzer name sip

## **Tethering Detection**

### **Feature Description**

Tethering refers to the use of a mobile smartphone as a USB dongle or modem to provide Internet connectivity to PC devices (laptops, PDAs, tablets, and so on) running on the smartphone's data plan. Typically, for smartphone users, most operators have in place an unlimited data plan, the usage of which is intended to be from the smartphone as a mobile device. However, some subscribers use the low cost or unlimited usage data plan to provide Internet connectivity to their laptops in places where normal Internet connection through broadband or Wi-Fi may be costly, unavailable, or insecure.

The Tethering Detection feature enables detection of subscriber data traffic originating from PC devices tethered to mobile smartphones, and also provides effective reporting to enable service providers take business decisions on how to manage such usage and to bill subscribers accordingly. Tethering Detection is supported for IPv4 (TCP) and IPv6 traffic flows.

In this release, IP-TTL based tethering is supported. This feature is configurable at the rulebase level and is applicable on all flows for all subscribers having IP-TTL configuration within the rulebase.

## **Configuring Tethering Support**

This section describes how to configure the Tethering Support feature.

Configuring the Tethering Support feature involves the following steps:

- Rulebase Configuration for Tethering
- Ruledef Configuration for Tethering
- EDR Configuration for Tethering

#### **Rulebase Configuration for Tethering**

Use the following commands to configure the rulebase parameters for tethering.

```
configure
  active-charging service service_name
  rulebase rulebase_name
  tethering-detection ip-ttl valuettl_value
  end
```

#### NOTES:

• **tethering-detection**: This command allows you to enable/disable the Tethering Detection feature for the current rulebase, and specifies the database to use.

• **ip-ttl value** *ttl\_value*: Specifies to perform tethering detection using IP-TTL configuration. *ttl\_value* must be an integer from 1 through 255 to configure TTL values for tethered flows.

#### **Ruledef Configuration for Tethering**

Use the following commands to configure ruldef parameters for tethering.

```
configure
   active-charging serviceservice_name
   ruledef ruledef_name
      ip any-match operator_condition
      tethering-detection ip-ttl flow-tethered
   end
```

#### NOTES:

- **ip any-match** *operator\_condition*: This command allows you to define rule expressions to match all IPv4/IPv6 packets.
- ip-ttl: Specifies to select flows that were tethered or non-tethered as per IP-TTL values.
- flow-tethered: Specifies to match if tethering is detected on flow.

#### **EDR Configuration for Tethering**

Use the following commands to configure EDR for tethering:

```
configure
  active-charging service service_name
  edr-format format_name
    rule-variable flow tethered-ip-ttl priority priority_value
    rule-variable flow ttl priority priority_value
  end
```

#### NOTES:

- edr-format format\_name: configures EDR formats.
- flow: Configures the flow related fileds in an EDR.
- tethered-ip-ttl: IP-TTL based tethering detected on flow.
- ttl: Time To Live/Max hops value received in the first packet of the flow.

### **Monitoring and Troubleshooting**

This section provides information regarding the CLI command available in support of monitoring and troubleshooting the feature.

#### Show Command(s) and/or Outputs

This section provides information regarding show commands and/or their outputs in support of this feature.

show user-plane-service statistics tethering-detection

The following fields are displayed in support of this feature:

- Current Tethered Subscribers
- Total Tethered Subscribers
- · Total flows scanned
- · Total Tethered flows detected
- · Total Tethered flows recovered
- Total flows bypassed for scanning
- Tethering Detection Statistics (ip-ttl)
  - · Total flows scanned
  - · Tethered flows detected
  - · Tethered uplink packets
  - Tethered downlink packets

show user-plane-service statistics rulebase name rulebase name

The following fields are displayed in support of this feature:

- Tethering Detection (ip-ttl)
  - · Total flows scanned
  - · Tethered flows detected
  - Tethered uplink packets
  - Tethered downlink packets

## **RTP Dynamic Flow Detection**

The **rtp dynamic-flow-detection** CLI command, under the ACS Rulebase Configuration mode, enables the Real Time Streaming Protocol (RTSP) and Session Description Protocol (SDP) analyzers to detect the child RTP and RTCP flows. If you configure the RTSP/SIP and SDP analyzers, and **rtp dynamic-flow-detection** CLI is present, then there's no need for configuring RTP/RTCP explicitly. With the **rtp dynamic-flow-detection** CLI command, the child RTP or RTCP flows get corelated to their parent RTSP/SIP-SDP flows.

Once the parent flow (RTSP/SIP-SDP) gets cleared, the child RTP/RTCP flows also gets cleared. In the absence of this CLI, the L7 layer analysis for RTP and RTCP needs a separate analyzer configuration. There's no correlation of RTP/RTCP flows to RTSP/SIP-SDP flow.

## **Rule-matching for Bearer-specific Filters**

The Rule-matching for Bearer-specific Filters functionality includes:

- IMSI-based rules are matched as per the subscribers IMSI.
- APN-based rules allow you to define rule expressions to match Access Point Name (APN) of the bearer flow.

 RAT-Type allows you to define rule expressions to match Radio Access Technology (RAT) in the bearer flow.

#### Configuring IMSI Pool

Use the following CLI commands to configure the IMSI pool.

#### configure

```
active-charging service service_name
  imsi-pool pool_name
  imsi { imsi number | range start imsi to end imsi }
```

The imsi-pool can contain either IMSI value or range of IMSI.

#### **Configuring Rule-line ACS Ruledef**

Use the following CLI commands to configure rule-line in ACS Ruledef Configuration mode.

#### configure

```
active-charging service service_name
  ruledef ruledef_name
  bearer 3gpp imsi { = imsi_value } | { range imsi-pool pool_name }
  bearer 3gpp apn operator apn_name
  bearer 3gpp rat-type operator rat type
```

IMSI range can be configured in a rule with the help of IMSI pool.

**bearer 3gpp rat-type** operator rat\_type:

- operator must be one of the following:
  - != : Does not equal
  - = : Equals
- **NOTE**: In this release, **wlan** is the qualified *rat\_type*.

#### **Configuring HTTP Content-Type**

Use the following CLI commands to define rule expressions to match value in HTTP Content-Type entity-header field.

#### configure

```
active-charging service service_name
ruledef ruledef_name
   http content type [ case-sensitive ] operator content type
```

#### **Show CLIs**

Use the following CLI on UPF to see information about IMSI pool that is configured in a service:show user-plane-service imsi-pool name pool\_name

## **URL Blockedlisting**

### **Feature Description**

The URL blockedlisting feature regulates the subscriber's access to view or download content from websites whose URL or URI has been blockedlisted. It uses a database that records a list of URLs that indicates if the detected URL is categorized to be blocked or not.

#### **How it Works**

To enable the URL blockedlisting feature on UPF, URL blockedlisting database should be present with a name "optblk.bin" under flash, or SFTP or under its subdirectory. This database directory path must be configured on user-plane, after user-plane services are brought up.

HTTP Analyzer must be enabled for URL blockedlisting. The HTTP analyzer extracts URL information from the incoming HTTP request data packet. Extracted URL content is compared with the URL Blockedlisting database. When the URL of incoming HTTP data packet matches with the database URL entry, that URL is treated as blockedlisted URL and one of the following actions takes place on that HTTP packet:

- Termination of flow
- Packet is discarded

The URL blockedlisting configurations must be configured under Rulebase configuration in Active Charging Service. Also, two URL blockedlisting methods – Exact and Generic, are supported at Active Charging Service-level configuration.

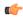

**Important** 

Blockedlisting database(s) are provided by – Internet Watch Foundation (IWF) and National Center for Missing and Exploited Children (NCMEC). The UPF always receives the blockedlisting database in Optimized Format.

#### **URL Blockedlisting Database Upgrade**

URL database upgrade is supported in following two ways:

- Timer-based upgrade or Auto upgrade
- CLI-based upgrade or Manual upgrade

#### Timer-based or Auto-upgrade

After the database is loaded on the chassis for the first time, a timer, for a duration of 5 minutes, is started. This process is started to auto upgrade the database.

If at the expiry of the timer, a valid database with higher version is available at the directory path, then database upgrade procedure is initiated, and a newer version of the database is loaded on the UPF.

To upgrade a URL blockedlisting database, a higher version of valid URL Blockedlisting database with name "optblk f.bin" should be present at same directory as that of current database "optblk.bin".

After the database is upgraded successfully, the earlier "optblk.bin" file gets renamed as "optblk\_0.bin" and "optblk\_f.bin" file gets renamed as "optblk.bin". Here, "optblk\_0.bin" file is treated as a backup file of older database.

If an additional upgrade is performed, then "optblk\_0.bin" file will be renamed as "optblk\_1.bin" file and current "optblk.bin" will get renamed as "optblk 0.bin", and so on.

See the *Loading URL Blockedlisting Database on UPF* section to configure the number of backup files to be stored in the database.

#### **CLI-based or Manual Upgrade**

See the *Upgrading the URL Blockedlisting Database* section to upgrade the current database to a newer version.

### **Configuring URL Blockedlisting**

#### **Loading URL Blockedlisting Database on UPF**

Use the following configuration to load URL blockedlisting database on UPF.

In releases prior to 2022.01.0:

#### configure

```
url-blacklisting database directory path database_directory_path
url-blacklisting database max-versions max_version_value
end
```

From 2022.01.0 and later releases:

#### configure

```
url-blockedlisting database directory path database_directory_path
url-blockedlisting database max-versions max_version_value
end
```

#### **NOTES:**

• database directory path: Configures the database directory path.

The *database\_directory\_path* is a string of size 1 to 255.

• max-versions: Configures the maximum database upgrade versions.

The *max\_version\_value* is an integer from 0 to 3.

#### **Upgrading the URL Blockedlisting Database**

Use this configuration to manually upgrade the URL blockedlisting database.

In releases prior to 2022.01.0:

```
upgrade url-blacklisting database end
```

From 2022.01.0 and later releases:

```
upgrade url-blockedlisting database end
```

#### **Configuration to Enable URL Blockedlisting**

Use the following configuration to enable URL blockedlisting feature on UPF.

In releases prior to 2022.01.0:

```
configure
  active-charging service service_name
    url-blacklisting match-method [ exact | generic ]
    rulebase rulebase_name
        url-blacklisting action [ discard | terminate-flow ]
        end

From 2022.01.0 and later releases:

configure
    active-charging service service_name
    url-blockedlisting match-method [ exact | generic ]
    rulebase rulebase_name
        url-blockedlisting action [ discard | terminate-flow ]
    end
```

- - exact: URL Blockedlisting perform an exact-match of URL.
  - generic: URL Blockedlisting perform generic-match of URL.
- url-blockedlisting action [ discard | terminate-flow ]:
  - discard: Discards the HTTP packet received.
  - terminate-flow: Terminates the flow of the HTTP packet received.

### **Monitoring and Troubleshooting**

**NOTES:** 

This section provides information regarding the CLI command available in support of monitoring and troubleshooting the feature.

• match-method [ exact | generic ]: Specifies the match method used for URL blockedlisting.

#### Show Command(s) and/or Outputs

This section provides information regarding show commands and/or their outputs in support of this feature.

show user-plane-service url-blacklisting database

The following fields are displayed in support of this feature:

- URL Blacklisting Static Rating Databases:
  - Last Upgrade Status
  - Path
    - Database Status
    - Number of URLs in DB
    - Type
    - Version
    - Creation Time

- Hostname
- Comment
- Last Access Time
- Last Modification Time
- Last Status Change Time

show user-plane-service url-blacklisting database url database\_directory\_path

The following fields are displayed in support of this feature:

- URL Blacklisting Static Rating Databases:
  - Last Upgrade Status
  - Path
    - Database Status
    - Number of URLs in DB
    - Type
    - Version
    - Creation Time
    - Hostname
    - Comment
    - Last Access Time
    - Last Modification Time
    - · Last Status Change Time

show user-plane-service url-blacklisting database facility sessmgr all

The following fields are displayed in support of this feature:

- URL-Blacklisting SessMgr Instance Based Database Configuration
  - · SessMgr Instance
  - BL DB Load Status
  - BL DB Version
  - Number of URLs
  - Checksum

show user-plane-service rulebase name rulebase\_name

The following fields are displayed in support of this feature:

- URL-Blacklisting Action
- URL-Blacklisting Content ID

show user-plane-service inline-services info

The following fields are displayed in support of this feature:

- URL-Blacklisting: Enabled
  - URL-Blacklisting Match-method: Generic

show user-plane-service inline-services url-blockedlisting statistics

The following are displayed in support of this feature:

- Cumulative URL-Blockedlisting Statistics
  - · Blockedlisted URL hits
  - · Blockedlisted URL misses
  - · Total rulebases matched

show user-plane-service inline-services url-blacklisting statistics rulebase name rulebase\_name

The following fields are displayed in support of this feature:

- · Rulebase Name
  - URL-Blacklisting Statistics
  - · Blacklisted URL hits
  - Blacklisted URL misses
- · Total rulebases matched

# **Configuring the Static and Pre-Defined Rules**

This section describes how to configure the static and pre-defined rules under the charging action configuration.

```
configure
    active-charging service service_name
        charging-action charging_action_name
            flow action { discard [ downlink | uplink ] | redirect-url
redirect_url | terminate-flow }
            end
NOTES:
```

- flow action: Specifies the action to take on packets that match rule definitions.
  - discard [ downlink | uplink ]: Specifies to discard downlink or uplink packets.
  - **redirect-url** redirect\_url: Specifies the URL to be redirected. For example, http://search.com/subtarg=#HTTP.URL#
  - terminate-flow: Specifies to terminate the flow.
- For redirect-url, configure HTTP analyzer under rulebase. Example:

```
route priority 70 ruledef http-port analyzer HTTP
  ruledef http-port
  tcp either-port = 80
  rule-application routing
evit
```

# **Configuring ACS Ruledef for L7 Protocols for DPI**

A ruledef represents a set of matching conditions across multiple L3 – L7 protocol based on protocol fields and state information. Each ruledef can be used across multiple rulebases within the active charging service.

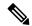

Note

In UPF, if rule-line addition or deletion inside a ruledef is done during active calls and data flows, then this configuration change is not applied for current flows. However, the configuration change applies to new calls and new flows on same calls.

The following is a sample configuration that describes how to create, configure, or delete ACS rule definitions.

```
configure
   active-charging service service name
      ruledef ruledef name
         dns { any-match value | query-type query type | query-name query name
 }
          ip any-match [ = | != ] [ TRUE | FALSE ]
          ip dst-address { operator { { ipv4 address | ipv6 address } | {
ipv4 address/mask | ipv6 address/mask} | address-group ipv6 address } | { !range |
 range } host-pool host pool name }
          ip server-ip-address { operator { { ipv4 address | ipv6 address } | {
ipv4 address/mask | ipv6 address/mask} | address-group ipv6 address } | { !range |
 range } host-pool host pool name }
         multi-line-or all-lines
          rule-application { charging | post-processing | routing }
          { tcp | udp } { either-port port number }
          end
```

#### NOTES:

• ruledef ruledef\_name: Specifies the ruledef to add, configure, or delete. ruledef\_name must be the name of an ACS ruledef, and must be an alphanumeric string of 1 to 63 characters, and can contain punctuation

- characters. Each ruledef must have a unique name. Host pool, port map, IMSI pool, and firewall, routing, and charging ruledefs must have unique names.
- If the named ruledef does not exist, it is created, and the CLI mode changes to the ACS Ruledef Configuration Mode wherein the ruledef can be configured.
- If the named ruledef already exists, the CLI mode changes to the ACS Ruledef Configuration Mode for that ruledef. The ACS Ruledef Configuration Mode is used to create and manage rule expressions in individual rule definitions (ruledefs).
- ip any-match [= | !=] [TRUE | FALSE]: This command defines the rule expressions to match IPv4/IPv6 packets. The *operator* and *condition* in the command specifies the following:
  - operator
    - !=: Does not equal
    - < =: Equals
  - condition
    - FALSE
    - TRUE
- ip dst-address { operator { { ipv4\_address | ipv6\_address } | { ipv4\_address/mask | ipv6\_address/mask } | address-group ipv6\_address } | { !range | range } host-pool host\_pool\_name }: This command allows defining rule expressions to match IP destination address field within IP headers.
  - *ipv4\_address* | *ipv6\_address*: Specifies the IP address of the destination node for outgoing traffic. *ipv4\_address* | *ipv6\_address* must be an IP address in IPv4 dotted-decimal or IPv6 colon-separated-hexadecimal notation.
  - *ipv4\_address/mask* | *ipv6\_address/mask*: Specifies the IP address of the destination node for outgoing traffic. *ipv4\_address/mask* | *ipv6\_address/mask* must be an IP address in IPv4 dotted-decimal or IPv6 colon-separated-hexadecimal notation with subnet mask bit. The mask bit is a numeric value which corresponds to the number of bits in the subnet mask.
  - address-group ipv6\_address: Specifies a group of IPv6 addresses configured with wildcard input and/or specialized range input. Multiple wildcard characters can be accepted as input and only one 2 byte range input will be accepted. Both wildcard character input and 2-byte range input can be configured together within a given IPv6 address.
  - host-pool host\_pool\_name: Specifies the name of the host pool. host\_pool\_name must be an alphanumeric string of 1 to 63 characters.
  - The *operator* in the command specifies the following:
    - !=: Does not equal
    - <: Lesser than or equals
    - =: Equals
    - >=: Greater than or equals

- multi-line-or all-lines: This command allows a single ruledef to specify multiple URL expressions. When a ruledef is evaluated, if the multi-line-or all-lines command is configured, the logical OR operator is applied to all the rule expressions in the ruledef to decide if the ruledef matches or not. If the multi-line-or all-lines command is not configured, the logical AND operator is applied to all the rule expressions.
- rule-application { charging | post-processing | routing }: This command specifies the rule application for a rule definition.
  - **charging**: Specifies that the current ruledef is for charging purposes.
  - **post-processing**: Specifies that the current ruledef is for post-processing purposes. This enables processing of packets even if the rule matching for them has been disabled.
  - routing: Specifies that the current ruledef is for routing purposes. Up to 256 rule definitions can be defined for routing in an Active Charging Service. Default: Disabled.
- dns { any-match value | query-type query\_type | query-name query\_name }: This command allows you to define rule expressions to match all DNS packets, or packets based on the query type or query name.

**ip** server-ip-address *ip\_address\_value*: This command allows you to define rule expressions to match the IP address of the destination end of the connection.

• { tcp | udp } { either-port port\_number }: This command allows you to define rule expressions to match either a destination or source port number in UDP/TCP headers.

# **Charging Action Configuration for L7 Protocols for DPI**

This section describes how to configure charging action. The charging action represents actions to be taken when a configured rule is matched. Actions could range from generating an accounting record (for example, an EDR) to dropping the IP packet, and so on. The charging action will also determine the metering principle—whether to count retransmitted packets and which protocol field to use for billing (L3, L4, L7, and so on).

The charging action configuration is used to define the QoS and charging related parameters associated with ruledefs.

```
configure
```

#### NOTES:

- **charging-action** *charging\_action\_name*: Specifies the name of a charging action. *charging\_action\_name* must be an alphanumeric string of 1 to 63 characters and can contain punctuation characters. Each charging action must have a unique name.
- If the named charging action does not exist, it is created, and the CLI mode changes to the ACS Charging Action Configuration Mode wherein the charging action can be configured.
- If the named charging action already exists, the CLI mode changes to the ACS Charging Action Configuration Mode for that charging action.
- **allocation-retention-priority** *priority* [ **pci** *pci pvi pvi*
  - pci pci\_value : Specifies the Preemption Capability Indication (PCI) value. The options are:
    - MAY PREEMPT Flow can be preempted. This is the default value.
    - NOT\_PREEMPT Flow cannot be preempted
  - pvi pvi\_value: Specifies the Preemption Vulnerability Indication (PVI) value. The options are:
    - NOT PREEMPTABLE Flow cannot be preempted. This is the default value.
    - PREEMPTABLE Flow can be preempted
- billing-action: Configures the billing action for packets that match specific rule definitions.
- cca charging credit: Enables or disables credit control charging credit behaviour.
- content-id: Configures the rating group.
- flow action: Specifies the action to take on packets that match rule definitions.
  - discard [ downlink | uplink ]: Specifies to discard downlink or uplink packets.
  - **redirect-url** redirect\_url: Specifies the URL to be redirected.
  - terminate-flow: Specifies to terminate the flow.
- flow limit-for-bandwidth: Configures the QoS parameters such as MBR, GBR, and so on.
  - peakdatarate(MBR): Default is 3000 bps
  - peakburstsize: Default is 3000 bytes
  - committedDataRate(GBR): Default is 144000 bps
  - committedBurstSize: Default is 3000 bytes

- nexthop-forwarding-address ipv4\_address/ipv6\_address; Configures the nexthop forwarding address.
- **qos-class-identifier** *qos\_class\_identifier*: Configures the QCI for a charging action. *qos\_class\_identifier* must be an integer value in the range of 1-9 or from 128-254 (Operator specific).
- **service\_identifier** *service\_id*: Configures the service identifier to use in generated billing records. *service\_id* must be an integer value in the range of 1-2147483647.
- **tft packet\_filter** packet\_filter\_name: Specifies the packet filter to add or remove from the current charging action. packet\_filter\_name must be the name of a packet filter, and must be an alphanumeric string of 1 to 63 characters.
- tft-notify-ue: Control the TFT updates towards the UE based on certain trigger conditions.
- tos: Configures the Type of Service (ToS) octets.

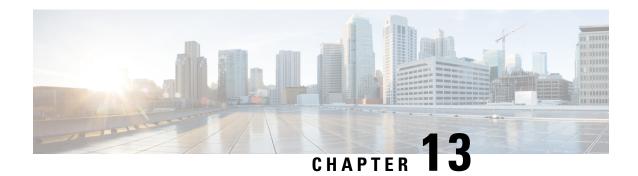

# **Device ID in EDNS0 Records**

- Feature Summary and Revision History, on page 135
- Feature Description, on page 136
- How it Works, on page 136
- Configuring EDNS Format and Trigger Action, on page 139
- Monitoring and Troubleshooting, on page 141

# **Feature Summary and Revision History**

## **Summary Data**

#### Table 28: Summary Data

| Applicable Product (s) or Functional Area | 5G-UPF                                            |
|-------------------------------------------|---------------------------------------------------|
| Applicable Platforms                      | VPC-SI                                            |
| Feature Default Setting                   | Disabled – Configuration Required                 |
| Related Changes in this Release           | Not Applicable                                    |
| Related Documentation                     | UCC 5G UPF Configuration and Administration Guide |

# **Revision History**

#### Table 29: Revision History

| Revision Details      | Release   |
|-----------------------|-----------|
| TCP support is added. | 2021.02.1 |
| First introduced.     | 2021.01.2 |

# **Feature Description**

The Device ID in EDNS0 offers each enterprise with a customized domain blocking through Umbrella. To enable this functionality:

- The UPF must reformat a subscriber DNS request into an EDNS0 request, and.
- The UPF must include an Umbrella "Device ID" in the EDNS0 packet so that the Umbrella DNS resolver can use the Device ID to apply the domain filter associated or configured with the Device ID in the EDNS0 packet.

Presently, the Session Management Function (SMF) receives the domain filtering policy ID from PCRF/PCF. The SMF passes the domain filtering policy ID to the User Plane Function (UPF) in the Subscriber Parameters. The UPF uses the domain filtering policy ID to apply domain filtering functionality to the subscriber.

## **How it Works**

New CLIs are introduced to configure and trigger the EDNS0 functionality.

The EDNS0 packet receives the 64-bit device ID as OPT RR data. The first 32 bits of all device IDs is a fixed value that is configured in the UPF. The last 32 bits of a subscriber device ID is the content filter ID value received from the PCRF/PCF. The UPF concatenates the two 32-bit values to build a subscriber full 64-bit Device ID for populating in the subscriber EDNS0 queries. New CLI helps to configure the first 32 bit of static device-id value. If you don't configure the 32-bit static prefix CLI, the outgoing packet shows the device-id = 32-bit CF PolicyID.

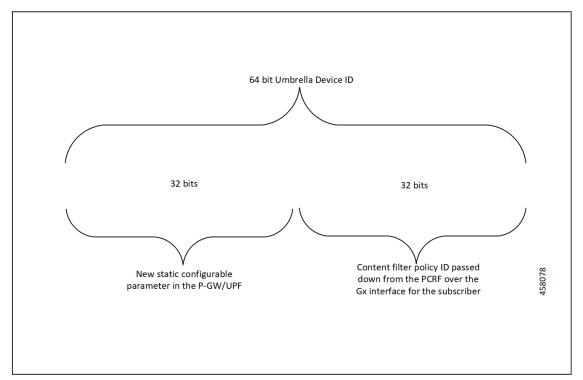

The Device ID number in the EDNS0 record allows the Umbrella DNS system to apply a custom set of domain filters for the EDNS0 queries.

### **Process Flow**

The following process flow describes about the Content Filtering enhancement to insert Device ID in EDNS0 records:

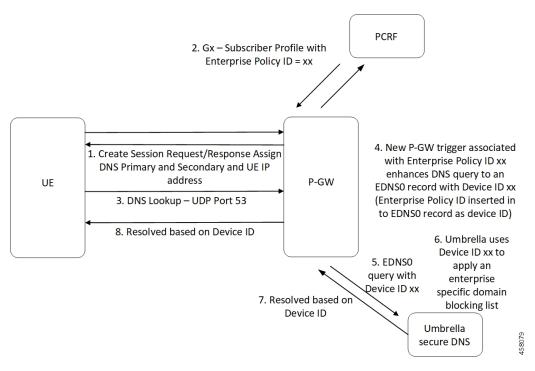

### **EDNSO Packet Format**

The enterprise policy ID (CF\_POLICY\_ID) from PCRF helps to create the Device ID. The SMF sends the device ID to the UPF. Adding the Device ID to the DNS packet helps in creating the EDNS0 packet. The format of EDNS0 packets is specified by RFC2671. The following are few specifics:

• Following is the structure for the fixed part of an OPT RR:

| Field Name | Field Type   | Description               |
|------------|--------------|---------------------------|
|            |              |                           |
| NAME       | domain name  | empty (root domain)       |
| TYPE       | u_int16_t    | OPT                       |
| CLASS      | u_int16_t    | sender's UDP payload size |
| TTL        | u_int32_t    | extended RCODE and flags  |
| RDLEN      | u_int16_t    | describes RDATA           |
| RDATA      | octet stream | {attribute, value} pairs  |

• Following is the variable part of an OPT RR encoded in its RDATA:

|    | +0 | (MSB) | +1            | (LSB) |  |
|----|----|-------|---------------|-------|--|
|    | +  | -++   | -++           | -++   |  |
| 0: | 1  |       | OPTION-CODE   | 1     |  |
|    | +  | -++   | -++           | -++   |  |
| 2: | 1  |       | OPTION-LENGTH | 1     |  |

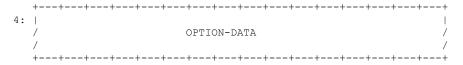

- OPTION-CODE: Assigned by IANA
- OPTION-LENGTH: Size (in octets) of OPTION-DATA
- OPTION-DATA- Varies per OPTION-CODE

**Example**: If received policy-id from PCF/PCRF is "1234" and static prefix configured on UPF is "5678". 64-bits Device-ID will be "0000162e000004d2".

- 0000162e -- 5678 (Decimal)
- 000004d2 -- 1234 (Decimal)

RDATA 69 42 00 0f 4f 70 65 6e 44 4e 53 00 00 16 2e 00 00 04 d2

- 6942 -- option-code
- 000f -- option-length
- 4f70656e444e53 -- OpenDNS (String)
- 0000162e -- 5678 (MSB)
- 000004d2 -- 1234 (LSB)

## **EDNSO** with IP Readdressing

The new CLI is configured within trigger action to readdress the DNS traffic to the Umbrella DNS. This CLI uses the existing readdress server list configuration from the ACS service. Readdressing of packets based on the destination IP address of the packets enables redirecting gateway traffic to configured server/port in the readdressed server list.

### **Behavior and Restrictions**

Following are the behavior and restrictions applicable for this feature:

- Trigger Condition is evaluated at flow creation time. Any change in trigger condition in between the flow doesn't affect the existing flow but affects the new flows.
- Any change to trigger action is applicable on the same flow.
- Neither CF nor EDNS is enforced when the CF Policy ID range is defined but Service-schema is not defined, or the Trigger condition pertaining to EDNS is not configured.
- If no CF Policy ID is received from Gx, range check is not performed, and content filtering works as defined in rule base.
- Cases where the 'security-profile' CLI is not associated with the 'EDNS format' CLI in Trigger Action, the device-id in the outgoing EDNS packet is sent with only 32-bit CF Policy ID.

- DNS queries with type other than A, AAAA, CNAME, NS, PTR, SRV, TXT, NULL are not to be EDNS converted.
- CF Policy ID change over Gx in between inflow are not applicable for the current flows. The current flows continue to insert the CF Policy ID present at the time of flow creation.

### Limitation

Following are the limitations for this feature:

- The feature doesn't support the EDNS response packet reformat.
- The UPF must be able to include the IMSI MSISDN tag value in the EDNS0 queries. This feature doesn't support the encrypted IMSI in EDNS0 packet. This feature also doesn't support the following configuration on the EDNS fields currently.

```
configure
  active-charging-service service_name
  edns
    fields fields_name
      tag default device-id
    tag 101 imsi encrypt
    tag 102 pgw-address
  end
```

# **Configuring EDNS Format and Trigger Action**

Use the following configuration to enable DNS filtering:

```
configure
   active-charging-service service_name
   content-filtering range start min val to end max val
```

If the range parameter is set from 10 through 1000, any subscriber profile with a content filter policy ID from 10 through 1000 uses the standard content filtering functionality. Any subscriber profile with a content filter policy ID higher than 1000 or lower than 10 triggers the new EDNS0 functionality.

Use the following configuration to disable DNS filtering:

```
configure
   active-charging-service service_name
   no content-filtering range
```

When DNS filtering is disabled, the standard content filtering policies resume as configured or as received from the PCF.

Use the following configuration to configure the EDNS packet action and format under the active-charging service:

```
configure
  active-charging-service service_name
    trigger-condition trigger_condition_name
    external-content-filtering
```

```
app-proto = dns
end
```

#### NOTES:

- external-content-filtering: Enables EDNS0 feature. When this flag is true along with the range criteria, EDNS0 feature is enabled. By default, this flag is disabled.
- **app-proto** = **dns**: Avoids the IP readdressing of the non-DNS traffic. If this CLI is enabled with multiline-or cli, then all DNS traffic is EDNS encoded.

The following configuration leads the trigger action to define the EDNS format to be inserted in the EDNS packet:

#### configure

```
active-charging-service service_name
    trigger-action trigger_action_name
    edns-format format_name
        security-profile profile_name
        flow action readdress server-list server_list_name [ hierarchy ]
[ round-robin ] [ discard-on-failure ]
        end
```

#### NOTES:

- trigger-action trigger\_action\_name: Enables you to configure the flow action CLIs in the trigger action.
- edns-format *format\_name*: Use the EDNS format when EDNS is applied.
- **security-profile** *profile\_name*: Defines the security profile configuration in the EDNS to add mapping with the Device-ID.

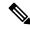

Note

Device ID in EDNS0 Records feature supports multiple security profiles.

• flow action readdress server-list <code>server\_list\_name</code> [ hierarchy ] [ round-robin ] [ discard-on-failure ]: Associates the EDNS with IP readdressing. Use IP readdressing to readdress the packets to the configured server IPs. This CLI in trigger action supports only server list configuration. It doesn't support single-server IP or port configuration like charging action.

Use the following configuration to insert the CF policy ID in the EDNS:

#### configure

```
active-charging-service service_name
  edns
  fields fields_name
    tag { val { imsi | msisdn | cf-policy-id }}
  end
```

To configure the 32 MS bit, static value is provided at the EDNS level with the security profile.

```
security-profile security profile cf-policy-id-static-prefix value
```

Use the following configuration to insert a new tag specifying the payload length:

```
tag default payload-length [ tcp | udp ] value
```

Value range: 576-4096

## **Sample Configuration**

Following is the sample configuration for configuring the EDNS packets:

```
active-charging service ACS
content-filtering range 10 to 100
ruledef dns-port
udp either-port = 53
tcp either-port = 53
multi-line-or all-lines
rule-application routing
#exit
readdress-server-list re_adr_list_ta
 server 209.165.202.141
 server 2001::14
 server 209.165.202.142
 server 2001::15
#exit
rulebase starent
route priority 20 ruledef dns-port analyzer dns
#exit
security-profile sec profile cf-policy-id-static-prefix 123456
fields test fields
tag 26946 cf-policy-id
#exit
format test format
fields test fields encode
#exit
#exit
trigger-action TA1
edns format test_format security-profile sec_profile
flow action readdress server-list re adr list ta hierarchy
#exit
trigger-condition TC1
external-content-filtering
app-proto = dns
#exit
service-scheme SS1
trigger flow-create
priority 1 trigger-condition TC1 trigger-action TA1
subs-class SC1
rulebase = starent
multi-line-or all-lines
#exit
subscriber-base SB1
priority 1 subs-class SC1 bind service-scheme SS1
exit
```

# **Monitoring and Troubleshooting**

Following are the show commands and outputs in support of enhance content filtering support to Insert device ID in EDNS0 records.

## **Show Commands and Outputs**

Following are the show commands and outputs that are modified in support of the enhance content filtering support to Insert device ID in EDNS0 records.

· show user-plane-service inline-services info

```
CF Range: Enabled <<<<
    Start Value: 1 <<<<
    End Value: 1000 <<<</pre>
```

- show user-plane-service statistics analyzer name dns: output is modified to include the "EDNS Response Received" in both "EDNS Over UDP" and "EDNS Over TCP" sections.
- **show subscribers user-plane-only full callid**: output is modified to include the following parameters in the EDNS statistics per subscriber.
  - DNS-to-EDNS Uplink Pkts
  - DNS-to-EDNS Uplink Bytes
  - EDNS Response Received
- show user-plane-service edns all

```
Fields:
   Fields Name: fields_1
   tag 26946 cf-policy-id

Fields Name: fields_2
   tag 2001 imsi
   tag 2002 msisdn
   tag 26946 cf-policy-id

Format:
   Format Name: format_1
   fields fields_1 encode

Format Name: format_2
   fields fields_2 encode

Security-profile Name: high
   CF Prefix Policy ID: 1234
```

Use the following show commands to view the Trigger Action statistics:

- · show user-plane-service statistics trigger-action all
- show user-plane-service statistics trigger-action name trigger action name
- show user-plane-service trigger-condition all

```
Trigger-Condition: TC1
    External-content-filtering : Enabled
    App-proto : dns
    Multi-line-OR All lines : Disabled
```

· show user-plane-service trigger-action all

```
Trigger-Action: TA1

HTTP Response Based TRM : none

HTTP Response Based Charging : none

Throttle Suppress : Disabled
```

Flow Recovery : Disabled Traffic Optimization : Disabled Step Up GBR : Disabled Step Down GBR : Disabled TCP Acceleration : Disabled TCP Acceleration Threshold : Disabled Service-Chain : none UP-Service-Chain : none EDNS-Encode : Enabled Flow-IP-Readdressing : Enabled

## **Bulk Statistics**

The following bulk statistics are available in support of the Device ID in EDNS0 Records feature:

| SCHEMA: ECS                      |                                                         |  |
|----------------------------------|---------------------------------------------------------|--|
| Statistics                       | Description                                             |  |
| ecs-dns-udp-edns-encode-succeed  | The count of DNS to EDNS converted packets over UDP     |  |
| ecs-dns-udp-edns-encode-failed   | The count of failed DNS to EDNS conversions over UDP    |  |
| ecs-dns-udp-edns-encode-response | The count of responses received for EDNS query over UDP |  |
| ecs-dns-tcp-edns-encode-succeed  | The count of DNS to EDNS converted packets over TCP     |  |
| ecs-dns-tcp-edns-encode-failed   | The count of failed DNS to EDNS conversions over TCP    |  |
| ecs-dns-tcp-edns-encode-response | The count of responses received for EDNS query over TCP |  |

**Bulk Statistics** 

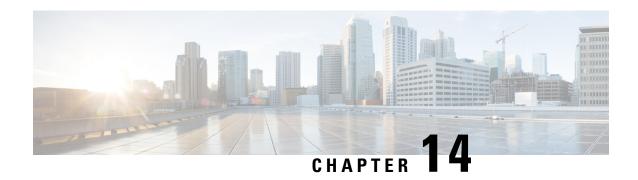

# **Downlink Data Notification**

- Feature Summary and Revision History, on page 145
- Feature Description, on page 146
- How It Works, on page 146
- DDN Throttling for non-Release 10 Compliant MME, on page 155
- DDN Throttling for Release 10 Compliant MME, on page 157
- Idle Timer for SAE-GW Sessions, on page 158
- S-GW Session Idle Timeout, on page 159
- Show Commands Input and/or Outputs, on page 159

# **Feature Summary and Revision History**

## **Summary Data**

| Applicable Product(s) or Functional Area | 5G-UPF                                            |
|------------------------------------------|---------------------------------------------------|
| Applicable Platform(s)                   | VPC-SI                                            |
| Feature Default Setting                  | Disabled – Configuration Required                 |
| Related Changes in this Release          | Not Applicable                                    |
| Related Documentation                    | UCC 5G UPF Configuration and Administration Guide |

## **Revision History**

| Revision Details  | Release   |
|-------------------|-----------|
| First introduced. | 2021.02.0 |

# **Feature Description**

The Downlink Data Notification (DDN) messages with support for DDN Delay and DDN Throttling, and buffering in SAEGW when UE is in Idle State, is supported in 5G-UPF.

## **How It Works**

This section provides an overview of how this feature works.

- Buffering is supported at SAEGW-U.
- Support of buffering starts when UE moves to IDLE state due to Release Access Bearer.
- ACTIVE to IDLE transition:
  - When the UE moves to ECM-IDLE state, since the SAEGW supports buffering capability and decides to activate buffering in SAEGW-U for the session, the SAEGW-C informs the SAEGW-U through an Sx session modification.
  - After the buffering starts, when the first downlink packet arrives on any bearer, the SAEGW-U informs the SAEGW-C. The SAEGW-U sends an Sx reporting message to the SAEGW-C, unless specified otherwise, and identifies the S5/S8 bearer on which the downlink packet is received.
  - On receiving the reporting message, the SAEGW-C decides whether to send a DDN message to the MME, as defined in 3GPP TS 23.401 [2]. The DDN notification is sent with the Sx-Usage-Report.
- IDLE to ACTIVE transition:
  - At the UE transition to ECM-CONNECTED state, the SAEGW-C updates the SAEGW-U through Sxa interface with the F-TEIDu of the eNodeB/RNC/SGSN. The buffered data packets, if any, are then forwarded to the eNodeB/RNC/SGSN by the SAEGW-U.
- If the Apply Action is BUFFER, and SGW-U recovers, the SGW-U initiates Sx Report (with DLDR Report Type) on arrival of the downlink data packet.
- In SGW-U, a timer is implemented that starts after each Sx Report (with DLDR report Type) is sent. If the Apply Action is not changed, then on timer expiry, Sx Report (with DLDR Report Type) gets initiated again.
- ARP of the bearer is included in the DDN message.
- In a multi-PDN session, if the DDN is initiated for one PDN and then data is received on another PDN, wherein the bearer has higher priority, then the DDN is initiated again with the higher priority ARP value.

# **Downlink Data Notification – Delay (DDN-D) Support**

Under certain conditions, when UE triggers a service request, uplink and downlink data is triggered and is received at the SGW-C even before the Modify Bearer Request (MBR) is received causing unnecessary Downlink Packet Notification messages sent that increases the load in MME.

In such cases, the MME monitors the rate at which these events occur. If the rate becomes significant (as configured by the operator) and the MME's load exceeds an operator-configured value, the MME indicates "Delay Downlink Packet Notification Request" with parameter D to the Serving Gateway, where D is the requested delay given as an integer with multiples of 50 milliseconds, or zero. The S-GW then uses this delay in between receiving downlink data and sending the Downlink Data Notification message.

The Downlink Data Notifications are supported for both Collapsed and Pure-S calls.

Due to the distributed nature of the system, sessions from a particular MME are offloaded on different session managers. Therefore, all session managers are notified when a session is offloaded. Also, the functionality is designed to not allow all session managers to message the DEMUX manager.

- In DDN Delay feature, DDN delay timer support is at Session Management Function.
- When first data packet arrives, Sx/N4 Report message is initiated but DDN message is initiated from Session Management Function after the expiry of Delay timer.
- DDN Delay feature is a peer level feature and so, it is applied for all the session on that peer from where the DDN Delay value is received.
- In case a previous delay value was received from a peer and it is absent in the current message, the delay value will be considered as 0.

Session Recovery and ICSR is supported for DDNs.

### **5G SMF Calls**

#### **Downlink Data Notification - 5G UE**

When UE turns to Idle state in the 5G call mode, SMF sends Sx\_Modify\_Request with FAR Apply Action set to BUFFER value. For every QFI (default/dedicated), the FAR Apply Action is set to BUFFER value.

Once the Downlink packet is received from the server, UPF sends the Sx\_Report\_Request with Downlink Data Notification with Rule Id (PDR Id)/QFI as per packet rulematch. UPF continues buffering packets until the packet limit reaches 5 for every FAR.

When UE is active, Sx\_Modify\_Request reaches UPF with FAR Apply Action set to FWD (Forward) and TEID (Tunnel Endpoint Identifier). UPF debuffers the packets and sends them to UE as FIFO. For each packet, rule match will take place after the debuffering process.

## **DDN Throttling Support**

Too many DDN requests toward MME from SGW-C could lead to processing overload at MME. To reduce this load, MME dynamically requests SGW-C to reduce a certain percentage of DDN messages sent toward it for a given period time.

For DDN throttling, S-GW is required to drop a given percentage of DDNs over a given period of time. S-GW implements this functionality using a probabilistic algorithm at each session manager.

Whereas the conventional implementation of DDN throttling requires each session manager to share its list of pending DDNs for low-priority bearers with a central entity that would then calculate the net load of pending DDNs and then decide how many DDNs each session manager would have to drop. This implementation would require buffering of DDN messages at session manager. Also, due to distributed processing nature of

software subsystem in chassis, it would require considerable amount of messaging between the session managers and the central entity (demuxmgr in case of Boxer) at regular intervals.

Implementing a probabilistic algorithm removes the need for buffering at session manager and also messaging with demuxmgr. Accuracy of probabilistic algorithm increase with increasing low ARP priority paging load at session manager. Even with lower paging load, accuracy would be fairly close to the throttling factor provided.

For non-release 10 compliant MME, SGW\_C provides option to enable throttling through the CLI.

Threshold ARP values for low-priority bearer must be configured through S-GW Service Configuration. For example, if configured ARP value is 9, any bearer with ARP > 9 is considered low-priority bearer. DDN throttling is enabled through this configuration. If DDN throttling is enabled through SGW service configuration, each DDN message toward MME would contain the ARP IE.

## **No User Connect Timer Support**

- Timer is introduced when a Modify Bearer Request is not received after positive Downlink Data Notification acknowledgment.
- It is initiated at SGW-C when DDN acknowledgment is received.
- On arrival of Modify Bearer Request, SGW-C stops this timer.
- On timer expiry SGW-C informs SGW-U to drop buffered packets.

### **DDN Call Flows**

### **DDN Success Scenario**

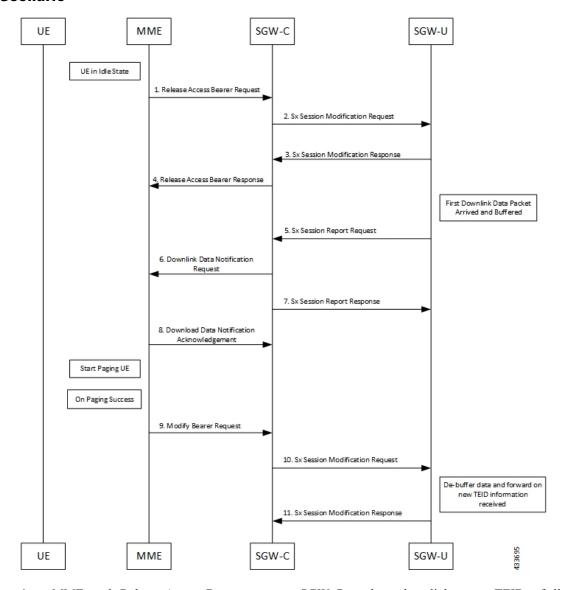

- **1.** MME sends Release Access Bearer request to SGW-C to release downlink remote TEIDs of all the bearers for that UE.
- 2. On arrival of Release Access Bearer request, SGW-C informs the same to SGW-U by updating FAR with Apply Action as BUFFER in Sx Modification Request for all the PDNs.
- 3. SGW-U send Sx Modification response after applying Buffering in SGW-U for corresponding PDN.
- **4.** SGW-C sends Release Access Bearer response to MME.
- **5.** First Downlink data arriving in SGW-U triggers Sx Report Request (with Report Type as Downlink Data Report) towards SGW-C.

- **6.** On arrival of Sx Report Request message, the SGW-C initiates Downlink Data Notification request message towards MME.
- 7. SGW-C sends Sx Report Response message towards SGW-U.
- **8.** If MME is able to send a paging request towards UE, it sets the cause as "Request Accepted" in Downlink Data Notification Acknowledgment Message and sends it to SGW-C.
- **9.** On successful paging, MME sends a Modify Bearer request to the S-GW with eNodeB TEIDs that sets up the S1-U connection at the SGW.
- **10.** SGW-C sends Sx Modification request with updated FAR for new TEID information to SGW-U. SGW-U can now forward all the buffered data to UE through eNodeB.
- 11. SGW-U sends Sx Modification response to SGW-C.

#### **DDN Failure Scenario**

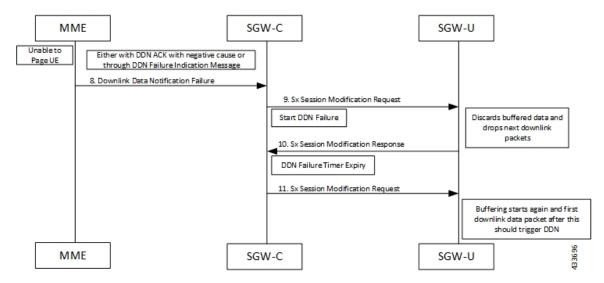

- 1. MME sends Release Access Bearer request to SGW-C to release downlink remote TEIDs of all the bearers for that UE.
- 2. On arrival of Release Access Bearer request, SGW-C informs the same to SGW-U by updating FAR with Apply Action as BUFFER in Sx Modification Request for all the PDNs.
- 3. SGW-U send Sx Modification response after applying Buffering in SGW-U for corresponding PDN.
- **4.** SGW-C sends Release Access Bearer response to MME.
- **5.** First Downlink data arriving in SGW-U triggers Sx Report Request (with Report Type as Downlink Data Report) toward SGW-C.
- **6.** On arrival of Sx Report Request message, the SGW-C initiates Downlink Data Notification request message toward MME.
- 7. SGW-C sends Sx Report Response message toward SGW-U.
- **8.** If MME is not able to page UE then it can reject Downlink Data Notification Request with relevant cause.

OR

- If MME accepts Downlink Data Notification Request. But later sends Downlink Data Notification Failure indication in order to indicate SGW-C that the UE did not respond to paging.
- 9. SGW-C received DDN failure and hence to stop sending next DDN immediately, SGW-C starts DDN Failure Timer. SGW-C sends Sx Modification Request with DROBU flag to discard buffered packets and Apply Action as DROP to drop subsequent packets.
- **10.** SGW-U sends Sx Modification Response to SGW-C.
- 11. On DDN Failure Timer Expiry SGW-C initiates Sx Modification with Apply Action as BUFFER in order to start buffering again.

Further steps are continued from Step 3 in the DDN Success Scenario, on page 149 call flow.

### **No User Connect Timer Support**

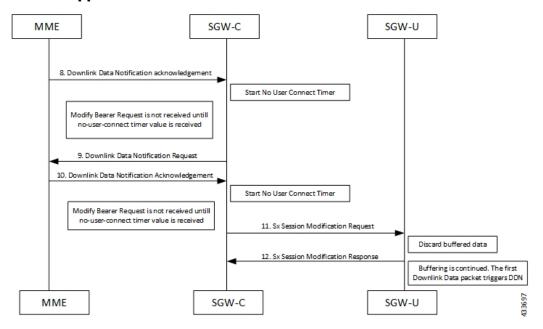

- MME sends Release Access Bearer request to SGW-C to release downlink remote TEIDs of all the bearers for that UE.
- 2. On arrival of Release Access Bearer request, SGW-C informs the same to SGW-U by updating FAR with Apply Action as BUFFER in Sx Modification Request for all the PDNs.
- **3.** SGW-U send Sx Modification response after applying Buffering in SGW-U for corresponding PDN.
- **4.** SGW-C sends Release Access Bearer response to MME.
- **5.** First Downlink data arriving in SGW-U triggers Sx Report Request (with Report Type as Downlink Data Report) towards SGW-C.
- **6.** On arrival of Sx Report Request message, the SGW-C initiates Downlink Data Notification request message towards MME.
- 7. SGW-C sends Sx Report Response message towards SGW-U.

- **8.** Downlink Data Notification Acknowledgment is received from MME.SGW-C starts no-user-connect timer.
- **9.** If the Modify Bearer request with eNodeB TEID information is not received and no-user-connect timer expires, SGW-C sends Downlink Data Notification again.
- **10.** Downlink Data Notification Acknowledgment is received from MME. SGW-C initiates the no-user-connect timer again.
- 11. SGW-C initiates Sx Session Modification request towards SGW-U with DROBU flag set in the message. On receiving this flag SGW-U drops the buffered data. New data will be buffered, and the subsequent first packet initiates a Sx Report message for initiating Downlink Data Notification message.
- **12.** SGW-U sends Sx Modification Response.

### **DDN Delay Timer**

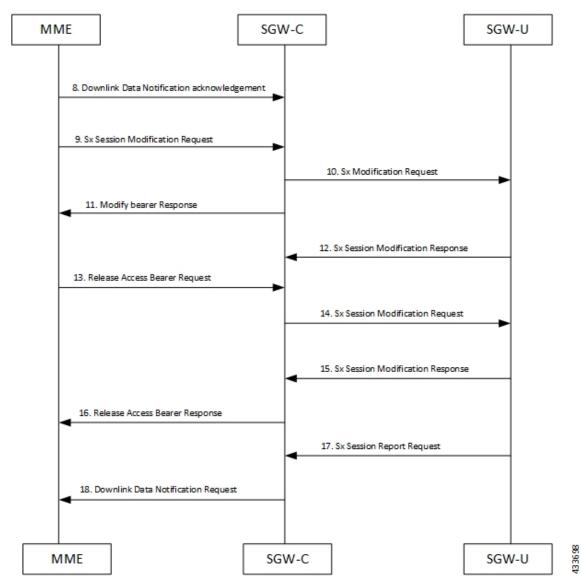

- MME sends Release Access Bearer request to SGW-C to release downlink remote TEIDs of all the bearers for that UE.
- 2. On arrival of Release Access Bearer request, SGW-C informs the same to SGW-U by updating FAR with Apply Action as BUFFER in Sx Modification Request for all the PDNs.
- 3. SGW-U send Sx Modification response after applying Buffering in SGW-U for corresponding PDN.
- **4.** SGW-C sends Release Access Bearer response to MME.
- **5.** First Downlink data arriving in SGW-U triggers Sx Report Request (with Report Type as Downlink Data Report) towards SGW-C.
- **6.** On arrival of Sx Report Request message, the SGW-C initiates Downlink Data Notification request message towards MME.
- 7. SGW-C sends Sx Report Response message towards SGW-U.
- **8.** Downlink Data Notification Acknowledgment is received from MME with DDN Delay Timer value. This timer value will be saved for this peer, and now onwards every Downlink Data notification that we initiate should be after this delay for that peer.
- On success paging, MME sends a Modify bearer request to the SGW with eNodeB TEIDs that sets up the S1-U connection at the SGW.
- **10.** SGW-C sends Sx Modification Request with updated FAR for new TEID information to SGW-U. SGW-U can now forward all the buffered data to UE via eNodeB.
- 11. SGW-C sends Modify Bearer Response to MME.
- 12. SGW-U sends Sx Modification Response to SGW-C.
- **13.** MME sends Release Access Bearer Request to SGW-C to release downlink remote TEIDs of all the bearers for that UE.
- **14.** On arrival of Release Access Bearer Request, SGW-C inform the same to SGW-U via updating FAR with Apply Action as BUFFER in Sx Modification Request for all the PDNs.
- 15. SGW-U send Sx Modification Response after applying Buffering in SGW-U for corresponding PDN.
- **16.** SGW-C sends Release Access Bearer Response to MME.
- **17.** First Downlink data arriving in SGW-U triggers Sx Report Request (with Report Type as Downlink Data Report) towards SGW-C.
- **18.** On arrival of Sx Report Request message, SGW-C starts DDN Delay Timer. On DDN Delay timer expiry SGW-C Initiates Downlink Data Notification message towards MME.

#### **Sx Interface**

#### Sx Session Level Reporting Procedure

Detection of first Downlink Data for Idle-Mode UE (by SAEGW-U):

When SAEGW-U receives the downlink packet but no S1-bearer for transmission and the buffering is performed by SAEGW-U, it reports the detection of first downlink data to SAEGW-C, for the purpose of paging the UE.

#### **PFCP Session Report Request**

The PFCP Session Report Request is sent over the Sxab interface by the User Plane function to report information related to a PFCP session to the Control Plane function.

| Information             | P Condition / Comment |                                                                               | Appl. |     | IE Type |    |                         |
|-------------------------|-----------------------|-------------------------------------------------------------------------------|-------|-----|---------|----|-------------------------|
| elements                |                       | Comment                                                                       | Sxa   | Sxb | Sxc     | N4 |                         |
| Report Type             | М                     | This IE shall indicate the type of the report.                                | X     | X   | X       | X  | Report<br>Type          |
| Downlink<br>Data Report | С                     | This IE shall be present if the Report Type indicates a Downlink Data Report. | X     | -   | -       | X  | Downlink<br>Data Report |

#### **Downlink Data Report IE within PFCP Session Report Request**

The Downlink Data Report grouped IE is encoded as shown in the following table.

| Octet 1 and 2  |   | Downlink D             | ata Report IE | Type = 83 (de | ecimal) |    |         |
|----------------|---|------------------------|---------------|---------------|---------|----|---------|
| Octets 3 and 4 |   | Length = n             |               |               |         |    |         |
| Information    | P | Condition /<br>Comment | Appl.         |               |         |    | IE Type |
| elements       |   | Comment                | Sxa           | Sxb           | Sxc     | N4 |         |

| PDR ID | M | This IE shall identify the PDR for which downlink data packets have been received at the UP function. | X | _ | - | X | PDR ID |
|--------|---|----------------------------------------------------------------------------------------------------|---|---|---|---|--------|
|        |   | function.  More than                                                                                  |   |   |   |   |        |
|        |   | one IE with<br>this type<br>may be                                                                    |   |   |   |   |        |
|        |   | included to<br>represent<br>multiple<br>PDRs                                                          |   |   |   |   |        |
|        |   | having<br>received<br>downlink                                                                        |   |   |   |   |        |
|        |   | data<br>packets.                                                                                      |   |   |   |   |        |

#### **Notification to User Plane Function for DDN Failure**

The Control Plane function notifies User Plane function for any failure so that buffered packets can be dropped and DDN related flags can be reset through DROBU flag in PFCP Sx Modification message.

| C | DROBU (Drop Buffered Packets): The CP function         |
|---|--------------------------------------------------------|
|   | shall set this flag if the UP function is requested to |
|   | drop the packets currently buffered for this PFCP      |
|   | session (see NOTE 1).                                  |
|   | С                                                      |

### **Limitations**

Following are the known limitations of this feature:

- SAEGW Buffering is done for five data packets per PDN session.
- DDN profile configuration is not supported.
- Support for buffered data (data packet stream) that get deleted due to Flow Idle Timeout or other cases, is not present.

## **DDN Throttling for non-Release 10 Compliant MME**

Use the following configuration to configure DDN throttling for a non-release 10 MME:

#### NOTES:

- rate-limit: DDN permitted per second.
- **time-factor**: Time period in seconds over which SGW makes throttling decision (valid range 1-300 seconds).
- **arp-value**: Valid ARP value between 1 and 15. All the packets which have ARP greater than the configured values are throttled as per the throttling factor.
- **throttling-factor**: Percentage of DDN to be dropped upon detecting DDN surge (valid range between 1-100).
- **throttling-time-sec**: Time period in seconds over which DDN is throttled at SGW (valid range between 0-59 seconds).
- **throttling-time-min**: Time period in minutes over which DDN is throttled at SGW (valid range between 0-59 minutes).
- **throttling-time-hour**: Time period in hours over which DDN is throttled at SGW (valid range between 0-310 hours).
- **increment-factor**: Percentage value by which throttling factor is incremented dynamically, if existing throttling factor is insufficient to curb the DDN surge.
- poll-interval: Time in seconds (optional argument, default value = 1 second, poll interval < time-factor)
- **stab-time-sec/min/hours**: Stabilization time factor, time period over which if DDN rate returns to normal, then throttling need not be applied over the entire throttling time period.

DDN throttling for non-Release-10 compliant MME makes use of existing Release-10 throttling implementation at SGW. By providing a configuration mechanism for SGW service, operator can still apply ddn throttling without needing any feedback from MME. Some salient points of this feature are described below:

- The CLI configuration is applied per MME/S4-SGSN. Throttling parameters are tracked independently per MME/S4-SGSN.
- 2. On configuring this feature through CLI, demuxmgr polls each sessmgr for number of DDNs sent. By default, polling is done every second. This time interval can be changed by configuring the poll-interval time. Greater the poll interval time, lesser the number of internal messages within the chassis. However, it would take longer to detect a DDN surge.
- 3. By configuring time-factor, operator can specify the time interval for S-GW to apply throttling, if needed. It allows for some surge of DDNs if the net DDN rate is within specified limit over time-factor time interval. For example, time-factor= 10 seconds, ddn rate = 1000, poll interval = 2 seconds. Demux would poll each sessing every 2 seconds. Acceptable DDN rate limit is 1000\*10 = 10000 DDNs every 10

seconds. Say after 2 seconds, 4000 DDNs were sent, in that case S-GW wouldn't apply throttling until rate limit of 10000 DDNs is crossed within time period of 10 seconds. This allows for intermittent bursts of DDNs.

- **4.** DDN rate limit is configured through CLI. For example, if DDN rate limit is 1000 and poll interval = 1 second, time-factor = 5 seconds, then acceptable rate limit is 5000 DDNs over 5 seconds. If the number of DDNs sent by S-GW is greater than 5000 after 5 seconds, demuxmgr would ask all sessmgrs to initiate throttling.
- **5.** Percentage of DDNs to be throttled is configured through throttling-factor.
- **6.** Operator can specify increment-factor to increment throttling factor if the existing throttling factor is insufficient to curb the DDN surge. For example, if throttling-factor = 10%, ddn-rate = 1000, increment-factor=10%. Once throttling is applied, S-GW drops ~10% DDNs. However, if DDN rate is still greater than 1000, S-GW would increase throttling-factor to 20%. If this is still not sufficient, it would be incremented to 30%. After incrementing throttling factor, if number of DDNs dropped are greater than expected, throttling-factor would then be decrement by increment-factor. For example, in this case, after increasing throttling factor to 30%, if DDNs sent is less than 1000 per second (taking time-factor and poll-interval into consideration), throttling factor would be decremented to 20. The cap for decrementing throttling-factor would be the configured value (10% in this case).
- 7. Operator can configure the time duration for which throttling is applicable at S-GW. This could be a large value in order of days (for example: 10 days or 240 hours). The operator has an option to stop throttling if DDN rate is well under control by configuring stabilization time factor. In such a case, DDNs won't be needlessly dropped. For example, throttling-time =10 days, stab-time = 8 hours. After S-GW starts DDN throttling, in a time span of 8 hours, DDNs sent + DDNs dropped < ddn-rate \* 8 hours, throttling would be stopped.

## **DDN Throttling for Release 10 Compliant MME**

DDN throttling is enabled through Call Control Profile by providing the ARP value. For example, if the ARP value provided is 10, then all bearers with ARP value between 10-15 are treated as low priority bearers and are given throttling treatment. Throttling would not be enabled if ARP value is not provided through S-GW service configuration. Also, ARP IE in DDN message towards MME would not be included unless DDN throttling is configured using S-GW service. If MME is Release 10 compliant, the user need not configure the duration value as the DDN Acknowledgment would have the throttling IE. Otherwise, throttling can be enabled at S-GW by setting the duration value. If it's set to 0, S-GW would apply throttling recurringly. To enable throttling only for a given duration of time (in non Rel-10 compliant MME), user needs to set the value in hours and minutes. From the time of configuration, throttling would be applied at S-GW until the timer duration expires. For example, if user sets hours = 10, minutes = 30, S-GW would apply throttling for next 10 hours 30 minutes.

On re-configuration, all the parameters will be set with new values, but they will be applicable only from the next recalibration except from polling time and time factor.

Use the following configuration to configure DDN throttling for release 10 MME:

```
configure
  context context_name
    sgw-service service_name
    [ no ] ddn throttle arp-watermark arp_value
    end
```

#### NOTES:

arp-value: Valid ARP value between 1 and 15. All the packets which have ARP greater than the
configured values will be throttled as per the throttling factor.

### **Idle Timer for SAE-GW Sessions**

An Idle Timer is supported to identify and remove idle sessions that occur in the SAE-GW.

A session becomes idle in some cases where the session is removed from other network nodes, but due to a technical mishap the session could still remain on the SAE-GW leading to resources being held by these idle sessions.

The Idle Timer, once configured, removes those sessions that remain idle for longer than the configured time limit effectively utilizing the system capacity.

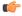

**Important** 

This feature is currently restricted to Pure-P and Collapsed Call.

#### **Limitations**

The Idle Timer feature does not support recovery of Idle Timer in case of redundancy events.

### **Configuring Idle Timer for SAE-GW Sessions**

The Idle Timer is configurable at APN level.

Use the following commands to configure the idle timer for SAE-GW sessions:

#### configure

```
context context_name
    apn apn_name
    timeout idle timeout_value
    no timeout idle
    default timeout idle
    end
```

- no: Disables the idle timer configuration.
- default: Configures the default value for subscriber's time out settings. The default idle timeout value is 0
- **idle** *timeout\_value*: Designates the maximum duration a session can remain idle, in seconds, before system automatically terminates the session. Must be followed by number of seconds between 0 and 4294967295. Zero indicates function is disabled.

### **S-GW Session Idle Timeout**

This chapter describes the Idle Timeout Handling feature for S-GW sessions. On the ASR5500 platform, subscriber session is represented by call-line. The S-GW product call-line interfaces to its peers through MME/S4-SGSN on S11/S4 and P-GW on S5/S8. In some scenarios, peer sessions are deleted by respective peers, S-GW does not receive or miss deletion messages, and as a result S-GW session remains idle. Such idle or stale sessions are counted toward valid call-lines in system for effectively consuming resources and causing capacity reduction. In such cases, S-GW triggers to get the new subscriber session, which results in the removal of old session for same subscriber. The Idle Timeout Handling support enables the identification of such sessions and initiates deletion to release the resources.

The following points describe the idle timeout handling for S-GW sessions:

- The subscriber session is idle when there is no data traffic activity for the subscriber. The session manager keeps track of the call-line state, when no data traffic is recorded for call-line, such sessions are moved to idle state.
- Session which is idle for defined timeframe referred as idle timeout is considered for idle timeout handling. In idle timeout session, S-GW initiates the deletion of session toward its peers.
- Idle timeout is configured in seconds depending on the network requirements. The timeout range is 1-4294967295 seconds.
- The idle timeout configuration is applicable on S-GW service level for enabling the idle timeout handling for set of subscribers handled by that service.

#### **Configuring Session Idle Timeout**

The session idle timer for S-GW sessions is configurable from S-GW service.

To configure Session Idle Timeout for S-GW, use the following configuration:

```
configure
   context context_name
      sgw-service service_name
      [ no | default] timeout idle timeout_duration
      end
```

#### **NOTES:**

• **timeout idle** *timeout\_duration*: Specifies the maximum duration a session can remain idle for, in seconds, before the system automatically terminates the session. *timeout\_duration* must be an integer in the range of 1-4294967295. 0 disables the feature. By default, it is disabled for the S-GW service.

## **Show Commands Input and/or Outputs**

This section provides information regarding show commands and their outputs in support of the feature.

### show subscribers user-plane-only full all

The output of this command displays the following fields in support of this feature:

- · buffered pkts
- · buffered bytes
- buffer overflow drop pkts
- buffer overflow drop bytes

### show subscribers user-plane-only full callid <call\_id>

Use the following configuration to check the buffering per subscriber:

- DDN buffered packets
- · DDN buffered bytes
- DDN buffer overflow drop packets
- DDN buffer overflow drop bytes

When the buffered packets are debuffered the state changes back to zero.

Each time the packet limit reaches 5, the additional packets get dropped as overflow drops.

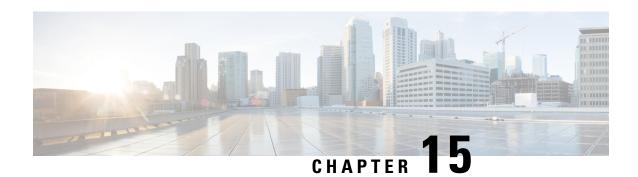

## **DSCP Markings For Collapse Calls**

- Feature Summary and Revision History, on page 161
- Feature Description, on page 161
- How It Works, on page 162
- Configuration, on page 165
- Monitoring and Troubleshooting, on page 165

## **Feature Summary and Revision History**

#### Table 30: Summary Data

| Applicable Product (s) or Functional Area | 5G-UPF                            |
|-------------------------------------------|-----------------------------------|
| Applicable Platforms                      | VPC-SI                            |
| Feature Default Setting                   | Disabled – Configuration Required |
| Related Changes in this Release           | Not Applicable                    |
| Related Documentation                     | Not Applicable                    |

#### Table 31: Revision History

| Revision Details | Release   |
|------------------|-----------|
| First introduced | 2021.02.0 |

## **Feature Description**

Currently, QCI-based DSCP markings are applicable for Pure-S and Pure-P calls. The DSCP markings are based on QCI-QOS-Mapping associated with respective S-GW service or P-GW service. For collapse calls QCI-QOS-Mapping associated with PGW-service is applicable. This feature helps to apply the DSCP markings for collapse calls based on associated S-GW and P-GW services for uplink and downlink traffic. For uplink traffic, DSCP markings associated with logical P-GW service are applicable. For downlink traffic, DSCP markings associated with logical S-GW service are applicable. The DSCP markings are present in IP header

of data traffic as a part of GTP-U header and Inner IP. There's option to enabled or disable this functionality by CLI configuration. When you enable the feature, then only the new functionality is applicable otherwise existing functionality also works. By default, this feature is disabled, so that there's no impact on customers who upgrades to this feature.

### **DSCP Markings for 5G Calls**

The QCI/QOS mapping table in SMF drives the DSCP values being put on the packets. It's similar configuration as in PGW-CP. The DSCP values are sent as part of FAR during call establishment (Sx establishment request/Sx modification request). The DSCP values are being applied to inner packet and outer GTPU packet.

### **DSCP Markings for 4G Collapsed Datapath Calls**

For collapsed Datapath calls:

- On Sxa leg, DSCP marking is sent in FAR from SGWC/Cn-SGWC.
- On N4 leg, DSCP marking is sent in FAR from SMF.
- For uplink packets, UPF applies the DSCP marking as per SMF configuration.
- For downlink packets, UPF applies the DSCP marking as per SGWC/Cn-SGWC configuration in GTPU header.
- For inner packet, DSCP marking is as per SMF configuration.

The SMF configuration/logic of sending the DSCP marking is similar as PGW-C. In case of the DSCP marking for the ECS charging action, priority is given to the charging action configuration for inner packet DSCP marking.

### **How It Works**

Following are the steps that describe the DSCP markings for the collapse calls.

- In case of Collapse call:
  - For ACCESS side, QCI-QOS mapping table associated with SGW-service is used.
  - For CORE side, QCI-QOS mapping table associated with PGW-service is used.
- The preceding conditions apply once you enable the feature, otherwise QCI-QOS mapping table associated with PGW-service is applicable for both sides.
- APN associated QCI-QOS mapping table is preferred over the P-GW service QCI-QOS mapping table.
- APN-Profile associated QCI-QOS mapping table is preferred over SGW-Service QCI-QOS mapping table for ACCESS side DSCP markings.
- In case, only P-GW service has QCI-QOS mapping table configuration, then these DSCP markings is applicable on both ACCESS & CORE side for collapse call.
- In case only S-GW service has QCI-QOS mapping table configuration then these DSCP markings is applicable on ACCESS side for collapse call.

- There's a new configurable parameter inside the SAEGW service which indicates whether the feature is enabled or disable.
- For Pure-P to Collapse HO and conversely, transport layer markings are updated in FAR as a part of Sx Modify request.
- Layer2 markings are also modified based on QCI-QOS mapping table picked for ACCESS and CORE side.
- DSCP markings continue to apply on existing bearers post session recovery.
- DSCP markings continue for the bearers on standby chassis once it switches to active mode.

### SessMgr SMF Changes

DSCP markings for Uplink/CORE and Downlink/ACCESS are present at bearer level inside sessing sub session  $t \rightarrow sessing$  qci tab t.

User datagram DSCP markings are updated in IP header of inner packet. That is, packet sent from UE to Internet and the opposite way.

Encaps header DSCP markings are updated in IP header of outer IP layer having GTP-U header (Outer header). DSCP markings are sent from SMF to UPF inside FAR IE as follows:

- Transport Level Marking The DSCP markings is configured in encaps header for ACCESS side and User-datagram on CORE side for collapse call.
- Transport Level Marking Options—Includes two options and are applicable only for outer header:
  - Copy-inner: Copy the inner packets markings to outer header
  - Copy-outer: Relay the DSCP markings for outer header

Inner Packet Marking—DSCP markings is configured in user datagram for ACCESS side. For CORE side, it's N/A for collapse call.

Logic to fetch the DSCP marking has changed for collapse call:

- Fetch the DSCP markings based on QCI and "qrp\_pl" for session from the associated SGW Service for ACCESS/downlink side.
- Fetch the DSCP markings based on QCI and "qrp\_pl" for session from the associated PGW Service for CORE/uplink side.
- For ACCESS/downlink side, QCI-QOS-mapping table associated with APN-profile takes preference over SGW Service QCI-QOS-mapping table.
- For CORE/uplink side QCI-QOS-mapping table associated with APN config takes preference over PGW Service QCI-QOS-mapping table.
- In case SGW Service QCI-QOS-mapping table isn't configured, then PGW Service QCI-QOS-mapping table is applicable on both ACCESS/CORE side.
- In case PGW Service QCI-QOS-mapping table isn't configured, then SGW Service QCI-QOS-mapping table is applicable on ACCESS side and no DSCP markings are applicable on CORE side.

- DSCP markings are updated on UPF in create/update FAR sent as a part of Sx/N4 Establishment/Modification request from SMF to UPF.
- Update the TLM, IPM, and TLMO in case of HO from Pure-P to Collapse and vice versa in Sx/N4 Modification request as a part of Update FAR IE.
- Update the Layer2 markings in case of HO from Pure-P to Collapse and vice versa in Sx/N4 Modification request as a part of Update FAR IE.

Following table depicts the various possible config combinations and outcome for DSCP markings to be applied on ACCESS and CORE side for COLLAPSE call:

| S. No. | Feature<br>Enable /<br>Disable | PGW<br>Service<br>QOS-QCI<br>Table<br>Configured<br>(Q1) | SGW<br>Service<br>QOS-QCI<br>Table<br>Configured<br>(Q2) | APN<br>QOS-QCI<br>Table<br>Configured<br>(Q3) | APN-Profile<br>QOS-QCI<br>Table<br>Configured<br>(Q4) | ACCESS/Downlink<br>DSCP Markings for<br>Collapse Call | CORE/Uplink DSCP<br>Markings for<br>Collapse Call |
|--------|--------------------------------|----------------------------------------------------------|----------------------------------------------------------|-----------------------------------------------|-------------------------------------------------------|-------------------------------------------------------|---------------------------------------------------|
| 1      | ENABLE                         | YES                                                      | YES                                                      | YES                                           | YES                                                   | Q4 (APN-Profile)                                      | Q3(APN)                                           |
| 2      | ENABLE                         | YES                                                      | YES                                                      | YES                                           | NO                                                    | Q2 (SGW-Service)                                      | Q3(APN)                                           |
| 3      | ENABLE                         | YES                                                      | YES                                                      | NO                                            | YES                                                   | Q4 (APN-Profile)                                      | Q1 (PGW-service)                                  |
| 4      | ENABLE                         | YES                                                      | YES                                                      | NO                                            | NO                                                    | Q2 (SGW-Service)                                      | Q1 (PGW-service)                                  |
| 5      | ENABLE                         | YES                                                      | NO                                                       | YES                                           | YES                                                   | Q4 (APN-Profile)                                      | Q3(APN)                                           |
| 6      | ENABLE                         | YES                                                      | NO                                                       | YES                                           | NO                                                    | Q3(APN)                                               | Q3(APN)                                           |
| 7      | ENABLE                         | YES                                                      | NO                                                       | NO                                            | YES                                                   | Q4 (APN-Profile)                                      | Q1 (PGW-service)                                  |
| 8      | ENABLE                         | YES                                                      | NO                                                       | NO                                            | NO                                                    | Q1 (PGW-service)                                      | Q1 (PGW-service)                                  |
| 9      | ENABLE                         | NO                                                       | YES                                                      | YES                                           | YES                                                   | Q4 (APN-Profile)                                      | Q3(APN)                                           |
| 10     | ENABLE                         | NO                                                       | YES                                                      | YES                                           | NO                                                    | Q2 (SGW-Service)                                      | Q3(APN)                                           |
| 11     | ENABLE                         | NO                                                       | YES                                                      | NO                                            | YES                                                   | Q4 (APN-Profile)                                      | N/A (NO DSCP)                                     |
| 12     | ENABLE                         | NO                                                       | YES                                                      | NO                                            | NO                                                    | Q2 (SGW-Service)                                      | N/A (NO DSCP)                                     |
| 13     | ENABLE                         | NO                                                       | NO                                                       | YES                                           | YES                                                   | Q4 (APN-Profile)                                      | Q3(APN)                                           |
| 14     | ENABLE                         | NO                                                       | NO                                                       | YES                                           | NO                                                    | Q3(APN)                                               | Q3(APN)                                           |
| 15     | ENABLE                         | NO                                                       | NO                                                       | NO                                            | YES                                                   | Q4 (APN-Profile)                                      | N/A (NO DSCP)                                     |
| 16     | ENABLE                         | NO                                                       | NO                                                       | NO                                            | NO                                                    | N/A (NO DSCP)                                         | N/A (NO DSCP)                                     |
| 17     | DISABLE                        | YES                                                      | YES                                                      | YES                                           | YES                                                   | Q3(APN)                                               | Q3(APN)                                           |
| 18     | DISABLE                        | YES                                                      | YES                                                      | YES                                           | NO                                                    | Q3(APN)                                               | Q3(APN)                                           |
| 19     | DISABLE                        | YES                                                      | YES                                                      | NO                                            | YES                                                   | Q1 (PGW-service)                                      | Q1 (PGW-service)                                  |
| 20     | DISABLE                        | YES                                                      | YES                                                      | NO                                            | NO                                                    | Q1 (PGW-service)                                      | Q1 (PGW-service)                                  |
| 21     | DISABLE                        | YES                                                      | NO                                                       | YES                                           | YES                                                   | Q3(APN)                                               | Q3(APN)                                           |
| 22     | DISABLE                        | YES                                                      | NO                                                       | YES                                           | NO                                                    | Q3(APN)                                               | Q3(APN)                                           |

| S. No. | Feature<br>Enable /<br>Disable | PGW<br>Service<br>QOS-QCI<br>Table<br>Configured<br>(Q1) | SGW<br>Service<br>QOS-QCI<br>Table<br>Configured<br>(Q2) | APN<br>QOS-QCI<br>Table<br>Configured<br>(Q3) | APN-Profile<br>QOS-QCI<br>Table<br>Configured<br>(Q4) | ACCESS/Downlink<br>DSCP Markings for<br>Collapse Call | CORE/Uplink DSCP<br>Markings for<br>Collapse Call |
|--------|--------------------------------|----------------------------------------------------------|----------------------------------------------------------|-----------------------------------------------|-------------------------------------------------------|-------------------------------------------------------|---------------------------------------------------|
| 23     | DISABLE                        | YES                                                      | NO                                                       | NO                                            | YES                                                   | Q1 (PGW-service)                                      | Q1(PGW-service)                                   |
| 24     | DISABLE                        | YES                                                      | NO                                                       | NO                                            | NO                                                    | Q1 (PGW-service)                                      | Q1 (PGW-service)                                  |
| 25     | DISABLE                        | NO                                                       | YES                                                      | YES                                           | YES                                                   | Q3(APN)                                               | Q3(APN)                                           |
| 26     | DISABLE                        | NO                                                       | YES                                                      | YES                                           | NO                                                    | Q3(APN)                                               | Q3(APN)                                           |
| 27     | DISABLE                        | NO                                                       | YES                                                      | NO                                            | YES                                                   | N/A (NO DSCP)                                         | N/A (NO DSCP)                                     |
| 28     | DISABLE                        | NO                                                       | YES                                                      | NO                                            | NO                                                    | N/A (NO DSCP)                                         | N/A (NO DSCP)                                     |
| 29     | DISABLE                        | NO                                                       | NO                                                       | YES                                           | YES                                                   | Q3(APN)                                               | Q3(APN)                                           |
| 30     | DISABLE                        | NO                                                       | NO                                                       | YES                                           | NO                                                    | Q3(APN)                                               | Q3(APN)                                           |
| 31     | DISABLE                        | NO                                                       | NO                                                       | NO                                            | YES                                                   | N/A (NO DSCP)                                         | N/A (NO DSCP)                                     |
| 32     | DISABLE                        | NO                                                       | NO                                                       | NO                                            | NO                                                    | N/A (NO DSCP)                                         | N/A (NO DSCP)                                     |

## **Configuration**

Configure the following command inside the SAEGW service to enable/disable this feature.

```
configure
  context egress
    saegw-service saegw_service_name
    downlink-dscp-per-call-type [ enabled | disabled ]
    end
```

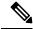

Note

For collapsed call, when you enable the feature, use the S-GW service QCI-QOS mapping DSCP markings for downlink. By default, the downlink-DSCP-per-call-type is Disabled.

## **Monitoring and Troubleshooting**

This section provides information on CLI commands that are available for monitoring and troubleshooting for DSCP markings for collapse calls.

### **Show Commands Outputs**

This section provides information about show CLI commands that are available in support of DSCP markings for collapse calls.

#### show saegw-service all

This show command is to check if the feature is enabled or Disabled.

```
Service name : SAEGW11
Service-Id: 47
Context : EPC1
Status : STARTED
sgw-service : SGW11
pgw-service : PGW11
sx-service : SX11C
User Plane Tunnel GTPU Service : SAEGW11SXU
Newcall policy : n/a
downlink-dscp-per-call-type : enabled
CUPS Enabled : Yes
Service name : SAEGW21
Service-Id: 25
Context : EPC2
Status : STARTED
sgw-service : SGW21
pgw-service : PGW21
sx-service : SX21C
User Plane Tunnel GTPU Service : SAEGW21SXU
Newcall policy : n/a
downlink-dscp-per-call-type : disabled
CUPS Enabled : Yes
```

#### show sub user-plane-only callid <call\_id> far full all

Use this User Plane CLIs to validate the Transport level marking options and inner packet markings for UPLINK/DOWNLINK FAR.

#### show sub user-plane-only full all

Use this User Plane CLI to see the number of TOS marked packets for U/L and D/L.

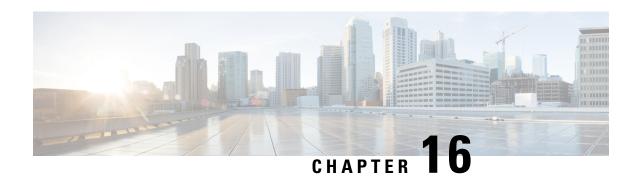

## **Dynamic and Static PCC Rules**

This chapter covers the following topics:

- Feature Summary and Revision History, on page 167
- Feature Description, on page 168
- Provisioning of Predefined PCC Rules, on page 168
- Dynamic PCC Rules Support, on page 169
- Policing, on page 170
- Bandwidth Policy Configuration Limits, on page 172
- Rate Limiting for Static and Predefined Rules, on page 172
- Rate Limiting for Dynamic Rules, on page 173
- Standards Compliance, on page 174
- Configuring the URR IDs, on page 174
- Threshold Configuration, on page 175

## **Feature Summary and Revision History**

### **Summary Data**

#### Table 32: Summary Data

| Applicable Product(s) or Functional Area | 5G-UPF                                               |
|------------------------------------------|------------------------------------------------------|
| Applicable Platform(s)                   | VPC-SI                                               |
| Feature Default Setting                  | Enabled – Always-on                                  |
| Related Changes in this Release          | Not Applicable                                       |
| Related Documentation                    | UCC 5G UPF Configuration and Administration<br>Guide |

### **Revision History**

#### Table 33: Revision History

| Revision Details                                                                             | Release   |
|----------------------------------------------------------------------------------------------|-----------|
| Support has been added for flow-level policing.                                              | 2021.01.0 |
| The maximum number of groups that can be configured per bandwidth policy has been increased. | 2021.01.0 |
| First introduced.                                                                            | 2020.02.0 |

## **Feature Description**

Dynamic PCC rules are provisioned by the PCF to the PCEF through the HTTP interface and may be either predefined/static or dynamically generated in the PCF. Dynamic PCC rules can be installed, modified and removed at any time.

Predefined PCC rules are configured in the PCEF and can be activated or deactivated by the PCF or by the PCEF at any time. Static PCC rules within the PCEF may be grouped allowing the PCF to dynamically activate a set of static PCC rules over the HTTP reference point. Those static PCC rules to be locally activated by the PCEF are not explicitly known in the PCF, but the PCF simply knows identifiers of static PCC rules to be activated from the PCF.

#### **How it Works**

### **Predefined PCC Rules Support**

Config URR IDs are applicable for static rules and also predefined rules. When a subscriber call comes up, it traverses the static rules in rule base. The subscriber primary URR list with bucket IDs as key updates the corresponding URR buckets for the various interfaces with the charging action configuration. For dynamic rules and predefined rules, URR ID list in PDR creates the URR buckets on the User Plane.

Following are the ecosystem changes to support Cisco SMF and UPF to work independently for Charging Action (vendor agnostic way) to work:

- Configurable "Config URR IDs" at UPF
- UPF to enable the local configuration for thresholds

## **Provisioning of Predefined PCC Rules**

Predefined PCC rule is preconfigured in the SMF (for 5GC). Predefined PCC rules can be activated or deactivated by the PCF at any time. The Predefined PCC rules may be grouped allowing the PCF to dynamically activate a set of PCC rules. The SMF may enforce an activated predefined PCC rule by the PCF in the UPF by:

- Determining the service data filters or application IDs referred by the activated predefined PCC rule(s) and the corresponding QoS and charging control information respectively.
- Creating the necessary PDR(s) to identify the service data flow(s), application(s) that the predefined PCC or ADC rule refer to, if not already existing.
- Creating the necessary QER for the QoS enforcement at service data flow or application-level accordingly.
- Creating the necessary FAR if a new FAR must be created as result of QoS flow binding and QoS control for forwarding the detected service data flow or application traffic, or to redirect or to apply traffic steering control if included in the predefined PCC rule.
- Creating the necessary URR(s) for each monitoring key, charging key, combination of charging key and service ID, or combination of charging key, sponsor ID and Application Service Provider ID if included in the predefined PCC rule.

#### And, later by:

- Associating the created URR(s) to the newly created PDR(s).
- Associating the existing FAR or the new FAR to the newly created PDR(s).

Optionally, the traffic handling policies common to many PFCP sessions (that is, predefined QER(s)/FAR(s)/URR(s)) can be configured in the UPF. The SMF activates these traffic handling policies by including the Activate Predefined Rules IE within one of the following:

- The Create PDR IE in an PFCP Session Establishment Request
- The Create PDR IE in an PFCP Session Modification Request

For traffic matching PDR(s) associated with the activated predefined rules, the UPF enforces the rules. For example, the UPF generates Usage Report(s) and sends it to the SMF, for URR, and the SMF handles the usage reports.

The URR IDs used in reports triggered by a predefined rule in UPF are also preconfigured at the SMF.

## **Dynamic PCC Rules Support**

For dynamic PCC rules multiple flows are supported on per Packet Forwarding Control Protocol (PFCP) session:

- The 5G QoS model allows classification and differentiation of specific services based on subscription-related and invocation-related priority mechanisms. These mechanisms provide abilities such as invoking, modifying, maintaining, and releasing QoS Flows with priority, and delivering QoS Flow packets according to the QoS characteristics under network congestion conditions.
- The 5G QoS model is based on QoS Flows. The 5G QoS model supports both QoS Flows that require guaranteed flow bit rate (GBR QoS Flows) and QoS Flows that do not require guaranteed flow bit rate (Non-GBR QoS Flows).
- The QoS Flow is the finest granularity of QoS differentiation in the PDU session. A QoS Flow ID (QFI) is used to identify a QoS Flow in the 5G System. User Plane traffic with the same QFI within a PDU session receives the same traffic forwarding treatment (Example scheduling, admission threshold).

- Within the 5GS, a QoS Flow associated with the default QoS rule is required to be established for a PDU session and remains established throughout the lifetime of the PDU session. This QoS Flow must be a Non-GBR QoS Flow.
- A QoS flow is associated with QoS requirements as specified by QoS parameters and QoS characteristics.
   A QoS flow can either be "GBR" or "Non-GBR" depending on its QoS profile.
  - For each QoS Flow, the QoS profile includes the QoS parameters:
    - 5G QoS Identifier (5QI)
    - Allocation and Retention Priority (ARP)
  - For each GBR QoS flow only, the QoS profile must also include the QoS parameters:
    - Guaranteed Flow Bit Rate (GFBR) UL and DL
    - Maximum Flow Bit Rate (MFBR) UL and DL
  - In case of a GBR QoS Flow only, the QoS profile may also include one or more of the QoS parameters:
    - · Notification control
    - Maximum Packet Loss Rate UL and DL

During PDR creation or modification UPF receives the QER for QoS enforcement on flows.

The QoS enforcement rule correlation ID is assigned by the CP function to correlate QERs from multiple PFCP session contexts. For instance, the enforcement of APN-AMBR in the PGW-U is achieved by setting the same QoS enforcement rule correlation ID to the QERs from different PFCP sessions associated with all the PDRs corresponding to the non-GBR bearers of all the UE's PDN connections to the same APN. The QERs that are associated to the same QoS Enforcement Rule Correlation ID in multiple PFCP sessions will be provisioned with the same QER contents in each of these PFCP sessions. The QoS enforcement rule correlation ID is only used to enforce the APN-AMBR when the UE is in EPC, it may be provided by the CP function over N4 to the UP function for a PDU session may move to EPC in a later stage.

If the UPF receives QoS Enforcement Rule Correlation ID for 5G PFCP sessions, then it enforces it.

## **Policing**

The policer configuration uses inputs from the session manager, these inputs are received either from PCF as AMBR or from flow-level QoS information. The values received from the PCF are always accepted for session-level AMBR policing. However, the flow-level policing is prioritized, if available, and AMBR policing is applied sequentially. That is to say, the policer engine applies the hierarchical policing—first the flow-level/rule bandwidth limiting and then the session-level bandwidth limiting.

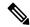

Note

AMBR modifications during session run-time through RAR or CCA-U is applicable.

The input values received from the session manager are pushed into a policer configuration and a policer token bucket. For each direction - uplink or downlink, a new record is created for Policer configuration and Policer token bucket.

The Policer configuration is the reference for the policer engine, and the policer token bucket is used for calculation and restoration of values.

Currently, Policing is supported for AMBR received from PCF and rule-level QoS information for dynamic rules. For static and predefined rules, bandwidth limiting is achieved by the bandwidth policy configuration. Extended bit rates configured in bandwidth-policy configuration in Active Charging Service Configuration mode on SMF is provided to the UPF by RCM, and same is applied for policing by the UPF. An example configuration of bandwidth policy, with extended bit rate, is given below:

```
configure
 active-charging service ACS
   bandwidth-policy BWP
      flow limit-for-bandwidth id 1 group-id 2
      flow limit-for-bandwidth id 2 group-id 3
     flow limit-for-bandwidth id 100 group-id 100
     group-id 2 direction uplink peak-data-rate 256000 peak-burst-size 1000 violate-action
discard
     group-id 3 direction downlink peak-data-rate 256000 peak-burst-size 1000 violate-action
discard
     group-id 4 direction uplink peak-data-rate 300000 peak-burst-size 1200 violate-action
lower-ip-precedence
    group-id 5 direction downlink peak-data-rate 300000 peak-burst-size 1200 violate-action
lower-ip-precedence committed-data-rate 256000 committed-burst-size 1000 exceed-action
      group-id 100 direction downlink peak-data-rate-kbps 4294967295 peak-burst-size
4294967295 violate-action discard
     group-id 100 direction uplink peak-data-rate-kbps 4294967295 peak-burst-size 4294967295
violate-action discard
   charging-action catchall
     flow limit-for-bandwidth id 1
   rulebase cisco
     bandwidth default-policy BWP
     exit
   end
```

#### Limitations

In this release, Policing has the following limitations:

- Modification of bandwidth-policy isn't supported.
- Interaction with other features, such as token replenishment (both APN-level and ACL-level) isn't supported.
- Currently, policer-based statistics aren't supported. You can verify bandwidth limiting using network performance monitoring tools.

## **Bandwidth Policy Configuration Limits**

The UPF expects the user to configure the bandwidth limits in both SMF and UPF, for both downlink and uplink packets, in all charging actions of predefined PCC rules, even if the bandwidth limitation configuration is the same for all the charging actions.

To optimize these configurations, you must define a bandwidth ID to include all bandwidth-related configurations and associate the bandwidth ID under the charging actions.

If the bandwidth value is changed, the new subscribers use the configured bandwidth values while the existing subscribers continue to use the old values.

The following are the bandwidth-policy configuration limits:

- Maximum number of bandwidth policies that can be configured: 64.
- Maximum number of Groups per bandwidth policy that can be configured: 1000.
- Maximum number of bandwidth IDs per bandwidth policy that can be configured: 1000.
- Maximum number of Groups across bandwidth policies that can be configured: 10000.
- Maximum number of bandwidth IDs across bandwidth policies that can be configured: 10000.

## **Rate Limiting for Static and Predefined Rules**

For static and predefined rules, bandwidth limiting is achieved by the bandwidth policy configuration. Bandwidth Policy must be configured on SMF and UPF under Active Charging Service Configuration Mode.

The following is an example configuration of bandwidth policy with extended bit rate:

```
config
   active-charging service ACS
      bandwidth-policy BWP
         flow limit-for-bandwidth id 1 group-id 2
         flow limit-for-bandwidth id 2 group-id 3
         flow limit-for-bandwidth id 100 group-id 100
       group-id 2 direction uplink peak-data-rate 256000 peak-burst-size 1000 violate-action
 discard
        group-id 3 direction downlink peak-data-rate 256000 peak-burst-size 1000
violate-action discard
       group-id 4 direction uplink peak-data-rate 300000 peak-burst-size 1200 violate-action
 lower-ip-precedence
         group-id 5 direction downlink peak-data-rate 300000 peak-burst-size 1200
violate-action
        lower-ip-precedence committed-data-rate 256000 committed-burst-size 1000
         lower-ip-precedence
         group-id 100 direction downlink peak-data-rate-kbps 4294967295 peak-burst-size
4294967295 violate-action discard
        group-id 100 direction uplink peak-data-rate-kbps 4294967295 peak-burst-size
4294967295 violate-action discard
         exit
      charging-action catchall
         flow limit-for-bandwidth id 1
         exit
      rulebase cisco
```

bandwidth default-policy BWP
exit
end

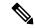

Note

The modification of bandwidth-policy configuration is not supported.

## **Rate Limiting for Dynamic Rules**

As per 3GPP TS 29.244, the following Information Element (IE) is received from SMF for QoS enforcement in Create QER or Update QER in Session Establishment or Modification Request:

- Maximum Bitrate: This IE is present if an MBR enforcement action is applied to packets matching this PDR. When present, this IE indicates the uplink and/or downlink maximum bit rate to be enforced for packets matching the PDR. For 5GC, this IE may be set to the value of:
  - Session-AMBR—for a QER that is referenced by all the PDRs of the non-GBR QoS flows of a PDU session.
  - QoS Flow MBR—for a QER that is referenced by all the PDRs of a QoS Flow.
  - SDF MBR—for a QER that is referenced by all the PDRs of an SDF.
- Guaranteed Bitrate: This IE is present if a GBR has been authorized to packets matching this PDR. When present, this IE indicates the authorized uplink and/or downlink guaranteed bit rate. This IE may be set to the value of:
  - Aggregate GBR—for a QER that is referenced by all the PDRs of a GBR bearer
  - QoS Flow GBR—for a QER that is referenced by all the PDRs of a QoS Flow
  - SDF GBR—for a QER that is referenced by all the PDRs of an SDF
- OoS flow identifier (OFI): This IE is present if the OoS flow identifier is inserted by the UPF.
- Gate Status: This IE indicates whether the packets are allowed to be forwarded (the gate is open) or it is discarded (the gate is closed) in the uplink and/or downlink directions.
- QER Correlation ID: This IE is present if the UP function is required to correlate the QERs of several PFCP sessions, for APN-AMBR enforcement of multiple UE's PDN connections to the same APN.

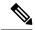

Note

Although it is not applicable, but if UPF receives QoS Enforcement Rule Correlation ID for 5G PFCP sessions then it enforces it.

The SMF provisions QoS enforcement in UPF by creating necessary PDRs to represent SDF, QoS Flow and session and associating respective QERs as follows:

- Creating QERs for the QoS enforcement at session level, SDF level.
- Creating QERs for the QoS enforcement of the aggregate of SDFs with the same GBR QFI.

- Associating the session level QER to all the PDRs defined for the session.
- Associating the SDF or application QER to the PDRs associated to the SDF or application.
- Associating the QER of the aggregate of SDFs to the PDRs associated to SDFs or applications that share the QER.

## **Standards Compliance**

The N4 interface between SMF and UPF is specified in 3GPP TS 23.501 and 3GPP TS 23.502.

## **Configuring the URR IDs**

Config URR IDs are applicable for Static rules and Predefined rules that are bound to default bearer. When subscriber call comes up, the Static rules in Rulebase are traversed. The corresponding URR buckets for the various interfaces configured in the Charging Action are updated in the subscriber primary URR list with bucket IDs as key. For Dynamic rules and Predefined rules that are bound to dedicated bearers, the URR ID list in PDR is used for creating URR buckets on the UP.

Currently, the Config URR IDs are generated using running counter at SessCtrl and pushed as part of PFD Mgmt messages for Charging Action for various interfaces from Control Plane to User Plane.

To achieve configurable Config URR IDs:

- Configuration template outside of Charging Action allows URR-Id mapping with "Rating Group" and "Service-id".
- If a separate Rating Group (RG) is configured for Gy, then that RG is applied to the Gy bucket. If no separate RG is configured for Gy, then the same "Content-id" is applicable for all interfaces.
- "Service-id" is optional for URR-Id mapping.
- URR-Id is unique. This must be ensured through **show configuration error** CLI command or separate validation script. Another option is to check during config time itself, provided it doesn't lead to bigger configuration loading time.
- For UPF, current logic for URR-Id generation is updated to take the value from configuration. There are no changes for URR usage/generation logic/call-flow except UP receiving Config URR-Id from configuration rather than PFD message.
- Same configuration values are required at SMF as well.
- Based on the configured value, the URR-id is generated independently on UPF and SMF for Static or Predefined rules having rating group/content-id/service-id, and so on. Also,

The following is a sample configuration for URR-Id profile template:

```
rg <x> si <y> urr-id <abc>
rg <x1> si <y1> urr-id <abc1>
rg <x> urr-id <abc2>
```

Use the following configuration to enable Config URR ID.

```
configure
    active-charging service service_name
    urr-list list_name
        rating-group group_number { service-identifier service_number | urr-id
id_range }
    end
```

#### **NOTES**:

- **urr-list** *list\_name*: Configures the active charging service URR list. *list\_name* must be an alphanumeric string of 1 to 63 characters.
- rating-group group\_number: Specifies the rating ID used in prepaid charging. group\_number must be an integer in the range of 0 to 2147483647.
- **service-identifier** *service\_number* : Specifies the number given to the service.
- urr-id id\_range: Specifies the URR identifier for rating/service group. id\_range must be an integer in the range of 1-134217727.
- The values can be changed dynamically. However, it will take effect only for new sessions.

## **Threshold Configuration**

The GTPP group configuration is required for threshold calculation at UPF.

UPF uses GTPP group name available from APN configuration. Only one GTPP group should be associated under APN configuration.

The following is a sample configuration:

```
configure
  context context_name
    apn apn_name
      gtpp group group_name
      ip context-name name
      exit
    gtpp group group_name
       gtpp egcdr service-data-flow threshold interval interval
      gtpp egcdr service-data-flow threshold volume downlink bytes
      gtpp egcdr service-data-flow threshold volume uplink bytes
      gtpp egcdr service-data-flow threshold total bytes
      end
```

If any one of the above service-data-flow thresholds is hit for offline URR, the UPF sends SX SESSION REPORT REQUEST towards SMF reporting the data volume.

**Threshold Configuration** 

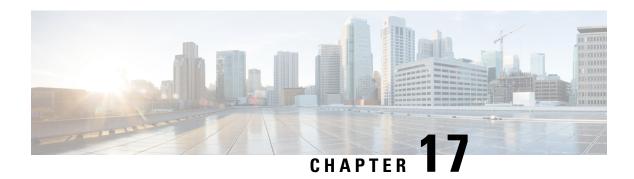

# **ECS Regular Expression**

- Feature Summary and Revision History, on page 177
- Feature Description, on page 178
- How It Works, on page 178
- Configuring Regex Rule, on page 179
- Sample Configuration, on page 180
- Monitoring and Troubleshooting, on page 180

## **Feature Summary and Revision History**

### **Summary Data**

#### Table 34: Summary Data

| Applicable Product(s) or Functional Area | 5G-UPF                            |
|------------------------------------------|-----------------------------------|
| Applicable Platform(s)                   | VPC-SI                            |
| Feature Default Setting                  | Disabled - Configuration Required |
| Related Changes in This Release:         | Not Applicable                    |
| Related Documentation                    | Not Applicable                    |

### **Revision History**

#### Table 35: Revision History

| Revision Details  | Release   |
|-------------------|-----------|
| First introduced. | 2022.01.2 |

## **Feature Description**

The ECS Regular Expression feature supports the implementation of regex engine in the User Plane Function (UPF). Furthermore, this feature allows you to configure the regex rule through RCM.

The UPF supports the following protocols as part of regex engine rebuild and rule matching.

- HTTP
  - URL
  - URI
  - HOST
- WWW
  - URL
  - URI
- RTSP
  - URL
  - URI

### **How It Works**

The following table lists the special characters that you can use in regex rule expressions.

| Convention | Description                                                   |
|------------|---------------------------------------------------------------|
| *          | Zero or more characters.                                      |
| +          | Zero or more repeated instances of the token preceding the +. |
| ?          | Zero or one character.                                        |
| \character | Escaped character.                                            |
| \?         | Match on a question mark (\ <ctrl-v>?)</ctrl-v>               |
| \+         | Match on a plus sign                                          |
| \*         | Match on an asterisk                                          |
| \a         | Alert (ASCII 7)                                               |
| \b         | Backspace (ASCII 8)                                           |
| \f         | Form-feed (ASCII 12)                                          |
| \n         | New line (ASCII 10)                                           |
| \r         | Carriage return (ASCII 13)                                    |

| Convention             | Description                                                                                 |
|------------------------|---------------------------------------------------------------------------------------------|
| \t                     | Tab (ASCII 9)                                                                               |
| \v                     | Vertical tab (ASCII 11)                                                                     |
| \0                     | Null (ASCII 0)                                                                              |
| \\                     | Back slash                                                                                  |
| Bracketed range [0-9]  | Matching any single character from the range.                                               |
| A leading ^ in a range | No match in the range. All other characters represent themselves.                           |
| .\x##                  | Any ASCII character as specified in two-digit hex notation. For example, \x5A yields a 'Z'. |

The following diagram illustrates the regex rule configuration through RCM:

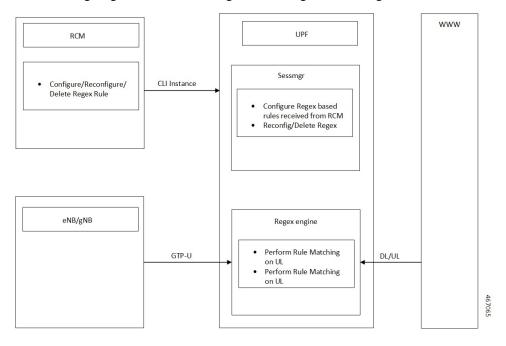

# **Configuring Regex Rule**

Configure the regex rule through RCM using UPF CLI instance or directly on the UPF through CLI.

```
configure
  require rcm-configmgr
  end
```

## **Sample Configuration**

Following is a sample configuration for configuring the Regex Rule.

```
configure
  active-charging service <service_name>
    ruledef <ruledef_name>
        http url regex <regex_url>
        rtsp uri regex <regex_uri>
        www url regex <regex_url>
    end
```

## **Monitoring and Troubleshooting**

This section provides information on CLI commands that are available for monitoring and troubleshooting the feature.

## **Show Commands and Outputs**

This section provides information about show CLI commands that are available in support of ECS Regex feature in UPF.

| Show Commands                                            | Description                                                                                |
|----------------------------------------------------------|--------------------------------------------------------------------------------------------|
| show user-plane-service regex status                     | Use this command to display the engine status for the SessMgr instance.                    |
| show user-plane-service regex statistics memory          | Use this command to display the memory statistics for the SessMgr instance.                |
| show user-plane-service regex statistics memory summary  | Use this command to display the combined memory summary for the SessMgr.                   |
| show user-plane-service regex statistics ruledef         | Use this command to display the regex ruledef statistics for the SessMgr.                  |
| show user-plane-service regex statistics ruledef summary | Use this command to display the combined regex ruledef statistics summary for the SessMgr. |

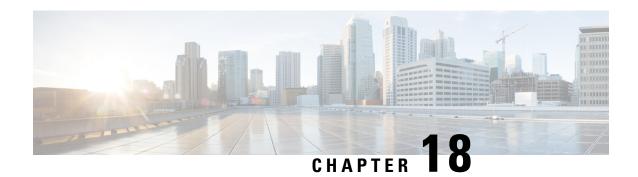

# **GTP-U Support**

This chapter covers the following topics:

- Feature Summary and Revision History, on page 181
- Feature Description, on page 182
- How it Works, on page 183
- Disabling UDP Checksum, on page 185

# **Feature Summary and Revision History**

### **Summary Data**

#### Table 36: Summary Data

| Applicable Product(s) or Functional Area | 5G-UPF              |
|------------------------------------------|---------------------|
| Applicable Platform(s)                   | VPC-SI              |
| Feature Default Setting                  | Enabled – Always-on |
| Related Changes in this Release          | Not Applicable      |
| Related Documentation                    | Not Applicable      |

### **Revision History**

#### Table 37: Revision History

| Revision Details                                       | Release   |
|--------------------------------------------------------|-----------|
| Optimization of UDP checksum is added in this release. | 2021.02.0 |
| First introduced                                       | 2020.02.0 |

## **Feature Description**

3GPP specifies provisions for UEs capable of supporting both 5G and 4G NAS to connect to E-UTRAN and 5G core network.

To forward data (G-PDUs and End Marker packets) during an EPS to 5GS handover, the SMF:

- Provisions one PDR per E-RAB (that supports data forwarding for at least one QoS flow).
- Creates and associate one QER with each PDR, including the QFI IE set to the QFI value of one of the QoS flows mapped to the E-RAB, to request the UPF to insert a GTP-U PDU Session Container extension header including the QFI.

Data forwarding during handovers between 5GS and EPS is supported as follows (see, 3GPP TS 38.300):

- For 5G to 4G handover, the source NG-RAN node sends one or several end-markers including one QFI of those QoS flows mapped to the same E-RAB and sends the end-marker packets to the UPF over the PDU session tunnel. UPF removes the QFI and maps to an appropriate E-RAB tunnel toward SGW.
- For 4G to 5G handover, the source eNB forwards the received end markers in the EPS bearer tunnel to the SGW, which forwards them to the UPF. The UPF adds one QFI among the QoS flows mapped to that E-RAB to the end-markers and sends those end-markers to the target NG-RAN node in the per PDU session tunnel.

#### **Error Indication and GTP-U Path Failure**

The UPF notifies an Error Indication message for a GTP-U peer to the sender when a GTP-PDU is received with a TEID that does not exist. This ensures that there are no stale sessions or bearers, and maintains consistency in the network.

Error Indication and GTP-U Path Failure between SMF and UPF nodes are supported over N4 interface. For the neighbor nodes, it is supported over the S1u/S5u interfaces.

Behavior variations of local-purge or signal-peer for Error Indication and GTP-U Path Failure are considered in this implementation.

- When Error Indication is received, the UPF communicates the TEID and GTPU-peer information with the SMF to ensure deletion or modification of the GTPU-peer.
- On receiving GTP-U packet with non-existing TEID, the UPF generates and sends Error Indication with TEID and GTP-U peer entries.
- The deletion of a session or a bearer is decided based on the Path Failure detection at SMF or UPF.
- GTP-U Path Failure is detected using GTP-U echo messages between UPF nodes, and between the UPF and SMF nodes.

### **How it Works**

#### **Call Flows**

#### Initial Attach on E-UTRAN via MME and S-GW

Initial attach on E-UTRAN/EPS follows the procedure defined in 3GPP TS 23.401, Section 5.3.2.1.

The following diagram shows the call flow derived from 3GPP reference for initial attach on E-UTRAN/EPS.

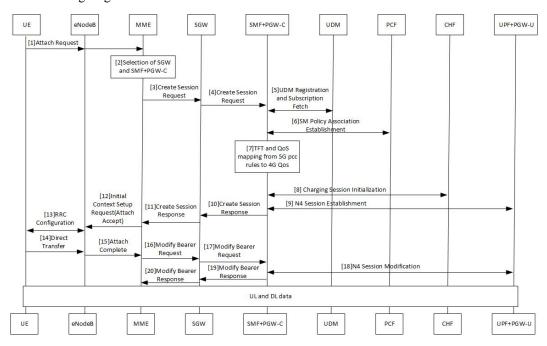

Table 38: Initial Attach on E-UTRAN via 5G Core Call Flow

| Step | Description                                                                                                    |
|------|----------------------------------------------------------------------------------------------------|
| 1    | At Step 9, SMF+PGW-C perform a UPF selection and perform N4 Session Establishment procedure. Since this session is a 4G session connecting to SMF+PGW-C, separate CN tunnel is created for each bearer and QFI is not sent in the QER and PDR, correlation ID might be present. |
| 2    | At Step 18, SMF+PGW-C performs N4 Session Modification to update the eNodeB TEID on the data path to the UPF.                                                                                                    |

The 3GPP specifications provide mechanisms to achieve mobility of a UE from LTE to 5G NR and vice versa. This mobility is achieved in two different architectures – with and without N26 interface between AMF and MME.

#### **5G** to EPS Handover with N26 Interface

5G to EPS handover with N26 interface is defined in 3GPP TS 23.502, Section 4.11.1.2.1. The following diagram shows the detailed call flow for N26 interface.

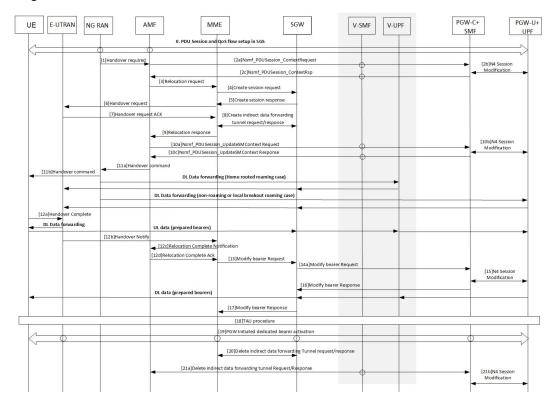

Table 39: 5G to EPS Handover with N26 Interface Call Flow

| Step | Description                                                                                                    |
|------|----------------------------------------------------------------------------------------------------|
| 1    | In Step 2b, the SMF+PGW-C sends the N4 Session modification to the UPF to establish the CN tunnel for each EPS bearer. The bearer mapping to the 5G QoS and PCC rules received from PCC is already present with SMF. The SMF also contains the bearer IDs obtained from the Bearer ID Allocation procedure. SMF+PGW-C creates new PDRs for the N4 session and gets TEID allocated for each bearer as required by the 4G system.                                       |
| 2    | In Step 10b, SMF+PGW-C sends N4 Modification Request to UPF to create additional PDRs and FARs to receive the redirected DL data over the indirect tunnel from NG RAN and forward them to eNodeB. The uplink PDRs in this case has the QFI to match forwarded DL data from NG RAN and the associated QER does not have the QFI as data needs to be forwarded to eNodeB. Also, the FAR redirects the received data to eNodeB over appropriate tunnel based on the QFI. |
| 3    | At Step 11, for the QoS flows indicated in QoS Flows for Data Forwarding, NG-RAN initiates data forwarding through the UPF based on the CN Tunnel Info for Data Forwarding per PDU Session. Then the UPF maps data received from the data forwarding tunnel(s) in the 5GS to the data forwarding tunnel(s) in EPS and sends the data to the target eNodeB through the Serving GW.                                                                                     |

| Step | Description                                                                                                    |
|------|----------------------------------------------------------------------------------------------------|
| 4    | In Step 15, the SMF sends N4 Modification Request to UPF to activate the DL data path to E-UTRAN. At this time, both the indirect tunnel and the direct DL path are activated towards eNodeB. |
| 5    | At Step 21, the SMF sends N4 Modification Request to the UPF to delete the indirect forwarding tunnel.                                                                                        |

Other call flows related to EPS to 5G and 5G to EPS handover with N26 interface, or without N26 interface are defined in 3GPP 23.502, Section 4.11.1.2.1 and Section 4.11.2.

### **Error Indication Handling on UPF**

UPF, on receiving Error Indication, initiates a PFCP Session Report Request with Error Indication Report that includes remote F-TEID containing TEID and GTP-U Peer address.

- For PGW-U, Error Indication message is sent or received over S5u.
- For SAEGW-U, Error Indication message is sent or received over S1u.
- For SGW-U, Error Indication message is sent and received over S1u and S5u.

UPF generates Error Indication with TEID and GTP-U Peer Address towards a peer when a data packet is received with TEID for which a session or bearer doesn't exist.

### **GTP-U Path Failure Support at UPF**

GTP-U Echo Requests is initiated and sent periodically as per the configured interval on UPF. GTP-U Echo Response is sent for the GTP-U Echo Request received from SMF over GTP-U tunnel.

If Response is not received for the GTP-U Echo Request, the UPF retries Echo Requests based on configured retransmission timeout and maximum retries. When retries are exhausted, the UPF initiates PFCP node

Report Request including (Node ID, Node Report Type, User Plane Path Failure Report including Remote GTP-U Peer).

If UPF receives PFCP Node Report Response and PFCP Session Deletion Request to delete the session, it responds to the deletion request with usage reports.

## **Disabling UDP Checksum**

This functionality disables the UDP checksum in UDP header of the GTP-U packet. The value of the UDP checksum is set to zero.

### **Disabling UDP Checksum**

Use the following configuration to disable the UDP checksum in UDP header of the GTP-U packet.

```
configure
  context context_name
    gtpu-service service name
```

no udp-checksum end

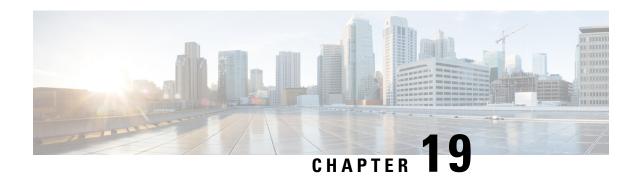

# **Heartbeat Support for N4/Sx Interface**

- Feature Summary and Revision History, on page 187
- Feature Description, on page 188
- How It Works, on page 188
- Configuring Heartbeat for N4/Sx Interface, on page 189
- Monitoring and Troubleshooting, on page 190

## **Feature Summary and Revision History**

### **Summary Data**

#### Table 40: Summary Data

| Applicable Product (s) or Functional Area | 5G-UPF                                               |
|-------------------------------------------|------------------------------------------------------|
| Applicable Platforms                      | VPC-SI                                               |
| Feature Default Setting                   | Disabled – Configuration Required                    |
| Related Changes in this Release           | Not Applicable                                       |
| Related Documentation                     | UCC 5G UPF Configuration and Administration<br>Guide |

### **Revision History**

| Revision Details  | Release   |
|-------------------|-----------|
| First introduced. | 2021.01.0 |

## **Feature Description**

In accordance with 3GPP TS 29.244, support has been added for node-level Heartbeat procedures between the Session Management Function (SMF) and User Plane Function (UPF) over N4/Sx interface.

The Heartbeat procedure contains the following two messages:

- 1. Heartbeat Request
- 2. Heartbeat Response

#### **Heartbeat Request**

The SMF or the UPF sends a Heartbeat Request on a path to the peer node to find out if it is alive. The Heartbeat Request messages are sent for each peer with which a Packet Forwarding Control Protocol (PFCP) control association is established.

For each peer with which a PFCP control association is established, an SMF or UPF is prepared to receive a Heartbeat Request at any time, and replies with a Heartbeat Response.

#### **Heartbeat Response**

This message is sent as a response to a Heartbeat Request.

### **How It Works**

The SMF and UPF sends Heartbeat messages after configurable time duration. If the peer does not respond, the message is retried for configured number of times with the retry-interval and then the configured action is taken for the calls associated with the corresponding peer.

Recovery Time Stamp Information Element (IE), which contains the start time of the node, is supported by both Heartbeat Request and Heartbeat Response. Heartbeat Request contains its own Recovery Time Stamp value and sends it to the peer while Heartbeat Response contains the peers Recovery Time Stamp value.

#### **Path Failure Detection**

Path failure is detected in following conditions:

- 1. Heartbeat failure: This condition occurs when the peer does not respond to the Heartbeat that is sent and also retires.
- 2. Recovery Time stamp change in Heartbeat: This condition occurs when the Heartbeat Request or Heartbeat Response has a new larger value than the previously received value.
- **3.** Recovery Time stamp change in N4/Sx Association message: This condition occurs when the N4/Sx association message is received again from the peer with a new Recovery Time Stamp.

## **Path Failure Handling**

When the Recovery Time Stamp value received is more than the previously received value, then the peer restart is detected. If the Recovery Time Stamp value is lower than the previously received value then the value is ignored and peer restart is not detected.

When a peer restart is detected, an SNMP Trap is generated to indicate the path failure for the peer. Also, based on the path failure configuration (refer Configuring Heartbeat for N4/Sx Interface, on page 189), all the calls connected to that peer can be cleared.

# **Configuring Heartbeat for N4/Sx Interface**

This section provides information about the CLI commands available in support of this feature.

## **Enabling Heartbeat for Sx Interface**

Use the following commands under Sx Service Configuration mode to enable Heartbeat parameters for N4/Sx interface.

```
configure
   context context_name
        sx-service service_name
        [ default ] sx-protocol heartbeat { interval seconds |
max-retransmissions number | path-failure detection-policy {
control-recovery-timestamp-change | heartbeat-retry-failure |
heartbeat-recovery-timestamp-change } | retransmission-timeout seconds }
        no sx-protocol heartbeat { interval | path-failure detection-policy {
        control-recovery-timestamp-change | heartbeat-retry-failure |
heartbeat-recovery-timestamp-change }
        end
```

#### **Notes:**

- default: Sets/restores default value assigned for specified parameter.
- no: Disables the followed option.
- heartbeat: Configures N4/Sx Heartbeat parameters.
- **interval** *seconds*: Configures Heartbeat interval (in seconds) for N4/Sx Service. *seconds* must be an integer in the range of 1 to 3600.
- max-retransmissions *number*: Configures maximum retries for N4/Sx Heartbeat request. Must be followed by integer, ranging from 0 to 15. Default is 4.
- **retransmission-timeout** *seconds*: Configures the Heartbeat retransmission timeout for N4/Sx service, in seconds, ranging from 1 to 20. Default is 5.
- path-failure: Specifies the policy to be used when path failure happens through Heartbeat request timeout.

## **Configuring Detection Policy for Path Failure**

Use the following commands under Sx Service Configuration mode to specify detection policy to be used for path failure.

```
configure
  context context_name
        sx-service service_name
        [ default | no ] sx-protocol heartbeat path-failure detection-policy
{ control-recovery-time-stamp-change | heartbeat-retry-failure |
heartbeat-recovery-
timestamp-change }
        end
```

#### NOTES:

- **default**: Sets/restores default value assigned for specified parameter.
- no: Disables the followed option.
- **detection-policy**: Specifies the policy to be used. Default action is to do cleanup upon Heartbeat request timeout.
- **control-recovery-time-stamp-change**: Path failure is detected when the recovery timestamp in control request/response message changes.
- heartbeat-retry-failure: Path failure is detected when the retries of Heartbeat messages times out.
- heartbeat-recovery-timestamp-change: Path failure is detected when the recovery timestamp in Heartbeat request/response message changes.

# **Monitoring and Troubleshooting**

This section provides information about CLI commands available for monitoring and troubleshooting the feature.

## **Show Command(s) and/or Outputs**

This section provides information regarding show commands and/or their outputs in support of this feature.

### show sx-service all

The output of this show command has been enhanced to include the following fields introduced in support of this feature.

- · SX Heartbeat
  - Interval
  - · Retransmission Timeout
  - Max Retransmission
- SX path failure detection policy

- · Heartbeat Timeout
- Heartbeat Req/Rsp Recovery timestamp change
- Control Msg Recovery timestamp counter change

### show sx-service statistics all

The output of this show command has been enhanced to include the following fields introduced in support of this feature.

- · Heartbeat Request
  - Total TX
  - Total RX
  - Initial TX
  - Initial RX
  - · Retrans TX
- Heartbeat Response
  - Total TX
  - Total RX

## **Disconnect Reasons**

The following disconnect reason has been added in support of this feature:

• sx-path-failure - When the Recovery timestamp changes or heartbeat failure is detected, based on the configuration, calls are cleared with this disconnect reason.

## **SNMP Traps**

The following SNMP traps have been added in support of this feature:

- SxPathFailure This trap is generated when the peer path failure is detected.
- SxPathFailureClear This trap is generated when the path is restored for the peer.

SNMP Traps

# **Home Routed Roaming Support**

- Feature Summary, on page 193
- Feature Description, on page 193
- How it Works, on page 195
- Configuring the HR Roaming Support for UPF, on page 208
- Monitoring and Troubleshooting, on page 210

# **Feature Summary**

## **Summary Data**

Table 41: Summary Data

| Applicable Product(s) or Functional Area | 5G-UPF              |
|------------------------------------------|---------------------|
| Applicable Platform(s)                   | VPC-SI              |
| Feature Default Setting                  | Enabled – Always-on |
| Related Changes in this Release          | Not Applicable      |
| Related Documentation                    | Not Applicable      |

# **Feature Description**

The mobile network operators form roaming partnerships to provide seamless services to their subscribers in geographies beyond their network reach. Operator network boundaries are designated by public land mobile networks (PLMN). The home network for a subscriber is called an HPLMN and the visited network, which renders the mobile service is termed as the VPLMN.

The VPLMN provides access network services and packet routing to the packet core, whereas the HPLMN provides data network access to the subscriber. This feature enables the UPF to support the flavor of routing that is termed as the Home Routed (HR) roaming.

This feature provides the following functionalities on the vUPF:

- Handle the dummy PDRs with associated FAR action as buffer.
- Buffer the incoming packets before rule matching.
- Handle the QoS and FAR updates from the SMF for debuffering of packets.
- Send the buffered packets after matching with the PDR.
- Support for sending vUPF traffic over Fast Path.
- Support the N9 interface GTP-U tunnel.
- Support for LI.
- Support for MonSub CLI command and PCAP file.

This feature provides the following functionalities on the vUPF and hUPF:

Support QoS flow Based Charging (QBC) on the UPF.

## **Architecture**

This section describes the architecture for the home routing roaming support feature.

### **Bufffering and Debuffering on the vUPF**

The buffering and debuffering procedure on the vUPF for the UPF HR roaming, are as follows:

- 1. Two dummy PDRs (UL or DL) is created initially at vUPF by vSMF with default value as QFI and the buffering as an FAR action.
- 2. The packets coming from the N3 and N9 interfaces get buffered based on the FAR action before doing a packet classification and application of policy.
- 3. If buffered packet count exceeds the configured limits then the subsequent packets are dropped.
- **4.** The buffered packets are sent for classification and policy application after the update FAR is received with action as forward and updated TEID in modify request from vSMF.
- 5. The vSMF initiates the removal of default QER and URR while sending the update FAR with action forward and sends a new PDR with the required QER and URR.
- 6. The packets are sent on the required interface that is based on the QFI defined in the new QER.
- 7. If there is no matching PDR with TEID and QFI installed then the debuffered packets is dropped.

#### Charging — Predef and Dynamic Rules on the hUPF

The charging predef and dynamic rules on the hUPF, are as follows:

- 1. The SMF associates FBC URRs + QBC URRs + Session URRs with dynamic PDRs.
- 2. The SMF associates QBC URRs + Session URRs with predef PDRs.
- The UPF associates the URRs created by installed global PDRs to the received predef PDRs QBC URRs
  + Sess URRs.
- 4. The QBC URRs have no Linked URRs.

- 5. The QBC URRs include no FBC URRs or Session URRs usage reporting.
- **6.** The UPF links the Session URRs to FBC URRs as Linked URRs.
- 7. The Session URRs include FBC URRs and QBC URRs usage reporting.
- **8.** The UPF relies on the SMF for the update or removal of each of the QBC and Sess URRs.

### Charging — Static Rules on the hUPF

The charging static rules on the hUPF, are as follows:

- 1. The SMF associates FBC URRs + QBC URRs + Session URRs with RB PDRs.
- 2. The UPF associates the URRs created by installed global PDRs to the received RB PDRs QBC URRs + Sess URRs.
- 3. The UPF does not link QBC URRs with any URRs.
- **4.** The UPF links the static FBC URRs with the Session URRs.
- 5. The UPF links the Session URRs to the FBC URRs as linked URRs for usage reporting.
- **6.** The UPF relies on the SMF for the update or removal of each of the QBC and the SMF URRs.

## **How it Works**

This section provides details about the PDU session create, modify, and release procedures for the HR roaming feature in the UPF.

### **PDU Session Establishment Procedure**

This section provides details about the create PDU session procedure for the UPF.

Figure 10: PDU Session Establishment Call Flow

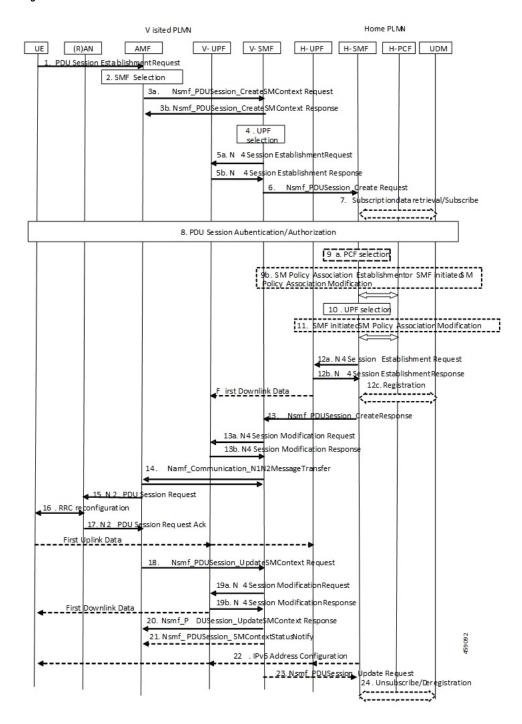

Table 42: PDU Session Establishment Call Flow Description

| Step | Description                                                      |
|------|------------------------------------------------------------------|
| 1    | The UE initiates a PDU Session Establishment Request to the AMF. |

| Step | Description                                                                                                    |
|------|----------------------------------------------------------------------------------------------------|
| 2    | The AMF selects an SMF.                                                                                                    |
| 3a   | The AMF invokes the Nsmf_PDUSession_CreateSMContext Request and sends it to the vSMF.                                                                                                    |
| 3b   | The vSMF sends a Nsmf_PDUSession_CreateSMContext Response to the AMF.                                                                                                    |
| 4    | The vSMF selects a UPF in VPLMN.                                                                                                    |
| 5a   | The vSMF sends an N4 Session Establishment Request with dummy PDRs, FARs, QERs, or URRs to the vUPF. In this request, the vSMF informs the vUPF to allocate the CN Tunnel information for the N3 and N9 interfaces. |
| 5b   | The vUPF creates the N3 and N9 CN tunnel information and acknowledges by sending this information in an N4 Session Establishment Response.                                                                          |
| 6    | The vSMF sends an Nsmf_PDUSession_Create Request to the hSMF.                                                                                                    |
| 7    | The hSMF registers with the UDM for a given PDU session.                                                                                                    |
| 8    | The SMF performs a secondary authorization or authentication during the establishment of the PDU session by a DN-AAA server.                                                                                        |
| 9a   | The hSMF selects the PCF.                                                                                                    |
| 9b   | The SMF performs an SM Policy Association Establishment procedure to establish an SM Policy Association with the PCF and get the default PCC rules for the PDU session.                                             |
| 10   | The hSMF selects the UPF.                                                                                                    |
| 11   | The hSMF initiates an SM Policy Association Modification procedure.                                                                                                    |
| 12a  | The hSMF initiates an N4 Session Establishment procedure with the selected UPF. The N9 CN tunnel information from the vUPF is transferred to hUPF in FAR.                                                           |
| 12b  | The UPF acknowledges by sending an N4 Session Establishment Response. The hUPF provides the N9 CN tunnel information to the vUPF.                                                                                   |
| 12c  | The downlink path is established between the hUPF and vUPF and data packets are sent to the vUPF where it gets buffered.                                                                                            |
| 13   | The hSMF sends an Nsmf_PDUSession_Create Response message to the vSMF.                                                                                                    |
| 14   | The vSMF sends an Namf_Communication_N1N2MessageTransfer message to the AMF.                                                                                                    |
| 15   | The AMF sends the NAS message containing PDU Session ID and PDU Session Establishment Accept targeted to the UE and the N2 SM information received from the SMF within the N2 PDU Session Request to the RAN.       |
| 16   | The RAN issues AN specific signalling exchange with the UE that is related with the information received from SMF.                                                                                                  |
| 17   | The RAN sends an N2 PDU Session Response message to the AMF.                                                                                                    |

| Step | Description                                                                                                    |
|------|----------------------------------------------------------------------------------------------------|
| 18   | The AMF sends the Nsmf_PDUSession_UpdateSMContext Request message to the vSMF. The AMF forwards the N2 SM information received from RAN to the vSMF.                                                                                                    |
| 19a  | The vSMF initiates an N4 Session Modification procedure with the vUPF. The vSMF provides packet detection, enforcement, and reporting rules to be installed on the vUPF for this PDU session, including AN Tunnel Information, H-CN Tunnel Information and V-CN Tunnel Information.                                        |
| 19b  | The vUPF provides an N4 Session Modification Response to the vSMF. After this step, the vUPF delivers any down-link packets to the UE that might have been buffered for this PDU Session.                                                                                                    |
| 20   | The vSMF sends an Nsmf_PDUSession_UpdateSMContext Response message to the AMF.                                                                                                    |
| 21   | The vSMF sends an Nsmf_PDUSession_SMContextStatusNotify message to the AMF.                                                                                                    |
| 22   | If it's a PDU session of type IPv6 or IPv4v6, the hSMF generates an IPv6 Router Advertisement and sends it to the UE through the N4 interface, hUPF, and vUPF.                                                                                                    |
| 23   | If the vSMF received in step 18 is an indication that the RAN has rejected some QFIs the vSMF notifies the hSMF through an Nsmf_PDUSession_Update Request. The hSMF is responsible for updating the QoS rules and QoS Flow level QoS parameters for the QoS Flow(s) associated with the QoS rule(s) in the UE accordingly. |
| 24   | If the PDU Session establishment failed after step 4, the hSMF performs the following steps:                                                                                                    |
|      | • If the SMF is no more handling a PDU Session of the UE for this (DNN, S-NSSAI), the hSMF unsubscribes to the modifications of Session Management Subscription data for the corresponding (SUPI, DNN, S-NSSAI), by using Nudm_SDM_Unsubscribe.                                                                            |
|      | The hSMF deregisters for the given PDU Session by using Nudm_UECM_Deregistration (SUPI, DNN, PDU Session ID).                                                                                                    |

### **PDU Session Modification Procedure**

This section provides details about the modify PDU session procedure for the UPF.

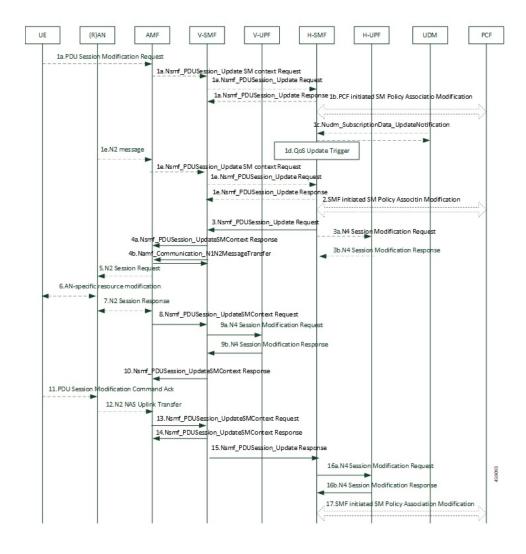

Figure 11: PDU Session Modification Call Flow

Table 43: PDU Session Modification Call Flow Description

| Step | Description                                                                                                    |
|------|----------------------------------------------------------------------------------------------------|
| 1a   | The UE initiates the PDU Session Modification procedure by the transmission of an NAS message to the AMF.                       |
|      | • The AMF initiates the Nsmf_PDUSession_UpdateSMContext message.                                                                |
|      | • The vSMF sends an Nsmf_PDUSession_Update Request message to the hSMF.                                                         |
|      | The hSMF acknowledges and sends an Nsmf_PDUSession_Update Response message to the vSMF.                                         |
| 1b   | The PCF performs a PCF initiated SM Policy Association Modification procedure to notify SMF about the modification of policies. |

| Step | Description                                                                                                    |
|------|----------------------------------------------------------------------------------------------------|
| 1c   | The UDM updates the subscription data of hSMF by Nudm_SDM_Notification (SUPI, Session Management Subscription Data). The hSMF updates the Session Management Subscription Data and acknowledges the UDM by returning an Ack with (SUPI).                                            |
| 1d   | The SMF might modify the PDU session. This procedure can also be triggered based on locally configured policy or triggered from the RAN.                                                                                                    |
| 1e   | RAN indicates to the SMF when the AN resources onto which a QoS Flow is mapped are released irrespective of whether notification control is configured. RAN sends the N2 message to the AMF. The AMF invokes Nsmf_PDUSession_UpdateSMContext procedure.                             |
|      | The vSMF sends an Nsmf_PDUSession_Update Request message to the hSMF.                                                                                                    |
|      | The hSMF acknowledges and sends an Nsmf_PDUSession_Update Response message to the vSMF.                                                                                                    |
| 2    | The SMF reports some subscribed event to the PCF by performing an SMF initiated SM Policy Association Modification procedure.                                                                                                    |
| 3    | The hSMF invokes the Nsmf_PDUSession_Update Request service operation to the vSMF.                                                                                                    |
| 3a   | The hSMF initiates an N4 Session Modification procedure with the selected hUPF.                                                                                                    |
| 3b   | The hUPF acknowledges and sends an N4 Session Modification Response message to the hSMF.                                                                                                    |
| 4a   | The vSMF sends an Nsmf_PDUSession_UpdateSMContext Response message to the AMF.                                                                                                    |
| 4b   | The vSMF sends an Nsmf_PDUSession_SMContextStatusNotify message to the AMF.                                                                                                    |
| 5    | The AMF sends the NAS message containing PDU Session ID and PDU Session Establishment Accept targeted to the UE and the N2 SM information received from the SMF within the N2 PDU Session Request to the RAN.                                                                       |
| 6    | The RAN issues AN specific signalling exchange with the UE that is related with the information received from SMF.                                                                                                    |
| 7    | The AMF sends the Nsmf_PDUSession_UpdateSMContext Request message to the vSMF. The AMF forwards the N2 SM information received from RAN to the vSMF.                                                                                                    |
| 8    | The AMF sends the Nsmf_PDUSession_UpdateSMContext Request message to the vSMF. The AMF forwards the N2 SM information received from RAN to the vSMF.                                                                                                    |
| 9a   | The vSMF initiates an N4 Session Modification procedure with the vUPF. The vSMF provides packet detection, enforcement, and reporting rules to be installed on the vUPF for this PDU session, including AN Tunnel Information, H-CN Tunnel Information and V-CN Tunnel Information. |
| 9b   | The vUPF provides an N4 Session Modification Response to the vSMF. After this step, the vUPF delivers any down-link packets to the UE that might have been buffered for this PDU Session.                                                                                           |
| 10   | The vSMF sends an Nsmf_PDUSession_UpdateSMContext Response message to the AMF.                                                                                                    |
| 11   | The UE sends a PDU Session Modification Command Ack message to the RAN.                                                                                                    |
| 12   | The RAN initiates an N2 NAS Uplink Transfer with the AMF.                                                                                                    |

| Step | Description                                                                                                    |
|------|----------------------------------------------------------------------------------------------------|
| 13   | The vSMF sends an Nsmf_PDUSession_UpdateSMContext Response message to the AMF.                                                                                                    |
| 14   | The vSMF sends an Nsmf_PDUSession_SMContextStatusNotify message to the AMF.                                                                                                    |
| 15   | The vSMF responds to the hSMF with an Nsmf_PDUSession_Update response carrying the information like PCO provided by the UE in the SM PDU Session Modification Command Ack message from the UE to the vSMF. The hSMF modifies the PDU session context.                               |
| 16a  | The vSMF initiates an N4 Session Modification procedure with the vUPF. The vSMF provides packet detection, enforcement, and reporting rules to be installed on the vUPF for this PDU session, including AN Tunnel Information, H-CN Tunnel Information and V-CN Tunnel Information. |
| 16b  | The vUPF provides an N4 Session Modification Response to the vSMF. After this step, the vUPF delivers any down-link packets to the UE that might have been buffered for this PDU Session.                                                                                           |
| 17   | The hSMF initiates an SM Policy Association Modification procedure.                                                                                                    |

### **PDU Session Release Procedure**

This section provides details about the PDU session release procedure for the UPF.

UE (R)AN AMF V-SMF V-UPF H-SMF H-UPF UDM PCF 1a. PDU Session Modification Reg ion\_Update SM context Request 1a.Nsmf\_PDUSession\_Update Requ 1a.Nsmf\_PDUSession\_Update Respo 1e.N2 message 1d.QoS Update Trigger on\_UpdateSM co ext Request 1e.Nsmf\_PDUSession\_Update Rec 2.SMF initiated SM Policy Associtin Modification 3.Nsmf\_PDUSession\_Update Requi 3a.N4 Session Modification Request 3b.N4 Session Modification Respon N1N2MessageTransfer 5.N2 Ses 8.Nsmf\_PDUSessi \_UpdateSMContext Request 9a.N4 Session Modification Re 9b. N4 Session 10.Nsmf\_PDUSession\_UpdateSMCo 11.PDU Session 12.N2 NAS Uplink Transfer 13.Nsmf\_PDUSession\_UpdateSMCor 14. Ns.mf\_PDUSession\_UpdateSMContext Response 15.Nsmf\_PDUSession\_Update Respo 16b.N4 Session 17.SMF initiate SM Policy Association Modification

Figure 12: PDU Session Release Call Flow

Table 44: PDU Session Release Call Flow Description

| Step | Description                                                                                                    |
|------|----------------------------------------------------------------------------------------------------|
| 1a   | • The UE initiates the UE Requested PDU Session Release procedure by the transmission of an NAS message to the AMF.                                                                      |
|      | • The AMF invokes the Nsmf_PDUSession_UpdateSMContext service operation and provides the N1 SM container to the SMF together with User Location Information (ULI) received from the RAN. |
|      | • The vSMF initiates N4 Session Modification to instruct the vUPF to stop forwarding uplink traffic.                                                                                     |
|      | • The vSMF invokes the Nsmf_PDUSession_Update Request service operation to request the hSMF to release the PDU Session. The hSMF responds to the request immediately.                    |

| Step | Description                                                                                                    |
|------|----------------------------------------------------------------------------------------------------|
| 1b   | The AMF invokes the Nsmf_PDUSession_ReleaseSMContext service operation to request the release of the PDU Session.                                                                                                    |
|      | The vSMF initiates N4 Session Modification to instruct the vUPF to stop forwarding uplink traffic.                                                                                                    |
|      | The vSMF initiates the release of the PDU Session at the hSMF by invoking the Nsmf_PDUSession_Release request.                                                                                                    |
| 1c   | The PCF invokes an SM Policy Association Termination procedure to request the release of the PDU Session.                                                                                                    |
|      | The hSMF initiates N4 Session Modification to instruct the hUPF to stop forwarding downlink traffic.                                                                                                    |
| 1d   | RAN indicates to the vSMF that the PDU Session-related resource is released when all the QoS Flow(s) of the PDU Session are released.                                                                                                    |
|      | The vSMF initiates N4 Session Modification to instruct the vUPF to stop forwarding uplink traffic.                                                                                                    |
|      | • The vSMF initiates the Nsmf_PDUSession_Update Request toward the hSMF and the hSMF acknowledges with a response.                                                                                                    |
| 1e   | The SMF decides to release a PDU session. The hSMF initiates N4 Session Modification to instruct the hUPF to stop forwarding downlink traffic.                                                                                             |
| 1f   | The AMF invokes the Nsmf_PDUSession_UpdateSMContext service operation with a release indication to request the release of the PDU session.                                                                                                 |
|      | The vSMF initiates N4 Session Modification to instruct the vUPF to stop forwarding uplink traffic. The vSMF invokes the Nsmf_PDUSession_Update Request toward the hSMF.                                                                    |
| 2a   | The hSMF sends an N4 Session Release Request (N4 Session ID) message to the hUPFs of the PDU session. The hUPFs drop any remaining packets of the PDU session and release all tunnel resource and contexts associated with the N4 Session. |
| 2b   | The hUPF(s) acknowledges the N4 Session Release Request by the transmission of an N4 Session Release Response message to the hSMF.                                                                                                    |
| 3a   | The SMF responds to the AMF with the Nsmf_PDUSession_UpdateSMContext response.                                                                                                    |
| 4a   | The vSMF sends an N4 Session Release request to the vUPF.                                                                                                    |
| 4b   | The vUPF acknowledges and sends an N4 Session Release response to the hSMF.                                                                                                    |
| 5a   | The vSMF sends an Nsmf_PDUSession_ReleaseSMContext Response message to the AMF.                                                                                                    |
| 5b   | The vSMF sends an Nsmf_PDUSession_UpdateSMContext Response message to the AMF.                                                                                                    |
| 5c   | The N1N2 Message Transfer procedure occurs between the AMF and vSMF.                                                                                                    |

| Step         | Description                                                                                                    |
|--------------|----------------------------------------------------------------------------------------------------|
| 6            | The hSMF includes the N2 SM Resource Release request in the message sent to the AMF, then the AMF transmits the NAS message to the UE.                                                                                                    |
| 7            | When the RAN receives an N2 SM request to release the AN resources associated with the PDU session, it issues AN specific signalling exchanges with the UE to release the corresponding AN resources.                                                                               |
| 8            | If the RAN receives an N2 SM request to release the AN resources, it acknowledges the N2 SM Resource Release Request by sending an N2 SM Resource Release Ack message to the AMF.                                                                                                   |
| 9            | The AMF sends an Nsmf_PDUSession_UpdateSMContext Response message to the vSMF.                                                                                                    |
| 10           | The vSMF responds to the AMF with an Nsmf_PDUSession_UpdateSMContext response.                                                                                                    |
| 11           | The UE acknowledges the PDU Session Release Command by sending a NAS message over the RAN.                                                                                                    |
| 12           | The AMF invokes the Nsmf_PDUSession_UpdateSMContext to the vSMF.                                                                                                    |
| 13           | The SMF responds to the AMF with an Nsmf_PDUSession_UpdateSMContext response.                                                                                                    |
| 14           | The vSMF responds to the hSMF with an Nsmf_PDUSession_Update Request invoked at step 3a and confirms the PDU session release.                                                                                                    |
| 15           | The vSMF initiates an N4 Session Modification procedure with the vUPF. The vSMF provides packet detection, enforcement, and reporting rules to be installed on the vUPF for this PDU session, including AN Tunnel Information, H-CN Tunnel Information and V-CN Tunnel Information. |
| 15a          | The hSMF releases the SM policy control association with the PCF by invoking the SM Policy Association Termination procedure.                                                                                                    |
| 15b -<br>15c | In case the PDU Session Release is HPLMN-initiated, the hSMF releases the corresponding User Plane resources.                                                                                                    |
| 15d          | The hSMF invokes the Nudm_UECM_Deregistration service operation.                                                                                                    |
| 16a          | The hSMF requests the vSMF to release all contexts associated with the PDU session by invoking the Nsmf_PDUSession_StatusNotify (Release) operation.                                                                                                    |
| 16b          | The vSMF requests the AMF to release all contexts associated with the PDU Session by invoking the Nsmf_PDUSession_SMContexStatusNotify (Release). The AMF releases the association between the vSMF ID and the PDU Session ID.                                                      |

### **5G** to **4G** Handover

This section provides details about the 5G to 4G handover.

Figure 13: 5G to 4G Handover Call Flow

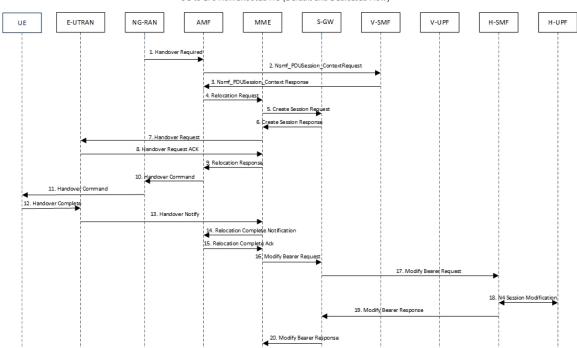

5G to EPS HomeRouted HO (Default and Dedicated Flow)

Table 45: 5G to 4G Handover Call Flow Description

| Step | Description                                                                                                    |
|------|----------------------------------------------------------------------------------------------------|
| 1    | After the 5G session is established, the NG-RAN initiates the handover process by sending the Handover Required message to the AMF. |
| 2    | The AMF invokes the Nsmf_PDUSession_Context Request and sends it to the vSMF.                                                       |
| 3    | The vSMF sends a Nsmf_PDUSession_Context Response to the AMF.                                                                       |
| 4    | The AMF sends a Relocation Request to the MME.                                                                                      |
| 5    | The MME sends Create Session Request to the S-GW.                                                                                   |
| 6    | The S-GW sends a Create Session Response message back to the MME.                                                                   |
| 7    | The MME sends a Handover Request message to E-UTRAN.                                                                                |
| 8    | The E-UTRAN acknowledges and sends a Handover Request ACK message back to the MME.                                                  |
| 9    | The MME sends the Relocation Response message to the AMF.                                                                           |
| 10   | The AMF sends a Handover Command message to the NG-RAN.                                                                             |

| Step | Description                                                                                                    |
|------|----------------------------------------------------------------------------------------------------|
| 11   | The NG-RAN commands the UE to handover to the target access network by sending the Handover Command.            |
| 12   | The UE responds to the E-UTRAN with a Handover Complete message, and the uplink data path is established.       |
| 13   | The E-UTRAN notifies the MME that the UE is handed over to the NG-RAN.                                          |
| 14   | The MME sends a Relocation Complete Notification message to the AMF.                                            |
| 15   | The AMF acknowledges and sends a Relocation Complete Ack message to the MME.                                    |
| 16   | The MME sends a Modify Bearer Request message to the S-GW.                                                      |
| 17   | The S-GW forwards the Modify Bearer Request message to the hSMF.                                                |
| 18   | The hSMF initiates an N4 Session Modification procedure with the hUPF.                                          |
| 19   | The hSMF responds to the S-GW with a Modify Bearer Response message, and the downlink data path is established. |
| 20   | The S-GW sends the Modify Bearer Response message to the MME.                                                   |

### 4G to 5G Handover

This section provides details about the 4G to 5G handover.

Figure 14: 4G to 5G Handover Call Flow

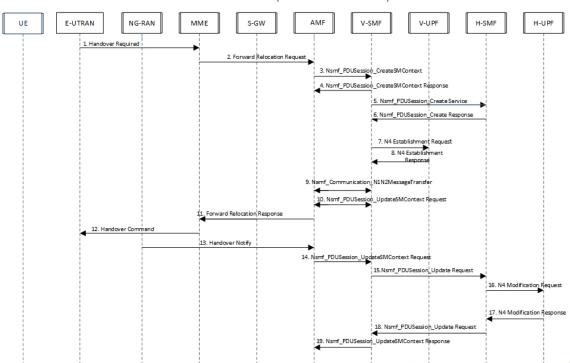

EPS to 5G HomeRouted HO (Default and Dedicated Flow)

Table 46: 4G to 5G Handover Call Flow Description

| Steps | Description                                                                                                    |  |  |  |
|-------|----------------------------------------------------------------------------------------------------|--|--|--|
| 1     | After the 4G session is established, the E-UTRAN initiates the handover process by sends the Handover Required message to the MME. |  |  |  |
| 2     | The MME sends a Forward Relocation Request to the AMF.                                                                             |  |  |  |
| 3     | The AMF invokes the Nsmf_PDUSession_CreateSMContext Request and sends it to the vSMF.                                              |  |  |  |
| 4     | The vSMF sends a Nsmf_PDUSession_CreateSMContext Response to the AMF.                                                              |  |  |  |
| 5     | The vSMF sends a Nsmf_PDUSession_Create Service message to create a new PDU Session in the hSMF.                                   |  |  |  |
| 6     | The hSMF responds with a Nsmf_PDUSession_Create Response message.                                                                  |  |  |  |
| 7     | The vSMF sends an N4 Establishment Request to the vUPF.                                                                            |  |  |  |
| 8     | The vUPF acknowledges by sending an N4 Establishment Response.                                                                     |  |  |  |
| 9     | The vSMF sends an Namf_Communication_N1N2MessageTransfer message to the AMF.                                                       |  |  |  |
| 10    | The AMF sends the Nsmf_PDUSession_UpdateSMContext Request message to the vSMF.                                                     |  |  |  |

| Steps | Description                                                                           |
|-------|---------------------------------------------------------------------------------------|
| 11    | The AMF sends a Forward Relocation Response message to the MME.                       |
| 12    | The MME sends the Handover Command to the E-UTRAN.                                    |
| 13    | The NG-RAN notifies the AMF that the UE is handed over to the NG-RAN.                 |
| 14    | The AMF sends the Nsmf_PDUSession_UpdateSMContext Request message to the vSMF.        |
| 15    | The vSMF initiates the Nsmf_PDUSession_Update Request toward the hSMF.                |
| 16    | The hSMF sends an N4 Modification Request with PDRs, FARs, QERs, or URRs to the hUPF. |
| 17    | The hUPF responds with an N4 Modification Response message.                           |
| 18    | The hSMF invokes the Nsmf_PDUSession_Update Request service operation to the vSMF.    |
| 19    | The vSMF sends an Nsmf_PDUSession_UpdateSMContext Response message to the AMF.        |
| 20    | The vSMF initiates an N4 Modification procedure with the vUPF.                        |

# **Standards Compliance**

The Home Routing roaming support feature complies with the following standards:

- 3GPP TS 23.502
- 3GPP TS 29.061

## **Limitations**

In this release, the HR roaming support feature has the following limitations:

- RS/RA packets are charged and counted in default QFI PDR on the vUPF.
- No support for QER enforcement policing on the vUPF.
- No support for LI on the vUPF.

# **Configuring the HR Roaming Support for UPF**

This section describes how to configure the HR roaming support feature for UPF.

### **Configure Buffering Support of Visitors Calls on vUPF**

To configure the buffering support of visitors calls on the vUPF, use the following CLI commands:

#### config

```
user-plane [converged mode | buffered-packet-count [ instance-limit
instance_limit_value { session-limit session_limit_value} | { session-limit
```

```
session_limit_value { instance-limit instance_limit_value} ] ]
exit
```

#### **NOTES:**

- buffering-packet-count: Configure max session and instance limit for buffering the packets.
- **instance-limit** *instance\_limit\_value*: Configures maximum number of packets to buffer for all session per SessMgr instance. The default range is 1 to 10000.
- session-limit session\_limit\_value: Configures maximum number of packets to buffer per session. The default range is 1 to 255.

### Verify the Buffering Support of Visitors Calls on vUPF

To verify the support of buffering limit for traffic on visitor calls on the vUPF, use the **show configuration** CLI command.

The following code is a sample output of the CLI command.

```
[local]qvpc-si# show configuration
...
...
#exit
user-plane buffered-packet-count session-limit 5 instance-limit 10
context ingress
...
```

### Configure the GTP-U Service and N9 Interface Association

To configure the association of GTP-U Service and N9 Interface, use the following CLI commands:

```
config
  context ingress
    user-plane-service user-plane-service
    associate gtpu-service service_name [ cp-tunnel | pgw-ingress |
sgw-egress | sgw-ingress | upf-egress | upf-ingress ]
    no associate gtpu-service upf-egress
    exit
  exit
exit
```

#### **NOTES:**

- upf-egress: Configure the interface type as UPF egress used for N9 interface.
- no associate gtpu-service upf-egress: Configure to remove the GTP-U service and N9 interface association.

#### Verify the GTP-U Service and N9 Interface Association

To verify the association of GTP-U Service and N9 Interface, use the **show user-plane-service all** CLI command.

The following code is a sample output of the CLI command.

```
[local]qvpc-si# show user-plane-service all
```

```
Service name
                                   : user-plane-service
                                   : 6
 Service-Id
 Context
                                  : ingress
 Status
                                  : STARTED
 UPF Ingress GTPU Service
                                 : sx-gtpu-service
                                 : sx-upf_egress_gtpu
 UPF Egress GTPU Service
 SGW Ingress GTPU Service
                                   : sx-sgw ingress gtpu
 SGW Egress GTPU Service
                                 : sx-sgw_egress_gtpu
[local]qvpc-si# show configuration context ingress
config
 context ingress
  user-plane-service user-plane-service
     associate gtpu-service sx-gtpu-service upf-ingress
     associate gtpu-service sx-upf egress gtpu upf-egress
     associate gtpu-service sx-sgw ingress gtpu sgw-ingress
     associate gtpu-service sx-sgw_egress_gtpu sgw-egress
     associate gtpu-service up-gtpu cp-tunnel
     associate sx-service sxu
     associate control-plane-group g1
    exit
```

# **Monitoring and Troubleshooting**

This section provides information for troubleshooting any issues that might arise during the feature operation.

### Show user-plane-service statistics all

To see the statistics for the User Plane service, use the following CLI command:

### Show user-plane-service statistics all

A sample output is shown below.

```
PDNs By PLMN-Type:
 Home/Roaming Subscriber PDNs:
   Active:
                                      0
                                                                               0
                                            Setup:
                                  0
   Released:
 Visiting Subscriber PDNs:
   Active:
                                       0
                                            Setup:
                                                                               0
   Released:
 PDNs Rejected By Reason:
   Packets Buffered: 5 Bytes Burrered. 1 Bytes Discarded:
  Data Statistics Related To Paging:
                                                                             420
 Total Data Statistics:
```

### Show subscribers user-plane-only full all

To see all the subscribers using the User Plane service, use the following CLI command:

### Show subscribers user-plane-only full all

A sample output is shown below.

Converged Session: No Converged Peer Callid: n/a
Visited Call: Yes
Subscriber Parameters:

**Monitoring and Troubleshooting** 

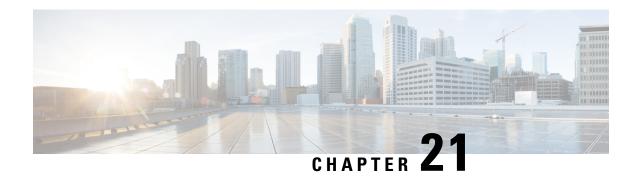

# **Idle Mode Buffering and Paging**

This chapter covers the following topics:

- Feature Summary and Revision History, on page 213
- Feature Description, on page 214
- Buffering Action Rule Call Flow, on page 214
- Downlink Data Report for First DL Packet, on page 215
- Paging Policy Differentiation, on page 215

# **Feature Summary and Revision History**

## **Summary Data**

#### Table 47: Summary Data

| Applicable Product(s) or Functional Area | 5G-UPF              |
|------------------------------------------|---------------------|
| Applicable Platform(s)                   | VPC-SI              |
| Feature Default Setting                  | Enabled – Always-on |
| Related Changes in this Release          | Not Applicable      |
| Related Documentation                    | Not Applicable      |

# **Revision History**

### **Table 48: Revision History**

| Revision Details  | Release   |
|-------------------|-----------|
| First introduced. | 2020.02.0 |

# **Feature Description**

A Buffering Action Rule (BAR) provides instructions to control the buffering behavior of the User Plane Function (UPF). The BAR controls the buffering behavior for all Forwarding Action Rules (FARs) of the Packet Forwarding Control Protocol (PFCP) session. This control is applicable when the PFCP session is set with an Apply Action parameter, which requests packets to be buffered and associated with the respective BAR

### **How it Works**

If the User Plane Function indicates the support of the feature UL or DL Buffering Control (UDBC), the SMF provides the buffering packet count IE in a BAR. The buffering count IE is created during a PFCP Session Establishment procedure or a PFCP Session Modification procedure. The SMF modifies it in a subsequent PFCP session modification request, "and" or "or" a PFCP Session Report Response message. The same BAR associates with all the FARs in a PFCP session to indicate that all service data flows in the PFCP session shares the same buffer in the UPF for the PFCP session. One BAR is created per PFCP session.

## **Provisioning of Buffering Action Rule in the UPF**

The SMF provisions multiple buffering parameters in a BAR. It is in Create BAR or Update BAR in various PFCP messages.

Currently, UPF supports the following IE:

- The suggested buffering packet count IE—If the UPF indicates the support of the feature UDBC to indicate the number of packets. It includes both uplink or downlink that the SMF suggests buffering in the UPF, until it receives new instructions from the SMF. Example: when the new quota is granted.
- DL buffering suggested packet count IE—This IE is received with update BAR from SMF in Session Report Response message, if SMF wants more DL packets to be buffered on UPF.

The UPF does not apply the DL buffering duration and DL buffering suggested packet count parameters and deletes these parameters from the BAR (without explicit request from the SMF) when extended buffering of downlink data packets ends in the UPF. The UPF does not apply buffering when it receives the new instruction from the SMF. The buffered packets are either dropped or forwarded following the packet forwarding model and considering that the buffered packets are already processed earlier.

# **Buffering Action Rule Call Flow**

This section describes the provisioning of buffering action rule in the UPF call flow.

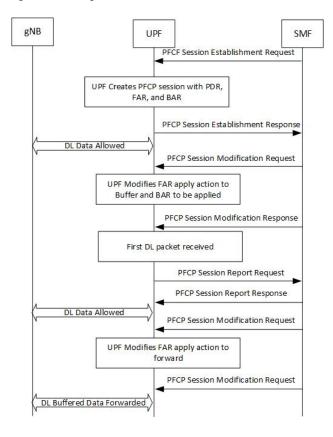

Figure 15: Buffering Action Rule

# **Downlink Data Report for First DL Packet**

When instructed to buffer and notify the SMF about the arrival of a DL packet, the UPF notifies the SMF, when it receives a first downlink packet for a given FAR. The UPF notifies the DL packet arrival by sending a PFCP Session Report Request including a Downlink Data Report IE identifying the PDR(s) for which downlink packets was received.

# **Paging Policy Differentiation**

The UPF supports the Paging Policy Differentiation, for each PDR and for each packet that triggers a Downlink Data Notification, the UPF function copies the value of the DSCP in ToS (IPv4) or TC (IPv6) information received in the IP payload in Downlink Data Service Information IE.

For each PDR and for each packet that triggers a Downlink Data Notification, if the QFI of the downlink data packet is available, the QFI is also sent in Downlink Data Service Information IE.

## **Paging Policy Indicator (PPI)**

The SMF sends the PPI value in Create QER or Update QER, if UPF needs to set Paging Policy Indicator in outgoing PDU packets.

### Frame Format for the PDU Session User Plane Protocol

Downlink PDU Session Information (PDU Type 0) - This frame format is defined to allow the NG-RAN to receive some control information elements which are associated with the transfer of a packet over the interface. The following figure shows the respective DL PDU SESSION INFORMATION frame.

Figure 16: DL PDU SESSION INFORMATION (PDU Type 0) Format

| Number<br>of Octets | Bits                |     |    |   |    |       |      |    |
|---------------------|---------------------|-----|----|---|----|-------|------|----|
| ets                 | 0                   | 1   | 2  | 3 | 4  | 5     | 6    | 7  |
| 1                   |                     | are | Sp |   | 0) | pe (= | о Ту | PD |
| 1                   | QoS Flow Identifier |     |    |   | QI | R     | PPP  |    |
| 0 or 1              | PPI Spare           |     |    |   |    |       |      |    |
| 0-3                 | Padding             |     |    |   |    |       |      |    |

### **QoS Flow Identifier (QFI)**

**Description**: When present, the QoS Flow Identifier (QFI) parameter indicates the QoS Flow Identifier of the QoS flow to which the transferred packet belongs.

**Value Range**: The value range is between 0 to 2 6 -1.

Field Length: 6 bits.

## **Paging Policy Presence**

**Description**: The Paging Policy Presence (PPP) parameter indicates the presence of the Paging Policy Indicator (PPI).

**Value Range**: A value of 0 indicates that Paging Policy Indicator is not present and 1 indicates that Paging Policy Indicator is present.

Field Length: 1 bit.

## **Paging Policy Indicator**

**Description**: When present, the Paging Policy Indicator (PPI) is used for paging policy differentiation (see details in 3GPP TS 23.501). This field applies to PDU sessions of IP type.

**Value Range**: the value range is between 0 to 2 3 -1.

**Field Length**: 3 bits.

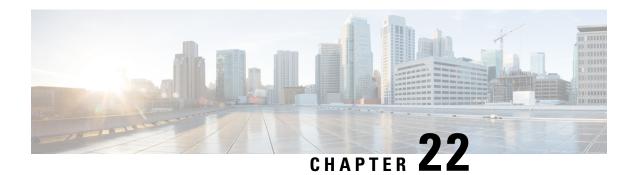

# **Indirect Forwarding Tunnel**

- Revision History, on page 217
- Feature Description, on page 217
- How It Works, on page 217
- Configuring Indirect Forwarding Tunnel, on page 220
- Monitoring and Troubleshooting, on page 221

# **Revision History**

| Revision Details | Release   |
|------------------|-----------|
| First introduced | 2021.02.0 |

# **Feature Description**

The UPF supports Indirect Forwarding Tunnel (IDFT) procedures for creation and deletion, which are applicable for Pure-S and Collapsed calls with dedicated bearers. This feature is applicable for IDFT support with S-GW Relocation.

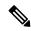

Note

The IDFT in UPF is a CLI-controlled feature. By default, the IDFT feature in UPF is disabled.

## **How It Works**

## **Call Flow**

The following call flow illustrates the IDFT support with S-GW Relocation.

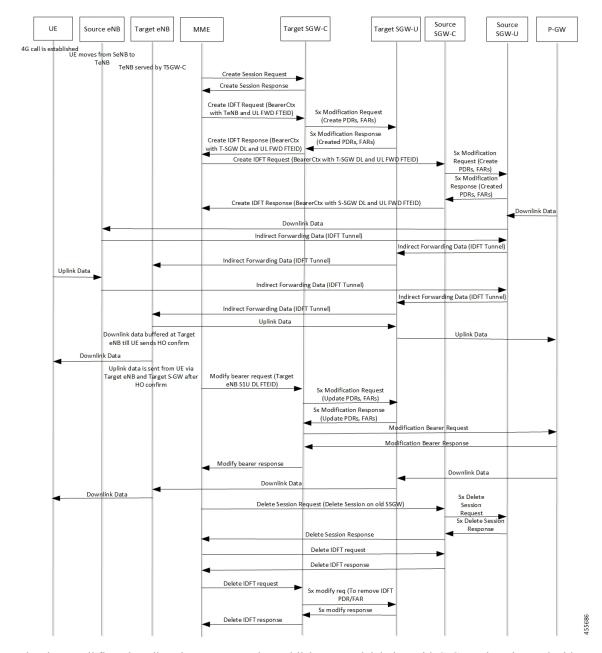

Figure 17: IDFT Support with S-GW Relocation

The above call flow describes the IDFT tunnels establishment and deletion with S-GW relocation and without MME change.

If IDFT tunnels are not deleted by MME, then S-GW initiates the local delete of IDFT tunnels.

This feature supports the following scenarios for the Pure-S and Collapse calls:

- S-GW relocation with same MME
- S-GW relocation with same MME and different eNodeB
- S-GW relocation with different MME

- S1-based eNodeB Handoff
- EUTRAN to UTRAN Handoff
- EUTRAN to UTRAN Handoff with S-GW relocation
- UTRAN to EUTRAN Handoff
- UTRAN to EUTRAN Handoff with S-GW relocation
- Tracking Area Update (TAU) with S-GW change and indirect data forwarding
- Radio Access Bearer (RAB) during Active IDFT
- Sx transaction timeout during IDFT setup or removal
- Pending Sx transaction (event from PCRF or OCS) and IDFT request comes in
- Create Bearer Request (CBR) during Active IDFT
- Update Bearer Request (UBR) during Active IDFT
- Delete Bearer Request (DBR) during Active IDFT
- Modify Bearer Request (MBR) behavior on other PDN during Active IDFT
- Source MME path failure
- Target MME path failure
- MME path failure with NTSR enabled
- eGTP-C S5 path failure
- eGTP-C S5 path failure with P-GW restart notification enabled
- Sx path failure (clean IDFT and calls)
- Abort session (clear sub all, local abort, and so on.)
- CBR, UBR on other PDN during Active IDFT
- DBR on other PDN/bearer during Active IDFT
- S1-u path failure for target eNodeB
- S1-u path failure for source eNodeB
- S-GW path failure for source S-GW
- S-GW path failure for target S-GW
- S1-u error indication on the default bearer while Active IDFT
- S1-u error indication on the dedicated bearer while Active IDFT
- S1-u error indication from the target S-GW to source S-GW bearer
- S1-u error indication from the target eNodeB to target S-GW bearer
- Sending End Marker when tearing down IDFT tunnel after failure
- If SMF ICSR/SR leads to the cleanup of IDFTs, the UPF also cleans the IDFT PDRs/FARs

#### 5G to 4G Handover with IDFT

In compliance with 3GPP TS 23.502 v15.5.1, the 5G to 4G handover with IDFT is supported in UPF. Refer the "5GS to EPS handover using N26 interface" section in the 3GPP specification for details about call/datapath flow for IDFT.

This functionality isn't CLI-controlled in UPF.

#### 4G to 5G Handover with IDFT

In compliance with 3GPP TS 23.502 v15.5.1, the 4G to 5G handover with IDFT is supported in UPF. Refer the "EPS to 5GS handover using N26 interface" (preparation and execution phase) section in the 3GPP specification for details about the call flow.

This functionality isn't CLI-controlled in UPF.

## **Supported Functionality**

The IDFT feature supports the following functionality:

- Create IDFT request for Collapsed, Pure-S, combination of Collapsed and Pure-S multi-PDN calls with multiple bearers.
- Data transfer on downlink and uplink IDFT bearers.
- Deletion of IDFT request from MME. Also, timer-based deletion of IDFT bearer after expiration of a default value of 100 seconds, if the MME does not send an IDFT request for deletion.
- Deletion of IDFT PDN, including Clear/Delete subscribers from MME/P-GW, when normal PDN goes down.
- IDFT creation of Sx Failure Handling for Pure-S and Collapsed PDN.

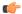

**Important** 

Transport GTP-U address capability is assumed to be same across eNodeB and S-GW.

## **Limitations**

The IDFT feature has the following limitations:

- Message interaction and collision during IDFT PDN establishment or deletion with any other procedure is not supported.
- S11/S5 and Sx Path Failure Handling on non-IDFT PDN is not supported when IDFT PDN is Active.
- Deletion of partial dedicated bearers in IDFT connected-state is not supported.

# **Configuring Indirect Forwarding Tunnel**

This section describes the CLI commands available in support of IDFT feature.

## **Enabling Indirect Forwarding Tunnel Feature**

On SMF, use the following CLI commands to enable or disable the IDFT feature.

```
configure
  context context_name
    sgw-service service_name
    [ default | no ] egtp idft-support
    end
```

#### NOTES:

- idft-support: Enables/Disables the IDFT feature in UPF.
- By default, the IDFT feature is disabled and this CLI command is applicable on run-time change.

## **Verifying the Indirect Forwarding Tunnel Feature**

### show sgw-service name <service\_name>

On SMF, the output of this CLI command has been enhanced to display if the IDFT feature is enabled or disabled.

• IDFT-Feature Support for CUPS: Enabled/Disabled

# Monitoring and Troubleshooting

This section provides information regarding the CLI commands available in support of monitoring and troubleshooting the feature.

## **Show Commands Input and/or Outputs**

This section provides information regarding show commands and their outputs in support of the feature.

## show subscribers saegw-only full all

On UPF, use this command to see the IDFT Local and Remote TEID data. The following is a sample output:

```
Indirect Fwding : Active

DL fwd local addr: 209.165.201.28

DL fwd remote addr: 209.165.201.27

DL fwd local teid: [0x80028004]

DL fwd remote teid: [0x2002d2e5]

UL fwd local addr: 209.165.201.28

UL fwd remote addr: 209.165.201.27

UL fwd local teid: [0x8002a004]

UL fwd remote teid: [0x20042bca]
```

## show subscribers user-plane-only callid <call\_id> pdr all

On UPF, use this command to see the PDRs created for IDFT. The following is a sample output:

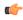

Important

IDFT PDRs will have ACCESS as the source and destination interface type.

```
+----Source Interface:
                                (C) - Core
                                                      (A) - Access
                                                      (.) - Unknown
|----Type
                                 (P) - CP-function
|+----Destination Interface:
                                 (C) - Core
                                                      (A) - Access
||----Type
                                 (P) - CP-function
                                                      (.) - Unknown
| \cdot |
||+---Rule-Type:
                                 (S) - Static
                                                      (P) - Predefined
(D) - Dynamic
                                                      (.) - Unknown
\perp
IIII
VVV
     PDR-ID
               Associated FAR-ID
                                    Associated URR-ID(s)
                                                            Associated QER-ID(s)
ACS
     0x0001
                    0x8001
                                       n/a
                                                             0x80000001
CAS
     0x0002
                    0×8002
                                       n/a
                                                             0x80000001
     0x0003
                    0x0003
                                    0x00000007
                                                             0x00000002
ACD
                                       n/a
                                                             0x80000003
                    0x0004
CAD
     0x0004
                                    0x00000007
                                                             0x00000002
                                                            0x80000003
                                       n/a
CAD
     0x0005
                    0x0005
                                    0x00000000
                                                            n/a
     0x0006
                    0x0006
ACD
                                    0x00000000
                                                            n/a
CAD
     0x0007
                    0x0007
                                    0x00000000
                                                            n/a
ACD
     0x0008
                    0x0008
                                    0x00000000
                                                            n/a
AAD
     0x0009
                    0x0009
                                    0x00000000
                                                            n/a
                                    0x00000000
AAD
     0x000A
                    0x000A
                                                            n/a
AAD
     0x000B
                    0x000B
                                    0x0000000
                                                             n/a
                    0x000C
                                    0x00000000
AAD
     0×000C
                                                            n/a
```

Total subscribers matching specified criteria: 1

Similarly, you can use the **show subscribers user-plane-only callid** *call\_id* **far all** CLI command to see the FARs created for IDFT

### show subscribers user-plane-only full all

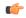

#### **Important**

Data statistics on IDFT PDRs are captured in the same way as existing PDR statistics. However, it is captured with a limitation – Statistics for DL and UL IDFT will be incremented in Pkts-Down and Bytes-Down category.

The following is sample output:

| Rule Name |            | atch stats:<br>kts-Down Bytes<br>FP-Up(Pkts/Byt | = | Bytes-Up | Hits N        | Match-Bypassed |
|-----------|------------|-------------------------------------------------|---|----------|---------------|----------------|
| catchall  | 0/0        | 0 0/0                                           | 0 | 3 13     | 68 3          | 0              |
| PDR Id P  | -          | ts:<br>tes-Down Pkts-U<br>FP-Up(Pkts/Byt        |   | Hits     | Match-Bypasse | ed<br>         |
| 0x0004    | 2 8<br>0/0 | 356 0                                           | 0 | 2        | 0             | 0/0            |
| 0x000b    |            | 356 0                                           | 0 | 2        | 0             | 0/0            |
| 0x000c    |            | 168 0                                           | 0 | 2        | 0             | 0/0            |

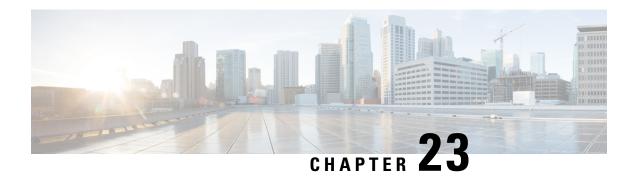

# **IPsec Support for IPv6**

- Feature Summary and Revision History, on page 223
- IPsec AH and ESP, on page 224
- IPsec Transport and Tunnel Mode, on page 224
- IPsec Terminology, on page 224
- Monitoring and Troubleshooting, on page 227

# **Feature Summary and Revision History**

# **Summary Data**

### Table 49: Summary Data

| Applicable Product (s) or Functional Area | 5G-UPF                                            |
|-------------------------------------------|---------------------------------------------------|
| Applicable Platforms                      | VPC-SI                                            |
| Feature Default Setting                   | Enabled – Always-on                               |
| Related Changes in this Release           | Not Applicable                                    |
| Related Documentation                     | UCC 5G UPF Configuration and Administration Guide |

# **Revision History**

### Table 50: Revision History

| Revision Details | Release   |
|------------------|-----------|
| First introduced | 2021.04.0 |

## **Feature Description**

IPsec is a suite of protocols that interact with one another to provide secure private communications across IP networks. These protocols allow the system to establish and maintain secure tunnels with peer security gateways. IPsec provides confidentiality, data integrity, access control, and data source authentication to IP datagrams.

## **IPsec AH and ESP**

Authentication Header (AH) and Encapsulating Security Payload (ESP) are the two main wire-level protocols that are used by IPsec. They authenticate (AH) and encrypt-plus-authenticate (ESP) the data flowing over that connection.

- AH is used to authenticate but not encrypt IP traffic. Authentication is performed by computing cryptographic hash-based message authentication code over nearly all the fields of the IP packet (excluding those which may be modified in transit, such as TTL or the header checksum), and stores this in a newly added AH header that is sent to the other end. This AH header is injected between the original IP header and the payload.
- ESP provides encryption and optional authentication. It includes header and trailer fields to support the
  encryption and optional authentication. Encryption for the IP payload is supported in transport mode and
  for the entire packet in the tunnel mode. Authentication applies to the ESP header and the encrypted data.

# **IPsec Transport and Tunnel Mode**

Transport Mode provides a secure connection between two endpoints as it encapsulates the IP payload. The Tunnel Mode encapsulates the entire IP packet to provide a virtual secure hop between two gateways.

Tunnel Mode forms the more familiar VPN functionality, where entire IP packets are encapsulated inside another and delivered to the destination. It encapsulates the full IP header and the payload.

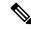

Note

The UPF:UPF ICSR over IPsec works only with Tunnel Mode. Transport Mode is not supported.

# **IPsec Terminology**

## **Crypto Access Control List**

Access Control Lists define rules, usually permissions, for handling subscriber data packets that meet certain criteria. Crypto ACLs, however, define the criteria that must be met for a subscriber data packet to be routed over an IPsec tunnel.

Unlike other ACLs that are applied to interfaces, contexts, or one or more subscribers, crypto ACLs are matched with crypto maps. In addition, crypto ACLs contain only a single rule while other ACL types can consist of multiple rules.

Before routing, the system examines the properties of each subscriber data packet. If the packet properties match the criteria that are specified in the crypto ACL, the system initiates the IPsec policy that is dictated by the crypto map.

### **Transform Set**

Transform Sets are used to define IPsec security associations (SAs). IPsec SAs specify the IPsec protocols to use to protect packets.

Transform sets are used during Phase 2 of IPsec establishment. In this phase, the system and a peer security gateway negotiate one or more transform sets (IPsec SAs) containing the rules for protecting packets. This negotiation ensures that both peers can properly protect and process the packets.

## **ISAKMP Policy**

Internet Security Association Key Management Protocol (ISAKMP) policies are used to define Internet Key Exchange (IKE) SAs. The IKE SAs dictate the shared security parameters (such as which encryption parameters to use, how to authenticate the remote peer, and so on) between the system and a peer security gateway.

During Phase 1 of IPsec establishment, the system and a peer security gateway negotiate IKE SAs. These SAs are used to protect subsequent communications between the peers including the IPsec SA negotiation process.

## Crypto Map

Crypto Maps define the tunnel policies that determine how IPsec is implemented for subscriber data packets.

There are several types of crypto maps that are supported in 5G-UPF. They are:

- Manual crypto maps
- IKEv2 crypto maps
- Dynamic crypto maps

## **Crypto Template**

A Crypto Template configures an IKEv2 IPsec policy. It includes most of the IPsec parameters and IKEv2 dynamic parameters for cryptographic, and authentication algorithms. Security gateway service cannot function without a configured crypto template.

Only one crypto template can be configured per service.

## **Supported Algorithms**

IPsec in 5G-UPF supports the protocols in the following table, which are specified in RFC 5996.

| Protocol     | Туре             | Supported Options (with VPP) |
|--------------|------------------|------------------------------|
| Internet Key | IKEv2 Encryption |                              |

| Protocol           | Туре                                                  | Supported Options (with VPP)                                                                                                    |
|--------------------|-------------------------------------------------------|----------------------------------------------------------------------------------------------------|
| Exchange version 2 | IKEv2 Pseudo Random<br>Function                       | PRF-HMAC-SHA1, PRF-HMAC-MD5,<br>AES-XCBC-PRF-128                                                                                                    |
|                    | IKEv2 Integrity                                       | HMAC-SHA1-96, HMAC-SHA2-256-128,<br>HMAC-SHA2-384-192. HMAC-SHA2-512-256,<br>HMAC-MD5-96, AES-XCBC-96                                                                                     |
|                    | IKEv2 Diffie-Hellman<br>Group                         | Group 1 (768 bit), Group 2 (1024 bit), Group 5 (1536 bit), Group 14 (2048 bit)                                                                                                    |
| IP Security        | IPsec Encapsulating<br>Security Payload<br>Encryption | NULL, DES-CBC, 3DES-CBC, AES-CBC-192,<br>AES-CBC-128, AES-CBC-256, AES-128-GCM-128,<br>AES-128-GCM-64, AES-128-GCM-96, AES-192-GCM,<br>AES-256-GCM-128, AES-256-GCM-64,<br>AES-256-GCM-96 |
|                    | Extended Sequence<br>Number                           | Value of 0 or off is supported (ESN itself is not supported)                                                                                                    |
|                    | IPsec Integrity                                       | NULL, HMAC-SHA1-96, HMAC-MD5-96,<br>HMAC-SHA2-256-128, HMAC-SHA2-384-192,<br>HMAC-SHA2-512-256                                                                                            |
|                    |                                                       | Important HMAC-SHA2-384-192 and HMAC-SHA2-512-256 are not supported on VPC-DI and VPC-SI platforms if the hardware does not have a crypto hardware.                                       |

## **Limitations and Restrictions**

Following are the limitations and restrictions for this feature:

- The feature does not support modification of application ToS.
- If the reordering of packets occurs in an SA, the receiver may discard packets because of anti replay mechanism.
- IPv4 traffic cannot pass through the IPv6 tunnels as this configuration is not allowed. However, IPv4 and IPv6 traffic need IPv4 and IPv6 tunnels respectively.

# **Example Configurations**

### **Sample Configuration**

```
context ipsec-s
ipv6 access-list foo6
permit ip host 2002::1 host 2001::1
#exit
ipsec transform-set B-foo6
#exit
```

```
ikev2-ikesa transform-set ikesa-foo6
#exit
crypto map foo6 ikev2-ipv6
match address foo6
authentication local pre-shared-key encrypted key <encrypted key>
authentication remote pre-shared-key encrypted key <encrypted key>
ikev2-ikesa max-retransmission 3
ikev2-ikesa retransmission-timeout 15000
ikev2-ikesa transform-set list ikesa-foo6
ikev2-ikesa rekey
payload foo6-sa0 match ipv6
ipsec transform-set list B-foo6
rekey keepalive
#exit
peer fd4d:5643:2886:6e::7c:1
ikev2-ikesa policy error-notification
interface ike
ipv6 address fd4d:5643:2886:6e:6b::1/64
crypto-map foo6
#exit
interface loop1 loopback
ipv6 address 2002::1/128
#exit
subscriber default
exit
aaa group default
ipv6 route 2001::1/128 next-hop fd4d:5643:2886:6e::7c:1 interface ike
end
```

# Monitoring and Troubleshooting

This section describes the CLI commands available to monitor and troubleshoot the IPsec support for the IPv6 feature.

## **Show Commands**

This section provides information about show commands and their outputs in support of this feature.

- · show crypto map
- **show crypto map tag** *map\_name*: Use this command to verify the map status.
- show crypto map summary
- show crypto ikev2-ikesa security-associations
- show crypto ikev2-ikesa security-associations tag map\_name
- show crypto ikev2-ikesa security association summary: Use this command to verify if the IKEv2 SAs are initiated.
- show crypto ipsec security associations: Use this command to verify if the IPsec SAs are stabilized.
- show crypto ipsec security-associations tag map\_name

- show crypto ipsec security-associations peer Peer IP Address
- · show crypto ipsec security-associations summary
- show crypto statistics
- clear crypto ike-all Clear IKEv1 SA / IKEv2 SA of a map based on given criteria.
- clear crypto managers Clear crypto managers.
- clear crypto statistics Clear crypto statistics for this context.
- clear crypto ikev2 { local-gateway | peer | tag }

# LTE - Wi-Fi Seamless Handover

- Feature Summary and Revision History, on page 229
- Feature Description, on page 229
- How It Works, on page 230

# **Feature Summary and Revision History**

## **Summary Data**

| Applicable Product(s) or Functional Area | 5G-UPF              |
|------------------------------------------|---------------------|
| Applicable Platform(s)                   | VPC-SI              |
| Feature Default Setting                  | Enabled - Always-on |
| Related Changes in this Release          | Not Applicable      |
| Related Documentation                    | Not Applicable      |

## **Revision History**

| Revision Details  | Release   |
|-------------------|-----------|
| First introduced. | 2021.02.0 |

# **Feature Description**

Seamless handovers between LTE and Wi-Fi (S2b), for UEs that need continuity with their ongoing data session, is supported in the 5G UPF architecture.

When handover is initiated from LTE to Wi-Fi, the Delete Bearer Request (DBR) is sent over the LTE tunnel immediately when the Create Session Response (CSR) is sent on the Wi-Fi tunnel. This causes some packet loss because of the IPsec tunnel establishment delay at the ePDG. To address the issue of packet loss, a Delete Bearer Request is sent on LTE tunnel only on expiry of the configured handover timer. If the LTE tunnel is active, uplink and downlink data is exchanged on the LTE tunnel. When handover is complete, uplink and

downlink data is exchanged on the Wi-Fi tunnel. This prevents packet loss. During Wi-Fi to LTE handover, if the Modify Bearer Request is received with HI=1, it initiates a tunnel switch from Wi-Fi to LTE as per the specification.

With this feature, the following benefits are seen:

- Minimum packet loss during LTE to Wi-Fi (S2bGTP) handover and making the handover seamless (that is, MAKE before BREAK).
- LTE procedures are handled gracefully over the LTE tunnel when both tunnels are established with the P-GW.
- Wi-Fi procedures are handled gracefully over the Wi-Fi tunnel when both tunnels are established with the P-GW.

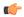

Important

• In an LTE to Wi-Fi or Wi-Fi to LTE handover, a tunnel identifier is allocated for new access traffic type for experiencing seamless handover.

# **How It Works**

### **EPC to Non-3GPP Untrusted Wi-Fi Handover Call Flow**

This section describes the EPC to non-3GPP untrusted Wi-Fi handover call flow.

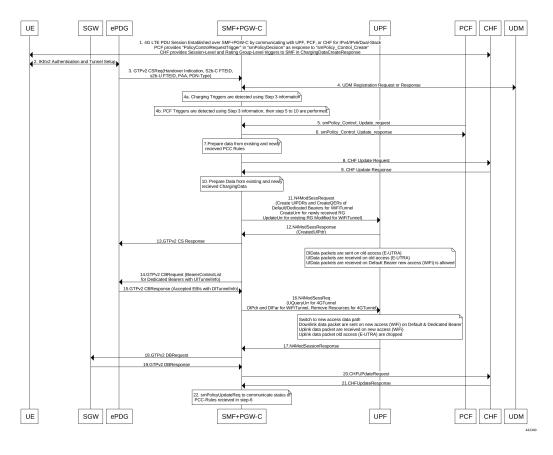

Figure 18: EPC to Non-3GPP Untrusted Wi-Fi Handover Call Flow

Table 51: EPC to Non-3GPP Untrusted Wi-Fi Handover Call Flow Description

| Step | Description                                                                                                    |
|------|----------------------------------------------------------------------------------------------------|
| 1    | The UE is attached to the 3GPP access network.                                                                                                    |
|      | The SMF+PGW-C communicates with UPF, PCF, and CHF for IPv4, IPv6, or dual-stack to establish 4G LTE PDU session. The PCF sends the Policy Control Request trigger, which is the SM policy decision, in response to SM policy control create. The CHF provides session-level or rating-group-level triggers to the SMF in Charging Data Create response.                                                                                                    |
| 2    | The UE connects to an untrusted non-3GPP access and an ePDG is selected through the ePDG selection process. Then, the UE initiates the handover attach procedure as defined in <i>3GPP TS</i> 23.402, section 8.6.2.1. After the IKE tunnel is established between the UE and ePDG and after the UE is authenticated over SWm interface with AAA server, the UE initiates IKE authentication (IKE_AUTH). The IKE_AUTH includes configuration parameters of the earlier assigned IPv4 or IPv6 addresses in the EPC and P-CSCF and the DNS options. |

| Step | Description                                                                                                    |
|------|----------------------------------------------------------------------------------------------------|
| 3    | The ePDG sends a Create Session Request to the P-GW. This request includes the following details:                                                                                                    |
|      | • IMSI                                                                                                    |
|      | • APN                                                                                                    |
|      | Handover indication                                                                                                    |
|      | • RAT type                                                                                                    |
|      | • ePDG TEID of the Control Plane                                                                                                    |
|      | • ePDG address for the User Plane                                                                                                    |
|      | • ePDG TEID of the User Plane                                                                                                    |
|      | • EPS bearer identity                                                                                                    |
|      | • User location                                                                                                    |
|      | The RAT type indicates the non-3GPP access technology type. If the UE supports the IP address preservation and is included in the port analyzer adapter (PAA), then the ePDG configures the handover indication in the Create Session Request to allow the PDN gateway to reallocate the same IP address or the prefix assigned to the UE. This IP address or prefix is assigned while UE is connected to the 3GPP IP access and initiates the policy modification procedure with PCF. |
| 4a   | The SMF performs UDM registration by updating the PGW-C FQDN with UDM.                                                                                                    |
|      | The UDM registration does not occur during the session establishment with EPC.                                                                                                    |
| 4b   | The SMF detects the charging triggers with the information available in Step 3 against the charging triggers that are received during EPC session establishment.                                                                                                    |
| 4c   | The SMF detects the PCF triggers with the information available in Step 3 against the Request Policy Control triggers that are received in the communication with PCF during EPC session establishment.                                                                                                    |
| 5    | Based on the detected armed Policy Control Triggers that are received in Step 4b, the SMF sends the SM Policy Control Update request with the detected access parameters in Step 3 to the PCF.                                                                                                    |
| 6    | The PCF includes new or updated PCC rules and sends the SM Policy Control Update response. The Update response includes information on the SM policy decision.                                                                                                    |
| 7    | Based on the information received in Step 6 and existing policy data of EPC session, SMF prepares the information for the new or updated PCC rules.                                                                                                    |
| 8    | If new PCC rules are received in Step 6 with new Rating Group that requires quota information, SMF sends the Charging Update request to CHF. SMF also includes new access parameters for the PDU session information.                                                                                                    |
| 9    | CHF sends the Charging Update Response with multi-unit information that contains quota information for the requested rating-group in Step 8 to SMF. CHF may also send the new quota information for the existing rating-group of EPC session.                                                                                                    |
| 10   | SMF processes the information that is received as Charging Update response from CHF.                                                                                                    |

| Step | Description                                                                                                    |  |
|------|----------------------------------------------------------------------------------------------------|--|
| 11   | SMF sends the N4 session modification request to UPF for Wi-Fi tunnel. This request includes details on creation of uplink PDR, creation of QER, creation of URR for received new rating-group quota information, and update on URR for modified quota information.                                                                                                    |  |
| 12   | UPF sends the UL tunnel information that is in created PDR as the N4 session modification response to SMF.                                                                                                    |  |
| 13   | SMF sends the GTPv2 Create Session response to S-GW. This response details on request accepted or request accepted partially, P-GW S2b F-TEID, PAA, APN-AMBR, bearer context creation, charging gateway address, and APCO.                                                                                                    |  |
| 14   | SMF sends the GTPv2 Create Bearer request to S-GW. This request includes information on bearer context list, which contains DL tunnel information to end-user, to be created.                                                                                                    |  |
| 15   | S-GW sends the GTPv2 Create Bearer response to SMF. The response includes details on request accepted or request accepted partially and bearer contexts.                                                                                                    |  |
| 16   | SMF processes the Create Bearer response and derives the DL tunnel Information for the established bearer and the the failed EBI list, if any. SMF sends the N4 session modification request to UPF for Wi-Fi tunnel. This request is to create the DL PDR and DL FAR with DL tunnel information for each bearer, RAT modification information, and to delete resources for the 4G tunnel. SMF also deletes the N4 resources of Wi-Fi tunnel for the received failed EBI list or the failed QFI list. |  |
| 17   | UPF sends the usage report as N4 Session Modification response to SMF.                                                                                                    |  |
| 18   | SMF+PGW-C sends the GTPv2 DB request to S-GW. This request includes EBI or list of EBIs.                                                                                                    |  |
| 19   | S-GW sends the GTPv2 DB response to SMF+PGW-C.                                                                                                    |  |
| 20   | SMF sends the Charging Update request to CHF. This request includes the PDU session information with the new access params and multi-usage report containing details on the access params and usage report that is received in Step 8                                                                                                    |  |
| 21   | CHF sends the multi-unit information as Charging Update response to SMF. The multi-unit information may include new quota information for the existing rating-groups.                                                                                                    |  |
| 22   | SMF sends the SM Policy Control Update request to UPF. This request includes the new access params and rule report for failed QFI list that is received from AMF as part of Create Bearer response.                                                                                                    |  |
|      | PCF sends the SM policy decision as SM Policy Control Update response.                                                                                                    |  |
|      | SMF processes the SM policy decision and handles it as PCF Initiation Modify procedure as defined in <i>3GPP 23.502</i> , <i>section 4.3.3.2</i> .                                                                                                    |  |

# Non-3GPP Untrusted Wi-Fi to EPC Handover Call Flow

This section describes the non-3GPP untrusted Wi-Fi to EPC handover call flow.

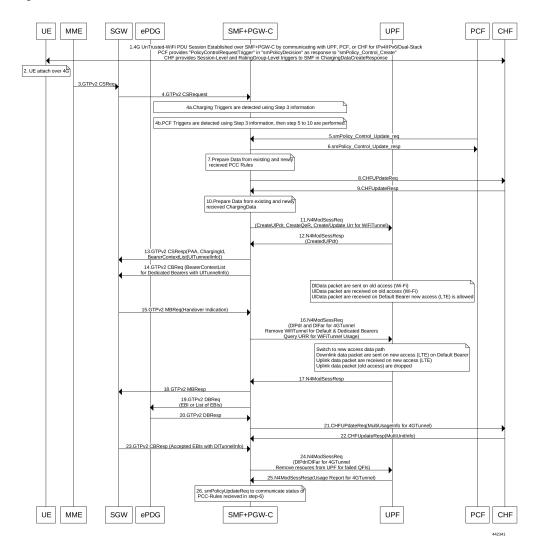

Figure 19: Non-3GPP Untrusted Wi-Fi to EPC Handover Call Flow

Table 52: Non-3GPP Untrusted Wi-Fi to EPC Handover Call Flow Description

| Step | Description                                                                                                    |
|------|----------------------------------------------------------------------------------------------------|
| 1    | One or more PDU sessions are established between UE and ePDG through untrusted non-3GPP access. With the 5G NAS capability of UE, ePDG selects a combined PGW+SMF. UE sends the PDU session ID to the PGW+SMF.                                                                                                    |
| 2    | UE discovers the E-UTRAN access and hands over the sessions from the currently used non-3GPP access system to E-UTRAN. For details on UE discovery of the 3GPP access system, see <i>3GPP TS 23.401</i> , section 4.8.                                                                                                    |
|      | UE sends an Attach request to MME for the Handover Attach request type. E-UTRAN routes the messages received from UE to MME as defined in <i>3GPP TS 23.401</i> . UE includes the one of the APNs which are corresponding to the PDN connections in the source non-3GPP access. The APN is provided as defined in <i>3GPP TS 23.401</i> . |

| Step | Description                                                                                                    |
|------|----------------------------------------------------------------------------------------------------|
| 3    | MME and HSS perform authentication, which is followed by location update procedure and subscriber data retrieval to receive the APN information.                                                                                                    |
|      | The MME selects an APN, an SGW and PDN gateway as defined in <i>3GPP TS 23.401</i> . MME sends a Create Session Request message to SGW. This request includes information on IMSI, MME context ID, PDN-GW address, handover indication for the "handover" request type, and APN.                                                                                                    |
| 4    | SGW sends a Create Session Request, which is handover indication, message to PDN-GW in the HPLMN as described in <i>3GPP TS 23.401</i> . As the MME includes the handover indication information in the Create Session Request message, the SGW sends the GTPv2 Create Session Request message to PDN GW. This message includes details on IMSI, APN, handover indication, RAT type, S5-C TEID, S5-U TEID of the user plane, EBI, and user location information. The RAT type indicates the 3GPP IP access E-UTRAN technology type. If the UE supports IP address preservation and is included in PAA, the SGW configures the handover indication in the Creation Session Request. With this configuration, the PDN GW re-allocates the same IP address or prefix that was assigned to the UE while it was connected to the 3GPP IP access. With this configuration, SGW initiates the Policy Modification Procedure to the PCF. |
|      | As the handover indication is includes, the PDN GW does not switch the tunnel from non-3GPP IP access to 3GPP access system at this point.                                                                                                    |
|      | SMF does not perform the UDM Registration as the registration happens during the Wi-Fi session establishment.                                                                                                    |
| 4a   | SMF detects the charging triggers with the information available in Step 3 against the charging triggers that are received during EPC session establishment.                                                                                                    |
| 4b   | SMF detects the PCF triggers with the information available in Step 3 against the Request Policy Control triggers that are received in the communication with PCF during EPC session establishment.                                                                                                    |
| 5    | Based on the detected armed Policy Control Triggers that are received in Step 4b, SMF sends the SM Policy Control Update request with the detected access parameters in Step 3 to PCF.                                                                                                    |
| 6    | PCF sends the SM Policy Control Update response, which is the SM policy decision, by including new or updated PCC rules.                                                                                                    |
| 7    | Based on the information received in Step 6 and existing policy data of EPC session, SMF prepares the information for the new or updated PCC rules.                                                                                                    |
| 8    | If SMF receives new PCC rules in Step 6, the SMF sends the Charging Update request, with the new rating-group having quota information, to CHF. This request includes the PDU session information with the new access params.                                                                                                    |
| 9    | CHF sends the multi-unit information as Charging Update response to SMF. The multi-unit information includes new quota information for the rating-group and the existing rating-group of EPC session, if any.                                                                                                    |
| 10   | SMF prepares the charging data of the received Charging Update Response that CHF sent.                                                                                                    |
| 11   | SMF sends the N4 Session Modification Request to UPF. This request includes the details on creation of UL and DL PDR, creation of QER, creation of URR for received new rating-group quota information, updated URR for modified quota information, and creation of FAR.                                                                                                    |
| 12   | UPF sends the UL tunnel information in the created PDR as N4 Session Modification response to SMF.                                                                                                    |

| Step | Description                                                                                                    |  |
|------|----------------------------------------------------------------------------------------------------|--|
| 13   | SMF sends the GTPv2 Create Session response to S-GW. This response details on request accepted or request accepted partially, P-GW S2b F-TEID, PAA, APN-AMBR, bearer context creation, charging gateway address, and APCO.                                                                                                    |  |
| 14   | SGW sends the Modification Bearer request with handover indication to PGW for data path switching from Wi-Fi tunnel to 4G tunnel.                                                                                                    |  |
| 15   | PGW sends the N4 Session Modification request to delete the Wi-Fi tunnel and to configure DL tunnel information that is received in GTPv2 Create Session request for 4G tunnel in Step 4.                                                                                                    |  |
| 16   | UPF sends the N4 Session Modification response to SMF.                                                                                                    |  |
| 17   | SMF sends the GTPv2 Create Session request, which includes the bearer context list, to SGW. This list includes the DL Tunnel information for the end-user.                                                                                                    |  |
| 18   | SGW sends the GTPv2 Create Session response to SMF. This response includes details on request accepted or request accepted partially and bearer contexts.                                                                                                    |  |
| 19   | ePDG sends the GTPv2 Create Bearer resp (accepted EBIs with DL tunnel info to SMF                                                                                                    |  |
| 20   | SMF processes the Create Bearer response and derives the DL tunnel Information for the established bearer and the failed EBI list, if any. SMF sends the N4 session modification request to UPF for Wi-Fi tunnel. This request is to update the DL FAR with the DL tunnel information, RAT modification information, and to delete resources for the 4G tunnel. SMF also deletes the N4 resources of Wi-Fi tunnel for the received failed EBI list or the failed QFI list. |  |
| 21   | UPF sends the N4 Session Modification Response with usage report to SMF.                                                                                                    |  |
| 22   | SMF sends the Charging Update request to CHF. This request includes the PDU session information with new access params and multi-usage report consisting of access-params and usage report that is received in Step 8.                                                                                                    |  |
| 23   | CHF sends the Charging Update Response with multi-unit information that contains quota information for the existing rating-groups to SMF.                                                                                                    |  |
| 24   | SMF+PGW-C initiates the GTPv2 DB Request toward SGW by including EBI or EBI list.                                                                                                    |  |
| 25   | SGW sends the GTPv2 DB Response toward SMF+PGW-C.                                                                                                    |  |
| 26   | SMF sends the SM Policy Control Update request to UPF. This request includes the new access params and rule report for failed QFI list that is received from AMF as part of Create Bearer response.                                                                                                    |  |
|      | PCF sends the SM policy decision as SM Policy Control Update response.                                                                                                    |  |
|      | SMF processes the SM policy decision and handles it as PCF Initiation Modify procedure as defined in 3GPP 23.502 section 4.3.3.2.                                                                                                    |  |

# **ICSR** and Session Recovery

At Session Management Function, during transition, the most recent is considered as the stable state and
a full checkpoint is triggered once handover is complete from LTE to Wi-Fi (S2BGTP) or vice-versa.
This is applicable to Session Recovery and ICSR. User Plane has individual session recovery and ICSR
check pointing on every message received.

• During handover failure, that is, when SMF and UPF are out of sync, the SMF session is recovered on the most recently accessed state and UPF is recovered in the new transition state. This behavior is applicable during UPF failure.

## **Limitations**

The LTE - Wi-Fi Seamless Handover feature does not support LTE to eHRPD and Wi-Fi to eHRPD handover and hand back.

# **Standards Compliance**

The LTE – Wi-Fi Seamless Handover feature is compliant with the following standards:

- 3GPP TS 23.214
- 3GPP TS 29.244
- 3GPP TS 23.401
- 3GPP TS 23.402

**Standards Compliance** 

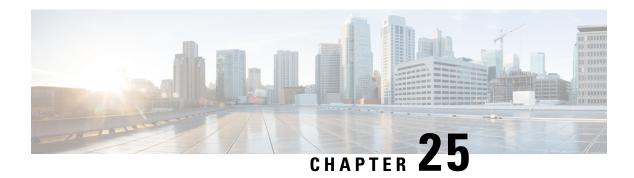

# **Monitor Subscriber**

- Feature Summary and Revision History, on page 239
- Feature Description, on page 240
- How It Works, on page 241
- Configuring the Hexdump Module for MonSub in UPF, on page 250
- Monitoring and Troubleshooting, on page 251

# **Feature Summary and Revision History**

# **Summary Data**

### Table 53: Summary Data

| Applicable Product (s) or Functional Area | 5G-UPF                                            |
|-------------------------------------------|---------------------------------------------------|
| Applicable Platforms                      | VPC-SI                                            |
| Feature Default Setting                   | Disabled – Configuration Required                 |
| Related Changes in this Release           | Not Applicable                                    |
| Related Documentation                     | UCC 5G UPF Configuration and Administration Guide |

# **Revision History**

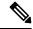

Note

Revision history details are not provided for features introduced before release 21.24.

| Revision Details | Release   |
|------------------|-----------|
| First introduced | Pre 21.24 |

# **Feature Description**

The Monitor Subscriber (MonSub) feature enables tracing of subscriber-related information which includes user and control traffic, and events such as charging and internal events that are useful for debugging. By default, this information is displayed on the Control Plane console, where you can execute MonSub tracing CLI command, and captured in a Packet Capture (PCAP) file on the User Plane.

User traffic is carried on slowpath where packets traverse to the application or fastpath where packets do not have to traverse up to the application but are offloaded to fastpath processing (VPP). Slowpath mode was the default mode until fastpath offload (VPP) into SAEGW, was introduced.

Monitor Subscriber provides the following functionality:

- Continuous capture of user traffic from fastpath in PCAP files on the User Plane.
- The non-user traffic information, that is, control event traffic and other related information are displayed in Control Plane console and are captured in separate PCAP files on the User Plane.
- New option UP PCAP trace [W UP PCAP Trace (ON)] is introduced for CUPS on Control Plane and User Plane in MonSub CLI. The new option is like the D option in the ICUPS. The slow-path and fast-path PCAP generates only when this option is ON.
- There are a maximum of four subscriber tracing sessions per NPUMGR instance. The NPUMGR (per User Plane instance) enforces the maximum tracing session limit. Slow-path capture naming convention contains the MonSub tracing session ID on SMGR instance, whereas fast-path tracing session contains the PSN as session ID. If there are already four tracing sessions running at SESSMGR instance, then slow-path capture is by name "S4". It continues until the time NPUMGR rejects the tracing session due to max tracing limit reached.

Following are some of the important definitions that are related to this feature:

- Chassis Traffic Volume: The total volume of packet throughput on the chassis.
- Monitored Traffic Volume: Monitoring of the total throughput of all the subscribers through MonSub across all the MonSub sessions.
- PCAP success: The percentage of the MonSub traffic capture request and the successful capture in the PCAP files.

#### **Packet Processing Throughput**

Following are the scenarios that impact the packet processing throughput:

- When VPP utilization is above 80%, MonSub may have an impact to packet processing throughput. The impact is in proportion to the monitored traffic volume.
- Specifically, when the monitored traffic volume approaches 10% of the chassis traffic volume, there may be an impact on the VPP throughput causing subscriber packet loss.
- The impact to packet processing throughput is higher when using monitor priorities above 0 (zero).

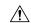

#### Caution

You must be cautious during the packet processing. When VPP is running at 80% utilization and handling approximately 10-Gbps chassis traffic volume, there's an impact on the packet processing, if the set of MonSub sessions is collectively monitoring the subscribers, totaling more than 1 Gbps of monitored traffic volume.

#### **PCAP Success**

The PCAP success depends on the following factors:

- The level of PCAP success depends on several factors, including monitored traffic volume, VPP utilization, MonSub monitor priority, and background disk I/O.
- In general, the PCAP success rates are greater for the following cases:
  - When the VPP utilization is low and/or MonSub monitor priority is above best-effort.
  - When the monitored traffic volume is less than 10% of the chassis traffic volume.

**Example**: When VPP is running at 80% utilization, handling approximately 10-Gbps chassis traffic volume, monitored traffic volume up to 1 Gbps is likely to yield high PCAP success percentages.

## **How It Works**

The Monitor Subscriber feature is discussed in detail in the following sections:

## **UPF SessMgr Functionality**

Following are the modifications that are done in the UPF SessMgr to support this feature.

- Provide services to the CLI for enabling or disabling the MonSub tracing.
- Control NPUMgr to connect/start/stop/add/delete streams or TEP bearers and disconnect.
- The SessMgr maintains the PSN from the NPUMgr (as part of CONNECT API) and sub session ID, which is SessMgr (local to SMGR instance) specific. The SessMgr sends all requests with PSN and sub session ID to NPUMgr for a monitor subscriber tracing session.
- Based on the instructions from the CLI, configures panopticon (through NPUMgr) for changes, such as packet size and priority.
- Read the "hex dump module" configurations and store them locally. Pass the relevant parameters (such as filename) to Session Manager Co-Proc.
- Instantiate SessMgr Co-Proc and then instruct it to copy panopticon generated PCAP files to hard disk.
   Also handle the termination of SessMgr Co-Proc when MonSub session is over.
- Handle file copy message from SessMgr Co-Proc and inform panopticon about the copied bundle.
- If the file copy fails or there are problems with SessMgr Co-Proc instantiation, raises the SNMP alarms.

- Handle the buffer full indications from panopticon and copy the PCAP from the RAM disk to the configured destination directory.
- Capture the control or slowpath packets. Pass them to SessMgr Co-Proc to publish it as a separate PCAP.
- This feature supports a maximum of four monitor subscriber tracing sessions for a UPF instance. The NPUMgr enforces the tracing limit.
- The MonSub tracing session terminates in the absence of no space on hard disk or no hard disk.
- There are C-Proc (file copy and logging) per UPF SessMgr instance, when monitor subscriber tracing is initiated for that SessMgr instance.
- The MonSub session tear down takes time depending on the final poll timer and disconnect responses from Co-Proc/NPUMgr.

### Multi PDN Multi Trace

For a multi-PDN call, when you start the MonSub with Multi-trace=OFF, then it traces the only one PDN as a part of that MonSub session. When new PDN is initiated, then existing PDN tracing stops and new PDN tracing starts. For this, first the new PDN tracing is started and then existing PDN tracing is stopped and hence new PSN and SessMgr sub-session ID is allocated.

For a multi-PDN call, when you start the MonSub with Multi-trace=ON, then it traces the new PDN as part of new fastpath tracing session (that is MonSub session). Hence, after tracing the four PDN, MonSub CLI shows max tracing session reached. Tracing of the each PDN takes place as a separate MonSub session.

### **MonSub Statistics**

A new mechanism is added to publish the statistics regarding the quality of FASTPATH PCAP capture on MonSub CLI. The new mechanism publishes the statistics whenever it receives the buffer full MEH indication at SessMgr, throttled at every five seconds. The feature supports a maximum of four buffers for a FASTPATH PCAP corresponding to MonSub session. The feature does not publish the statistics by default, and needs to be enabled through debug CLI on UPF.

- · debug uplane monsub-stats disabled
- debug uplane monsub-stats enabled

The stats contains the following informations:

```
Packet accepted: 14250000 Packet rejected: 62297
Congestion Short Term: 0 Congestion Longer Term: 0
Throttled: 0 PCAP File Transfer Rate: 9.91 mbps
```

The PCAP file transfer rate is the rate at which copy Co-Proc writes the PCAP from RAM-FS to HD-RAID.

## X-Header

This feature supports the X-Header capture in slowpath PCAP. When UPF inserts the X-Header for Uplink packet, the UPF captures the packet at entry and exit interfaces. So, the exit packet sent to N6 contains the inserted X-header.

When UPF inserts the X-header for Downlink packet, the UPF captures the packet at entry and exit interfaces. So, the exit packet sent to N3 contains the inserted x-header.

## **Configuration Procedure for Monitor Subscriber**

The protocol monitor can be used to display information for a specific subscriber session that is currently being processed. Depending on the number of protocols monitored, and the number of sessions in progress, a significant amount of data is generated. It is highly recommended that logging be enabled on your terminal client in order to capture all of the information that is generated.

Follow the instructions in this section to invoke and configure the protocol monitoring tool for a specific subscriber session.

**Step 1** Invoke the monitor subscriber command from the Exec mode by entering the **monitor subscriber** CLI command.

```
[local]host_name# monitor subscriber { callid | imei | imsi | ipaddr | ipv6addr |
msid | msisdn | next-call | pcf | peer-fa | peer-lac | sgsn-address | type |
username }
```

An output listing all the currently available protocols, each with an assigned number, is displayed. Specify the method the monitor should use by entering the appropriate keyword.

- **Step 2** Specify the method the monitor should use by entering the appropriate keyword. Select other options and/or enter the appropriate information for the selected keyword.
- **Step 3** Select other options and/or enter the appropriate information for the selected keyword.

If no session matching the specified criteria was being processed when the monitor was invoked, a screen of available monitoring options appears.

Step 4 Configure the amount of information that is displayed by the monitor. To enable or disable options, enter the letter or 2-digit number associated with that option (C, D, E, 11, 12, etc.). To increase or decrease the verbosity, use the plus (+) or minus (-) keys.

The current state, ON (enabled) or OFF (disabled), is shown to the right of each option.

Option Y for performing multi-call traces is only supported for use with the GGSN.

```
WARNING!!! You have selected options that can DISRUPT USER SERVICE Existing CALLS MAY BE DROPPED and/or new CALLS MAY FAIL!!! (Under heavy call load, some debugging output may not be displayed) Proceed? - Select (Y)es or (N)o
```

- **Step 5** Repeat step 6 as needed to enable or disable multiple protocols.
- **Step 6** Press the **Enter** key to refresh the screen and begin monitoring.

The monitor remains active until disabled. To quit the protocol monitor and return to the prompt, press q.

## **Monsub CLI Options**

#### Monitor Subscriber CLI – New Options

The following options with their default value are added to existing **monitor subscriber** command.

#### **UPF Monitor Subscriber CLI**

Following are the options:

- W UP PCAP Trace (ON): This parameter is used to create PCAP trace for slowpath and fastpath and is only applicable for CUPS.
- U Mon Display (ON): The non-protocol events (such as statistics and charging information from ECS and so on) are also captured in slowpath PCAP files and are displayed on U-PLANE monitor console.
- V PCAP Hexdump (ON): This flag must be set to ON to capture the protocol packets in a text file in hexdump format on U-PLANE.

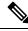

Note

Currently, UP PCAP Trace flag must be set to ON to capture fastpath and slowpath PCAP files on CUPS.

### Monitor Subscriber CLI - New Options

The following options with their default value are added to existing **monitor subscriber** command.

• F - Packet Capture (Full Pkt): Captures all packets from fastpath.

Using this option, operators can choose between full and partial packet captures. By entering **F**, the packet capture type can be changed to either full or partial. With partial packet capture, users can enter packet sizes from 1 to 16384 bytes. For example, if input is given as 20, only the first 20 bytes of fastpath packets will be captured and the remaining packets will be dropped.

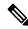

Note

When opening the PCAP file, the summary view will display full length of the packet, but the detailed view will show only the truncated packet.

- / Priority (0): The value is in the range from "0 Best Effort" to "7 Guaranteed"
  - 0 Best Effort
  - 1 Low
  - 2 Med-Low
  - 3 Medium
  - 4 Med-High
  - 5 High
  - 6 Critical
  - 7 Guaranteed

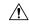

#### Caution

It is strongly recommended to not change the default value. It can adversely affect the system performance.

• N - MEH Header (OFF): The MEH header is stripped from the IP packet if this option is configured

#### **Show Monitor Subscriber Sessions**

Following is the new CLI to show the ongoing MonSub session.

You can trigger the CLI show monitor subscriber fastpath session all from UPF.

- SessId: This is the local session id for MonSub session on UP Sessmgr.
- CallID: Call id on Userplane.
- **PSN:** This is panopticon sequence no. There is a maximum of four MonSub fastpath tracing sessions on one UP with PSN ranging from 0-3.
- **Start time:** Time at which MonSub tracing session starts.
- **Interface Type:** This is to identify the call type for which MonSub fastpath tracing session was started, whether it is Sxa, Sxb or Sxab.

#### **Disconnect Monitor Subscriber Sessions**

Following is the new CLI to disconnect the ongoing MonSub session. You can trigger the CLI from UPF.

monitor subscriber fastpath disconnect sessmgr-instance <UP SMGR Instance ID> session-id <Local Monitor subscriber Session ID at SMGR instance level>

If the MonSub session disconnect is successful, the following message dispalys on console.

Session Disconnected Successfully

If the MonSub session disconnect fails, the following message dispalys on console.

Monitor Subscriber session does not exist

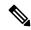

Note

Only security administrator can execute the monitor disconnect CLI.

## **Context, CDRMOD and Hexdump Interaction for Monitor Subscriber**

Hexdump module must be configured to provide operators the provision to configure Files names and Poll timers. The Hexdump module is one of the modules such as—EDR, UDR and so on, that are part of the CDRMOD functionality. It is recommended to configure the hexdump in a non-local context such as the ECS context. Hexdump modules are not supported in local context.

For more information on Hexdump module and its configuration, refer to the *Packet Capture (PCAP) Trace* chapter in the *ASR5500 System Administration Guide* 

### **PCAP File Name Convention**

The naming conventions for PCAP files are discussed in the following sections

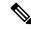

Note

Only **monitor-subscriber-file-name** and **rotation** options are used in naming PCAP files.

#### **Slowpath File Name Convention**

The slow path file names appear in the following format:

```
curr_slowpath_{SMGR Mon Sub Session
Id}_{monsub_file_name_option_val}_{Timestamp}_{RotationCount}.pcap
or
slowpath_{SMGR Mon Sub Session
Id}_{monsub_file_name_option_val}_{Timestamp}_{RotationCount}.pcap
```

File with 'curr\_' prefix is the file, that is currently being written to, that is still not closed. When files are to be rotated (depending on the file rotation parameters), file without the 'curr' prefix are copied to hard disk.

The SMGR MonSub Session Id – This is the session Id for MonSub session created on Uplane SMGR instance ID, which created this PCAP. This Id is local to SMGR instance, so there could be two SLOWPATH pcap captured with same ID.

When files are to be copied to hard disk, The monsub\_file\_name\_option\_val is replaced by:

- IMSI value if **monitor-subscriber-file-name** is set to "imsi".
- Call ID value if **monitor-subscriber-file-name** is set to "call-id"
- Username value if **monitor-subscriber-file-name** is set to 'username'

Timestamp is in the following format "MMDDYYYYHHMMSS", where:

- MM Month, DD Date and YYYY Year.
- HH -Hour, MM Minutes and SS Seconds.

RotationCount is a 9-digit value that is incremented every time an old file is rotated, and a new file is generated. 000000000 for the first file, 00000001 for the second file and so on.

Rotation of slowpath files is determined by following option in **hexdump-module file** configuration:

rotation { num-records number | time seconds | volume bytes }

- num-records: num-records specifies the number of packets after which a new file is generated and 'RotationCount' in the filename is incremented. The range of number is between 100 to 10240, and the default value is 1024.
- time: time specifies the time to wait in seconds before a new file is generated and 'RotationCount' in the filename is incremented. seconds must be an integer from 30 through 86400. The default value is 3600.
- **volume:** volume specifies the number of bytes after which a new file is generated and 'RotationCount' in the filename is incremented. bytes must be an integer from 51200 through 62914560. The default value is 102400.

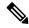

Note

The **tarriff-time** parameter under rotation is ignored as it is not suitable for PCAP file capture.

The following are examples of the file naming conventions for slowpath PCAP files.

• For the 'imsi' option where IMSI is '112233445566778', slowpath files are named as:

```
slowpath S0 112233445566778 07152019050907 000000000.pcap
```

• For 'call id' option where Call Id is '01317b22', slowpath files are named as:

```
slowpath S0 01317b22 07152019050907 000000000.pcap
```

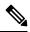

Note

The parameter **tarrif-time** is not applicable for PCAP file capture.

#### **Fastpath File Name Convention**

The fastpath file names appear in the following format:

```
\label{lem:condition} $$ \p_{S}_{B}_{encap}_{monsub\_file\_name\_option}_{Timestamp}_{FileCount}.pcap $$
```

- S is replaced by either 'S1', 'S2', 'S3', or 'S4'.
- B is replaced by either 'B0', 'B1', 'B2', or 'B3' depending on the bundle generated by Panopticon.
- monsub\_file\_name\_option is replaced by:
  - IMSI value if **monitor-subscriber-file-name** is set to "imsi".
  - Call ID value if **monitor-subscriber-file-name** is set to "call-id"
  - Username value if **monitor-subscriber-file-name** is set to 'username'

Timestamp is in the following format "MMDDYYYYHHMMSS", where:

- MM Month, DD Date and YYYY Year.
- HH -Hour, MM Minutes and SS Seconds.

RotationCount is a 9-digit value that is incremented every time an old file is rotated, and a new file is generated.

00000000 for the first file, 00000001 for the second file and so on.

Fast path "FileCount" is not the same as the slowpath "RotationCount" parameters and hence 'hexdump-module file rotation' parameters are ignored while naming fastpath files.

In Phases 1 of the feature, fastpath generated file names are like 'vpp\_S1\_B0\_ip.pcap' or 'vpp\_S1\_B1\_ip.pcap', they are renamed to following when being copied over to non-volatile storage:

- vpp S1 B0 ip 01317b22 07152019050907 000000000.pcap
- vpp\_S1\_B1\_ip\_01317b22\_07152019050908\_000000001.pcap
- vpp\_S1\_B0\_ip\_01317b22\_07152019050908\_000000002.pcap

In MonSub phase 3, a PCAP "bundle" is replaced with a single PCAP file that uses Ethernet encapsulation.

In Phase 3, each fastpath session file is captured in the Ethernet PCAP file that is 'vpp\_S0\_B0\_eth.pcap' and they are renamed to following when being copied to a non-volatile storage:

```
vpp S0 B0 eth 01317b22 07152019050907 000000000.pcap
```

For 'callid' option where Call Id is '12345678ef':

- slowpath S0 12345678ef 07152019050907 000000000.pcap
- vpp S1 B0 eth 12345678ef 07152019050907 000000000.pcap

For 'username' option where username is '9890098900':

- slowpath\_S0\_07152019050907\_000000000\_9890098900.pcap
- vpp S1 B0 eth 07152019050907 000000000 9890098900.pcap

### **PCAP File Location**

Fastpath PCAP files are written to the /records/pcap directory in same card and CPU complex where the SMGR owns the subscriber session resides.

/records directory is mapped to the "tmpfs" filesystem that is mapped to RAM. In this state, the files are suffixed with a ".pending" extension. For example:

```
-rw-rw-r-- 1 root root 268599296 Sep 23 14:04 vpp S1 B0 eth.pending
```

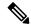

Note

The files size at this stage is not the actual file size when it is written to a persistent storage.

Once the fastpath tracing mechanism has written the files, they are converted to '.pcap' files and renamed as given below. Additionally, there is a file that ends with a ".done" extension:

```
-rw-rw-r-- 1 root root 8689188 Oct 16 22:06 vpp_S0_B0_eth.pcap
```

After the PCAP files are written by fastpath tracing mechanism, the Co-Proc functionality instantiates and copies the files to a hard disk or a persistent storage.

The above file location process for Fastpath is also applicable to Slowpath.

The target file location in all cases is: /hd\_raid/records/hexdump, except for the case in the hexdump module configuration where **use-harddisk** is enabled and the **directory** option under the **hexdump file** is to a custom value. For example, if the **directory** option is set to a value "abc" then the target location for the PCAP file will be: /hd raid/records/hexdump/abc/.

In this feature implementation, a predefined location is set for PCAP files.

- To make sure that /records/pcap directory is not populated when issues are encountered with the use of **use-harddisk** and **hexdump module** configurations.
- For regular cleanup from /hd raid/records/hexdump directory.

#### **File Transfer to External Location**

Once the files have been copied to the hard disk, they can be copied over to an external server using the command: **transfer-mode** option under the **hexdump** command in the **hexdump-module** configuration.

Apart from **transfer-mode**, other relevant options under **hexdump** can be used for external file transfer. Operators can use these commands to avoid excessive storage during fastpath processing.

### Limitations

Following are the Limitations:

- SR/ICSR is not supported for this feature.
- Restarting trace immediately after quitting may result in fastpath files in /records/pcap directory to be overwritten. We recommend you to restart the session after a brief moment (a few seconds).
- When MonSub trace is stopped, the tear down process can take a few seconds, so it is recommended to wait for few seconds. A maximum of (5 sec, hexdump poll timer value in sec) before toggling the MonSub trace to start, else operators may observe MAX TRACING SESSIONS REACHED momentarily.
- Show monitor subscriber fastpath sessions CLI does not display the MonSub sessions that are being stopped. Hence there is a transient period where new MonSub sessions can be rejected due to max sessions reached, whereas show CLI shows fewer sessions. We recommend you to wait for some time before starting a new MonSub trace session.
- Changing fastpath configuration options is only possible when UP Pcap Trace is set to OFF.
- When MT=ON in the Multi-PDN, then once MT=OFF, new PDN tracing is not started due to MAX TRACING REACHED, and then all other tracing is STOPPED. This is because the first new PDN tracing is started and then all previous PDNs were STOPPED for MT=OFF case.
- We recommend not to launch the same UE MonSub sessions from different CLIs.
- In slowpath PCAP, the egress DL packets do not show the GTPU-U header because the functionality to add GTP-U is with fastpath. So, ingress and egress DL packets shows up the duplicates, unless there is some packet modification like HTTP X-headers applied over the ingress packets.
- Toggling C and D options does not impact the PCAP captures in UPF.
- For Multi-PDN, the fastpath filenames do not use the Call ID, because, by definition the multi-PDN case has more than one call ID and hence a higher-level configuration such as IMSI is more suitable for naming the files.
- Only the named options that are explicitly mentioned in this document are supported from *hexdump-module file* configuration.
- Number of streams that can be traced in fastpath is limited to 5000. Stream is defined as a TCP or UDP flow which is made up of {source IP address, destination IP address, source port, and destination port, transport protocol such as TCP or UDP).
- Fastpath packets cannot be streamed to an external server. They are stored on the hard-disk and transferred (either manually) or by using **transfer-mode** options.
- The UP PCAP trace must be set to ON to capture fastpath and slowpath PCAP files.
- MonSub CLI option '<SPACE> Pause' is only to pause console events. There is no impact on other tracing events (slowpath PCAP, fastpath PCAP and protocol packets tracing in a text file in hexdump format) with this option.
- The UP trace PCAP file does not contain the initial PFCP Sx Request/Response, due to race condition.

- The ICMP Packets and first packets of TCP and UDP streams flow through both slowpath and fastpath. Default values of GTPU (option 26) and User L3 (Option 19) are set to OFF. As a result, these packets are not captured in slowpath captures. If Option 26 is set to ON, then these packets are captured in slowpath PCAP captures. As mentioned in previous point, option 19 has no effect on slowpath PCAP capture.
- Data Events flag must be set to ON to capture fastpath and slowpath PCAP files.
- The Mon sub tracing is not supported for option Next-SAEGW Call on UP.
- The Mon sub tracing is not supported for option Next call by APN for Pure-S call type.
- On ASR-5500 setup with the default value of poll-timer, all the packets may not be captured due to a known issue. To avoid large number of packets to be rejected, we recommend you to change the poll-timer value to the lowest possible (10 ms).
- If context replacement occurs (if the same subscriber reattaches without a detach), then the slowpath captures for the new call remain in the old slowpath files.

# Configuring the Hexdump Module for MonSub in UPF

## **Configuring MonSub Poll Timer**

Use this configuration to set the frequency of PCAP file capture check.

```
configure
   context context_name
   hexdump-module
    hexdump monitor-subscriber-poll-timeout poll_timer_value
   end
```

#### NOTES:

- hexdump monitor-subscriber-poll-timeout: This option specifies how frequently the check for newly captured PCAP files in the volatile storage must be done before they are copied to persistent storage.
- *poll\_timer\_value*: Specifies the poll timer value in milliseconds. It must be an integer in the range of 10 ms to 60 seconds. Default: 30 seconds.

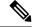

Note

It is strongly recommended to not configure the timer with a value less than 5 seconds.

• This option is only applicable when MonSub is enabled for the products that have fastpath functionality - PGW, SAEGW on ASR-5500 and VPC-SI.

# **Configuring MonSub File Name**

Use the following configuration to specify the file name of the PCAP file which contains IMSI, Call ID or Username.

```
configure
  context context_name
  hexdump-module
    file rotation { num-records number | tariff-time minute minutes hour
  hours | time seconds| volume bytes | monitor-subscriber-file-name { imsi |
  username | call-id }
    end
```

#### NOTES:

- monitor-subscriber-file-name { imsi | username | call-id }: This option specifies if the name of the captured PCAP files will contain IMSI, Call Id or Username. This option is only applicable on products that have fastpath functionality (PGW, SAEGW on ASR 5500 and VPC-SI) AND only when Monitor Subscriber functionality is enabled. Default: IMSI.
- rotation { num-records number | tariff-time minute minutes hour hours | time seconds | volume bytes }: Specifies when to close a hexdump file and create a new one.
  - **num-records** *number*: Specifies the maximum number of records that should be added to a hexdump file. When the number of records in the file reaches this value, the file is complete.

number must be an integer from 100 through 10240. Default: 1024

• tariff-time minute minutes hour hours: Specifies to close the current hexdump file and create a new one based on the tariff time (in minutes and hours).

minutes must be an integer from 0 through 59.

hours must be an integer from 0 through 23.

• **time** *seconds*: Specifies the period of time to wait (in seconds) before closing the current hexdump file and creating a new one.

seconds must be an integer from 30 through 86400. Default: 3600

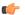

#### **Important**

It is recommended to set the rotation time to 30 seconds.

• **volume** *bytes*: Specifies the maximum size of the hexdump file (in bytes) before closing it and creating a new one.

bytes must be an integer from 51200 through 62914560. Note that a higher setting may improve the compression ratio when the compression keyword is set to gzip. Default: 102400

# **Monitoring and Troubleshooting**

This section provides information regarding monitoring and troubleshooting the Monitor Subscriber feature.

## **SNMP Traps**

The following SNMP trap(s) are added in support of the Monitor Subscriber feature:

• MonSubProcessInitFailure: This trap is triggered when MonSub handler process has failed for a particular process and service.

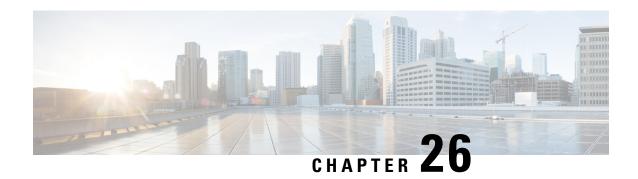

# **Multiple cnSGW Support**

- Feature Summary and Revision History, on page 253
- Feature Description, on page 254
- How it Works, on page 254
- Configuring Multiple SMF/cnSGWs, on page 254
- Monitoring and Troubleshooting, on page 255

# **Feature Summary and Revision History**

# **Summary Data**

### Table 54: Summary Data

| Applicable Product (s) or Functional Area | 5G-UPF                                            |
|-------------------------------------------|---------------------------------------------------|
| Applicable Platforms                      | VPC-SI                                            |
| Feature Default Setting                   | Disabled – Configuration Required                 |
| Related Changes in this Release           | Not Applicable                                    |
| Related Documentation                     | UCC 5G UPF Configuration and Administration Guide |

# **Revision History**

| Revision Details  | Release   |
|-------------------|-----------|
| First introduced. | 2021.02.0 |

# **Feature Description**

The Multiple SMF/cnSGW Support feature enables a single UPF to establish multiple N4/Sx interfaces with cnSGWs and their paired SMFs. Integration of multiple SMF and cnSGW combinations with a single UPF results in optimal usage of resources.

#### **Architecture**

The following illustration depicts the architecture of multiple cnSGWs/SMFs.

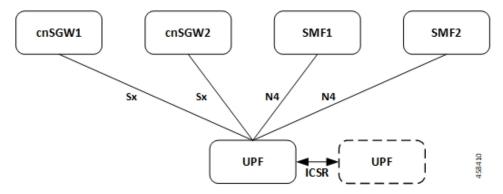

#### **Relationship to Other Features**

The Multiple cnSGW Support feature is related to Multiple N4/Sx Interface feature.

## **How it Works**

The functionality of Multiple cnSGW feature involves:

- Single UPF has multiple N4/Sx interface associations with SMF/cnSGWs.
- There's no slicing of configuration in UPF per individual SMF.
- Cumulatively, a maximum of four peers—combination of cnSGW/SMF or individual cnSGW/SMF as per the need—are connected to a single UPF.
- Individual N4/Sx association release purges sessions of the impacted peer.
- UPF redundancy works seamlessly.
- All cnSGWs paired with a UPF is associated with a single user plane service.

# **Configuring Multiple SMF/cnSGWs**

This section provides information about CLI commands that are available in support of this feature.

## Configuring Multiple SMF/cnSGWs on UPF

Use the following CLI commands to configure multiple SMF/cnSGWs on UPF by adding multiple peer node under Control Plane Group Configuration mode.

```
configure
  user-plane-service service_name
    associate control-plane-group group_name
  control-plane-group group_name
    peer-node-id ipv4-address ipv4_address interface n4
    peer-node-id ipv4-address ipv4_address interface n4
    peer-node-id ipv4-address ipv4_address
    peer-node-id ipv4-address ipv4_address
    peer-node-id ipv4-address ipv4_address
    end
```

# **Monitoring and Troubleshooting**

This section provides information about monitoring and troubleshooting the Multiple cnSGW feature.

## **Show Commands and/or Outputs**

This section describes the show commands that are available in support of this feature.

### show subscribers user-plane-only full all

The output of this CLI command is enhanced to display the corresponding Control Plane address.

### show sx peers

The output of this CLI command is enhanced to display the peer ID with corresponding number of sessions.

show sx peers

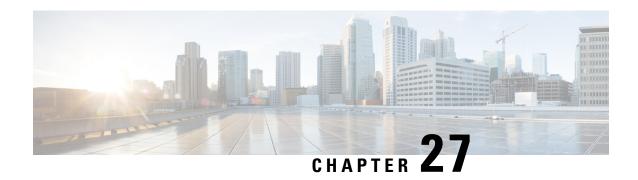

# **Multiple N4/Sx Interface**

- Feature Summary and Revision History, on page 257
- Feature Description, on page 258
- How it Works, on page 258
- Configuring Multiple N4 Interface, on page 259
- Monitoring and Troubleshooting, on page 259

# **Feature Summary and Revision History**

# **Summary Data**

### Table 55: Summary Data

| Applicable Product (s) or Functional Area | 5G-UPF                                            |
|-------------------------------------------|---------------------------------------------------|
| Applicable Platforms                      | VPC-SI                                            |
| Feature Default Setting                   | Disabled – Configuration Required                 |
| Related Changes in this Release           | Not Applicable                                    |
| Related Documentation                     | UCC 5G UPF Configuration and Administration Guide |

# **Revision History**

| Revision Details  | Release   |
|-------------------|-----------|
| First introduced. | 2021.01.0 |

# **Feature Description**

The Multiple N4 Interface feature enables a single UPF to establish multiple N4 interfaces with as many SMFs. Integration of multiple SMFs with a single UPF results in optimal usage of resources.

#### **Architecture**

The following illustration depicts the architecture of Multiple N4 Interface.

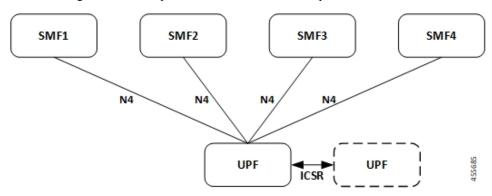

## **How it Works**

The functionality of the Multiple N4 Interface feature involves:

- Single UPF has multiple N4/Sx interface associations with each SMF.
- There is no slicing of configuration in UPF per individual SMF.
- The ECS/ACS configuration at the UPF is a union of all the individual SMF-specific configurations. For example:

SMF1 has rulebase RB1 and no RB2.

SMF2 has rulebase RB2 and no RB1.

The UPF has both rulebase, RB1 and RB2 to cater the sessions from RB1 and RB2.

- A maximum of four SMF peers are connected to a single UPF.
- Overlapping IP pools from multiple SMFs are segregated based on the VRF ID.
- Individual N4 association release purges sessions of the impacted SMF peer.
- UPF redundancy works seamlessly.
- In rare instance of any conflict among different SMF configurations, it will not be resolved at the UPF and will be installed in the sequence in which such CLIs were configured.

# **Configuring Multiple N4 Interface**

This section provides information about CLI commands that are available in support of this feature.

## **Configuring Multiple SMF on UPF**

Use the following CLI commands to configure multiple SMF on UPF by adding multiple peer node under Control Plane Group Configuration mode.

# **Monitoring and Troubleshooting**

This section provides information about monitoring and troubleshooting the Multiple N4 Interface feature.

## **Show Commands and/or Outputs**

This section describes the show commands that are available in support of this feature.

### show ip chunks

The output of this CLI command is enhanced to display the IP pools pushed to the UPF from multiple SMFs in Gi context.

### show ipv6 chunks

The output of this CLI command is enhanced to display the IPv6 pools pushed to the UPF from multiple SMFs in Gi context.

## show subscribers user-plane-only full all

The output of this CLI command is enhanced to display the corresponding Control Plane address.

### show sx peers

The output of this CLI command is enhanced to display the peer ID with corresponding number of sessions.

### show user-plane-service statistics peer-address <address>

The output of this CLI command is enhanced to display per peer statistics in SMF.

# **Nexthop Forwarding Support**

- Revision History, on page 261
- Feature Description, on page 261
- How It Works, on page 261
- Configuring Nexthop Forwarding Support, on page 267
- Monitoring and Troubleshooting, on page 268

# **Revision History**

Table 56: Revision History

| Revision Details  | Release   |
|-------------------|-----------|
| First introduced. | 2022.01.0 |

# **Feature Description**

In uplink direction, the UE and the GI IP can be in a different subnet. The routing path in UPF is defined to allow the uplink packet to be forwarded accordingly.

# **How It Works**

### **Architecture**

The following illustration provides an overview of Nexthop Forwarding feature.

Figure 20: Nexthop Forwarding

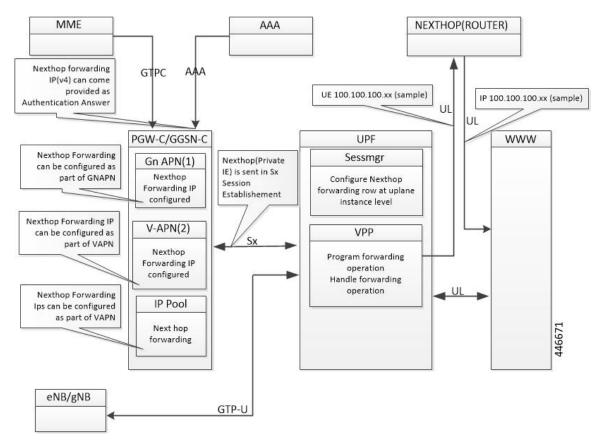

You can configure Nexthop IP address at the SMF under DNN profile or IPAM profile. During PDU Establishment, the SMF relays the IPv4/IPv6 address over the N4 interface in the NEXT HOP IP private IE in a PFCP Session Establishment Request.

You can also configure Nexthop IP address at the UPF through Charging-Action.

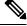

Note

When Nexthop address is provided by both SMF and UPF Charging-Action, the UPF Charging-Action Nexthop address takes precedence.

#### **Configuration Priority**

| S. No. | Configuration         | Priority |
|--------|-----------------------|----------|
| 1.     | UPF (Charging Action) | 1        |
| 2.     | DNN profile           | 2        |
| 3.     | IP Pool               | 3        |

#### **Configuration Use Cases**

| Case                                                 | ІР Туре | DNN            | IP Pool        | UPF<br>(Charging<br>Action) | Nexthop IP Selection                      |  |
|------------------------------------------------------|---------|----------------|----------------|-----------------------------|-------------------------------------------|--|
| Nexthop supplied only in DNN                         | IPv4    | 209.165.201.18 | Not configured | Not configured              | Nexthop Address is selected from DNN:     |  |
| only in Diviv                                        | IPv6    | 8001::10       | Not applicable | Configured                  | IPv4: 209.165.201.18<br>IPv6: 8001::10    |  |
| Nexthop supplied only in IP pool                     | IPv4    | Not configured | 209.165.201.19 | Not<br>configured           | Nexthop Address is selected from IP Pool: |  |
| only in 1P poor                                      | IPv6    | Not configured | Not applicable | Configured                  | IPv4: 209.165.201.19                      |  |
| IPv4 and IPv6                                        | IPv4    | 209.165.201.18 | 209.165.201.19 | Not configured              | Nexthop Address is selected from DNN:     |  |
| configured in DNN,<br>and IPv4 in IP pool            | IPv6    | 9001::3        | Not applicable | Configured                  | IPv4: 209.165.201.18<br>IPv6: 9001::3     |  |
| IPv6 configured in DNN, and IPv4 in IP               | IPv4    | Not configured | 209.165.201.19 | Not configured              | Nexthop IPv4 is selected from IP pool:    |  |
| pool                                                 | IPv6    | 8001::10       | Not applicable | Configured                  | 209.165.201.19                            |  |
|                                                      |         |                |                |                             | Nexthop IPv6 selected from DNN: 8001::10  |  |
| IPv6 configured in DNN, IPv4 in IP                   | IPv4    | 209.165.201.18 | 209.165.201.19 | 209.165201.20               | Nexthop Address is selected from UPF      |  |
| pool, and IPv4 in<br>UPF Charging Action             | IPv6    | 8001::10       | Not applicable | Not configured              | (CA): 209.165.201.20                      |  |
| IPv6 configured in DNN, IPv4 in IP pool, and IPv6 in | IPv4    | 209.165.201.18 | 209.165.201.19 | Not configured              | Nexthop Address is selected from          |  |
| UPF Charging Action                                  | IPv6    | 8001::10       | Not applicable | 9001::10                    | UPF(CA) : 9001::10                        |  |

#### Interface

The following Private IEs are introduced in Sx/N4 Session Establishment message.

| 2<br>3<br>8 | PFCP<br>_IE_<br>NEXT<br>HOP |         | PFCP_IE_NEXTHOP         |   |    |    |   |   |               |     |              | Private IE: UPF: nexthop forward ing support- |
|-------------|-----------------------------|---------|-------------------------|---|----|----|---|---|---------------|-----|--------------|-----------------------------------------------|
|             |                             |         |                         |   | Bl | TS |   |   |               |     |              | IPv4                                          |
|             |                             | Octets  | 7                       | 6 | 5  | 4  | 3 | 2 | 1             |     |              | /IPv6<br>address                              |
|             |                             | 1 to 2  | Type = 238 (decimal)    |   |    |    |   |   |               |     |              |                                               |
|             |                             | 3 to 4  | Length = n              |   |    |    |   |   |               |     |              |                                               |
|             |                             | 5 to 10 | PFCP_IE_NEXTHOP_ID      |   |    |    |   |   |               |     |              |                                               |
|             |                             | 11-14   | 1-14 PFCP_IE_NEXTHOP_IP |   |    |    |   |   |               |     |              |                                               |
|             | DECD                        |         |                         |   |    | 1  |   |   | 1             | • 1 |              | , [                                           |
| 3           | PFCP<br>_IE_<br>NEVIHO      | ND OT   |                         |   |    |    |   |   | l. Ir<br>Crea |     | Priv<br>IE : |                                               |

| 2 3 9 | PFCP<br>_IE_<br>NEXIHOP<br>_ID |            |                      | PFCP | _IE_N | EXTHO | OP_ID |   |   | 1. Inside<br>Create<br>FAR IE<br>of Sx<br>Session<br>Establish<br>ment<br>Request                 | Private IE: UPF: nexthop forward ing support- IPv4 /IPv6 |  |
|-------|--------------------------------|------------|----------------------|------|-------|-------|-------|---|---|---------------------------------------------------------------------------------------------------|----------------------------------------------------------|--|
|       |                                |            | BITS                 |      |       |       |       |   |   | 2. Inside<br>PFCP<br>_IE_<br>NEXTHOP<br>IE of<br>Sx/N4<br>Session<br>Establish<br>ment<br>Request | address                                                  |  |
|       |                                | Octets     | 7                    | 6    | 5     | 4     | 3     | 2 | 1 | PFCP<br>IE                                                                                        |                                                          |  |
|       |                                | 1 to 2     | Type = 239 (decimal) |      |       |       |       |   |   | NEXTHOP                                                                                           |                                                          |  |
|       |                                | 3 to 4     | Length = 5           |      |       |       |       |   |   | of Sx/N4<br>Session                                                                               |                                                          |  |
|       |                                | 5 to<br>10 |                      |      |       |       |       |   |   | Establish<br>ment<br>Request                                                                      |                                                          |  |

| 2<br>4<br>0 | PFCP_IE_<br>NEXTHOP<br>_IP |              | PFCP_IE_NEXTHOP_IP   |              |    |        |      |   |   |  |                      |                     |
|-------------|----------------------------|--------------|----------------------|--------------|----|--------|------|---|---|--|----------------------|---------------------|
|             |                            |              |                      |              |    | Bits   |      |   |   |  | PFCP_IE_             | Private IE          |
|             |                            | Octets       | 7                    | 6            | 5  | 4      | 3    | 2 | 1 |  | of Sx/N4             | : UPF:<br>nexthop   |
|             |                            | 1 to 2       | Type = 240 (decimal) |              |    |        |      |   |   |  | Session<br>Establish | forwarding support- |
|             |                            | 3 to 4       | Depth = n            |              |    |        |      |   |   |  | ment<br>Request      | IPv4/<br>IPv6       |
|             |                            | 5            |                      | spare V4 V6  |    |        |      |   |   |  |                      | address             |
|             |                            | m to<br>m+3  |                      | IPv4 Address |    |        |      |   |   |  |                      |                     |
|             |                            | p to<br>p+15 |                      |              | IP | v6 Add | ress |   |   |  |                      |                     |

The following is a sample output of SX\_SESSION\_ESTABLISHMENT\_REQUEST in which the SMF relays the Nexthop IP to the UPF.

```
CREATE FAR:
 Type: 3
  Value:
  FAR ID:
    Type: 108
    Value: 0x80000002
  APPLY ACTION:
     Type: 44
     Value:
      DROP: 0
       FORW: 1
      BUFF: 0
      NOCP: 0
       DUPL: 0
  FORWARDING PARAMETERS:
     Type: 4
     Value:
      DESTINATION INTERFACE:
        Type: 42
        Value: CORE (1)
       PDN INSTANCE:
         Type: 22
          Value: intershat
          INNER PACKET MARKING:
           Type: 220
           TOS/TRAFFIC CLASS: 0xB8 0xFC
   NextHop ID:
       Value: 0x0001
CREATE TRAFFIC ENDPOINT:
   Type: 127 Length: 20
   Value:
   Traffic Endpoint ID:
       Type: 131 Length: 1
       Value: 0x0004
       Hex: 0083 0001 04
```

```
Local F-TEID:
         Type: 21 Length: 1
         Value:
             CH: 1
             IPv4: 0
             IPv6: 0
             CHID: 0
         Hex: 0015 0001 04
      Bearer Info:
         Type: 225 Length: 6
         QCI: 5
         ARP: 84
         Charging ID: 5592407
         Hex: 00E1 0006 0554 0055 5557
  Hex: 007F 0014 0083 0001 0400 1500 0104 00E1
              0006 0554 0055 5557
NEXT HOP IP:
   Type: 237 Length: 14
   Value:
   NextHop ID:
        Type: 238
                   Length: 1
        Value: 0x0001
        Hex: 00EE 0001 01
   IP ADDR:
        Type: 239 Length: 5
        Value:
            IPv4: 1
            IPv6: 0
            IPv4: 209.165.202.150
            IPv6:
            Hex: 00EF 0005 020F 0F0F 0F
   Hex: 00ED 000E 00EE 0001 0100 EF00 0502 0F0F
         OFOF
```

### **Limitations**

The following are the known limitations to this feature in this release:

- Currently, configuring Nexthop forwarding through AAA isn't supported.
- IPv6 configuration from SMF via IPAM profile isn't supported.
- Nexthop address sent on RADIUS and Diameter (Redirect information from PCF) interfaces isn't qualified.
- When you configure Nexthop forwarding in DNN profile and IPAM, next hop is only seen in Sx Establishment, and not in Create FAR IE of Sx Session Modification Request.

# **Configuring Nexthop Forwarding Support**

### **Configuring Nexthop Forwarding through Charging Action**

At the UPF, use the following CLI commands to configure Nexthop Forwarding through Charging Action.

```
configure
   active-charging service service_name
     charging-action charging_action_name
        nexthop-forwarding-address ipv4_address/ipv6_address
```

#### **NOTES:**

- **charging-action** *charging\_action\_name*: Specifies the name of a charging action. *charging\_action\_name* must be an alphanumeric string of 1–63 characters and can contain punctuation characters. Each charging action must have a unique name.
- nexthop-forwarding-address ipv4\_address/ipv6\_address: Configures the nexthop forwarding address.

### **Configuring Nexthop Forwarding through DNN Profile**

At the SMF, use the following CLI commands to configure Nexthop Forwarding through DNN profile.

```
configure
    profile dnn intershat
        nexthop-forwarding-address { ipv4 ipv4_address | ipv6 ipv6_address }
    end
```

#### NOTES:

- **nexthop-forwarding-address** { **ipv4** *ipv4\_address* | **ipv6** *ipv6\_address* }: Configures the Nexthop Forwarding address.
  - ipv4\_address: Configures IPv4 address.
  - *ipv6\_address*: Configures IPv6 address (supports colon-separated hexadecimal notation).

### **Configuring Nexthop Forwarding at IP Pool through IPAM Profile**

At the SMF, use the following CLI command to configure Nexthop Forwarding at IP pool through IPAM profile.

```
address-range start_address end_address nexthop-forwarding-address ipv4_address
NOTES:
```

• address-range start\_address end\_address nexthop-forwarding-address ipv4\_address: Configures the IPv4 address as Nexthop Forwarding address for this IP pool.

# **Monitoring and Troubleshooting**

This section provides information about CLI commands available for monitoring and troubleshooting the feature.

# **Show Commands and Outputs**

This section provides information about show commands and their outputs in support of this feature.

#### show subscriber user-plane-only full all

The output of this show command is enhanced to include the following fields introduced in support of this feature.

• Next Hop Ip Address - Displays the configured Nexthop IP address.

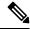

Note

**Next Hop Ip Address** field is displayed only if the Nexthop IP address is relayed from the SMF. This field is not displayed if Nexthop IP address is configured only at the UPF using Charging-Action.

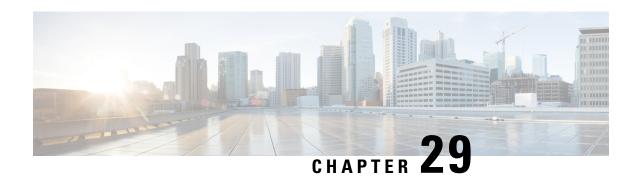

# N:M Redundancy and Redundancy Configuration Manager

- Feature Summary and Revision History, on page 269
- Feature Description, on page 270

# **Feature Summary and Revision History**

# **Summary Data**

#### Table 57: Summary Data

| Applicable Product(s) or Functional Area | 5G-UPF                                            |
|------------------------------------------|---------------------------------------------------|
| Applicable Platform(s)                   | VPC-SI                                            |
| Feature Default Setting                  | Disabled – Configuration Required                 |
| Related Changes in this Release          | Not Applicable                                    |
| Related Documentation                    | UCC 5G RCM Configuration and Administration Guide |

# **Revision History**

#### Table 58: Revision History

| Revision Details                                                                            | Release   |
|---------------------------------------------------------------------------------------------|-----------|
| Support has been added to defer SSH IP installation.                                        | 2021.02.2 |
| Support has been added for configuring the RCM through Network Services Orchestrator (NSO). | 2021.02.0 |
| First introduced.                                                                           | 2021.01.0 |

# **Feature Description**

The Redundancy Configuration Manager (RCM) is a Cisco proprietary node/network function (NF) that provides redundancy of StarOS-based UP/UPFs. The RCM provides N:M redundancy of UP/UPFs wherein "N" is the number of Active UPs/UPFs and is less than 10, and "M" is the number of Standby UP/UPF in the redundancy group.

For details, refer the Redundancy Configuration Manager - Configuration and Administration Guide.

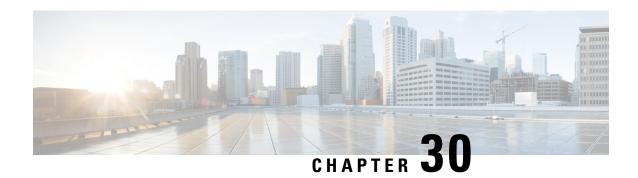

# **N3 Transfer of PDU Session Information**

- Feature Summary and Revision History, on page 271
- Feature Description, on page 271

# **Feature Summary and Revision History**

### **Summary Data**

| Applicable Product(s) or Functional Area | 5G-UPF              |
|------------------------------------------|---------------------|
| Applicable Platform(s)                   | VPC-SI              |
| Feature Default Setting                  | Enabled – Always-on |
| Related Changes in this Release          | Not Applicable      |
| Related Documentation                    | Not Applicable      |

# **Revision History**

| Revision Details  | Release   |
|-------------------|-----------|
| First introduced. | 2020.02.0 |

# **Feature Description**

The N3 transfer of PDU session information involves the inclusion of QoS Field Identifier (QFI) IE in the GTP-U extension header while performing GTP-U encapsulation toward gNodeB on the N3 interface, and removal of the GTP-U extension header while performing GTP-U decapsulation when packets are received from the gNodeB.

The QFI IE detects traffic pertaining to specific QoS sessions. It is used to send control information between the gNodeB and the UPF.

### **How it Works**

This section describes the transfer of PDU session Information procedures between the gNodeB and UPF for Uplink and Downlink packets.

#### Transfer of PDU Session Information for Downlink Data Packets

The Transfer of PDU Session Information for downlink data packets involves transfer of control information elements related to the PDU Session from UPF/NG-RAN to NG-RAN.

A PDU session user plane instance that makes use of this transfer procedure is associated to a single PDU Session. The procedure is invoked whenever packets for that particular PDU Session must be transferred across the related interface instance.

The DL PDU SESSION INFORMATION frame includes a QoS Flow Identifier (QFI) field that is associated with the transferred packet. The NG-RAN uses the received QFI to determine the QoS flow and QoS profile which are associated with the received packet.

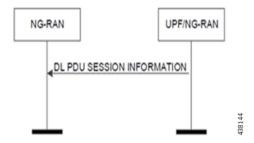

The following frame shows the respective DL PDU SESSION INFORMATION.

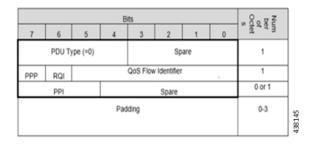

**NOTE**: In current implementation, the Reflective QoS Indicator (RQI) and Paging Policy Presence (PPP) in DL PDU SESSION INFORMATION frame is not supported.

### **Transfer of PDU Session Information for Uplink Data Packets**

The Transfer of PDU Session Information for uplink data packets involves transfer of control information elements related to the PDU Session from NG-RAN to UPF.

An UL PDU Session user plane instance that makes use of the transfer procedure is associated to a single PDU Session. This procedure is invoked whenever packets for that particular PDU Session need to be transferred across the related interface instance.

The UL PDU SESSION INFORMATION frame includes a QoS Flow Identifier (QFI) field associated with the transferred packet.

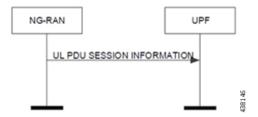

The following frame shows the respective UL PDU SESSION INFORMATION.

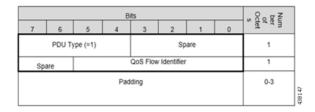

#### **PDU Session Information Frame IEs**

The following table describes the Information Elements present in the PDU Session Information frame.

| Information Element | Description                                                                                                    |
|---------------------|----------------------------------------------------------------------------------------------------|
| PDU Type            | The PDU Type indicates the structure of the PDU session UP frame. The field takes the value of the PDU Type it identifies: "0" for PDU Type 0. The PDU type is in bit 4 to bit 7 in the first octet of the frame. |
|                     | Value range: {0= DL PDU SESSION INFORMATION, 1=UL PDU SESSION INFORMATION, 2-15=reserved for future PDU type extensions}                                                                                          |
|                     | Field length: 4 bits                                                                                                    |
| Spare               | The spare field is set to "0" by the sender and should not be interpreted by the receiver. This field is reserved for later versions.                                                                             |
|                     | Value Range: (0–2n-1)                                                                                                    |
|                     | Field Length: n bits                                                                                                    |
| QoS Flow Identifier | When this IE is present, this parameter indicates the QoS Flow Identifier of the QoS flow to which the transferred packet belongs.                                                                                |
|                     | <b>Value range</b> : {0 to 2^6-1}                                                                                                    |
|                     | Field length: 6 bits                                                                                                    |
| Padding             | The padding is included at the end of the frame to ensure that the PDU Session user plane protocol PDU length (including padding and the future extension) is (n*4–2) octets, where n is a positive integer.      |
|                     | Field Length: 0–3 octets.                                                                                                    |

# **Standards Compliance**

The feature complies with the following standard: 3GPP TS 38.415 V15.2.0 (NG-RAN; PDU Session User Plane Protocol).

### **Limitations**

The following are the known limitations to this feature in this release:

• Reflective QoS Indicator (RQI) is not supported in this release.

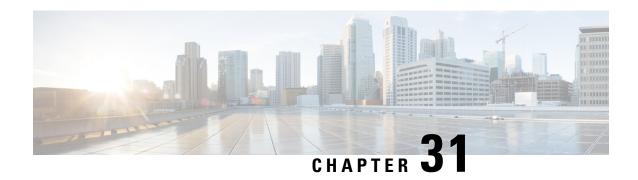

# N4 Interface Compliance with 3GPP Specification

This chapter covers the following topics:

- Feature Summary and Revision History, on page 275
- Feature Description, on page 276

# **Feature Summary and Revision History**

# **Summary Data**

#### Table 59: Summary Data

| Applicable Product(s) or Functional Area | 5G-UPF              |
|------------------------------------------|---------------------|
| Applicable Platform(s)                   | VPC-SI              |
| Feature Default Setting                  | Enabled - Always-on |
| Related Changes in this Release          | Not Applicable      |
| Related Documentation                    | Not Applicable      |

# **Revision History**

#### Table 60: Revision History

| Revision Details                                                                            | Release   |
|---------------------------------------------------------------------------------------------|-----------|
| Support is added for Outer Header Removal IE.                                               | 2021.04.0 |
| In this release, PFCP library is upgraded to support the latest version of Outer Header IE. | 2020.02.5 |
| First introduced.                                                                           | 2020.02.0 |

# **Feature Description**

In compliance with 3GPP TS 29.244, the User Plane Function (UPF) supports the following IEs:

- Averaging Window
- Paging Policy Indicator (PPI)
- Outer Header Creation
- Outer Header Removal

### **Averaging Window**

Averaging window IE contains the duration over which the GBR and MBR is calculated. It is sent from SMF to UPF with Create QER or Update QER parent IE, if the default pre-configured value under UPF needs to be overridden.

The following format is used for encoding and decoding of the IE:

|            | Bits             |                                                            |   |   |   |   |   |   |
|------------|------------------|------------------------------------------------------------|---|---|---|---|---|---|
| Octets     | 8                | 7                                                          | 6 | 5 | 4 | 3 | 2 | 1 |
| 1 to 2     | Type = 157       | Type = 157 (decimal)                                       |   |   |   |   |   |   |
| 3 to 4     | Length = n       |                                                            |   |   |   |   |   |   |
| 5 to 8     | Averaging Window |                                                            |   |   |   |   |   |   |
| 9 to (n+4) | These octer      | These octet(s) is/are present only if explicitly specified |   |   |   |   |   |   |

**NOTE**: The value should be in milliseconds.

### **Paging Policy Indicator**

The SMF sends PPI value in Create QER or Update QER, if UPF requires to set Paging Policy Indicator in outgoing packets.

In the case of Network Triggered Service Request and UPF buffering downlink data packet, the UPF includes the DSCP in ToS (IPv4) / TC (IPv6) value from the IP header of the downlink data packet. It also sends an indication of the corresponding QoS Flow in the data notification message to the SMF. When PPD applies, the SMF determines the Paging Policy Indicator (PPI) based on the DSCP received from the UPF.

In the case of Network Triggered Service Request and SMF buffering downlink data packet, when PPD applies, the SMF determines the PPI based on the DSCP in ToS (IPv4) / TC (IPv6) value from the IP header of the received downlink data packet and identifies the corresponding QoS Flow from the QFI of the received downlink data packet.

The following format is used for encoding and decoding of the IE:

|        | Bits | Bits |   |   |   |   |   |   |
|--------|------|------|---|---|---|---|---|---|
| Octets | 8    | 7    | 6 | 5 | 4 | 3 | 2 | 1 |

| 1 to 2     | Type = 158 (decimal)                                       |           |  |
|------------|------------------------------------------------------------|-----------|--|
| 3 to 4     | Length = n                                                 |           |  |
| 5          | Spare                                                      | PPI value |  |
| 6 to (n+4) | These octet(s) is/are present only if explicitly specified |           |  |

**NOTE**: The PPI should be encoded as a 3-bit value from 0 through 7.

### **Outer Header Creation**

Per 3GPP TS 29.244 v16.4.0, the Outer Header Creation Description field, when present, is encoded as specified in following table. It takes the form of a bitmask where each bit indicates the outer header to be created in the outgoing packet. Spare bits are ignored by the receiver.

| Octet / Bit | Outer Header Created in the Outgoing Packet |
|-------------|---------------------------------------------|
| 5/1         | GTP-U/UDP/IPv4                              |
| 5/2         | GTP-U/UDP/IPv6                              |
| 5/3         | UDP/IPv4                                    |
| 5/4         | UDP/IPv6                                    |
| 5/5         | IPv4                                        |
| 5/6         | IPv6                                        |
| 5/7         | C-TAG                                       |
| 5/8         | S-TAG                                       |
| 6/1         | N19 Indication                              |
| 6/2         | N6 Indication                               |
| 6/3         | TCP/IPv4                                    |
| 6/4         | TCP/IPv6                                    |

#### $\pmb{NOTE}:$

- Currently, the UP/UPF doesn't support the following values of Outer Header Creation Description:
  - IPv4
  - IPv6
  - C-TAG
  - S-TAG
  - N19 Indication
  - N6 Indication
- Third and fourth bits of sixth Octet (that is, 6/3 and 6/4) are spare bits (that is, not part of 3GPP TS) used for LI over TCP.

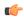

**Important** 

If SMF/CP uses older version for Outer Header Creation, then undefined behavior (including crashes) can be seen.

### **Outer Header Removal**

Outer Header Removal feature is used to remove GPRS Tunneling Protocol User Plane (GTP-U) header from the uplink GTP-U packets.

The following format is used for encoding Outer Header Removal Information Element (IE):

|            | Bits                                                  |                                  |   |   |   |   |   |   |
|------------|-------------------------------------------------------|----------------------------------|---|---|---|---|---|---|
| Octets     | 8                                                     | 7                                | 6 | 5 | 4 | 3 | 2 | 1 |
| 1–2        | Type = 95                                             | Type = 95 (decimal)              |   |   |   |   |   |   |
| 3–4        | Length = n                                            | Length = n                       |   |   |   |   |   |   |
| 5          | Outer Head                                            | Outer Header Removal Description |   |   |   |   |   |   |
| 6          | GTP-U Extension Header Deletion                       |                                  |   |   |   |   |   |   |
| 7 to (n+4) | These octets are present only if explicitly specified |                                  |   |   |   |   |   |   |

Per 3GPP TS 29.244, the Outer Header Removal Description field, when present, is encoded as specified in the following table.

Table 61: Outer Header Removal Description

| Outer Header to be Removed from the Incoming Packet                   | Value<br>(Decimal) |
|-----------------------------------------------------------------------|--------------------|
| GTP-U/UDP/IPv4 (See Notes 1, 2),                                      | 0                  |
| GTP-U/UDP/IPv6 (See Notes 1, 2)                                       | 1                  |
| UDP/IPv4 (See Notes 3, 6)                                             | 2                  |
| UDP/IPv6 (See Notes 3, 6)                                             | 3                  |
| IPv4 (See Note 6)                                                     | 4                  |
| IPv6 (See Note 6)                                                     | 5                  |
| GTP-U/UDP/IP (See Note 4)                                             | 6                  |
| VLAN S-TAG (See Note 5)                                               | 7                  |
| S-TAG and C-TAG (See Note 5)                                          | 8                  |
| For future use. Not sent. If received, it's interpreted as value "1". | 9–255              |

#### **NOTES:**

**1.** The SGW-U/I-UPF stores GTP-U extension headers. These headers are forwarded for the packets that aren't requested to be deleted by the GTP-U Extension Header Deletion field.

- **2.** The SGW-U/I-UPF stores the GTP-U message type for a GTP-U signaling message, which must be forwarded. For example, an End Marker message
- **3.** This value applies to DL packets received by a PGW-U for non-IP PDN connections. These connections use SGi tunneling based on UDP/IP encapsulation.
- **4.** The CP function uses this value for instructing the UP function to remove the GTP-U/UDP/IP header regardless of the IP version (IPv4 or IPv6).
- 5. This value applies to DL packets received by a UPF over N6 for Ethernet PDU sessions.
- **6.** This value applies to DL packets received by a UPF (PDU Session Anchor) over N6, when explicit N6 traffic routing information is provided to the SMF.

#### **Software Requirements**

The software requirements are as follows:

- The feature requires UPF support to identify, encode, and decode the wildcard tunnel type "GTP-U/UDP/IP-6" on N4 interface.
- If IPv4 and IPv6 addresses are received as part of Outer Header Creation (OHC), priority is given to IPv6 endpoint and hence the IPv6 Outer Header Removal (OHR) endpoint is retained by the UPF.
- GTP-U/UDP/IP-6 on N4 interface, can be received over Sx Establishment or Sx Modification request messages. UPF must support type-6 on both cases.
- In Handoff scenarios, for all the PDRs with OHR value- 6, uplink packets are buffered until an appropriate OHC IE is received for PDRs corresponding to the downlink FAR.
- The uplink packets are forwarded only after the appropriate OHR type is set at UPF.

#### Limitations

- When outer header removal value 6 is received for uplink PDR, the UPF maintains only IPv6 Outer Header Removal IE for uplink PDR. The UPF maintains it until an appropriate Outer Header Creation IE is received for downlink FAR.
- This feature is applicable to N4 interface only.

**Outer Header Removal** 

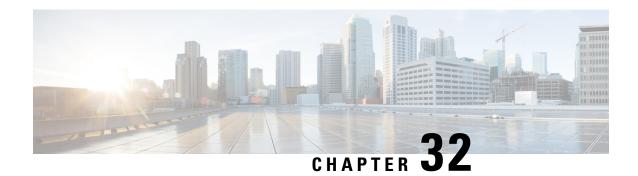

# **N4 Interface Configuration**

This chapter covers the following topics:

- Feature Summary and Revision History, on page 281
- Feature Description, on page 282
- Configuring N4 Interface, on page 282

# **Feature Summary and Revision History**

# **Summary Data**

#### Table 62: Summary Data

| Applicable Product(s) or Functional Area | 5G-UPF                                            |
|------------------------------------------|---------------------------------------------------|
| Applicable Platform(s)                   | VPC-SI                                            |
| Feature Default Setting                  | Disabled - Configuration Required                 |
| Related Changes in this Release          | Not Applicable                                    |
| Related Documentation                    | UCC 5G UPF Configuration and Administration Guide |

# **Revision History**

#### Table 63: Revision History

| Revision Details                                                | Release   |
|-----------------------------------------------------------------|-----------|
| New IEs are supported in UPF in compliance with 3GPP TS 29.244. | 2021.01.0 |
| First introduced.                                               | 2020.02.0 |

# **Feature Description**

This chapter provides the configuration information to identify a peer node to be an N4 interface, and the configuration to modify N4 parameters in an Sx-Service.

# **Configuring N4 Interface**

This section describes the following configurations:

- Identifying N4 Interface
- Adding N4-type and Modification of N4 Parameters in Sx Service

### **Identifying an N4 Interface**

Use the following configuration to identify if a peer node is an N4 interface type.

```
configure
    control-plane-group group_name
        peer-node-id [ ipv4-address ipv4_address | ipv6-address ipv6_address ]
interface n4
    end
```

#### **NOTES:**

- To enable the **n4 interface** CLI command, you need the **require upf** CLI command on the UPF, which depends on the UPF license.
- [ ipv4-address ipv4\_address | ipv6-address ipv6\_address ] :

```
ipv4-address ipv4_address: Specifies the IPv4 address of the peer node.
```

**ipv6-address** *ipv6\_address*: Specifies the IPv6 address of the peer node.

• interface n4: Identifies the N4 interface.

# Modification of N4-type Parameters in an Sx Service

Use the following configuration to modify N4-type parameters in an Sx Service.

```
configure
   context context_name
        sx-service service_name
        n4 [ max-retransmissions max_retransmission_value |
retransmission-timeout-ms timeout_value ]
        end
```

#### NOTES:

• **n4**: Allows modifications to N4 parameters.

• [ max-retransmissionsmax\_retransmission\_value | retransmission-timeout-ms timeout\_value]:

max-retransmissions max\_retransmission\_value Configures maximum retries for Sx control packets. max\_retransmission\_value must be an integer in the range of 0 to 15. The default value is 4.

**retransmission-timeout-ms**: Configures the control packet retransmission timeout in Sx in milliseconds. *timeout\_value* must be an integer in the range of 1000 to 20000 milliseconds. The timeout value must be configured in steps of 100; for example: 1000, 1100, 1200, and so on. The default value is 5000 milliseconds.

### **Statistics**

This section provides information on show commands and their output available in support of this feature.

### show control-plane-group

The output of this command displays the following fields for this feature:

• Interface Type – This field indicates if the peer interface is N4. It is not displayed for non-N4 interfaces.

#### show sx-service all

The output of this command displays the following fields for this feature:

- N4
  - N4 Retransmission Timeout
  - N4 Maximum Request Retransmission

### show subscribers user-plane-only all

The output of this command displays the following fields for this feature:

- Interface
  - N4

### show user-plane-service statistics all

The output of this command displays the following fields for this feature:

- N4 interface-type PDNs
  - Active
  - Setup
  - · Released

### show subscribers user-plane-only seid number pdr all

The output of this command displays the following fields for this feature:

· Associated-QFIs

### show subscribers user-plane-only callid number pdr full all

The output of this command displays the following fields for this feature:

• QoS Flow Identifier

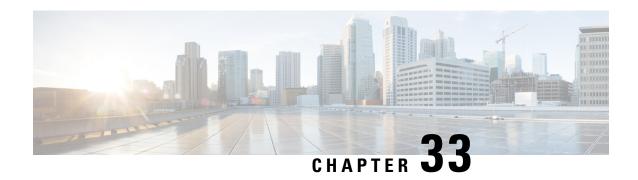

# N4 Session Management, Node Level, and Reporting Procedures

This chapter covers the following topics:

- Feature Summary and Revision History, on page 285
- Feature Description, on page 286
- How it Works, on page 287
- Configuring the N4 Session/Node Level Reporting Procedures, on page 297

# **Feature Summary and Revision History**

### **Summary Data**

#### Table 64: Summary Data

| Applicable Product(s) or Functional Area | 5G-UPF              |
|------------------------------------------|---------------------|
| Applicable Platform(s)                   | VPC-SI              |
| Feature Default Setting                  | Enabled – Always-on |
| Related Changes in this Release          | Not Applicable      |
| Related Documentation                    | Not Applicable      |

# **Revision History**

| Revision Details                                                                                                    | Release   |
|----------------------------------------------------------------------------------------------------|-----------|
| <b>show user-plane-service statistics all</b> command has been enhanced to display PFCP IEs received in Sx Establishment or Modification messages over N4 interface. |           |
| PDN Update procedure is introduced in this release.                                                                                                    | 2021.02.0 |
| First introduced.                                                                                                    | 2020.02.0 |

# **Feature Description**

### N4 Session Management, Node Level, and Reporting Procedures

#### N4 Node-level Procedures

The N4 Node-level procedures in User Plane Function (UPF) involves the following processes:

- N4 Association Setup Procedure The procedure used for setting up an N4 association between the Session Management Function (SMF) and UPF.
- N4 Association Update Procedure The procedure used for modifying an existing N4 association between the SMF and UPF.
- N4 Association Release Procedure The procedure used for terminating the N4 association between the SMF and UPF.
- N4 Heartbeat Procedure The procedure used for sending and receiving the Heartbeat request and response.
- N4 Reporting Procedure The procedure used for reporting echo request and response for the GTP-u path failure.

### **N4 Session Management**

N4 session management procedures are used to control the functionality of the UPF. SMF can create, update, and remove the N4 session context in the UPF, which is described in 3GPP TS 23.501, clause 5.8.2.

The following procedures are performed in N4 Session Management:

- N4 Session Establishment
- N4 Session Modification
- N4 Session Deletion

**NOTE**: The SMF initiates all the above procedures.

### **N4 Session/Node-level Reporting Procedures**

Whenever the data path between UPF and gNB is down, it is detected and reported to the SMF for corrective actions. The mechanism to detect and report it to SMF is clearly defined in 3GPP specifications. The reporting happens per GTP-u Tunnel level or per GTP-u endpoint level.

### **Relationships**

The following features support the N4 session management, node level, and reporting procedures.

### **End Marker Support**

The UPF sends the End Marker packets to support the reordering function in the target Radio Access Network (RAN). The UPF constructs the End Marker packets that are required for the reordering function.

#### **Constructing the End Marker Packets through UPF**

At the time of the handover procedure, the PDU session for the UE – which comprises of an UPF node – acts as a PDU session anchor and an intermediate UPF terminating N3 reference point. The SMF sends an N4 Session Modification Request message with the new AN Tunnel Info of NG RAN to specify the UPF to switch to the N3 paths. In addition, the SMF also specifies the UPF to send the End Marker packets on the old N3 user plane path.

After the UPF receives the indication, the End Markers are constructed and sent to each N3 GTP-U tunnel toward the source NG RAN, after sending the last PDU on the old path.

### **UEs IPv4, IPv6, and IPv4v6 Support**

The UPF supports UE's IPv4, IPv6, and IPv4v6 sessions.

The N4 Session Establishment and Modification procedure for IPv6 sessions is the same as for IPv4 sessions. After the session is established, the SMF sends Router Advertisement (RA) message to UE announcing the IPv6 prefix to be used for traffic. Optionally, to get the IPv6 parameter from SMF faster, the UE can also initiate IPv6 Router Solicitation (RS).

The N4 Session Establishment and Modification procedure for IPv4v6 Session are similar to the IPv4 or IPv6 sessions except for the allocation of two UE IP addresses - one for IPv4 and the other for IPv6. The SMF sends the Router Advertisement message to the UE announcing the IPv6 prefix used for traffic after the session is established. Optionally, the UE can also initiate the IPv6 Router Solicitation to receive the IPv6 parameter from the SMF quickly.

### **How it Works**

This section describes the N4 node-level, session management, and reporting procedures and associated call flows.

### **N4 Node-level Procedure Call Flows**

### **N4 Association Setup Procedure Call Flow**

The N4 Association Setup procedure creates the N4 association between the SMF and the UPF, which enables the SMF to use the UPF resources to establish N4 sessions. The N4 association setup procedure involves the following steps:

- 1. The UPF initiates the procedure by sending N4 Association Setup Request to the SMF.
- 2. The SMF sends an N4 Association Setup Response after it receives the request from the UPF.

The following call flow describes the UPF-initiated N4 Association Setup procedure:

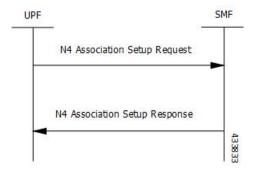

The UPF sends the following PFCP Association Setup Request:

- Node ID (UPF).
- Supported optional features in UPF. The UPF supports F-TEID allocation and release, sending of End Marker, and so on.

### **N4 Association Update Procedure Call Flow**

The N4 Association Update procedure modifies an existing N4 association between the SMF and the UPF. It can be initiated either by the UPF or by the SMF to update the supported features or available UPF resources.

The following call flow depicts the SMF-initiated N4 Association Update procedure:

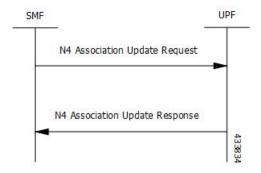

The following call flow depicts the UPF-initiated N4 Association Update procedure:

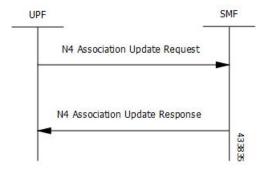

#### **N4 Association Release Procedure Call Flow**

The N4 Association Release procedure terminates the N4 association between the SMF and the UPF. It can be initiated either by the SMF or by the UPF. The UPF requests the SMF to perform the release of PFCP

association by sending a PFCP Association Update Request. The SMF then initiates a PFCP Association Release Request to release the PFCP association.

The following call flow depicts the SMF-initiated N4 Association Release procedure:

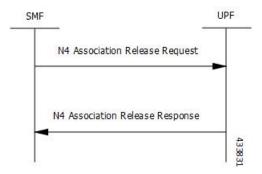

The following call flow depicts the UPF-initiated N4 Association Release procedure:

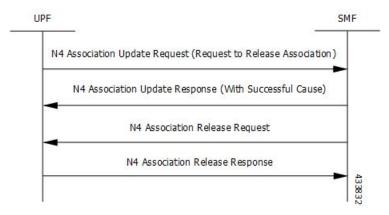

#### **N4 Heartbeat Procedure**

The PFCP Heartbeat procedure includes the following messages:

- · Heartbeat Request
- Heartbeat Response

### **N4 Session Management Procedures Call Flows**

The following section describes the N4 Session Management procedures.

#### **N4 Session Establishment Call Flow**

N4 Session Establishment is used to create the initial N4 session context for a PDU session at the UPF. SMF assigns a new N4 session ID and provides it to the UPF. The N4 session ID is stored by both entities and used to identify the N4 session context during their interaction. SMF also stores the relation between the N4 session ID and PDU session for a UE.

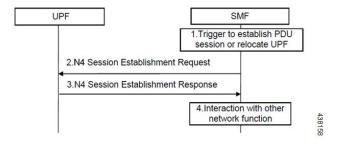

| Step | Description                                                                                                    |
|------|----------------------------------------------------------------------------------------------------|
| 1    | SMF receives the trigger to establish a new PDU session or change the UPF for an established PDU session.                                                                         |
| 2    | SMF sends an N4 session establishment request message to the UPF that contains the structured control information which defines how the UPF needs to behave.                      |
| 3    | UPF responds with an N4 session establishment response message containing any information that the UPF has to provide to the SMF in response to the control information received. |
| 4    | SMF interacts with the network function which triggered this procedure. For example, AMF or PCF.                                                                                  |

#### **N4 Session Modification Call Flow**

N4 Session Modification is used to update the N4 session context of an existing PDU session at the UPF, which is executed between SMF and UPF whenever PDU session-related parameters have to be modified.

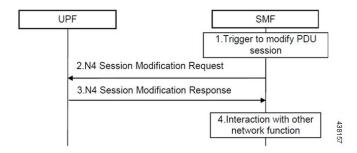

| Step | Description                                                                                                    |
|------|----------------------------------------------------------------------------------------------------|
| 1    | SMF receives the trigger to modify the existing PDU session.                                                                                                    |
| 2    | SMF sends an N4 session modification request message to the UPF which contains the update for the structured control information that defines how the UPF needs to behave.                                                                                                    |
| 3    | UPF identifies the N4 session context to be modified by the N4 session ID and updates the parameters of this N4 session context according to the list of parameters that are sent by the SMF. UPF responds with an N4 session modification response message containing any information that the UPF has to provide to the SMF in response to the control information received. |

| Step | Description                                                                                    |
|------|------------------------------------------------------------------------------------------------|
| 4    | SMF interacts with the network entity which triggered this procedure. For example, AMF or PCF. |

#### **N4 Session Delete Call Flow**

N4 Session Delete is used to remove the N4 session context of an existing PDU session at the UPF.

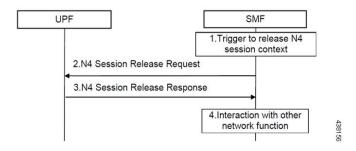

| Step | Description                                                                                                    |
|------|----------------------------------------------------------------------------------------------------|
| 1    | SMF receives the trigger to remove the N4 session context for the PDU session.                                                                                                    |
| 2    | SMF sends an N4 session delete request message to the UPF.                                                                                                    |
| 3    | UPF identifies the N4 session context to be removed by the N4 Session ID and removes the whole session context. UPF responds with an N4 session delete response message containing any information that the UPF has to provide to the SMF. |
| 4    | SMF interacts with the network entity which triggered this procedure. For example, AMF or PCF.                                                                                                    |

# **N4 Session/Node Level Reporting Procedure Call Flows**

### Session Level Reporting Due to the GTP-u Error Indication Call Flow

When the UPF receives the GTP-u Error Indication from gNB, it detects the PFCP session and sends the PFCP Session Report request to the SMF handling that session along with the Error Indication Report IE. The Error Indication IE also includes the remote F-TEID IE, which contains the GTP-u peer address and the TEID received from the GTP-u Error Indication IE.

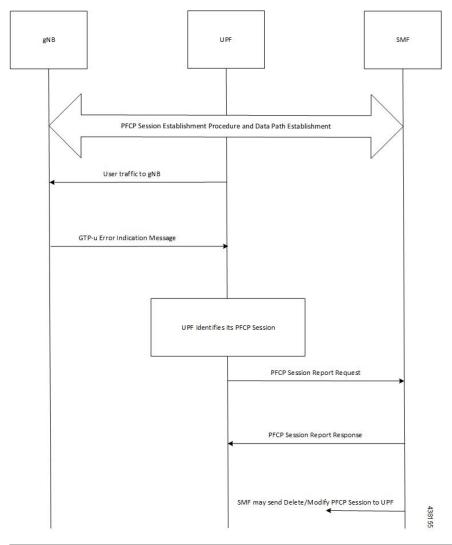

| Step | Description                                                                                                    |
|------|----------------------------------------------------------------------------------------------------|
| 1    | A PFCP session is established and the data traffic starts running.                                                               |
| 2    | When gNB clears up the TEID details locally for some reason, it sends the GTP-u Error Indication to UPF for unknown TEID.        |
| 3    | Once the Error Indication is received, the UPF identifies the PFCP session and sends the PFCP session report request to the SMF. |
| 4    | The session report request contains the TEID and the remote IP address from where the Error Indication is received.              |

# Node-level Reporting Procedure due to GTP-u Path Failure Call Flow

When the UPF enables GTP-u Echo procedure for GTP-u endpoints and identifies a data path failure because of no response, it sends a PFCP Node Report Request to the SMF. The Node Report Type in the PFCP Node Report Request is set to User Plane Path Failure Report when it is sent to the SMF. The Node Report procedure

includes only the peer IP address in Remote GTP-u Peer IE – the child IE of the User Plane Path Failure IE – since it is not specific to any PFCP session.

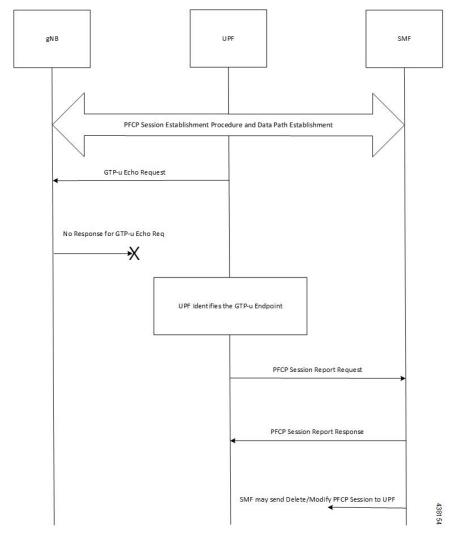

| Step | Description                                                                                                    |
|------|----------------------------------------------------------------------------------------------------|
| 1    | Once the PFCP session is established and GTP-u Echo procedure is configured, UPF initiates the GTP-u Echo Request for each peer with at least one GTP-u Tunnel. |
| 2    | If there is no GTP-u Echo Response received after a specified number of retries, then the UPF sends the PFCP Node Report Request to the SMF.                    |
| 3    | Only the peer IP address is sent in the Node Report request since it is not a GTP-u tunnel-specific failure.                                                    |
| 4    | Once the message is received, the SMF sends a Delete and Modify request for all the PFCP Sessions for that gNB to UPF.                                          |

### PDN Update Procedure - eNodeB F-TEIDu

#### **Feature Description**

For S-GW or SAEGW, a procedure to initiate an N4/Sx Modification Request is implemented for:

- eNodeB F-TEIDu update
- Release Access Bearer (RAB) Request for an eNodeB release

#### **How it Works**

The PDN update procedure includes the following events for an eNodeB F-TEIDu Update/Release:

- For eNodeB F-TEIDu Update:
- 1. The SGW-C initiates N4/Sx Session Modification Request toward SGW-U on receiving a Modify Bearer Request for eNodeB F-TEIDu Update from the MME.
- 2. The N4/Sx Modification Request for eNodeB F-TEIDu update contains Update FAR with Apply Action as "Forward" and the updated eNodeB IPv4/IPv6 address in Outer Header Creation, which is a part of the Update Forwarding Parameters IE.
- For eNodeB F-TEIDu Release:
- 1. The SGW-C initiates N4/Sx Modification Request toward SGW-U on receiving a RAB Request from the MME.
- 2. RAB is a UE-level message. If the UE has multiple PDN connections, then the N4/Sx Modification Request is sent to each PDN connection separately.
- **3.** SGW-C initiates N4/Sx Session Modification Request toward SGW-U for the N4/Sx session with Update FAR with destination interface as ACCESS. Update FAR contains: FAR ID and Apply Action as Drop. FAR with the destination interface as CORE is not updated.

#### **Standards Compliance**

The PDN Update procedure complies with the following standards:

- 3GPP TS 23.401: "General Packet Radio Service (GPRS) enhancements for Evolved Universal Terrestrial Radio Access Network (E-UTRAN) access".
- 3GPP TS 29.274: "3GPP Evolved Packet System (EPS); Evolved General Packet Radio Service (GPRS) Tunnelling Protocol for control plane (GTPv2-C); Stage 3".
- 3GPP TS 29.244: "Interface between the Control Plane and the User Plane of EPC".
- 3GPP TS 23.214: "Architecture enhancements for control and user plane separation of EPC nodes; Stage 2"
- 3GPP TS 23.714: "Study on control and user plane separation of EPC nodes"

# **UEs IPv4, IPv6, and IPv4v6 Support Call Flows**

### N4 Session Establishment and Modification Procedure for IPv6 Call Flow

The following call flow provides a high-level description of the N4 session establishment and modification procedure for IPv6.

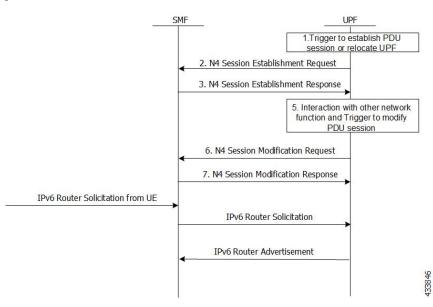

| Step | Description                                                                                                    |
|------|----------------------------------------------------------------------------------------------------|
| 1    | The SMF receives the trigger to establish a new PDU session or change the UPF for an established PDU session.                                                                                                    |
| 2    | The SMF sends N4 Session Establishment Request message to the UPF, in which Create PDR IE has IPv6 UE address, and SDF filter has IPv6 filters to select the PDRs.                                                                                                    |
| 3    | The UPF responds with an N4 Session Establishment Response message containing any information that the UPF must provide to the SMF in response to the control information received.                                                                                                    |
| 4    | The SMF interacts with the network function and triggers to modify the PDU session.                                                                                                    |
| 5    | The SMF sends an N4 Session Modification Request message to the UPF that contains the update for the structured control information which defines how the UPF needs to behave.                                                                                                    |
| 6    | The UPF identifies the N4 session context to be modified by the N4 Session ID. Then, the UPF updates the parameters of this N4 session context according to the list of parameters sent by the SMF. The UPF responds with an N4 session modification response message containing any information that the UPF must provide to the SMF in response to the control information received. |
| 7    | An extra procedure is required for IPv6 sessions, which is Router Solicitation (RS) and Router Advertisement (RA). After the session is established, UE sends the RS message to network to get the link layer address. The UPF forwards this message to SMF. The SMF sends RA message with required parameters to configure the IPv6 address of UE.                                    |

| Step | Description                                                                                                    |
|------|----------------------------------------------------------------------------------------------------|
| 8    | The RS and RA between UPF and SMF is GTP-u encapsulated and SMF sends an extra pair of PDRs during session establishment and modification procedure, in which GTP-u Tunnel IDs are exchanged for GTP-u tunneling.                                 |
| 9    | The additional pair of PDRs that are sent from the SMF are as follows:                                                                                                    |
|      | <ul> <li>One PDR has Source interface as Access, and Destination Interface as CP-Function,<br/>to forward IPv6 RS from UE to SMF. The SDF filter is present so that UPF can<br/>select this PDR for IPv6 RS from UE</li> </ul>                    |
|      | • Example: Permit in 58 from any tp ff01::2 any                                                                                                    |
|      | <ul> <li>Another PDR has source interface as CP-Function, and Destination Interface as<br/>Access, to forward the IPv6 RA from SMF to UE. The SDF filter is present so that<br/>UPF can select this PDR for all the IPv6 RAs from SMF.</li> </ul> |
|      | • Example: Permit out 58 from any to ff01::2 any                                                                                                    |
| 10   | After RS and RA procedure is completed, the UE sends IPv6 traffic to PDN.                                                                                                    |

#### N4 Session Establishment and Modification Procedure for IPv4v6 Call Flow

The following call flow provides a high-level description of the N4 session establishment and modification procedure for IPv4v6.

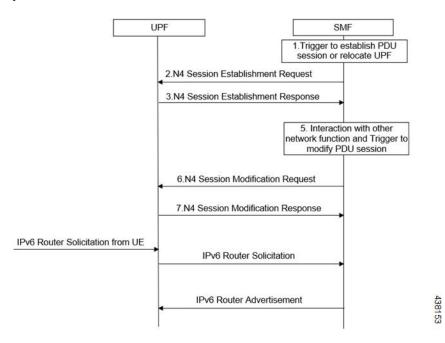

The IPv4v6 session establishment and modification procedure are similar to the IPv6 session establishment and modification procedure, except for the following procedures:

| Step | Description                                                                                                    |
|------|----------------------------------------------------------------------------------------------------|
| 1    | In the session establishment request, a PDR IE is created to include both IPv4 and IPv6 UE addresses. The SDF filter also includes the IPv4 and IPv6 filters for selecting the PDRs.                                                                                                    |
| 2    | When the IPv6 address is assigned to the UE, an extra procedure – Router Solicitation and Router Advertisement – is required. The UE sends the Router Solicitation message to the network to receive the link layer address, once the session is established. The UPF forwards this message to the SMF and the SMF sends the Router Advertisement Message with the required parameters for configuring the IPv6 address of the UE.                      |
| 3    | The RS/RA between UPF and SMF is GTP-u encapsulated. In addition, the SMF sends an extra pair of PDRs during session establishment and modification procedure, in which the GTP-u tunnel IDs are exchanged for GTP-u tunneling.                                                                                                    |
| 4    | <ul> <li>The additional pair of PDRs that are sent from the SMF are as follows:</li> <li>For forwarding IPv6 Router Solicitation from UE to SMF, one PDR's source interface is set to access, and its destination interface is set to CP-Function. The SDF filter is present in such a way that the UPF selects this specific PDR for the IPv6 Router Solicitation from the UE.</li> <li>For instance, permit in 58 from any to ff01::2 any.</li> </ul> |
| 5    | The UE sends the IPv6 traffic to PDN once the RS/RA procedure is complete.                                                                                                    |
| 6    | No additional procedures are required for the IPv4 traffic for this PFCP session.                                                                                                    |

# Configuring the N4 Session/Node Level Reporting Procedures

This section describes how to configure the N4 Session/Node Level Reporting procedures.

### **Enabling the GTP-u Echo Request Procedure**

The existing CLI (Command Line Interface) in **gtpu-service** is used to enable the GTP-u Echo request procedure.

```
configure
   gtpu-service service_name
   echo-interval seconds
   echo-retransmission-timeout seconds
   max-retransmissions num
   path-failure detection-policy gtp echo
```

#### NOTES:

end

• **gtpu-service** *service\_name*: Creates a GTP-u service enters the GTP-u Service Configuration Mode for the current context. *service\_name* specifies the name of the GTP-u service.

- echo-interval seconds: Configures the rate at which GTP v1-u echo packets are sent. seconds specifies the number of seconds between the sending of a GTP-uv1 echo packet. It must be an integer in the range of 60–3600.
- echo-retransmission-timeout seconds: Configures the timeout for GTP-u echo message retransmissions for this service. seconds specifies the echo retransmission timeout, in seconds, for the GTP-u service. It must be an integer in the range of 1–20. The default value is 5.
- max-retransmissions *num*: Configures the maximum retry limit for GTP-u echo retransmissions. *num* specifies the number of GTP-u echo message retransmissions allowed before triggering a path failure error condition. It must be an integer in the range of 0–15.
- path-failure detection-policy gtp echo: Configures a path failure detection policy on GTP-u echo messages that have been retransmitted the maximum number of retry times. gtp echo sets the detection policy to detect a failure upon reaching the maximum number of GTP-u echo message retransmissions.

The following is a sample configuration for enabling GTP-u Echo request procedure.

```
configure
gtpu-service n3-gtpu-service
echo-interval 60
echo-retransmission-timeout 5
max-retransmissions 5
path-failure detection-policy gtp echo
```

### Verifying the N4 Session/Node Level Reporting Procedure Configuration

This section describes how to verify the N4 Session/Node Level Reporting Procedure configuration.

### **N4 Session Node Level Reporting Procedure OA and M Support**

Use the **show gtpu statistics command** to display the GTP-u statistics for Error Indication and GTP-u Echo Request and Response. The following is a sample output from the **show gtpu statistics** command.

```
show gtpu statistics
Path Management Messages:
   Echo Request Rx:
                                     0 Echo Response Rx:
                                                                     Ω
   Echo Request Tx:
                                    19 Echo Response Tx:
   SuppExtnHdr Tx:
                                   0 SuppExtnHdr Rx:
  Peer Stats:
   Total GTPU Peers:
                                                   1
   Total GTPU Peers with Stats:
                                                   1
  Tunnel Management Messages:
   Error Indication Tx:
                                                   0
                                                   0
   Error Indication Rx:
   Error Indication Rx Discarded:
```

Use the **show sx-service statistics all** command to display the Node report request and response statistics. The following is a sample output of the **show sx-service statistics all** command.

```
show sx-service statistics all
Node Report Request:
Total TX:
I Total RX:
O Initial TX:
Retrans TX:
O Retrans RX:
O Retrans RX:
O Discarded:
O
```

| Node Report Response: |   |             |   |
|-----------------------|---|-------------|---|
| Total TX:             | 0 | Total RX:   | 1 |
| Initial TX:           | 0 | Initial RX: | 1 |
| Accepted:             | 0 | Accepted:   | 1 |
| Denied:               | 0 | Denied:     | 0 |
| Retrans TX:           | 0 | Discarded:  | 0 |

Use the **show user-plane-service statistics all** command to display the statistics of N4 PFCP message parameters. The following is a sample output of the **show user-plane-service statistics all** command.

```
show user-plane-service statistics all
N4 Statistics:
    URR : Created
                                         0
          Deleted
                                         0
          Queried by ID :
                                         0
          Queried by all :
          Total Queried :
                                         0
    FAR : Created
          Updated
          Removed
                                         0
    PDR : Predef rule
```

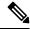

Note

Statistics are cumulative, and are displayed as a total of all session managers.

The descriptions of the fields are as follows:

- URR Created: Displays the total number of URRs created either locally or as requested by the SMF.
- URR Deleted: Displays the total number of URRs removed either locally or as requested by the SMF.
- URR Queried by ID: Displays the total messages received to query a subset of URRs with their specific IDs.
- URR Queried by all: Displays the total messages received to query all the URRs of a session.
- URR Total Queried: Displays the total number of URRs reported to the SMF in response to "Queried by ID" and "Queried by all".
- FAR Created: Displays the total number of FARs created.
- FAR Updated: Displays the total number of FARs updated.
- FAR Removed: Displays the total number of FARs removed.
- PDR Predef rule: Displays the total number of CREATE PDRs that have predefined rules set. For one predefined rule two PDRs are received, and so the counter is updated as 2.

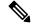

Note

Total Predef counter isn't updated when a predefined rule is removed. SMF only sends Remove PDR message, which doesn't contain predefined rule name. Also, during HO, for exiting predef rule, PDRs are removed and created again, so it's counted twice for the same session.

### **SNMP Traps**

The following traps are available to track status and conditions GTP-u path failure.

- EGTPUPathFailure: This trap is generated when no response is received for GTP-U ECHO requests and data path failure is detected toward a peer EPC Node.
- EGTPUPathFailureClear: This trap is generated when the data path toward the peer node is available.

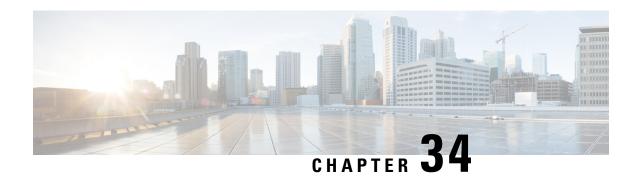

# **New Standard QCI Support**

- Feature Summary and Revision History, on page 301
- Feature Description, on page 301
- Configurations, on page 302

# **Feature Summary and Revision History**

### **Summary Data**

Table 65: Summary Data

| Applicable Product(s) or Functional Area | 5G-UPF                                            |
|------------------------------------------|---------------------------------------------------|
| Applicable Platform(s)                   | VPC-SI                                            |
| Feature Default Setting                  | Enabled – Always-on                               |
| Related Changes in this Release          | Not Applicable                                    |
| Related Documentation                    | UCC 5G UPF Configuration and Administration Guide |

### **Revision History**

| F | Revision Details  | Release   |
|---|-------------------|-----------|
| F | First introduced. | 2021.02.0 |

# **Feature Description**

The 5G-UPF supports new standard QoS Class Index (QCIs) based on 3GPP TS 23.203 Release 12, for Mission Critical and Push-to-Talk (MC/PTT) applications.

As part of this feature, the following functionalities are supported:

- Establishing a LTE/WiFi/5G-NR call with default bearer QCI/QFI with new standard non-GBR QCIs (69, 70 and 80). These are MC-PTT and 5G-NSA QCIs.
- Establishment of dynamic rule with new standard GBR/non-GBR QCI (65, 66, 69, 70, 80, 82, 83).
- Support for Extended QoS Bit Rates for DCNR-enabled UEs with new standard QCIs (80, 82, and 83).
- LTE to 5G and 5G to LTE HO, WiFi to 5G and 5G to WiFi HO, and LTE to WiFi and WiFi to LTE HO are supported.
- DSCP Marking in UL and DL direction based on new standard QCIs.

#### **Limitations**

In this release, predefined rules with the new standard QCIs aren't supported.

# **Configurations**

There is no configuration (or License) required at SMF or UPF to enable new standard QCIs.

At SMF, the following configuration is required to enable Extended QoS Bit Rates.

```
configure
  profile dnn name
  dcnr { true | false }
  end
```

• dcnr: Specifies to enable dual connectivity with new radio (DCNR).

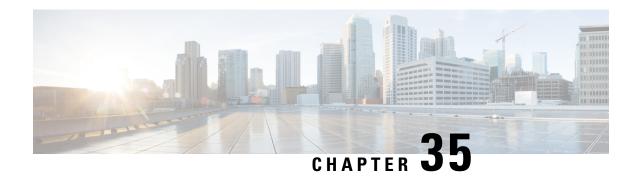

# **Password Expiration Notification**

- Feature Summary and Revision History, on page 303
- Feature Description, on page 304
- Upgrading and Downgrading Procedures using Save Configuration Command, on page 305

# **Feature Summary and Revision History**

### **Summary Data**

#### Table 66: Summary Data

| Applicable Product(s) or Functional Area | 5G-UPF                                            |
|------------------------------------------|---------------------------------------------------|
| Applicable Platform(s)                   | VPC-SI                                            |
| Feature Default Setting                  | Disabled – Configuration Required                 |
| Related Changes in This Release:         | Not Applicable                                    |
| Related Documentation                    | UCC 5G UPF Configuration and Administration Guide |

### **Revision History**

#### Table 67: Revision History

| Revision Details  | Release   |
|-------------------|-----------|
| First introduced. | 2022.01.0 |

# **Feature Description**

If the password isn't reset before the expiration date, you get locked from the UPF. You're allowed to log in back only when the password is reset by the administrators manually.

UPF provides password expiration notification to Context/AAA/Radius users. UPF supports configuration and expiration of passwords for Administrators, Config Administrators, Inspectors, and Operators. Following provisions are supported:

- Specify the password warning interval. It warns you about password expiry.
- Specify the password grace interval. During this grace interval, you can change the password by yourself rather than approaching the Administrator every time.
- Warning interval and Grace interval have a global configuration under a context. If the user level configuration doesn't specify either of these values, global values under the context take effect.

The default values of the parameters are according to the Security Guidelines.

- Expiry Interval—Maximum age of the password (default: 90 days)
- Warn Interval—Warning period before password expiry (default: 30 days). You get a warning about approaching password expiry. You can continue without changing the password.
- Grace Interval—Days after password expiry you can use the old password. Beyond the grace period, you may not be able to log in with the old password. Admin has to reset the password for you.

#### For example:

```
login: xxx
password: xxx
Case 1: [Normal]
# {you are logged in}
Case 2: [When in warning period]
Warning: Your password is about to expire in 0 days.
We recommend you to change password after login.
Logins are not allowed without acknowleding this.
Do you wish to continue [y/n] (times out in 30 seconds) :
Case 3: [when in grace period]
Your password has expired
Current password:
New password:
Repeat new password:
Case 4: [after the grace period]
Password Expired (even beyond grace period, if configured). Contact Security Administrator
to reset password
```

#### Upgrade and Downgrade Enhancement for Password Expiration Notification

Password Expiry Notification feature has introduced many new keywords in Subscriber configuration such as **max-age**, **exp-grace-interval**, and **exp-warn-interval**. These new parameters are configured at the Context Global level. Context Global level parameters are used when per user level configuration isn't configured with a default value. For example, for the **max-age** of the password, the default value is 90 days.

For the user profiles with no "expiry-date" at per user level, startup config takes an expiry date of 90 days for that user. This problem can be solved by manually editing the startup configuration file, but this solution leads to issues when users are distributed across locations.

In case if downgrade is needed, user profiles are lost as new keywords aren't valid for older releases.

With the password expiration notification enhancement, the upgrade procedure is updated, and the downgrade process is changed with the help of new **save config** CLI option, **legacy-password-expiry**.

# Upgrading and Downgrading Procedures using Save Configuration Command

Use the following upgrade process:

- Before upgrade, add **no password max-age** command at context level, in all contexts where users are configured, in the startup configuration.
- When reloading with image using the updated startup config, all users that are configured without an
  expiry date pick up the context level configuration by default and set the user level no-max-age keyword
  automatically.

Use the following downgrade process:

Notes:

Use the new CLI option, **legacy-password-expiry** in the save config command, based on which new keywords aren't saved. Configuration is stored in a format which the previous release recognizes.

The following prompt is displayed in the Exec mode:

```
configure
  context host_name
    save configuration url [ confd | ignore-locks | obsolete-encryption
| showsecrets | verbose ] [ -redundant ] [ -noconfirm ] [
legacy-password-expiry ]
```

• save configuration config-file-path legacy-password-expiry:

Generates a backward compatible file by removing new Expiry Notification keywords. The **save config** CLI option makes the configuration compatible with older UPF versions.

**Upgrading and Downgrading Procedures using Save Configuration Command** 

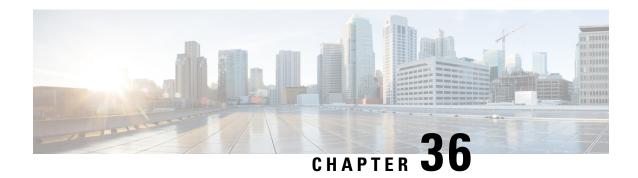

# **QCI 80 Support on UPF**

- Feature Summary and Revision History, on page 307
- Feature Description, on page 308
- How it Works, on page 308
- Configuring ADC Rule, on page 310
- Monitoring and Troubleshooting, on page 311

# **Feature Summary and Revision History**

### **Summary Data**

#### Table 68: Summary Data

| Applicable Product(s) or Functional Area | 5G-UPF                                            |
|------------------------------------------|---------------------------------------------------|
| Applicable Platform(s)                   | VPC-SI                                            |
| Feature Default Setting                  | Enabled – Always-on                               |
| Related Changes in this Release          | Not Applicable                                    |
| Related Documentation                    | UCC 5G UPF Configuration and Administration Guide |

### **Revision History**

#### Table 69: Revision History

| Revision Details  | Release   |
|-------------------|-----------|
| First introduced. | 2022.01.1 |

# **Feature Description**

The 5G-UPF supports new standard QoS Class Index (QCI) 80 based on 3GPP TS 23.203, for establishing a non-GBR QoS flow when an application sends traffic to the specific destination.

### **How it Works**

### **Dynamic QoS Flow Establishment based on Detected Traffic**

To establish a dynamic QoS flow when traffic is detected, UPF uses the Application Detection and Control (ADC) over Gx feature.

On receiving a PCC predefined rule over default 5G QoS Identifier (5QI) for application detection and control, the SMF instructs the UPF to detect application traffic. The UPF installs the Gx ADC PDR with default QFI, and the rule name is considered as Application ID for reporting to the SMF.

On detecting a new flow hitting the Gx ADC predefined rule, the UPF triggers an Application Start event. When the application traffic is identified by an application identifier, the SMF reports the start of application to the PCF.

The PCF then makes policy decisions based on the information received and sends the corresponding updated PCC rules (with QCI-80) to the SMF.

#### **Call Flow**

The following figure shows the call flow details and the message exchanges in a 5G core system.

#### **ADC Rule Activation and Functioning**

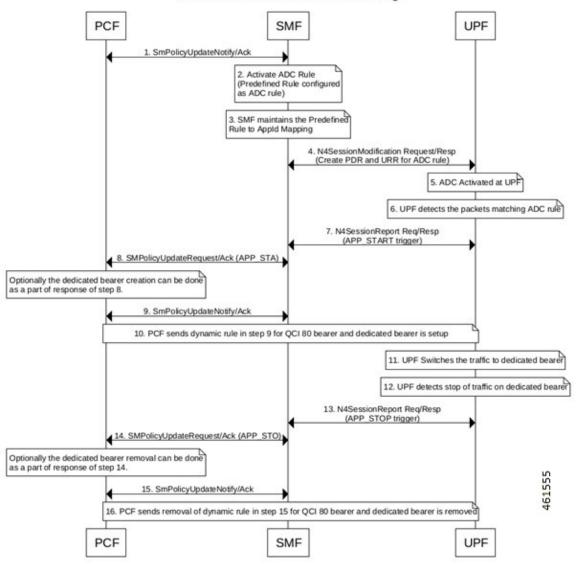

| Step | Description                                                                             |
|------|-----------------------------------------------------------------------------------------|
| 1    | The PCF sends SmPolicyUpdateNotify to SMF, and receives an acknowledgment.              |
| 2    | SMF activates the ADC rule (Predefined rule).                                           |
| 3    | SMF maintains the predefined rule for Application ID mapping.                           |
| 4    | SMF sends the N4 Session Modification Request to UPF, and receives a response from UPF. |
| 5    | ADC is activated at the UPF.                                                            |
| 6    | UPF detects the packets matching ADC rule.                                              |

| Step | Description                                                                                                    |
|------|----------------------------------------------------------------------------------------------------|
| 7    | UPF sends the N4SessionUpdate request to the SMF, and receives a response from the SMF. UPF triggers Application Start.                                    |
| 8    | SMF sends the SmPolicyUpdate Request to PCF, and receives an acknowledgment from the PCF. Optionally, the dedicated bearer is created as part of response. |
| 9    | PCF sends SmPolicyUpdateNotify to SMF, and receives an acknowledgment from SMF.                                                                            |
| 10   | PCF sends dynamic rule for QCI 80 bearer, and a dedicated bearer is setup.                                                                                 |
| 11   | UPF switches the traffic to dedicated bearer.                                                                                                    |
| 12   | UPF detects stop of traffic on dedicated bearer.                                                                                                    |
| 13   | UPF sends the N4SessionUpdate request to the SMF, and receives a response from the SMF. UPF triggers Application Stop.                                     |
| 14   | SMF sends the SmPolicyUpdate Request to PCF, and receives an acknowledgment from the PCF. Optionally, the dedicated bearer is removed as part of response. |
| 15   | PCF sends SmPolicyUpdateNotify to SMF, and receives an acknowledgment from SMF.                                                                            |
| 16   | PCF sends removal of dynamic rule for QCI 80 bearer, and the dedicated bearer is removed.                                                                  |

#### **Limitations**

The following is the known limitation to this feature in this release:

• Gx ADC predefined rule is installed only with default bearer 5QI.

# **Configuring ADC Rule**

To support activation of predefined ADC rules, you must configure the ADC rule in SMF with appropriate action priority, and **adc** keyword. The following is a sample configuration:

```
active-charging service service_name
    rulebase rulebase_name
    action priority action_priority dynamic-only adc ruledef ruledef_name
charging-action charging_action_name
    exit
ruledef ruledef_name
    ip server-ip-address ipv4/ipv6_address/mask
    ip server-ip-address ipv4/ipv6_address/mask
    exit
exit
```

To mute the reporting, use the following CLI command under rulebase configuration:

action priority action\_priority dynamic-only adc mute ruledef ruledef\_name
charging-action charging action name

To optimize the application reporting once per application, use the following CLI command under rulebase configuration:

#### adc app-notification once-per-app

To optimize the application reporting once per application per flow, use the following CLI command under rulebase configuration:

adc app-notification once-per-ipflow

#### NOTES:

- rulebase rulebase\_name: Enables the Active Charging Service Rulebase configuration
- action priority action\_priority: Assigns priority to a ruledef in the rulebase. Priority must be a unique integer value ranging 1–65535.
- dynamic-only: Enables matching of dynamic rules with static rules for this action priority on a flow.
- adc: Specifies the ruledef to-be given as ADC rule.
- ruledef ruledef\_name : Adds the specified ruledef to the current rulebase.
- charging-action charging\_action\_name: Specifies the charging action.
- description description: Adds specified text to the rule and action.
- ip server-ip-address <code>ipv4/ipv6\_address/mask</code>: Specifies the server IP address with subnet mask bit. For uplink packets (subscriber to network), this field matches the destination IP address in the IP header. For downlink packets (network to subscriber), this field matches the source IP address in the IP header.
- once-per-app: Notifies APP START or APP STOP notification once per App ID.
- once-per-ipflow: Notifies APP\_START or APP\_STOP notifications per App ID per IP flow.

# **Monitoring and Troubleshooting**

This section provides information on CLI commands that are available for monitoring and troubleshooting the feature.

#### **Show Commands to Display PDR and URR**

Use the following command on UPF to display the PDR for which ADC is enabled:

show subscribers user-plane-only callid callid value pdr full all

Use the following command on UPF to display the URR for which ADC is enabled:

show subscribers user-plane-only callid callid value urr full all

#### **Show Commands to Display ADC Statistics**

Use the following command on UPF to display the ADC statistics:

show subscribers user-plane-only callid callid\_value adc statistics

**Monitoring and Troubleshooting** 

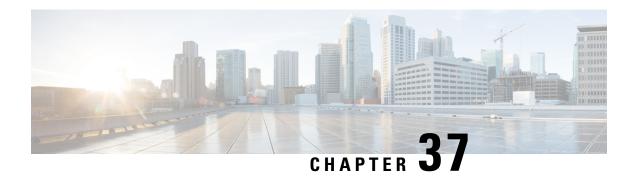

# **Session Recovery**

- Feature Summary and Revision History, on page 313
- Feature Description, on page 313
- How it Works, on page 314
- Configuring the System to Support Session Recovery, on page 314

# **Feature Summary and Revision History**

### **Summary Data**

| Applicable Product(s) or Functional Area | 5G-UPF                      |
|------------------------------------------|-----------------------------|
| Applicable Platform(s)                   | VPC-SI                      |
| Feature Default Setting                  | Disabled – License Required |
| Related Changes in this Release          | Not Applicable              |
| Related Documentation                    | Not Applicable              |

### **Revision History**

| Revision Details  | Release   |
|-------------------|-----------|
| First introduced. | 2020.02.0 |

# **Feature Description**

With robust hardware failover and redundancy protection, any hardware or software failures on the system can quickly be corrected. However, software failures can occur for numerous reasons, often without prior indication.

This chapter describes the Session Recovery feature that provides seamless failover and reconstruction of subscriber session information in the event of a hardware or software fault.

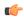

**Important** 

Session Recovery is a licensed Cisco feature. A separate feature license may be required. Contact your Cisco Account representative for detailed information on specific licensing requirements.

#### **How it Works**

This section provides an overview of how this feature is implemented and the recovery process.

The Session Recovery feature provides seamless failover and reconstruction of subscriber session information in the event of a hardware or software fault within the system preventing a fully connected user session from being disconnected.

Session recovery is performed by mirroring key software processes (for example, session manager and AAA manager) within the system. These mirrored processes remain in an idle state (standby-mode) wherein they perform no processing, until they may be needed in the event of a software failure (for example, a session manager task aborts).

There are some situations wherein session recovery may not operate properly. More software or hardware failures occur during the session recovery operation. For example, an AAA manager fails while the state information it contained was being used to populate the newly activated session manager task.

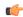

**Important** 

After a session recovery operation, some statistics, such as those collected and maintained on a per manager basis (AAA Manager, Session Manager, and so on) are in general not recovered, only accounting and billing related information is checkpointed and recovered.

# **Configuring the System to Support Session Recovery**

The following procedures allow you to configure the session recovery feature for either an operational system that is currently in-service (able to accept incoming calls) or a system that is out-of-service (not part of your production network and, therefore, not processing any live subscriber/customer data).

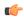

Important

The session recovery feature, even when the feature use key is present, is disabled by default on the system.

### **Enabling Session Recovery**

As noted earlier, session recovery can be enabled on a system that is out-of-service (OOS) and does not yet have any contexts configured, or on an in-service system that is currently capable of processing calls. However, if the system is in-service, it must be restarted before the session recovery feature takes effect.

#### **Enabling Session Recovery on an Out-of-Service System**

The following procedure is for a system that does not have any contexts configured.

To enable the session recovery feature on an Out-of-Service system, perform the following procedure. This procedure assumes that you begin at the EXEC mode prompt.

**Step 1** At the EXEC mode prompt, verify that the session recovery feature is enabled through the session and feature use licenses on the system by running the **show license info** command.

If the current status of the Session Recovery feature is Disabled, you cannot enable this feature until a license key is installed in the system.

**Step 2** Use the following configuration example to enable session recovery.

```
configure
  require session recovery
  end
```

Note

After you configure this command, you must save the configuration and then reload the chassis for the command to take effect. For information on saving the configuration file and reloading the chassis, refer to the System Administration Guide for your deployment.

**Step 3** Save your configuration as described in *Verifying and Saving Your Configuration*.

The system, when started, enables session recovery, creates all mirrored "standby-mode" tasks, and performs packet processing card reservations and other operations automatically.

**Step 4** After the system has been configured and placed in-service, you must verify the preparedness of the system to support this feature as described in *Viewing Session Recovery Status* section.

#### **Enabling Session Recovery on an In-Service System**

When enabling session recovery on a system that already has a saved configuration, the session recovery commands are automatically placed before any service configuration commands in the configuration file.

To enable the session recovery feature on an in-service system, perform the following procedure. This procedure assumes that you begin at the EXEC mode prompt.

**Step 1** At the EXEC mode prompt, verify that the session recovery feature is enabled through the session and feature use licenses on the system by running the **show license info** command:

If the current status of the Session Recovery feature is Disabled, You cannot enable this feature until a license key is installed in the system.

**Step 2** Use the following configuration example to enable session recovery.

```
configure
  require session recovery
  end
```

This feature does <u>not</u> take effect until after the system has been restarted.

- **Step 3** Save your configuration as described in *Verifying and Saving Your Configuration*.
- **Step 4** Perform a system restart by entering the **reload** command:

The following prompt appears:

```
Are you sure? [Yes|No]:
```

Confirm your desire to perform a system restart by entering **yes**.

The system, when restarted, enables session recovery and creates all mirrored "standby-mode" tasks, performs packet processing card reservations, and other operations automatically.

**Step 5** After the system has been restarted, you must verify the preparedness of the system to support this feature as described in *Viewing Session Recovery Status* section.

More advanced users may opt to simply insert the **require session recovery** command syntax into an existing configuration file using a text editor or other means, and then applying the configuration file manually. Exercise caution when doing this to ensure that this command is placed among the first few lines of any existing configuration file; it must appear before the creation of any nonlocal context.

### **Disabling the Session Recovery Feature**

To disable the session recovery feature on a system, enter the **no require session recovery** command from the Global Configuration mode prompt.

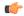

**Important** 

If this command is issued on an in-service system, then the system must be restarted by issuing the **reload** command.

### **Viewing Session Recovery Status**

To determine if the system is capable of performing session recovery, when enabled, enter the **show session** recovery status verbose command from the Exec mode prompt.

The output of this command should be similar to the examples shown below.

```
[local]host name# show session recovery status
Session Recovery Status:
    Overall Status
                           : SESSMGR Not Ready For Recovery
    Last Status Update : SESSMGR NOT F
[local]host name# show session recovery status
Session Recovery Status:
   Overall Status : Ready For Reco
Last Status Update : 8 seconds ago
                           : Ready For Recovery
[local]host name# show session recovery status verbose
Session Recovery Status:
   Overall Status
   Last Status Update
                           : Ready For Recovery
                           : 2 seconds ago
            ----sessmgr----
                               ----aaamgr----
                                                   demux
cpu state active standby active standby
                                                   active status
1/0 Active 7
                                        _____
1
                                ----
---- -----
[local]host name#
```

### **Viewing Recreated Session Information**

To view session state information and any session recreation status, enter the following command:

```
show subscriber debug-info callid id
```

The following example shows the output of this command both before and after a session recovery operation has been performed. The "Redundancy Status" fields in this example have been bold-faced for clarity.

```
msid: 0000100003
                           callid: 01cal1b1
username: user1
   Card/Cpu: 4/2
   Sessmgr Instance: 7
   Primary callline:
   Redundancy Status: Original Session
     Checkpoints Attempts Success
                                                     Last-Attempt
                                                                        Last-Success
                    .<sub>-</sub> cs
                            206
                                                                        29800ms
        Full:
                                                     29800ms
         Micro:
                                                         20100ms
                                                                           20100ms
     Current state: SMGR STATE CONNECTED
     FSM Event trace:
           State
                                             Event
           SMGR STATE OPEN
                                             SMGR EVT NEWCALL
                                          SMGR EVT ANSWER CALL
           SMGR STATE NEWCALL ARRIVED
                                           SMGR EVT LINE CONNECTED
           SMGR STATE NEWCALL ANSWERED
           SMGR_STATE_LINE_CONNECTED
                                           SMGR_EVT_LINK_CONTROL_UP
           SMGR_STATE_LINE_CONNECTED
                                            SMGR_EVT_AUTH_REQ
           SMGR STATE LINE CONNECTED
                                             SMGR EVT IPADDR ALLOC SUCCESS
                                             SMGR EVT AUTH_SUCCESS
           SMGR_STATE_LINE_CONNECTED
                                           SMGR EVT UPDATE SESS CONFIG
           SMGR STATE LINE CONNECTED
           SMGR STATE LINE CONNECTED
                                           SMGR EVT LOWER LAYER UP
   Data Reorder statistics
                                         Total flush (tmr expiry):
Total flush (no buffers):
   Total timer expiry:
                             0
           Total no buffers:
                                                                          Ω
           Total flush (queue full): 0
                                            Total flush (out of range): 0
           Total flush (svc change): 0
                                            Total out-of-seq pkt drop:
           Total out-of-seq arrived: 0
   IPv4 Reassembly Statistics:
             Success:
                                    0
                                             In Progress: 0
             Failure (timeout): 0
                                             Failure (no buffers): 0
             Failure (other reasons): 0
   Redirected Session Entries:
                                          Allowed:
2000
                                                           Ω
              Current:
               Added:
                                                           0
                                                                            Deleted:
                               Ω
               Revoked for use by different subscriber: 0
   Peer callline:
    Redundancy Status: Recreated Session
                                                                       Last-Success
   Checkpoints Attempts Success
                                                   Last-Attempt
                    0
                                                  0ms
         Full:
                                    0
                                                                              0ms
                            0
                                           0
         Micro:
                                                            Oms
                                                                                0ms
     Current state: SMGR STATE CONNECTED
     FSM Event trace:
           State
                                                                      Event
           SMGR STATE LINE CONNECTED
                                              SMGR EVT LOWER LAYER UP
           SMGR STATE CONNECTED
                                              SMGR EVT AUTH REQ
           SMGR STATE CONNECTED
                                              SMGR EVT AUTH SUCCESS
           SMGR STATE CONNECTED
                                              SMGR EVT REQ SUB SESSION
                                             SMGR EVT RSP_SUB_SESSION
           SMGR_STATE CONNECTED
                                            SMGR_EVT_ADD_SUB_SESSION
SMGR_EVT_AUTH_REQ
SMGR_EVT_AUTH_SUCCESS
SMGR_EVT_AUTH_REQ
SMGR_EVT_AUTH_SUCCESS
           SMGR STATE CONNECTED
           SMGR STATE CONNECTED
           SMGR STATE CONNECTED
           SMGR_STATE_CONNECTED
           SMGR STATE CONNECTED
           SMGR STATE CONNECTED
                                              SMGR_EVT_AUTH_REQ
```

```
SMGR STATE CONNECTED
                                           SMGR EVT AUTH SUCCESS
       SMGR STATE CONNECTED
                                           SMGR_EVT_AUTH_REQ
       SMGR STATE CONNECTED
                                           SMGR EVT AUTH SUCCESS
       SMGR STATE CONNECTED
                                           SMGR EVT AUTH REQ
       SMGR_STATE_CONNECTED
                                           SMGR_EVT_AUTH_SUCCESS
Data Reorder statistics
       Total timer expiry:
                                  0
                                           Total flush (tmr expiry): 0
                                          Total flush (no buffers): 0
       Total no buffers:
                                 0
       Total flush (queue full): 0
                                           Total flush (out of range):0
       Total flush (svc change): 0
                                           Total out-of-seq pkt drop: 0
       Total out-of-seq arrived: 0
IPv4 Reassembly Statistics:
                                  0
                                                                      0
                                           In Progress:
         Success:
                                  0
                                            Failure (no buffers):
         Failure (timeout):
         Failure (other reasons):
                                  Ω
Redirected Session Entries:
         Allowed:
                                 2000
                                             Current:
                                                                  0
                                                                  0
         Added:
                                             Deleted:
         Revoked for use by different subscriber: 0
```

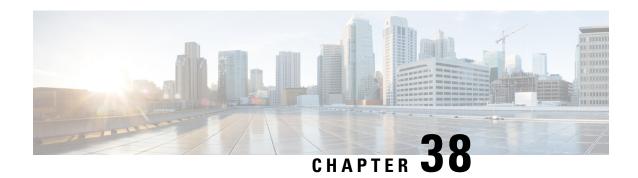

# **Session Report Rejection Procedure**

- Feature Summary and Revision History, on page 319
- Feature Description, on page 319
- OAM Support, on page 321

# **Feature Summary and Revision History**

### **Summary Data**

| Applicable Product(s) or Functional Area | 5G-UPF                                            |
|------------------------------------------|---------------------------------------------------|
| Applicable Platform(s)                   | VPC-SI                                            |
| Feature Default Setting                  | Enabled – Always-on                               |
| Related Changes in this Release          | Not Applicable                                    |
| Related Documentation                    | UCC 5G SMF Configuration and Administration Guide |

### **Revision History**

| Revision Details  | Release   |
|-------------------|-----------|
| First introduced. | 2021.02.0 |

# **Feature Description**

The SMF rejects the UPF-originated Session Report Request with a specific cause code during any mismatch in the charging configuration of SMF and UPF.

For any session report rejection by the SMF, the UPF locally purges the sessions. The SMF is unaware of the purging operation and continues to send the N4 message to the UPF. This action triggers the UPF to send "context not found" message to the SMF for the locally purged sessions.

This behavior impacts the UE experience and results in the loss of charging data. So, the current implementation of handling the session report errors is modified to avoid local purging of sessions on the UPF and also to support graceful clearing of sessions.

With this modification, the UPF ignores the Session Report Error Response. The SMF triggers the Session Deletion Request followed by the rejection of Session Report. The UPF responds to the delete request and clears the session gracefully.

### **Relationships to Other Features**

This feature involves implementing some behavioral changes to the SMF and the UPF. The new CLI configuration in SMF aids in controlling this behavior. For details on the SMF behavioral changes, see the Support for Session Report Rejection Procedure chapter in the UCC 5G SMF Configuration and Administration Guide.

#### **Call Flow**

The following figure explains the flow of Session Report rejection proedure.

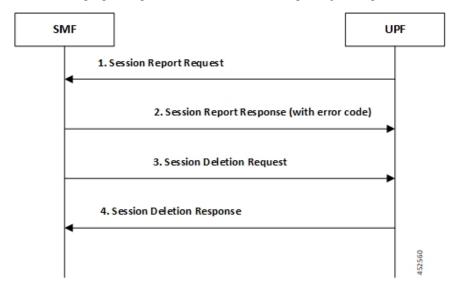

Table 70: Session Report Rejection Procedure Call Flow

| Step | Description                                                               |
|------|---------------------------------------------------------------------------|
| 1    | UPF sends Session Report message to SMF.                                  |
|      | (SX_SESSION_REPORT_REQUEST)                                               |
| 2    | SMF rejects the message with some error code.                             |
|      | (SX_SESSION_REPORT_RESPONSE with error code)                              |
| 3    | UPF ignores the Session Report error response.                            |
|      | SMF initiates Session Delete Request to tear down the session gracefully. |
|      | (SX_SESSION_DELETION_REQUEST)                                             |

| Step | Description                                                           |
|------|-----------------------------------------------------------------------|
| 4    | UPF responds to the delete request and clears the session gracefully. |
|      | (SX_SESSION_DELETION_RESPONSE)                                        |

# **OAM Support**

This section describes operations, administration, and maintenance information for this feature.

### **Show Command(s) and/or Output(s)**

#### show user-plane-service statistics all

The counter, "Skipped Local Purge", is added to the **show user-plane-service statistics all** CLI command under the section "PDNs Released By Reason".

• Skipped Local Purge: Increments whenever Session Report error is triggered from SMF/CP to UPF/UP.

Show Command(s) and/or Output(s)

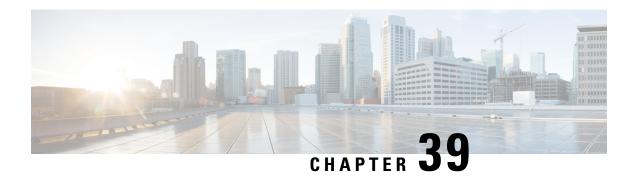

# **Smart Licensing**

- Feature Summary and Revision History, on page 323
- Overview, on page 323
- Configuring Smart Licensing, on page 328
- Monitoring and Troubleshooting Smart Licensing, on page 329

# **Feature Summary and Revision History**

### **Summary Data**

Table 71: Summary Data

| Applicable Product (s) or Functional Area | 5G-UPF                                            |
|-------------------------------------------|---------------------------------------------------|
| Applicable Platforms                      | VPC-SI                                            |
| Feature Default Setting                   | Disabled – Configuration Required                 |
| Related Changes in this Release           | Not Applicable                                    |
| Related Documentation                     | UCC 5G UPF Configuration and Administration Guide |

### **Revision History**

| Revision Details  | Release   |
|-------------------|-----------|
| First introduced. | 2021.01.0 |

### **Overview**

Ultra Cloud Core 5G User Plane Function (UPF) supports Smart Licensing. Smart Licensing is a cloud-based approach to licensing that simplifies the purchase, deployment, and management of Cisco software assets.

Entitlements are purchased through your Cisco account via Cisco Commerce Workspace (CCW) and immediately deposited into your Virtual Account for usage. This eliminates the need to install license files on every device. Products that are smart-enabled, communicate directly to Cisco to report consumption. A single location is available to customers to manage Cisco software licenses - the Cisco Smart Software Manager (CSSM). License ownership and consumption are readily available to help make better purchase decision based on consumption or business need.

See https://www.cisco.com/c/en/us/buy/smart-accounts/software-licensing.html for more information about Cisco Smart Licensing.

#### **Comparison Between Legacy Licensing and Smart Licensing**

Cisco employs two types of license models - Legacy Licensing and Smart Software Licensing. Legacy Licensing consists of software activation by installing Product Activation Keys (PAK) on to the Cisco product. A Product Activation Key is a purchasable item, ordered in the same manner as other Cisco equipment and used to obtain license files for feature set on Cisco Products. Smart Software Licensing is a cloud-based licensing of the end-to-end platform leveraging few tools that authorize and deliver license reporting. Smart Software Licensing functionality incorporated into Network Functions (NFs) completes the product registration, authorization resulting in reporting services available to the end customer.

#### **Evaluation Period**

A 90-day evaluation period is granted for all licenses in use. During this period, feature licenses can be used without limitation, and up to one counting license each can be used. The evaluation period ends when the system registers successfully with the CSSM or Cisco.com. Licensed functionality is blocked when this 90-day period expires.

UPF performs license enforcement for on/off feature licenses. Each on/off feature license is tied to service licenses, which potentially use those on/off features. When an Out of Compliance (OOC) is detected for an on/off license, new calls for the corresponding services are dropped, subject to the following conditions:

- Each on/off feature license is given a 90-day grace (evaluation) period. During this period, the system generates SNMP traps to inform of the unavailability of valid licenses. To resolve the OOC, corrective action is needed such as purchasing and registering licenses for this feature, or disabling the feature.
- If the feature is still OOC after the 90-day grace period, UPF enforces the OOC state based on a predefined
  policy for each license. If enforcement is required, new calls for the services corresponding to the on/off
  licenses are dropped.

The following CLI commands can be used to display details about the enforcement of Smart Licenses in use:

```
show license enforcement policy
show license enforcement status [ allowed | blocked ] [ feature | service
]
```

### Cisco Smart Software Manager

Cisco Smart Software Manager (CSSM) enables the management of software licenses and Smart Account from a single portal. The interface allows you to activate your product, manage entitlements, and renew and upgrade software. A functioning Smart Account is required to complete the registration process. To access the Cisco Smart Software Manager, see <a href="https://software.cisco.com">https://software.cisco.com</a>.

### **Smart Accounts/Virtual Accounts**

A Smart Account provides a single location for all Smart-enabled products and entitlements. It helps speed procurement, deployment, and maintenance of Cisco Software. When creating a Smart Account, you must have the authority to represent the requesting organization. After submitting, the request goes through a brief approval process.

A Virtual Account exists as a sub-account withing the Smart Account. Virtual Accounts are a customer-defined structure based on organizational layout, business function, geography or any defined hierarchy. They are created and maintained by the Smart Account administrator.

See <a href="https://software.cisco.com">https://software.cisco.com</a> to learn about, set up, or manage Smart Accounts.

### **Smart Licensing Mode**

The Smart Licensing Mode is categorized as follows:

- Reporting Licenses (Parent Licenses): The Parent Licenses are reported to backend license server (CSSM) and accounted for usage of licenses. For each Parent Licenses, the entitlement tags are created and the same is used to identify the type service or feature.
- Non-Reporting Licenses (Child Licenses): The Child Licenses are not reported to backend license server (CSSM) and these licenses are enabled by default with the Parent Licenses. For Child Licenses, the entitlement tags are not created.

That is to say, Smart License enables all Parent and Child Licenses based on the Product Type that is configured. However, the reporting is done only for Parent Licenses.

The state of Smart Licensing Agent is persistent across reboot and crashes.

### **Request a Cisco Smart Account**

A Cisco Smart Account is an account where all products enabled for Smart Licensing are deposited. A Cisco Smart Account allows you to manage and activate your licenses to devices, monitor license use, and track Cisco license purchases. Through transparent access, you have a real-time view into your Smart Licensing products. IT administrators can manage licenses and account users within your organization's Smart Account through the Smart Software Manager.

**Step 1** In a browser window, enter the following URL:

https://software.cisco.com

Step 2 Log in using your credentials, and then click Request a Smart Account in the Administration area.

The **Smart Account Request** window is displayed.

- **Step 3** Under **Create Account**, select one of the following options:
  - Yes, I have authority to represent my company and want to create the Smart Account If you select this
    option, you agree to authorization to create and manage product and service entitlements, users, and roles on behalf
    of your organization.
  - No, the person specified below will create the account If you select this option, you must enter the email address of the person who will create the Smart Account.

#### **Step 4** Under **Account Information**:

- a) Click Edit beside Account Domain Identifier.
- b) In the **Edit Account Identifier** dialog box, enter the domain, and click **OK**. By default, the domain is based on the email address of the person creating the account and must belong to the company that will own this account.
- c) Enter the **Account Name** (typically, the company name).

#### Step 5 Click Continue.

The Smart Account request will be in pending status until it has been approved by the Account Domain Identifier. After approval, you will receive an email confirmation with instructions for completing the setup process.

### **Software Tags and Entitlement Tags**

Tags for the following software and entitlements have been created to identify, report, and enforce licenses.

#### **Software Tags**

Software tags uniquely identify each licenseable software product or product suite on a device. The following software tags exist for UPF.

| Product Type / Description                       | Software Tag                                                             |
|--------------------------------------------------|--------------------------------------------------------------------------|
| UPF Ultra Cloud Core - User Plane Function (UPF) | regid.2020-04.com.cisco.UPF,<br>1.0_bc18a9ff-e0ea-4476-a250-04ebf7839c4c |

#### **Reporting (Parent) Entitlement Tags for UPF**

The following entitlement tags indentify licenses in use for UPF.

| License Display<br>Name/Description                                                     | Entitlement Tag                                                                | Tag Name     |
|-----------------------------------------------------------------------------------------|--------------------------------------------------------------------------------|--------------|
| UCC 5G UPF Base Lic<br>Ultra Cloud Core - User<br>Plane Function (UPF), Base<br>Minimum | regid.2020-08.com.cisco.F_UPF_BASE, 1.0_776395f3-8b8d-46e1-ac6e-0bd2306ef3b6   | F_UPF_BASE   |
| UCC 5G UPF Instance Ultra Cloud Core - User Plane Function (UPF) Instance               | regid.2020-08.com.cisco.F_UPF_INS, 1.0_5cd68c07-152a-48c6-b143-4dc60eb111e5    | F_UPF_INS    |
| UCC 5G UPF 1K Sess Ultra Cloud Core - User Plane Function (UPF), 1K Sessions            | regid.2020-08.com.cisco.L_UPF_SAE_1K, 1.0_5d16e2f6-808a-45ff-8691-f215d5ba2bea | L_UPF_SAE_1K |

#### Non-reporting (Child) License List

In this release, the following Child Licenses are enabled by default when the Parent Licenses are enabled.

| License Description                                            | License Type |
|----------------------------------------------------------------|--------------|
| PGW 1k Sessions                                                | Counting     |
| SGW 1k Sessions                                                | Counting     |
| GGSN 1k Sessions                                               | Counting     |
| Per Subscriber Stateful Firewall 1k Sessions                   | Counting     |
| ENAT 1k Sessions                                               | Counting     |
| Enhanced Charging Bundle 1                                     | Counting     |
| Enhanced charging bundle 2                                     | On/Off       |
| Dynamic policy interface                                       | On/Off       |
| Enhanced LI service                                            | On/Off       |
| Lawful intercept                                               | On/Off       |
| Session recover                                                | On/Off       |
| Radius AAA server group                                        | On/Off       |
| IPv6                                                           | On/Off       |
| Intelligent Traffic Control                                    | On/Off       |
| DIAMETER Closed-Loop Charging Interface                        | On/Off       |
| Per-Subscriber Traffic Policing/Shaping                        | On/Off       |
| Dynamic Radius extensions (CoA and PoD)                        | On/Off       |
| Proxy MIP                                                      | On/Off       |
| FA                                                             | On/Off       |
| IPSec                                                          | On/Off       |
| Inter-Chassis Session Recovery                                 | On/Off       |
| ICSR/SR Performance Improvements                               | On/Off       |
| ICSR Enhanced Recovery for Data and Control Plane, 1K Sessions | On/Off       |
| MPLS                                                           | On/Off       |
| TACACS+                                                        | On/Off       |
| NAT/PAT With DPI                                               | On/Off       |
| Rate Limiting Function (Throttling)                            | On/Off       |
| Overcharging Protection for EPC-GW                             | On/Off       |
| Overcharging Protection Upgrade for EPC-GW                     | On/Off       |
| ADC Trigger Over Gx, 1K Sessions                               | On/Off       |

| License Description                                   | License Type |
|-------------------------------------------------------|--------------|
| Gx Based Virtual APN Selection, 1K Sessions           | On/Off       |
| EPC-GW Support for Wi-Fi Integration, 1K Sessions     | On/Off       |
| EPC-GW Non-Standard QCI Support, 1K Sessions          | On/Off       |
| Local Policy Decision Engine                          | On/Off       |
| Header Enrichment                                     | On/Off       |
| HTTP Header Encryption                                | On/Off       |
| HTTP Header Enrichment and Encryption                 | On/Off       |
| Broadcast & Multicast Services                        | On/Off       |
| Integrated Content Filtering Provisioned Service      | On/Off       |
| Application Detection and Control 1k Sessions         | Counting     |
| 5G NSA Feature Set 100K Sess VPCSW Active 1k Sessions | Counting     |
| 5G NSA Enablement Fee, Network Wide                   | On/Off       |
| Multimedia Priority Service Feature Set,1K Sessions   | On/Off       |
| EPC Gw VoLTE enhancements                             | On/Off       |
| DNS Snooping                                          | On/Off       |

# **Configuring Smart Licensing**

Before you begin, ensure you have:

- Created a Smart Licensing account on https://software.cisco.com.
- Registered your products on <a href="https://software.cisco.com">https://software.cisco.com</a> using the Product Instance Registration tokens created as part of a Smart Account or Virtual Account.
- Enabled a communication path between the UPF system to the CSSM server or Cisco.com.

#### **Enable Smart Licensing**

By default, Smart Licensing is disabled in UPF. To enable Smart Licensing, enter the following Global Configuration mode commands:

#### configure

```
license smart product upf
license smart enable
end
```

**NOTE**: Before enabling Smart Licensing, Product Type must be configured to enable default licenses that are based on product type.

Enter the following command to verify the configuration:

```
show configuration | grep license
```

#### **Register the Device with Cisco**

Using the Product Instance Registration token ID provided when you registered the products on <a href="https://software.cisco.com">https://software.cisco.com</a>, register the system using the following EXEC mode command:

```
license smart register idtoken token
```

The system now automatically reports an entitlement usage count to the CSSM server and receives a compliance status. This also removes the system from "Evaluation Mode".

To show the compliance status, enter any of the following EXEC mode commands:

```
show license status
show license summary
show license statistics
```

The registration for the system is renewed automatically every 180 days. If needed, use the following EXEC mode command to renew the registration information manually:

```
license smart renew id
```

The license authorization for the system is renewed automatically every 30 days. If needed, use the following EXEC mode command to renew the license authorization manually:

```
license smart renew auth
```

To unregister a device, enter the following EXEC mode command:

```
license smart deregister
```

#### **Changing Smart Transport URL**

Smart Agent uses Smart Transport to communicate to Cisco CSSM server. Smart Transport uses the configured URL to identify the destination URL where CSSM is reachable. This will not initiate any communication with Cisco. If needed, enter the following configuration mode commands:

```
configure
  license smart transport smart
  license smart url https link
```

#### **Handling Out of Compliance**

If there are not enough licenses in the virtual account for a given SKU, CSSM sends an Out Of Compliance (OOC) message to the device. The system stops allowing extra sessions until the OOC state is cleared. The OOC state is cleared when the device receives an authorized response.

# **Monitoring and Troubleshooting Smart Licensing**

Enter the following EXEC mode command to verify the Smart Licensing configuration:

```
show configuration | grep license
```

The following EXEC mode commands display information about Smart Licensing:

```
show license { all | enforcement | smart-tags | statistics | status |
summary | tech-support | udi | usage }
NOTES:
```

- all Shows a superset of information that includes show status, show usage, show UDI, as well as the Smart Licensing agent version.
- enforcement { policy | status [ allowed | blocked ] [ feature | service ] } Shows the enforcement policy applied or current enforcement status of Smart Licenses. Status information can be filtered to show only the licenses which are currently allowed or blocked, or by type (feature license or service license).
- smart-tags [ feature | service ] Shows the features and services that are currently supported and the corresponding Smart Entitlement Tag.
- statistics [ verbose ] Shows individual feature license status.
- status Shows overall Smart Licensing status information.
- summary Shows summary of Smart Licensing status.
- tech-support Shows information useful for debugging issues with Smart Licensing.
- udi Shows details for all Unique Device Identifiers (UDI).
- usage Shows the usage information for all entitlements that are currently in use.

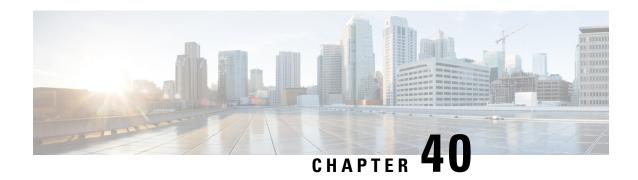

# **Software Management Operations**

- Feature Summary and Revision History, on page 331
- Overview, on page 332
- SNMP Traps, on page 333
- Limitations, on page 333
- Health Checks, on page 333
- Build Upgrade, on page 335
- UPF Upgrade, on page 337
- UPF Downgrade, on page 337

# **Feature Summary and Revision History**

### **Summary Data**

#### Table 72: Summary Data

| Applicable Product(s) or Functional Area | 5G-UPF              |
|------------------------------------------|---------------------|
| Applicable Platform(s)                   | VPC-SI              |
| Feature Default Setting                  | Enabled – Always-on |
| Related Changes in This Release:         | Not Applicable      |
| Related Documentation                    | Not Applicable      |

### **Revision History**

#### **Table 73: Revision History**

| Revision Details  | Release   |
|-------------------|-----------|
| First introduced. | 2022.01.2 |

### **Overview**

5G UPF supports backward compatibility of software releases on the SMF and the UPF. The feature allows seamless upgrade/downgrade of the software from/to one previous release (N-1). The functionality includes support for the following:

- N-1 compatibility of software releases on two UPFs in ICSR mode—allows seamless upgrade of UPFs from one version to another in UPF 1:1 redundancy scenario.
- N-1 compatibility of software releases between SMF and UPF—allows seamless upgrade of the associated SMF or UPF from one version to another.
- N-1 compatibility of software releases between SMF and UPF with multi-Sx—allows seamless upgrade of the associated SMF or UPF from one version to another in multi-Sx scenario.

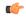

#### **Important**

Contact your Cisco Account representative for procedural assistance prior to upgrading or downgrading your software versions.

#### Version Exchange between SMF and UPF

Version/release information is exchanged when SMF and UPF pairs. The release information exchange also occurs when the UPF pairs with a Standby UPF (in 1:1 redundancy scenario) through the heart beat message exchanged between Active and Standby.

When incompatible releases are paired, an Alarm (SNMP trap) is raised. For details, see SNMP Traps section.

To indicate the peer version during the exchange of release information, the following new IE is included in the association request and heartbeat request messages.

| Information<br>Elements | P                  | Condition / Comment                                         |   |   |   |   |   | IE Length |         |   | IE ID |
|-------------------------|--------------------|-------------------------------------------------------------|---|---|---|---|---|-----------|---------|---|-------|
| Peer<br>Version         | О                  | Used to specify the peer GR/PFCP version and StarOS version |   |   |   |   |   |           | 4 bytes |   |       |
|                         |                    | Bits                                                        |   |   |   |   |   |           |         |   |       |
|                         | Octets             | 8                                                           | 7 | 6 | 5 | 4 | 3 |           | 2       | 1 |       |
|                         | 1 to 2             | Peer Version IE Type = 245 (decimal)                        |   |   |   |   |   |           |         |   |       |
|                         | 3 to 4             | Length = n bytes                                            |   |   |   |   |   |           |         |   |       |
|                         | 5 to 8             | Peer GR/PFCP Version                                        |   |   |   |   |   |           |         |   |       |
|                         | 9 to 12            | StarOS GR Version                                           |   |   |   |   |   |           |         |   |       |
|                         | 13 to 13           | StarOS Version String Length                                |   |   |   |   |   |           |         |   |       |
|                         | Variable<br>Length | StarOS Version String Value                                 |   |   |   |   |   |           |         |   |       |

### **SNMP Traps**

The following SNMP traps are raised when pairing is done with an incompatible release.

| SNMP Trap                      | Description                                                                                                 |
|--------------------------------|----------------------------------------------------------------------------------------------------|
| SRPPeerUnsupportedVersion      | The Active/Standby UPF in higher version raises the SNMP trap when the peer is in a version lower than N-1. |
| SRPPeerUnsupportedVersionClear | The Active/Standby UPF in higher version raises the SNMP trap to clear the SRPPeerUnsupportedVersion.       |
| SxPeerUnsupportedVersion       | The UPF in higher version raises the SNMP trap when the peer is in a version lower than N-1.                |
| SxPeerUnsupportedVersionClear  | The UPF in higher version raises an SNMP trap to clear the SxPeerUnsupportedVersion.                        |

### Limitations

The following are the known limitations of the feature:

• When the peer version is determined to be lower than the supported N-1 version, the association/pairing is allowed. However, functional aspect of the same isn't guaranteed.

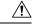

#### Caution

Don't attempt to upgrade from incompatible versions. Contact your Cisco Account representative for the upgrade path and steps.

- Few CLI commands may not be supported in N+1 version.
- The SMF version must be compatible with the UPF version.
- The hardware configuration must be similar in both Active and Standby UPFs.
- SNMP traps are raised by the node on the latest version with respect to the StarOS version. For details, see the SNMP Traps section of this chapter.
- From release 2022.01.2, RCM is checkpoint agnostic to enable support for future UPF releases. Currently RCM supports only N-1 compatibility.

### **Health Checks**

Perform the following health checks after every operation of upgrade, downgrade, or reload of chassis.

- 1. Check the Service Redundancy Protocol (SRP) information on the Active chassis to avoid issues during an SRP switchover and decide if proactive analysis must be done before the SRP switchover. Use the following CLI commands:
  - · srp validate-configuration

- srp validate-switchover
- show srp info

The following is a sample output.

```
Peer Configuration Validation: Complete
Last Peer Configuration Error: None
Last Peer Configuration Event: Wed Mar 18 15:34:02 2022 (1602 seconds ago)
Last Validate Switchover Status: None
Connection State: Connected
```

Check the following parameters:

- **Peer Configuration Validation: Complete**—If it shows "In Progress," you must wait and then execute the **show srp info** CLI command again after 15 seconds (approximately).
- Last Peer Configuration Error: None—If you see "Peer Checksum Validation Failure," then it indicates that there are configuration differences between Active and Standby chassis that must be fixed.

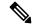

Note

If you see any error in **Last Peer Configuration Error**, validate the configuration using the **show configuration srp** CLI command on both the Active and Standby UPFs.

- Last Validate Switchover Status: None—The output must show as "None." Also, the output must be *Remote Chassis Ready for Switchover (XX seconds ago)* when the **srp validate-configuration** and **srp validate-switchover** CLI commands are triggered.
- Connection State: Connected—The output must show as "Connected."
- 2. Check subscriber count on both Active and Standby chassis.

After sessions are up, execute the **show subscribers summary** | **grep Total** CLI command in the Active chassis. The following is a sample output.

```
show subscribers summary | grep Total
Total Subscribers: 100
```

On the Standby chassis, execute the **show srp checkpoint statistics** | **grep allocated** CLI command. The following is a sample output.

```
show srp checkpoint statistics | grep allocated
   Current pre-allocated calls: 100
```

- **3.** Check the status of the license by executing the **show license information** CLI command. It must be in "Good (Redundant)" and not in "Expired" state.
- **4.** Check the Session Recovery Status by executing the **show session recovery status verbose** CLI command. The following is a sample output.

```
Session Recovery Status:

Overall Status : Ready For Recovery
Last Status Update : 7 seconds ago

----sessmgr--- ----aaamgr---- demux
cpu state active standby active standby active status
1/0 Active 8 1 8 1 17 Good
```

**5.** Verify if all the SessMgrs are in Standby-Connected state on the Standby chassis by executing the **show srp checkpoint statistics** | **grep Sessmgrs** CLI command. The following is a sample output.

```
Number of Sessmgrs: 1
Sessmgrs in Active-Connected state: 0
Sessmgrs in Standby-Connected state: 8
Sessmgrs in Pending-Active state: 0
```

**6.** Verify the status of all the cards to see if they are in Active or Standby state. The following is a sample output.

- 7. Execute the **show task resources** | **grep -v good** CLI command, and its output must only display the total number of SessMgrs and sessions.
- **8.** Execute the **show crash list** CLI command to check if there are any new crashes.
- Execute the show service all CLI command to verify that the state is displayed as "Started" and not "Initialized."

## **Build Upgrade**

#### **Backup Configuration**

- 1. Back up the current configuration—Save the current configuration that is used in case of downgrade/upgrade, which probably has all the features and configuration present until now.
- 2. Collect the **show support details** on both Active and Standby chassis before making any changes or upgrade.
- **3.** Perform Health Checks.

#### **Upgrade Procedure**

- 1. Perform chassis Health Checks on both the nodes.
- 2. On the secondary chassis (ICSR), which is in Standby state, change boot priority with N+1 build.
- **3.** Reload to the latest build version.
- **4.** Do the new configuration change on Standby chassis (For example, any new CLI, license, or configuration changes).
- **5.** Perform Health Check on the reloaded chassis. Check for any crashes or errors.

#### **Perform Switchover**

- 1. Before SRP switchover from Active to Standby on both chassis, check:
  - a. On Active chassis: show subscriber summary | grep Total

b. On Standby chassis: show srp checkpoint statistics | grep allocated

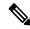

Note

The count must be same for both chassis.

c. On Active and Standby chassis: show sx peer

#### For example:

| Sx Service                         |          | No of               |        |
|------------------------------------|----------|---------------------|--------|
| ID                                 |          |                     | estart |
| Current Max Peer                   |          | Recovery            | I      |
| vvvvv v Group Name Node ID         | Peer ID  | Timestamp           | V      |
| Sessions Sessions State            |          |                     |        |
|                                    |          |                     |        |
| CAAXD 22 CPGROUP21 209.165.200.225 | 50331649 | 2021-03-17:02:33:55 | 0      |
| 0 0 NONE                           |          |                     |        |
| Total Peers: 1                     |          |                     |        |

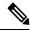

Note

Peer state must be Active and associated. Peer ID must match on both the chassis.

d. On Standby chassis: show srp checkpoint statistics | grep Sessmgrs

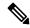

Note

"Number of Sessmgrs" must be equal to the "Sessmgrs in Standby-Connected state".

- **e.** On Active chassis:
  - 1. **srp validate-configuration**: This CLI command initiates a configuration validation check in the Active chassis. If the validation doesn't have any error, the output of this CLI command is blank.
  - srp validate-switchover: Validates if both Active and Standby chassis are ready for a planned SRP switchover. If the chassis is ready for switchover, then the output of this CLI command is blank.
  - **3. show srp info | grep "Last Validate Switchover Status"**: Output of this CLI command must be as follows.

Last Validate Switchover Status: Remote Chassis - Ready for Switchover

- **4. show srp info debug**: Active and Standby chassis must have the same output.
- 2. On Active chassis: srp initiate-switchover
  - **a.** Perform chassis Health Checks on both the nodes. Also check Step 1a and Step 1c under the *Perform Switchover* section. There can be a difference of 5%.
  - **b.** Perform call testing since new sessions are serviced on the new Active chassis.
  - **c.** Upgrade the old Active as mentioned in Step 2 through Step 5 under the *Upgrade Procedure* section.

## **UPF** Upgrade

This section describes the procedure for UPF upgrade.

- Perform Health Check procedure on both the UPF nodes as mentioned in the Health Checks, on page 333 section.
- 2. Perform Upgrade on Standby UPF as mentioned in the Build Upgrade, on page 335 section.
- 3. Do "sx-peer configuration" on the upgraded Standby chassis.
- 4. Perform Health Check on both the UPF nodes, and then do UPF switchover.
- 5. Upgrade the new Standby UPF as mentioned in the Build Upgrade, on page 335 section.

## **UPF** Downgrade

Perform the following steps to downgrade the UPF:

- 1. Perform Health Check on the UPF.
- 2. Change boot priority to the N-1 build on the Standby UPF. Reload the Standby UPF.
- **3.** Do "sx-peer configuration" on the downgraded Standby UPF.
- **4.** Perform Health Check on both the UPF nodes and then do UPF switchover.
- **5.** Perform Step 1 to Step 3 on the new Standby UPF.

**UPF** Downgrade

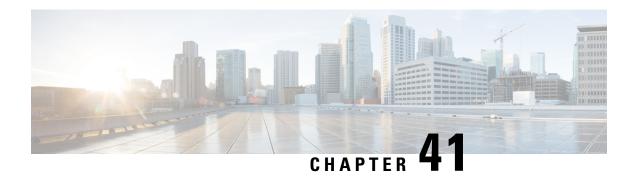

## **System Logs**

This chapter describes how to configure parameters related to the various types of logging and how to viewing their content. It includes the following sections:

- Feature Summary and Revision History, on page 339
- System Log Types, on page 340
- Configuring Event Logging Parameters, on page 341
- Configuring Active Logs, on page 346
- Specifying Facilities, on page 347
- Configuring Trace Logging, on page 355
- Configuring Monitor Logs, on page 356
- Viewing Logging Configuration and Statistics, on page 356
- Viewing Event Logs Using the CLI, on page 357
- Configuring and Viewing Crash Logs, on page 358
- Reducing Excessive Event Logging, on page 361
- Checkpointing Logs, on page 362
- Saving Log Files, on page 362
- Event ID Overview, on page 364

# **Feature Summary and Revision History**

### **Summary Data**

#### Table 74: Summary Data

| Applicable Product(s) or Functional Area | 5G-UPF                                            |
|------------------------------------------|---------------------------------------------------|
| Applicable Platform(s)                   | VPC-SI                                            |
| Feature Default Setting                  | Disabled – Configuration Required                 |
| Related Changes in This Release:         | Not Applicable                                    |
| Related Documentation                    | UCC 5G UPF Configuration and Administration Guide |

### **Revision History**

#### Table 75: Revision History

| Revision Details  | Release   |
|-------------------|-----------|
| First introduced. | 2020.02.0 |

## **System Log Types**

There are five types of logs that can be configured and viewed on the system:

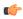

#### Important

Not all Event Logs can be configured on all products. Configurability depends on the hardware platform and licenses in use.

- Event: Event logging can be used to determine system status and capture important information pertaining to protocols and tasks in use by the system. This is a global function that will be applied to all contexts, sessions, and processes.
- Active: Active logs are operator configurable on a CLI instance-by-CLI instance basis. Active logs that are configured by an administrative user in one CLI instance cannot be viewed by an administrative user in a different CLI instance. Each active log can be configured with filter and display properties that are independent of those configured globally for the system. Active logs are displayed in real time as events are generated.
- **Trace**: Trace logging can be used to quickly isolate issues that may arise for a particular connected subscriber session. Traces can be taken for a specific call identification (callid) number, IP address, mobile station identification (MSID) number, or username.
- **Monitor**: Monitor logging records all activity associated with a particular session. This functionality is available in order to comply with law enforcement agency requirements for monitoring capabilities of particular subscribers. Monitors can be performed based on a subscriber's MSID or username.
- **Crash**: Crash logging stores useful information pertaining to system software crashes. This information is useful in determining the cause of the crash.

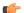

#### **Important**

Stateful Firewall and NAT supports logging of various messages on screen if logging is enabled for firewall. These logs provide detailed messages at various levels, like critical, error, warning, and debug. Stateful Firewall and NAT attack logs also provide information on the source IP address, destination IP address, protocol, or attack type for any packet dropped due to an attack and are also sent to a syslog server if configured in the system. For more information on logging support for Stateful Firewall and NAT, see the *Logging Support* chapter of *PSF Administration Guide* or *NAT Administration Guide*.

### **Configuring Event Logging Parameters**

The system can be configured to generate logs based on user-defined filters. The filters specify the facilities (system tasks or protocols) that the system is to monitor and severity levels at which to trigger the generation of the event entries.

Event logs are stored in system memory and can be viewed via the CLI. There are two memory buffers that store event logging information. The first buffer stores the active log information. The second buffer stores inactive logging information. The inactive buffer is used as a temporary repository to allow you to view logs without having data be overwritten. Logs are copied to the inactive buffer only through manual intervention.

Each buffer can store up to 50,000 events. Once these buffers reach their capacity, the oldest information is removed to make room for the newest.

To prevent the loss of log data, the system can be configured to transmit logs to a syslog server over a network interface.

### **Configuring Event Log Filters**

You can filter the contents of event logs at the Exec mode and Global Configuration mode levels.

### **Exec Mode Filtering**

These commands allow you to limit the amount of data contained in logs without changing global logging parameters.

Follow the examples below to filter logs via Exec mode commands.

#### **Active Filtering**

```
logging active [ copy runtime filters ] [ event-verbosity event_level ] [
pdu-data format ] [ pdu-verbosity pdu_level ]
```

Notes:

- copy runtime filters Copies the runtime filters and uses that copy to filter the current logging session.
- event-verbosity event\_level Specifies the level of verboseness to use in logging of events as one of:
  - *min* Displays minimal information about the event. Information includes event name, facility, event ID, severity level, date, and time.
  - *concise* Displays detailed information about the event, but does not provide the event source within the system.
  - full Displays detailed information about event, including source information, identifying where within the system the event was generated.
- pdu-data format Specifies output format for packet data units when logged as one of:
  - none raw format (unformatted).
  - hex hexadecimal format
  - hex-ascii hexadecimal and ASCII similar to a main-frame dump

• **pdu-verbosity** *pdu\_level* – Specifies the level of verboseness to use in logging of packet data units as an integer from 1 through 5, where 5 is the most detailed.

#### Disable or Enable Filtering by Instance(s)

logging filter active facility facility level severity\_level [ critical-info |
no-critical-info ]

logging filter { disable | enable } facility facility { all | instance
instance number }

#### Notes:

- active Indicates that only active processes are to have logging options set.
- disable Disables logging for a specific instance or all instances. This keyword is only supported for aaamgr, hamgr and sessmgr facilities.
- enable Enables logging for a specific instance or all instances. This keyword is only supported for aaamgr, hamgr and sessmgr facilities. By default logging is enabled for all instances of aaamgr, hamgr and sessmgr.
- facility facility and level severity\_level Configure the logging filter that determines which system facilities should be logged and at what levels.
- all | instance instance\_number Specifies whether logging will be disabled or enabled for all instances or a specific instance of an amgr, hamgr or sessmgr. Run the show session subsystem facility facility command to identify specific instance numbers.

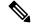

Note

These keywords are only supported with the **disable** and **enable** keywords.

- **level** *severity\_level* Specifies the level of information to be logged from the following list which is ordered from highest to lowest:
  - critical display critical events
  - error display error events and all events with a higher severity level
  - warning display warning events and all events with a higher severity level
  - unusual display unusual events and all events with a higher severity level
  - info display info events and all events with a higher severity level
  - trace display trace events and all events with a higher severity level
  - debug display all events

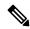

Note

This keyword is only supported in conjunction with the **active** keyword.

• **critical-info** — Specifies that events with a category attribute of critical information are to be displayed. Examples of these types of events can be seen at bootup when system processes and tasks are being initiated. This is the default setting.

**no-critical-info** – Specifies that events with a category attribute of critical information are not to be displayed.

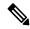

Note

These keywords are only supported in conjunction with the **active** keyword.

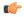

#### **Important**

To enable logging of a single instance of a facility, you must first disable all instances of the facility (**logging filter disable facility** *facility* **all**) and then enable logging of the specific instance (**logging filter enable facility** *facility* **instance** *instance\_number*. To restore default behavior you must re-enable logging of all instances (**logging filter enable facility** *facility* **all**).

You can display the instance numbers for enabled instances per facility using the Exec mode **show instance-logging** command.

### **Global Configuration Mode Filtering**

You can filter the contents of event logs at the Exec mode and Global Configuration mode levels.

Follow the example below to configure run time event logging parameters for the system:

#### configure

```
logging filter runtime facility facility level report_level
logging display { event-verbosity | pdu-data | pdu-verbosity }
end
```

#### Notes:

- facility facility and level severity\_level Configure the logging filter that determines which system facilities should be logged and at what levels.
- Repeat for every facility that you would like to log.
- Optional: Configure event ID restrictions by adding the **logging disable eventid** command. The system provides the ability to restrict the sending of a specific event ID or a range of event IDs to minimize the amount of data logged to that which is most useful. Repeat to disable logging for additional event IDs or event ID ranges.
- If an administrator restricts event logging for an Event ID or Event ID range using the above command (**logging disable eventid**), the system will generate a Critical Event log "cli 30999 critical" as well as an SNMP trap "1361 (DisabledEventIDs)" with the specific Event IDs or Event ID range that was disabled.

These event logs and traps are enabled by default in this release, and cannot be disabled.

• If an administrator lowers the logging level (using the **logging filter runtime facility** *facility* **level** *report\_level* command below the default level of "error", the system will generate a Critical Event log "cli 30998 critical" as well as an SNMP trap "1362 (LogLevelChanged)" with the specific Event IDs or Event ID range that was disabled.

These event logs and traps are enabled by default in this release, and cannot be disabled.

The following examples show the CLI output of the traps generated when event logging or logging levels are changed.

```
SNMP Notification Statistics:
                                 #Gen #Disc Disable Last Generated
Trap Name
-----
                                       0 0 2021:05:11:15:35:25
0 0 2021:05:11:15:28:03
DisabledEventIDs
LogLevelChanged
                                    2
show snmp trap history
There are x historical trap records (5000 maximum)
                      Trap Information
Thu May 11 15:28:03 2021 Internal trap notification 1362 (LogLevelChanged) Logging level
of facility resmgr is changed to critical by user #initial-config# context local privilege
level Security Administrator ttyname /dev/pts/0 address type IPV4 remote ip address
209.165.202.129
```

Thu May 11 15:35:25 2021 Internal trap notification 1361 (DisabledEventIDs) Event IDs from 100 to 1000 have been disabled by user adminuser context context privilege level security administrator ttyname tty address type IPV4 remote ip address 209.165.202.134

Mon May 15 10:14:56 2021 Internal trap notification 1362 (LogLevelChanged) Logging level of facility sitmain is changed to critical by user staradmin context local privilege level Security Administrator ttyname /dev/pts/1 address type IPV4 remote ip address 209.165.202.120

### **Configuring Syslog Servers**

#### **Syslog Architecture**

show snmp trap statistics

System Logging (syslog) is the architecture which produces and sends event information from the UPF over the UDP transport layer to a centralized Event Message Collector. Syslog uses a client/server architecture:

- Syslog Client: A set of processes running on UPF, which operate as the sending device for event messages.
- Syslog Server: An external server configured to receive the event messages sent from the UPF.

UPF transports event messages using the Syslog Protocol without expecting acknowledgment of receipt. The system forwards event messages regardless if a Syslog Server is available to receive the messages.

#### Configuring the System to Sent Event Messages to an External Syslog Server

Information that is generated by the run time event logging filters can be transmitted to a syslog server for permanent storage.

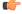

**Important** 

The data transmitted to the Syslog server is meant to be used for informational purposes. Functions such as billing and performance monitoring should <u>not</u> be based on syslogs.

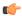

#### **Important**

Although the system provides the flexibility to configure syslog servers on a context-by-context basis, it is recommended that all servers be configured in the *local* context in order to isolate the log traffic from the network traffic.

Use the following example to configure syslog servers:

```
configure
   context context_name
logging syslog ip_address [ event-verbosity { min | concise | full } |
facility facilities | msg-format { rfc3164 | rfc5424 } | pdu-data { none | hex | hex-ascii } | pdu-verbosity pdu_level | port number | rate value ]
   end
```

#### **NOTES:**

- **syslog** *ip\_address*: Specifies the IP address of a system log server on the network in IPv4 dotted-decimal or IPv6 colon-separated-hexadecimal notation.
- event-verbosity { min | concise | full }: Specifies the level of detail to use in logging of events. Detail level must be one of the following:
  - min: Displays minimal detail.
  - concise: Displays summary detail.
  - full: Displays full detail.
- facility facilities: Specifies the local facility for which the system logging server's logging options are applied. Local facility must be one of the following:
  - local0—Pertains to syslog severity level of 0, Emergency
  - local1—Pertains to syslog severity level of 1, Alert
  - local2—Pertains to syslog severity level of 2, Critical
  - local3—Pertains to syslog severity level of 3, Error
  - local4—Pertains to syslog severity level of 4, Warning
  - local5—Pertains to syslog severity level of 5, Notice
  - local6—Pertains to syslog severity level of 6, Informational
  - local7—Pertains to syslog severity level of 7, Debug

#### Default: local7

If local facility is not specified, then local7 is applied by default.

Multiple system log servers can share the logging options of a given local facility. This allows for the logical grouping of system log servers and the options which affect all of those associated with the same local facility.

• msg-format { rfc3164 | rfc5424 }: Configures the message format for each system log server as per RFC3164 or RFC5424. Default: rfc3164.

- **pdu-data** { **none** | **hex** | **hex-ascii** }: Specifies output format for packet data units when logged. Format must be one of the following:
  - none: Displays data in raw format.
  - hex: Displays data in hexadecimal format.
  - hex-ascii: Displays data in hexadecimal and ASCII format (similar to a mainframe dump).
- **pdu-verbosity** *pdu\_level*: Specifies the level of verboseness to use in logging of packet data units as a value from 1 through 5, where 5 is the most detailed.
- **port** *number* : Specifies an alternate port number for the system log server. Default: 514. *number* must be an integer value from 1 through 65535.
- rate *value*: Specifies the rate at which log entries are allowed to be sent to the system log server. No more than the number specified by *value* is sent to a system log server within any given one-second interval.

value must be an integer from 0 through 100000. Default: 1000

 Repeat as necessary to configure extra syslog servers. There is no limit to the number of syslog servers that can be configured.

## **Configuring Active Logs**

Active logs are event logs that are operator configurable on a CLI instance-by-CLI instance basis. Active logs configured by an administrative user in one CLI instance are not displayed to an administrative user in a different CLI instance. Each active log can be configured with filter and display properties that are independent of those configured globally for the system. Active logs are displayed in real time as they are generated.

Active logs are not written to the active memory buffer by default. To write active logs to the active memory buffer execute the following command in the Global Configuration mode:

#### logging runtime buffer store all-events

When active logs are written to the active memory buffer, they are available to all users in all CLI instances.

Use the following example to configure active logging in Global Configuration mode:

logging filter runtime facility facility level report\_level

#### NOTES:

- Configure the logging filter that determines which system facilities should be logged and at what levels.
- Repeat for every facility that you want to log.
- Optional: Configure event ID restrictions by adding the **logging disable eventid** command. The system provides the ability to restrict the sending of a specific event ID or a range of event IDs to minimize the amount of data logged to that which is most useful. Repeat to disable logging for more event IDs or event ID ranges.

Once all the necessary information has been gathered, the Active log display can be stopped by entering the following command in the EXEC mode:

#### no logging active

## **Specifying Facilities**

The following facilities can be configured for logging event data:

- a10: A10 interface facility
- a11: A11 interface facility
- a11mgr: A11 Manager facility
- aaa-client: Authentication, Authorization and Accounting (AAA) client facility
- aaamgr: AAA manager logging facility
- aaaproxy: AAA Proxy facility
- aal2: ATM Adaptation Layer 2 (AAL2) protocol logging facility
- acl-log: Access Control List (ACL) logging facility
- acsctrl: Active Charging Service (ACS) Controller facility
- acsmgr: ACS Manager facility
- afctrl: Fabric Controller facility [ASR 5500 only]
- afmgr: Fabric Manager logging facility [ASR 5500 only]
- alarmctrl: Alarm Controller facility
- alcap: Access Link Control Application Part (ALCAP) protocol logging facility
- alcapmgr: ALCAP manager logging facility
- · all: All facilities
- bfd: Bidirectional Forwarding Detection (BFD) protocol logging facility
- **bgp**: Border Gateway Protocol (BGP) facility
- bindmux: IPCF BindMux-Demux Manager logging facility
- bngmgr: Broadband Network Gateway (BNG) Demux Manager logging facility
- **bssap**+: Base Station Sub-system Application Part+ protocol facility for the login interface between the SGSN and the MSC/VLR (2.5G and 3G)
- **bssgp**: Base Station Sub-system GPRS Protocol logging facility handles exchange information between the SGSN and the BSS (2.5G only)
- callhome: Call Home application logging facility
- cap: CAMEL Application Part (CAP) logging facility for protocol used in prepaid applications (2.5G and 3G)
- cbsmgr: Cell Broadcasting Service (CBS) logging facility [HNBGW]
- cdf: Charging Data Function (CDF) logging facility

- cfctrl: Content filtering controller logging facility
- cfmgr: Content filtering manager logging facility
- cgw: Converged Access Gateway (CGW) logging facility
- cli: Command Line Interface (CLI) logging facility
- cmp: Certificate Management Protocol (IPSec) logging facility
- confdmgr: ConfD Manager proclet (NETCONF) logging facility
- connectedapps: SecGW ASR 9000 oneP communication procotol
- connproxy: Controller Proxy logging facility
- credit-control: Credit Control (CC) facility
- csp: Card/Slot/Port controller facility
- css: Content Service Selection (CSS) facility
- css-sig: CSS RADIUS Signaling facility
- cx-diameter: Cx Diameter Messages facility [CSCF <--> HSS]
- data-mgr: Data Manager Framework logging facility
- dcardctrl: IPSec Daughter Card Controller logging facility
- dcardmgr: IPSec Daughter Card Manager logging facility
- demuxmgr: Demux Manager API facility
- dgmbmgr: Diameter Gmb Application Manager logging facility
- dhcp: Dynamic Host Configuration Protocol (DHCP) logging facility
- dhcpv6: DHCPv6
- dhost: Distributed Host logging facility
- diabase: Diabase messages facility
- diactrl: Diameter Controller proclet logging facility
- diameter: Diameter endpoint logging facility
- diameter-acct: Diameter Accounting
- diameter-auth: Diameter Authentication
- diameter-dns: Diameter DNS subsystem
- diameter-ecs: ACS Diameter signaling facility
- diameter-engine: Diameter version2 engine logging facility
- diameter-hdd: Diameter Horizontal Directional Drilling (HDD) Interface facility
- diameter-svc: Diameter Service
- diamproxy: DiamProxy logging facility

- doulosuemgr: Doulos (IMS-IPSec-Tool) user equipment manager
- dpath: IPSec Data Path logging facility
- drvctrl: Driver Controller logging facility
- eap-diameter: Extensible Authentication Protocol (EAP) IP Sec urity facility
- eap-ipsec: Extensible Authentication Protocol (EAP) IPSec facility
- eap-sta-s6a-s13-s6b-diameter: EAP/STA/S6A/S13/S6B Diameter messages facility
- ecs-css: ACSMGR <-> Session Manager Signalling Interface facility
- egtpc: eGTP-C logging facility
- egtpmgr: enhanced GPRS Tunneling Protocol (eGTP) manager logging facility
- egtpu: eGTP-U logging facility
- embms: evolved Multimedia Broadcast Multicast Services Gateway facility
- embms: eMBMS Gateway Demux facility
- epdg: evolved Packet Data (ePDG) gateway logging facility
- event-notif: Event Notification Interface logging facility
- evlog: Event log facility
- famgr: Foreign Agent manager logging facility
- firewall: Firewall logging facility
- fng: Femto Network Gateway (FNG) logging facility
- gbmgr: SGSN Gb Interface Manager facility
- gmm:
  - For 2.5G: Logs the GPRS Mobility Management (GMM) layer (above LLC layer)
  - For 3G: Logs the access application layer (above the RANAP layer)
- **gprs-app**: GPRS Application logging facility
- gprs-ns: GPRS Network Service Protocol (layer between SGSN and the BSS) logging facility
- gq-rx-tx-diameter: Gq/Rx/Tx Diameter messages facility
- gss-gcdr: GTPP Storage Server GCDR facility
- gtpc: GTP-C protocol logging facility
- gtpcmgr: GTP-C protocol manager logging facility
- gtpp: GTP-prime protocol logging facility
- gtpu: GTP-U protocol logging facility
- gtpumgr: GTP-U Demux manager

- gx-ty-diameter: Gx/Ty Diameter messages facility
- gy-diameter: Gy Diameter messages facility
- h248prt: H.248 port manager facility
- hamgr: Home Agent manager logging facility
- hat: High Availability Task (HAT) process facility
- hdctrl: HD Controller logging facility
- henbapp: Home Evolved NodeB (HENB) App facility
- henbgw: HENB-GW facility
- henbgw-pws: HENB-GW Public Warning System logging facility
- henbgw-sctp-acs: HENB-GW access Stream Control Transmission Protocol (SCTP) facility
- henbgw-sctp-nw: HENBGW network SCTP facility
- henbgwdemux: HENB-GW Demux facility
- henbgwmgr: HENB-GW Manager facility
- hnb-gw: HNB-GW (3G Femto GW) logging facility
- hnbmgr: HNB-GW Demux Manager logging facility
- hss-peer-service: Home Subscriber Server (HSS) Peer Service facility
- iftask: Internal Forwarder Task (Intel DPDK) used on VPC-SI and VPC-DI platforms
- igmp: Internet Group Management Protocol (IGMP)
- ikev2: Internet Key Exchange version 2 (IKEv2)
- ims-authorizatn: IP Multimedia Subsystem (IMS) Authorization Service facility
- ims-sh: HSS Diameter Sh Interface Service facility
- imsimgr: SGSN IMSI Manager facility
- imsue: IMS User Equipment (IMSUE) facility
- ip-arp: IP Address Resolution Protocol facility
- ip-interface: IP interface facility
- ip-route: IP route facility
- ipms: Intelligent Packet Monitoring System (IPMS) logging facility
- ipne: IP Network Enabler (IPNE) facility
- ipsec: IP Security logging facility
- ipsecdemux: IPSec demux logging facility
- ipsg: IP Service Gateway interface logging facility
- ipsgmgr: IP Services Gateway facility

- ipsp: IP Pool Sharing Protocol logging facility
- **kvstore**: Key/Value Store (KVSTORE) Store facility
- 12tp-control: Layer 2 Tunneling Protocol (L2TP) control logging facility
- 12tp-data: L2TP data logging facility
- **12tpdemux**: L2TP Demux Manager logging facility
- 12tpmgr: L2TP Manager logging facility
- lagmgr: Link Aggregation Group (LAG) manager logging facility
- lcs: Location Services (LCS) logging facility
- Idap: Lightweight Directory Access Protocol (LDAP) messages logging facility
- li: Refer to the Lawful Intercept Configuration Guide for a description of this command.
- linkmgr: SGSN/BSS SS7 Link Manager logging facility (2.5G only)
- **Ilc**: Logical Link Control (LLC) Protocol logging facility; for SGSN: logs the LLC layer between the GMM and the BSSGP layers for logical links between the MS and the SGSN
- local-policy: Local Policy Service facility
- location-service: Location Services facility
- m3ap: M3 Application Protocol facility
- m3ua: M3UA Protocol logging facility
- magmgr: Mobile Access Gateway manager logging facility
- map: Mobile Application Part (MAP) protocol logging facility
- megadiammgr: MegaDiameter Manager (SLF Service) logging facility
- mme-app: Mobility Management Entity (MME) Application logging facility
- mme-embms: MME evolved Multimedia Broadcast Multicast Service facility
- mme-misc: MME miscellaneous logging facility
- mmedemux: MME Demux Manager logging facility
- mmemgr: MME Manager facility
- mmgr: Master Manager logging facility
- mobile-ip: Mobile IP processes
- mobile-ip-data: Mobile IP data facility
- mobile-ipv6: Mobile IPv6 logging facility
- mpls: Multiprotocol Label Switching (MPLS) protocol logging facility
- mrme: Multi Radio Mobility Entity (MRME) logging facility
- mseg-app: Mobile Services Edge Gateway (MSEG) application logging facility

- mseg-gtpc: MSEG GTP-C application logging facility
- mseg-gtpu: MSEG GTP-U application logging facility
- msegmgr: MSEG Demux Manager logging facility
- mtp2: Message Transfer Part 2 (MTP2) Service logging facility
- mtp3: Message Transfer Part 3 (MTP3) Protocol logging facility
- multicast-proxy: Multicast Proxy logging facility
- nas: Non-Access Stratum (NAS) protocol logging facility [MME 4G]
- netwstrg: Network Storage facility
- npuctrl: Network Processor Unit Control facility
- **npudry**: Network Processor Unit Driver facility [ASR 5500 only]
- npumgr: Network Processor Unit Manager facility
- npumgr-acl: NPUMGR ACL logging facility
- npumgr-drv: NPUMGR DRV logging facility
- npumgr-flow: NPUMGR FLOW logging facility
- npumgr-fwd: NPUMGR FWD logging facility
- npumgr-init: NPUMGR INIT logging facility
- npumgr-lc: NPUMGR LC logging facility
- npumgr-port: NPUMGR PORT logging facility
- npumgr-recovery: NPUMGR RECOVERY logging facility
- npumgr-rri: NPUMGR RRI (Reverse Route Injection) logging facility
- npumgr-vpn: NPUMGR VPN logging facility
- **npusim**: NPUSIM logging facility [ASR 5500 only]
- ocsp: Online Certificate Status Protocol logging facility.
- orbs: Object Request Broker System logging facility
- ospf: OSPF protocol logging facility
- ospfv3: OSPFv3 protocol logging facility
- **p2p**: Peer-to-Peer Detection logging facility
- pagingmgr: PAGINGMGR logging facility
- pccmgr: Intelligent Policy Control Function (IPCF) Policy Charging and Control (PCC) Manager library
- pdg: Packet Data Gateway (PDG) logging facility
- pdgdmgr: PDG Demux Manager logging facility
- pdif: Packet Data Interworking Function (PDIF) logging facility

- pgw: Packet Data Network Gateway (PGW) logging facility
- pmm-app: Packet Mobility Management (PMM) application logging facility
- ppp: Point-To-Point Protocol (PPP) link and packet facilities
- pppoe: PPP over Ethernet logging facility
- proclet-map-frwk: Proclet mapping framework logging facility
- push: VPNMGR CDR push logging facility
- radius-acct: RADIUS accounting logging facility
- radius-auth: RADIUS authentication logging facility
- radius-coa: RADIUS change of authorization and radius disconnect
- ranap: Radio Access Network Application Part (RANAP) Protocol facility logging info flow between SGSN and RNS (3G)
- rct: Recovery Control Task logging facility
- rdt: Redirect Task logging facility
- resmgr: Resource Manager logging facility
- rf-diameter: Diameter Rf interface messages facility
- rip: Routing Information Protocol (RIP) logging facility [RIP is not supported at this time.]
- rlf: Rate Limiting Function (RLF) logging facility
- rohc: Robust Header Compression (RoHC) facility
- rsvp: Reservation Protocol logging facility
- rua: RANAP User Adaptation (RUA) [3G Femto GW RUA messages] logging facility
- s102: S102 protocol logging facility
- s102mgr: S102Mgr logging facility
- slap: S1 Application Protocol (S1AP) Protocol logging facility
- sabp: Service Area Broadcast Protocol (SABP) logging facility
- saegw: System Architecture Evolution (SAE) Gateway facility
- sbc: SBc protocol logging facility
- sccp: Signalling Connection Control Part (SCCP) Protocol logging (connection-oriented messages between RANAP and TCAP layers).
- sct: Shared Configuration Task logging facility
- sctp: Stream Control Transmission Protocol (SCTP) Protocol logging facility
- sef\_ecs: Severely Errored Frames (SEF) APIs printing facility
- sess-gr: SM GR facility

- sessctrl: Session Controller logging facility
- sessmgr: Session Manager logging facility
- sesstrc: session trace logging facility
- sft: Switch Fabric Task logging facility
- sgs: SGs interface protocol logging facility
- sgsn-app: SGSN-APP logging various SGSN "glue" interfaces (for example, between PMM, MAP, GPRS-FSM, SMS).
- sgsn-failures: SGSN call failures (attach/activate rejects) logging facility (2.5G)
- sgsn-gtpc: SGSN GTP-C Protocol logging control messages between the SGSN and the GGSN
- sgsn-gtpu: SGSN GTP-U Protocol logging user data messages between the SGSN and GGSN
- sgsn-mbms-bearer: SGSN Multimedia Broadcast/Multicast Service (MBMS) Bearer app (SMGR) logging facility
- sgsn-misc: Used by stack manager to log binding and removing between layers
- sgsn-system: SGSN System Components logging facility (used infrequently)
- sgsn-test: SGSN Tests logging facility; used infrequently
- sgtpcmgr: SGSN GTP-C Manager logging information exchange through SGTPC and the GGSN
- sgw: Serving Gateway facility
- sh-diameter: Sh Diameter messages facility
- sitmain: System Initialization Task main logging facility
- slmgr: Smart Licensing manager logging facility
- sls: Service Level Specification (SLS) protocol logging facility
- sm-app: SM Protocol logging facility
- sms: Short Message Service (SMS) logging messages between the MS and the SMSC
- sndcp: Sub Network Dependent Convergence Protocol (SNDCP) logging facility
- snmp: SNMP logging facility
- sprmgr: IPCF Subscriber Policy Register (SPR) manager logging facility
- srdb: Static Rating Database
- srp: Service Redundancy Protocol (SRP) logging facility
- sscfnni: Service-Specific Coordination Function for Signaling at the Network Node Interface (SSCF-NNI) logging facility
- sscop: Service-Specific Connection-Oriented Protocol (SSCOP) logging facility
- ssh-ipsec: Secure Shell (SSH) IP Security logging facility
- ssl: Secure Socket Layer (SSL) message logging facility

- stat: Statistics logging facility
- supserv: Supplementary Services logging facility [H.323]
- system: System logging facility
- tacacsplus: TACACS+ Protocol logging facility
- tcap: TCAP Protocol logging facility
- testctrl: Test Controller logging facility
- testmgr: Test Manager logging facility
- · threshold: threshold logging facility
- ttg: Tunnel Termination Gateway (TTG) logging facility
- tucl: TCP/UDP Convergence Layer (TUCL) logging facility
- udr: User Data Record (UDR) facility (used with the Charging Service)
- user-data: User data logging facility
- user-l3tunnel: User Layer 3 tunnel logging facility
- usertcp-stack: User TCP Stack
- vim: Voice Instant Messaging (VIM) logging facility
- vinfo: VINFO logging facility
- vmgctrl: Virtual Media Gateway (VMG) controller facility
- vmgctrl: VMG Content Manager facility
- vpn: Virtual Private Network logging facility
- vpp: Vector Packet Processing (VPP) logging facility
- wimax-data: WiMAX DATA
- wimax-r6: WiMAX R6
- wsg: Wireless Security Gateway (ASR 9000 Security Gateway)
- x2gw-app: X2GW (X2 proxy Gateway, eNodeB) application logging facility
- x2gw-demux: X2GW demux task logging facility

## **Configuring Trace Logging**

Trace logging is useful for quickly resolving issues for specific sessions that are currently active. They are temporary filters that are generated based on a qualifier that is independent of the global event log filter configured using the **logging filter** command in the Exec mode. Like event logs, however, the information generated by the logs is stored in the active memory buffer.

All debug level events associated with the selected call are stored.

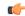

#### **Important**

Trace logs impact session processing. They should be implemented for debug purposes only.

Use the following example to configure trace logs in the Exec mode:

```
logging trace { callid call_id | ipaddr ip_address | msid ms_id | username
username }
```

Once all of the necessary information has been gathered, the trace log can be deleted by entering the following command:

```
no logging trace { callid call_id | ipaddr ip_address | msid ms_id | username
username }
```

## **Configuring Monitor Logs**

Monitor logging records all activity associated with all of a particular subscriber's sessions. This functionality is available in compliance with law enforcement agency requirements for monitoring capabilities of particular subscribers.

Monitors can be performed based on a subscriber's MSID or username, and are only intended to be used for finite periods of time as dictated by the law enforcement agency. Therefore, they should be terminated immediately after the required monitoring period.

This section provides instructions for enabling and disabling monitor logs.

### **Enabling Monitor Logs**

Use the following example to configure monitor log targets:

```
configure
  logging monitor { ip_addr | ipv6_addr | msid id | username name }
  end
```

Repeat to configure additional monitor log targets.

### **Disabling Monitor Logs**

Use the following example to disable monitor logs:

```
configure
  no logging monitor { ip_addr | ipv6_addr | msid id | username name }
  end
```

## **Viewing Logging Configuration and Statistics**

Logging configuration and statistics can be verified by entering the following command from the Exec mode:

```
show logging [ active | verbose ]
```

When no keyword is specified, the global filter configuration is displayed as well as information about any other type of logging that is enabled.

The following table provides information and descriptions of the statistics that are displayed when the **verbose** keyword is used.

Table 76: Logging Configuration and Statistics Commands

| Field                                   | Description                                                                                                    |  |
|-----------------------------------------|----------------------------------------------------------------------------------------------------|--|
| General Logging Statistics              |                                                                                                    |  |
| Total events received                   | Displays the total number of events generated by the system.                                                                                     |  |
| Number of applications receiving events | Displays the number of applications receiving the events.                                                                                        |  |
| Logging Source Statistics               |                                                                                                    |  |
| Event sequence ids by process           | Displays a list of system processes that have generated events and the reference identification number of the event that was generated.          |  |
| Msg backlog stat with total cnt         | Displays the number of event messages that have been back logged in comparison to the total number of events generated.                          |  |
| LS L2 filter drop rate                  | Displays the percentage of logging source (LS) layer 2 (L2) event drops.                                                                         |  |
| Abnormal Log Source Statistics          | Displays abnormal logging source (LS) statistics, if any.                                                                                        |  |
| Runtime Logging Buffer Statistics       |                                                                                                    |  |
| Active buffer                           | Displays the number of events currently logged in the active memory buffer and a timestamp for the oldest and most recent entries in the buffer. |  |
| Inactive buffer                         | Displays the number of events currently logged in the inactive memory buffer.                                                                    |  |

# **Viewing Event Logs Using the CLI**

Event logs generated by the system can be viewed in one of the following ways:

- From the syslog server: If the system is configured to send logs to a syslog server, the logs can be viewed directly on the syslog server.
- From the system CLI: Logs stored in the system memory buffers can be viewed directly from the CLI.
- From the console port: By default, the system automatically displays events over the console interface to a terminal provided that there is no CLI session active.

This section provides instructions for viewing event logs using the CLI. These instructions assume that you are at the root prompt for the Exec mode.

**Step 1** Copy the active log memory buffer to the inactive log memory buffer.

When the active log memory buffer is copied to the inactive log memory buffer existing information in the inactive log memory buffer is deleted.

Both active and inactive event log memory buffers can be viewed using the CLI in Exec mode. However, it is preferable to view the inactive log in order to prevent any data from being over-written. The information from the active log buffer can be copied to the inactive log buffer by entering the following command:

logs checkpoint

**Step 2** View the logs by entering the following command:

show logs

## **Configuring and Viewing Crash Logs**

In the unlikely even of a software crash, the system stores information that could be useful in determining the reason for the crash. This information can be maintained in system memory or it can be transferred and stored on a network server.

The system supports the generation of the following two types of logs:

- Crash log: Crash logs record all possible information pertaining to a software crash (full core dump). Due to their size, they can not be stored in system memory. Therefore, these logs are only generated if the system is configured with a Universal Resource Locator (URL) pointing to a local device or a network server where the log can be stored.
- **Abridged crash log:** Crash event records are automatically generated when a software crash occurs and are stored in flash memory on management cards. The abridged crash log contains a list crash event records along with associated dump files. This log allows you to view event records and dump files via CLI commands.

### **Crash Logging Architecture**

The crash log is a persistent repository of crash event information. Each event is numbered and contains text associated with a CPU (minicore), NPU, or kernel crash. The logged events are recorded into fixed-length records and stored in /flash/crashlog2.

Whenever a crash occurs, the following crash information is stored:

- 1. The event record is stored in /flash/crashlog2 file (the crash log).
- 2. The associated minicore, NPU, or kernel dump file is stored in the /flash/crsh2 directory.
- **3.** A full core dump is stored in a user-configured directory.

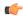

#### **Important**

The crashlog2 file along with associated minicore, NPU, and kernel dumps are automatically synchronized across redundant management cards (SMC, MIO/UMIO). Full core dumps are <u>not</u> synchronized across management cards.

The following behaviors apply to the crash logging process.

- When a crash event arrives on an active management card, the event record is stored in its crashlog2 file along with the minicore, NPU, or kernel dump file in /flash/crsh2. The crash event and dump file are also automatically stored in the same locations on the standby management card.
- When a crash log entry is deleted through CLI command, it is deleted on both the active and standby management cards.
- When a management card is added or replaced, active and standby cards automatically synchronize crash logs and dump files.
- When a crash event is received and the crash log file is full, the oldest entry in the crash log and its related dump file will be replaced with the latest arrived event and dump file on both management cards.
   Information for a maximum of 120 crash events can be stored on management cards.
- Duplicate crash events bump the count of hits in the existing record and update the new record with the old crash record. Additions to the count use the timestamp for the first time the event happened.

### **Configuring Software Crash Log Destinations**

The system can be configured to store software crash log information to any of the following locations:

- On VPC
  - Flash memory: Accessible by the virtual machine
  - **USB memory stick:** Installed in the USB slot of the platform (USB slot has been enabled via the hypervisor)
- **Network Server:** Any workstation or server on the network that the system can access using the Trivial File Transfer Protocol (TFTP), the File Transfer Protocol (FTP), the Secure File Transfer Protocol (SFTP), or the Hyper-Text Transfer Protocol (HTTP); this is recommended for large network deployments in which multiple systems require the same configuration

Crash log files (full core dumps) are written with unique names as they occur to the specified location. The name format is *crash-card-cpu-time-core*. Where *card* is the card slot, *cpu* is the number of the CPU on the card, and *time* is the Portable Operating System Interface (POSIX) timestamp in hexadecimal notation.

Use the following example to configure a software crash log destination in the Global Configuration mode:

#### configure

```
crash enable [ encrypted ] url crash_url
end
```

#### NOTES:

 Repeat to configure additional software crash log destinations. There is no limit to the number of destinations that can be configured.

### **Viewing Abridged Crash Log Information Using the CLI**

You can view abridged crash information that is stored as a set of event records in flash memory on management cards (/flash/crashlog2). Each crash event record has an associated dump file (minicore, NPU or kernel) that can also be displayed (/flash/crsh2)

Follow the instructions in this section to view software crash events that have occurred on the system. These instructions assume that you are at the root prompt for the Exec mode.

**Step 1** View a list of software crash events by entering the following Exec mode command:

```
show crash { all | list | number crash_num }
```

#### NOTES:

- Run **show crash list** to obtain the number for a specific crash event.
- Run **show crash number** *crash\_num* to display the output for the target crash event.

The resulting output may not be the same for all platforms:

Information about similar crash events is suppressed in the output of this command.

**Step 2** View the dump file associated with a specific crash event.

The information contained in the dump file helps identify and diagnose any internal or external factors causing the software to crash.

- Crash # unique number assigned by StarOS when logging the crash event
- SW Version StarOS build release in format: RR.n(bbbbb)
- Similar Crash Count number of similar crashes
- Time of first crash timestamp when first crash occurred in format: YYYY-MMM-DD+hh:mm:ss
- Failure message text of event message
- Function code identifier
- Process where the crash occurred (Card, CPU, PID, etc.)
- Crash time timestamp for when the crash occurred in the format: YYYY-MMM-DD+hh:mm:ss time zone
- Recent errno text of most recent error number.
- Stack memory stack information
- Last Bounce information about the messaging received prior to the crash
- Registers memory register contents
- Current inbound message hexadecimal information for the current inbound message
- Address Map
- Recent heap activity (oldest first)
- Recent events (oldest first)
- Profile depth

## Reducing Excessive Event Logging

Event logging (evlogd) is a shared medium that captures event messages sent by StarOS facilities. When one or more facilities continuously and overwhelmingly keep sending a high volume of event messages, the remaining non-offender facilities are impacted. This scenario degrades system performance, especially as the number of facilities generating logs increases.

Rate-control of event message logging is handled in the Log Source path. Essentially, every second a counter is set to zero and is incremented for each log event that is sent to evlogd. If the count reaches a threshold before the second is up, the event is sent, queued, or dropped (if the evlogd messenger queue is full).

When any facility exceeds the upper threshold set with this command for the rate of message logging and remains in the same state for prolonged interval, StarOS notifies the user through an SNMP trap or alarm.

A new threshold command allows you to specify the percentage of facility event queue full. When this threshold is exceeded, an SNMP trap and alarm are generated that specifies the offending facility.

The formats for the SNMP traps that are associated with this command are as follows:

#### ThreshLSLogsVolume

```
<timestamp> Internal trap notification <trap_id> (ThreshLSLogsVolume) threshold
<upper_percent>%
measured value <actual_percent>% for facility <facility_name> instance <instance_id>
```

#### • ThreshClearLSLogsVolume

```
<timestamp> Internal trap notification <trap_id> (ThreshClearLSLogsVolume) threshold
<upper_percent>%
measured value <actual_percent>% for facility <facility_name> instance <instance_id>
```

If a trigger condition occurs within the polling interval, the alert or alarm is not generated until the end of the polling interval.

Both traps can be enabled or suppressed through the Global Configuration mode snmp trap command.

### **Configuring Log Source Thresholds**

There are three Global Configuration mode commands associated with configuring and implementing Log Source thresholds.

- **1. threshold ls-logs-volume** sets the parameters for the upper and lower thresholds for generating and clearing traps/alarms respectively.
- **2. threshold poll Is-logs-volume interval** establishes the polling interval for this threshold.
- **3. threshold monitoring ls-logs-volume** turns monitoring of this threshold on and off.

Use the following example to configure syslog servers:

```
configure
  [ default ] threshold ls-logs-volume upper_percent [ clear lower_percent ]
  [ default ] threshold poll ls-logs-volume interval duration
  [ no ] threshold monitoring ls-logs-volume
  end
```

Notes:

- *upper\_percent* and *lower\_percent* are expressed as integers from 0 to 100. Default value for *upper\_percent* is 90%. If *lower\_percent* is not specified, the default clear value is *upper\_percent*.
- threshold poll ls-logs-volume interval sets the polling interval in seconds. The default interval is 300 seconds (5 minutes).
- threshold monitoring ls-logs-volume enables or disables this feature.

You can verify the configuration of this threshold by running the Exec mode show threshold command.

Save the configuration as described in the Verifying and Saving Your Configuration chapter.

## **Checkpointing Logs**

Checkpointing identifies logged data as previously viewed or marked. Checkpointing allows you to only display log information since the last checkpoint.

Individual logs may have up to 50,000 events in the active log. Checkpointing the logs results in at most 50,000 events being in the inactive log files. This gives a maximum of 100,000 events in total which are available for each facility logged.

Checkpoint log data through the EXEC mode logs checkpoint command to set the log contents to a well-known point prior to special activities taking place. This command may also be a part of periodic regular maintenance to manage log data.

Checkpointing logs moves the current log data to the inactive logs. Only the most recently check pointed data is retained in the inactive logs. A subsequent check pointing of the logs results in the prior check pointed inactive log data being cleared and replaced with the newly check pointed data. Checkpointed log data is not available for viewing.

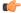

Important

Checkpointing logs should be done periodically to prevent the log files becoming full. Logs which have 50,000 events logged discard the oldest events first as new events are logged.

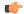

**Important** 

An Inspector-level administrative user cannot execute this command.

### **Saving Log Files**

Log files can be saved to a file in a local or remote location specified by a URL. Use the following EXEC mode command to save log files:

```
save logs { url } [ active ] ] [ inactive ] [ callid call_id ]
[event-verbosity evt_verboseness ] [ facility facility ] [level severity_level ]
[ pdu-data pdu_format ] [ pdu-verbosity pdu_verboseness ] [ since from_date_time
[ until to_date_time ] ] [ | { grep grep_options | more } ]
OPTIONS:
```

- *url*: Specifies the location to store the log file(s). *url* may refer to a local or a remote file and must be entered in the following format.
- active: Saves data from active logs.
- inactive: Saves data from inactive logs.
- callid call\_id: Specifies a call ID for which log information is to be saved as a 4-byte hexadecimal number.
- **event-verbosity** *evt\_verboseness*: Specifies the level of verboseness to use in the displaying of event data as one of:
  - *min*: Logs minimal information about the event. Information includes event name, facility, event ID, severity level, date, and time.
  - *concise*: Logs detailed information about the event, but does not provide the event source within the system.
  - *full*: Logs detailed information about event, including source information, identifying where within the system the event was generated.
- facility facility: Specifies the facility to modify the filtering of logged information.
- **level** *severity\_level*: Specifies the level of information to be logged in the following list which is ordered from highest to lowest:
  - critical: Logs critical events
  - error: Logs error events and all events with a higher severity level
  - warning: Logs warning events and all events with a higher severity level
  - unusual: Logs unusual events and all events with a higher severity level
  - info: Logs info events and all events with a higher severity level
  - trace: Logs trace events and all events with a higher severity level
  - debug: Logs all events
- pdu-data pdu\_format: Specifies output format for the display of packet data units as one of:
  - none raw format (unformatted).
  - *hex* hexadecimal format.
  - hex-ascii hexadecimal and ASCII similar to a main-frame dump.
- **pdu-verbosity** *pdu\_verboseness*: Specifies the level of verboseness to use in the displaying of packet data units as a value from 1 to 5, where 5 is the most detailed.
- **since** *from\_date\_time*: Saves only the log information which has been collected more recently than *from\_date\_time*
- until to\_date\_time: Saves no log information more recent than to\_date\_time. Defaults to current time
  when omitted.

- from\_date\_time and to\_date\_time must be formatted as YYYY:MM:DD:HH:mm or YYYY:MM:DD:HH:mm:ss. Where:
  - YYYY = 4-digit year
  - MM = 2-digit month in the range 01 through 12
  - DD = 2-digit day in the range 01 through 31
  - HH = 2-digit hour in the range 00 through 23
  - mm = 2-digit minute in the range 00 through 59
  - ss = 2 digit second in the range 00 through 59

to\_date\_time must be a time which is more recent than from\_date\_time.

Using the **until** keyword allows for a time range of log information; using only the **since** keyword will display all information up to the current time.

• **grep** *grep\_options* | **more**: Pipes (sends) the output of this command to the specified command. You must specify a command to which the output of this command is sent.

### **Event ID Overview**

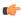

#### **Important**

The use of event IDs depends on the platform type and the licenses running on the platform.

Identification numbers (IDs) are used to reference events as they occur when logging is enabled on the system. As described previously, logs are collected on a per facility basis. Each facility possesses its own range of event IDs as indicated in the following table.

Table 77: System Facilities and Event ID Ranges

| Facility   | Description                                           | Event ID Range |
|------------|-------------------------------------------------------|----------------|
| a10        | A10 Protocol Facility                                 | 28000-28999    |
| a11        | A11 Protocol Facility                                 | 29000-29999    |
| a11mgr     | A11 Manager Facility                                  | 9000-9999      |
| aaa-client | AAA Client Facility                                   | 6000-6999      |
| aaamgr     | AAA Manager Facility                                  | 36000-36999    |
| aaaproxy   | AAA Proxy Facility                                    | 64000-64999    |
| aal2       | AAL2 Protocol Facility                                | 173200-173299  |
| acl-log    | IP Access Control List (ACL)<br>Facility              | 21000-21999    |
| acsetrl    | Active Charging Service Controller (ACSCtrl) Facility | 90000-90999    |

| Facility  | Description                                                           | Event ID Range |
|-----------|-----------------------------------------------------------------------|----------------|
| acsmgr    | Active Charging Service Manager (ACSMgr) Facility                     | 91000-91999    |
| afctrl    | Ares Fabric Controller (ASR 5500 only)                                | 186000-186999  |
| afmgr     | Ares Fabric Manager (ASR 5500 only)                                   | 187000-187999  |
| alarmetrl | Alarm Controller Facility                                             | 65000-65999    |
| alcap     | Access Link Control Application<br>Part (ALCAP) Protocol Facility     | 160900-161399  |
| alcapmgr  | ALCAP Manager Facility                                                | 160500-160899  |
| asf       | ASF Facility                                                          | 73000-73999    |
| asfprt    | ASFPRT Facility                                                       | 59000-59999    |
| asngwmgr  | Access Service Network (ASN)<br>Gateway Manager Facility              | 100000-100499  |
| asnpcmgr  | ASN Paging/Location-Registry<br>Manager Facility                      | 100500-100999  |
| bemes     | Broadcast/Multicast Service<br>(BCMCS) Facility                       | 109000-109999  |
| bfd       | Bidirectional Forwarding Detection (BFD) Protocol Facility            | 170500-170999  |
| bgp       | Border Gateway Protocol (BGP)<br>Facility                             | 85000-85999    |
| bindmux   | BindMux Manager Facility [Intelligent Policy Control Function (IPCF)] | 158200-158999  |
| bngmgr    | Broadband Network Gateway (BNG) Manager Facility                      | 182000-182999  |
| bssap     | Base Station System Application<br>Part+ (BSSAP+) Service Facilities  | 131000-131199  |
| bssgp     | Base Station System GPRS<br>Protocol (BSSGP) Facility                 | 115050-115099  |
| callhome  | Call Home Facility                                                    | 173600-173999  |
| cap       | CAMEL Application Part (CAP) Facility                                 | 87900-88099    |
| chatconf  | CHATCONF Facility                                                     | 74000-74999    |
| cli       | Command Line Interface (CLI) Facility                                 | 30000-30999    |
| connproxy | Connection Proxy Facility                                             | 190000-190999  |
|           | I .                                                                   | I.             |

| Facility      | Description                                                                              | Event ID Range |
|---------------|------------------------------------------------------------------------------------------|----------------|
| crdt-ctl      | Credit Control Facility                                                                  | 127000-127999  |
| csg           | Closed Subscriber Groups (CSG)<br>Facility                                               | 188000-188999  |
| csg-acl       | CSG Access Control List (ACL)<br>Facility                                                | 189000-189999  |
| csp           | Card/Slot/Port (CSP) Facility                                                            | 7000-7999      |
| css           | Content Steering Service (CSS)<br>Facility [ESC]                                         | 77000-77499    |
| css-sig       | Content Service Selection (CSS)<br>RADIUS Signaling Facility                             | 77500-77599    |
| cx-diameter   | Cx Diameter Message Facility                                                             | 92840-92849    |
| deardetrl     | Daughter Card Controller Facility                                                        | 62000-62999    |
| dcardmgr      | Daughter Card Manager Facility                                                           | 57000-57999    |
| demuxmgr      | Demux Manager Facility                                                                   | 110000-110999  |
| dgmbmgr       | Diameter Gmb (DGMB)<br>Application Manager Facility                                      | 126000-126999  |
| dhep          | DHCP Facility                                                                            | 53000-53999    |
| dhepv6        | DHCPv6 Protocol Facility                                                                 | 123000-123999  |
| dhost         | Distributed Host Manager Facility                                                        | 83000-83999    |
| diameter      | Diameter Endpoint Facility                                                               | 92000-92599    |
| diabase       | Diabase Message Facility                                                                 | 92800-92809    |
| diameter-acct | Diameter Accounting Protocol<br>Facility                                                 | 112000-112999  |
| diameter-auth | Diameter Authentication Protocol Facility                                                | 111000-111999  |
| diameter-dns  | Diameter DNS Subsystem Facility                                                          | 92600-92699    |
| diameter-ecs  | ECS Diameter Signaling Facility                                                          | 81990-81999    |
| diameter-hdd  | Diameter Horizontal Directional<br>Drilling (HDD) Interface Facility                     | 92700-92799    |
| diameter-svc  | Diameter Service Facility                                                                | 121200-121999  |
| diamproxy     | Diameter Proxy Facility                                                                  | 119000-119999  |
| dpath         | Data Path for IPSec Facility                                                             | 54000-54999    |
| drvctrl       | Driver Controller Facility                                                               | 39000-39999    |
| ds3mgr        | DS3 and DS3/E Line Card Manager<br>Facility (part of NPU Manager<br>Controller Facility) | 40000-40999    |

| Facility          | Description                                                   | Event ID Range |
|-------------------|---------------------------------------------------------------|----------------|
| eap-diameter      | Extensible Authentication Protocol (EAP) Diameter Facility    | 92870-92879    |
| eap-ipsec         | EAP IPSec Facility                                            | 118000-118999  |
| ecs-css           | ACS Session Manager (ACSMgr)<br>Signalling Interface Facility | 97000-97099    |
| edr               | Event Data Record (EDR) Facility                              | 80000-80999    |
| egtpc             | eGTP-C Facility                                               | 141000-141999  |
| egtpmgr           | eGTP Manager Facility                                         | 143000-143999  |
| egtpu             | eGTP-U Facility                                               | 142000-142999  |
| epdg              | Evolved Packet Data Gateway (ePDG) Facility                   | 178000-178999  |
| evlog             | Event Log Facility                                            | 2000-2999      |
| famgr             | Foreign Agent (FA) Manager<br>Facility                        | 33000-33999    |
| firewall          | Firewall Facility                                             | 96000-96999    |
| fng               | Femto Network Gateway (FNG)<br>Facility                       | 149000-149999  |
| gbrmgr            | Gb-Manager Facility                                           | 201900-202699  |
| gcdr              | GGSN-Charging Data Record (G-CDR) Facility                    | 66000-66999    |
| gmm               | GPRS Mobility Management (GMM) Facility                       | 88100-88299    |
| gprs-app          | General Packet Radio Service<br>(GPRS) Application Facility   | 115100-115399  |
| gprs-ns           | GPRS-NS Protocol Facility                                     | 115000-115049  |
| gq-rx-tx-diameter | Gq/Rx/Tx Diameter Messages<br>Facility                        | 92830-92839    |
| gss-gcdr          | GTPP Storage Server GCDR<br>Facility                          | 98000-98099    |
| gtpc              | GTPC Protocol Facility                                        | 47000-47999    |
| gtpcmgr           | GTPC Signaling Demultiplexer<br>Manager Facility              | 46000-46999    |
| gtpp              | GTP-PRIME Protocol Facility                                   | 52000-52999    |
| gtpu              | GTPU Protocol Facility                                        | 45000-45999    |
| gtpumgr           | GTPU Manager Facility                                         | 157200-157999  |
| gx-ty-diameter    | Gx/Ty Diameter Messages Facility                              | 92820-92829    |

| Facility         | Description                                                         | Event ID Range |
|------------------|---------------------------------------------------------------------|----------------|
| gy-diameter      | Gy Diameter Messages Facility                                       | 92810-92819    |
| h248prt          | H.248 Protocol Facility                                             | 42000-42999    |
| hamgr            | Home Agent (HA) Manager<br>Facility                                 | 34000-34999    |
| hat              | High Availability Task (HAT)<br>Facility                            | 3000-3999      |
| hdctrl           | Hard Disk (HD) Controller Facility                                  | 132000-132999  |
| hddshare         | HDD Share Facility                                                  | 184000-184999  |
| henb-gw          | Home eNodeB-GW Facility                                             | 195000-195999  |
| henbapp          | Home eNodeB Application Facility                                    | 196000-196999  |
| henbgwdemux      | Home eNodeB-GW Demux Facility                                       | 194000-194999  |
| henbgwmgr        | Home eNodeB-GW Manager<br>Facility                                  | 193000, 193999 |
| hnb-gw           | Home NodeB (HNB) Gateway<br>Facility                                | 151000-151999  |
| hnbmgr           | HNB Manager Facility                                                | 158000-158199  |
| hss-peer-service | Home Subscriber Server (HSS)<br>Facility [MME]                      | 138000-138999  |
| igmp             | Internet Group Management<br>Protocol (IGMP) Facility               | 113000-113999  |
| ikev2            | IKEv2 Facility                                                      | 122000-122999  |
| ims-authorizatn  | IMS Authorization Service Library<br>Facility                       | 98100-98999    |
| ims-sh           | IMS SH Library Facility                                             | 124000-124999  |
| imsimgr          | International Mobile Subscriber<br>Identity (IMSI) Manager Facility | 114000-114999  |
| imsue            | IMS User Equipment (IMSUE)<br>Facility                              | 144000-145999  |
| ip-arp           | IP Address Resolution Protocol (ARP) Facility                       | 19000-19999    |
| ip-interface     | IP Interface Facility                                               | 18000-18999    |
| ip-route         | IP Route Facility                                                   | 20000-20999    |
| ipms             | Intelligent Packet Monitoring<br>System (IPMS) Facility             | 134000-134999  |
| ipne             | IP Network Enabler (IPNE) Facility                                  | 192000-192999  |
| ipsec            | IPSec Protocol Facility                                             | 55000-56998    |

| Facility     | Description                                                               | Event ID Range |  |
|--------------|---------------------------------------------------------------------------|----------------|--|
| ipsg         | IP Services Gateway (IPSG)<br>Facility                                    | 128000-128999  |  |
| ipsgmgr      | IPSG Manager (IPSGMgr) Facility                                           | 99000-99999    |  |
| ipsp         | IP Pool Sharing Protocol (IPSP)<br>Facility                               | 68000-68999    |  |
| kvstore      | Key/Value Store (KVSTORE)<br>Facility                                     | 125000-125999  |  |
| l2tp-control | L2TP Control PDU Protocol Facility                                        | 50000-50999    |  |
| 12tp-data    | L2TP Data PDU Protocol Facility                                           | 49000-49999    |  |
| 12tpdemux    | L2TP Demux Facility                                                       | 63000-63999    |  |
| 12tpmgr      | L2TP Manager Facility                                                     | 48000-48999    |  |
| lagmgr       | Link Aggregation Group (LAG)<br>Manager Facility                          | 179000-179999  |  |
| ldap         | Lightweight Directory Access<br>Protocol (LDAP) Request Facility          | 160000-160499  |  |
| li           | Lawful Intercept (LI) Log Facility                                        | 69000-69999    |  |
| linkmgr      | Link Manager Facility                                                     | 89500-89999    |  |
| llc          | Logical Link-Control (LLC) Layer<br>Facility (GPRS)                       | 115700-115799  |  |
| local-policy | Local Policy Configuration Facility                                       | 161400-162399  |  |
| т3ар         | M3 Application Protocol (M3AP)<br>Facility                                | 211500-211999  |  |
| m3ua         | MTP Level 3 (M3UA) Protocol<br>Facility [SIGTRAN]                         | 87500-87699    |  |
| magmgr       | Mobile Access Gateway (MAG)<br>Manager Facility                           | 137500-137999  |  |
| map          | Mobile Application Part (MAP)<br>Protocol Facility [SS7]                  | 87100-87299    |  |
| megadiammgr  | MegaDiameter Manager Facility                                             | 121000-121199  |  |
| mme-app      | Mobility Management Entity (MME) Application Facility                     | 147000-147999  |  |
| mme-embms    | MME evolved Multimedia<br>Broadcast Multicast Service<br>(eMBMS) Facility | 212000-212499  |  |
| mme-misc     | MME Miscellaneous Facility                                                | 155800-156199  |  |
| mmedemux     | MME Demux Manager Facility                                                | 154000-154999  |  |

| Facility        | Description                                              | Event ID Range |
|-----------------|----------------------------------------------------------|----------------|
| mmemgr          | MME Manager Facility 137000-137499                       |                |
| mmgr            | Master Manager (MMGR) Facility                           | 86000-86399    |
| mobile-ip       | Mobile IP (MIP) Protocol Facility                        | 26000-26999    |
| mobile-ip-data  | MIP Tunneled Data Facility                               | 27000-27999    |
| mobile-ipv6     | Mobile IPv6 Facility                                     | 129000-129999  |
| mpls            | Multiprotocol Label Switching (MPLS) Facility            | 163500-163999  |
| mseg-app        | Mobile Services Edge Gateway (MSEG) Application Facility | 172300-172999  |
|                 | Not supported in this release.                           |                |
| mseg-gtpc       | MSEG GTPC Application Facility                           | 172000-172199  |
|                 | Not supported in this release.                           |                |
| mseg-gtpu       | MSEG GTPU Application Facility                           | 172200-172299  |
|                 | Not supported in this release.                           |                |
| msegmgr         | MSEG Manager Facility                                    | 171000-171999  |
|                 | Not supported in this release.                           |                |
| mtp2            | Message Transfer Part 2 (MTP2)<br>Service Facility [SS7] | 116900-116999  |
| mtp3            | Message Transfer Part 3 (MTP3)<br>Service Facility [SS7] | 115600-115699  |
| multicast-proxy | Multicast Proxy Facility                                 | 94000-94999    |
| nas             | Network Access Signaling (NAS)<br>Facility               | 153000-153999  |
| netwstrg        | Network Storage Facility                                 | 78000-78999    |
| npuctrl         | Network Processing Unit (NPU)<br>Control Facility        | 16000-16999    |
| npudrv          | NPU Driver Facility                                      | 191000-191999  |
| npumgr          | NPU Manager (NPUMGR) Facility                            | 17000-17999    |
| npumgr-acl      | NPUMGR ACL Facility                                      | 169000-169999  |
| npumgr-drv      | NPUMGR Driver Facility                                   | 185000-185999  |
| npumgr-flow     | NPUMGR Flow Facility                                     | 167000-167999  |
| npumgr-fwd      | NPUMGR Forwarding Facility                               | 168000-168999  |
| npumgr-init     | NPUMGR Initialization Facility                           | 164000-164999  |
| npumgr-lc       | NPUMGR LC Facility                                       | 180000-180999  |

| Facility        | Description                                                                           | Event ID Range |
|-----------------|---------------------------------------------------------------------------------------|----------------|
| npumgr-port     | NPUMGR Port Facility                                                                  | 166000-166999  |
| npumgr-recovery | NPUMGR Recovery Facility                                                              | 165000-165999  |
| npumgr-vpn      | NPUMGR VPN Facility                                                                   | 181000-181999  |
| npusim          | NPUSIM Facility                                                                       | 176000-176999  |
| ntfy-intf       | Event Notification Interface<br>Facility                                              | 170000-170499  |
| orbs            | Object Request Broker (ORB)<br>System Facility                                        | 15000-15999    |
| ospf            | Open Shortest Path First (OSPF)<br>Protocol Facility                                  | 38000-38999    |
| ospfv3          | OSPFv3 Protocol Facility [IPv6]                                                       | 150000-150999  |
| p2p             | Peer-to-Peer (P2P) Facility                                                           | 146000-146999  |
| pccmgr          | Policy Charging and Control (PCC)<br>Manager Facility                                 | 159000-159499  |
| pdg             | Packet Data Gateway (PDG)<br>Facility                                                 | 152010-152999  |
| pdgdmgr         | PDG TCP Demux Manager<br>(pdgdmgr) Facility (this is a<br>customer-specific facility) | 162400-162999  |
| pdif            | Packet Data Interworking Function (PDIF) Facility                                     | 120000-120999  |
| pgw             | Packet Data Network Gateway (PGW) Facility                                            | 139000-139999  |
| pmm-app         | Packet Mobility Management (PMM) Application Facility [SGSN]                          | 89200-89499    |
| ррр             | Point-To-Point Protocol (PPP)<br>Facility                                             | 25000-25999    |
| pppoe           | Point-to-Point Protocol over<br>Ethernet (PPPoE) Facility                             | 183000-183999  |
| ptt             | PTT Facility                                                                          | 76000-76999    |
| push            | PUSH (VPNMgr CDR Push)<br>Facility                                                    | 133000-133999  |
| radius-acet     | RADIUS Accounting Protocol<br>Facility                                                | 24000-24999    |
| radius-auth     | RADIUS Authentication Protocol Facility                                               | 23000-23999    |

| Facility      | Description                                                              | Event ID Range |
|---------------|--------------------------------------------------------------------------|----------------|
| radius-coa    | RADIUS Change of Authorization (CoA) and Disconnect Facility 70000-70999 |                |
| ranap         | Radio Access Network Application<br>Part (RANAP) Facility                | 87700-87899    |
| rct           | Recovery Control Task (RCT)<br>Facility                                  | 13000-13999    |
| rdt           | Redirector Task (RDT) Facility                                           | 67000-67999    |
| resmgr        | Resource Manager (RM) Facility                                           | 14000-14999    |
| rf-diameter   | Rf Diameter Messages Facility                                            | 92860-92869    |
| rip           | Routing Information Protocol (RIP)<br>Facility                           | 35000-35999    |
| rohe          | Robust Header Compression<br>(ROHC) Protocol Facility                    | 103000-103999  |
| rsvp          | RSVP Protocol Facility                                                   | 93000-93999    |
| rua           | RANAP User Adaptation (RUA)<br>Protocol Facility                         | 152000-152009  |
| slap          | S1 Application Protocol (S1AP)<br>Facility                               | 155200-155799  |
| saegw         | System Architecture Evolution<br>Gateway Facility                        | 191000-191999  |
| scep          | Signalling Connection Control Part (SCCP) Protocol Facility [SS7]        | 86700-86899    |
| sct           | Shared Configuration Task (SCT)<br>Facility                              | 32000-32099    |
| sctp          | Stream Control Transmission<br>Protocol (SCTP) Protocol Facility         | 87300-87499    |
| sess-gr       | SESS-GR Facility                                                         | 77600-77999    |
| sessctrl      | Session Controller Facility                                              | 8000-8999      |
| sessmgr       | Session Manager Facility                                                 | 10000-12999    |
| sesstrc       | Session Trace Facility                                                   | 155000-155199  |
| sft           | Switch Fabric Task (SFT) Facility                                        | 58000-58999    |
| sgs           | SGs Interface Protocol Facility [MME]                                    | 173000-173199  |
| sgsn-app      | SGSN Application Interface<br>Facility                                   | 115900-115999  |
| sgsn-failures | SGSN Call Failures Facility                                              | 89100-89199    |
| sgsn-gtpc     | SGSN GTP-C Protocol Facility                                             | 116000-116599  |

| Facility         | Description                                                       | Event ID Range |  |
|------------------|-------------------------------------------------------------------|----------------|--|
| sgsn-gtpu        | SGSN GTP-U Protocol Facility                                      | 86900-87099    |  |
| sgsn-mbms-bearer | SGSN MBMS Bearer Application (SMGR) Facility                      | 116600-116799  |  |
| sgsn-misc        | SGSN Miscellaneous Facility                                       | 88800-89099    |  |
| sgsn-system      | SGSN System Components Facility                                   | 86400-86499    |  |
| sgsn-test        | SGSN Tests Facility                                               | 88700-88799    |  |
| sgsn2            | SGSN2 Facility                                                    | 114000-117999  |  |
| sgtpcmgr         | SGSN GTP-C (SGTPC) Manager<br>Facility                            | 117000-117999  |  |
| sgw              | Serving Gateway (SGW) Facility                                    | 140000-140999  |  |
| sh-diameter      | Sh Diameter Messages Facility                                     | 92850-92859    |  |
| sipcdprt         | SIPCDPRT Facility                                                 | 95000-95999    |  |
| sitmain          | System Initiation Task (SIT) Main Facility                        | 4000-4999      |  |
| sm-app           | Short Message Service (SMS)<br>Facility                           | 88300-88499    |  |
| sms              | SMS Service Facility                                              | 116800-116899  |  |
| sndcp            | Sub Network Dependent<br>Convergence Protocol (SNDCP)<br>Facility | 115800-115899  |  |
| snmp             | Simple Network Management<br>Protocol (SNMP) Facility             | 22000-22999    |  |
| sprmgr           | Subscriber Policy Register (SPR)<br>Manager Facility              | 159500-159999  |  |
| srdb             | Static Rating Database Facility                                   | 102000-102999  |  |
| srp              | Service Redundancy Protocol<br>(SRP) Facility                     | 84000-84999    |  |
| sscfnni          | SSCFNNI Protocol Facility [ATM]                                   | 115500-115599  |  |
| sscop            | SSCOP Protocol Facility [ATM]                                     | 115400-115499  |  |
| ssh-ipsec        | SSH IP Security Facility                                          | 56999-56999    |  |
| ssl              | SSL Facility (this is a customer-specific facility) 156200-157199 |                |  |
| stat             | Statistics Facility                                               | 31000-31999    |  |
| system           | System Facility                                                   | 1000-1999      |  |
| tacacs+          | TACACS+ Protocol Facility                                         | 37000-37999    |  |
| taclep           | TACLCP Facility                                                   | 44000-44999    |  |

| Facility      | Description                                                                            | Event ID Range |
|---------------|----------------------------------------------------------------------------------------|----------------|
| tcap          | Transaction Capabilities<br>Application Part (TCAP) Protocol<br>Logging Facility [SS7] | 86500-86699    |
| testctrl      | Test Controller Facility                                                               | 174000-174999  |
| testmgr       | Test Manager Facility                                                                  | 175000-175999  |
| threshold     | Threshold Facility                                                                     | 61000-61999    |
| ttg           | Tunnel Termination Gateway (TTG) Facility                                              | 130000-130999  |
| tuel          | TCP/UDP Convergence Layer<br>(TUCL) Facility [SS7]                                     | 88500-88699    |
| udr           | User Data Record (UDR) Facility                                                        | 79000-79999    |
| user-data     | User-Data Facility                                                                     | 51000-51999    |
| user-13tunnel | User L3 Tunnel Facility                                                                | 75000-75999    |
| usertcp-stack | User TCP Stack Facility                                                                | 173300-173499  |
| vim           | Voice Instant Message (VIM)<br>Facility                                                | 60000, 60999   |
| vinfo         | VINFO Facility 82000, 82999                                                            |                |
| vmgctrl       | Virtual Media Gateway (VMG) 41000, 41999<br>Controller Facility                        |                |
| vmgctxmgr     | VMG Context Manager Facility                                                           | 43000, 43999   |
| vpn           | Virtual Private Network (VPN)<br>Facility                                              | 5000-5999      |
| wimax-data    | WiMAX DATA Facility                                                                    | 104900-104999  |
| wimax-r6      | WiMAX R6 Protocol (Signaling)<br>Facility                                              | 104000-104899  |

### **Event Severities**

The system provides the flexibility to configure the level of information that is displayed when logging is enabled. The following levels are supported:

- **critical:** Logs only those events indicating a serious error has occurred that is causing the system tor a system component to cease functioning. This is the highest severity level.
- error: Logs events that indicate an error has occurred that is causing the system or a system component to operate in a degraded state. This level also logs events with a higher severity level.
- warning: Logs events that may indicate a potential problem. This level also logs events with a higher severity level.
- unusual: Logs events that are very unusual and may need to be investigated. This level also logs events with a higher severity level.

- info: Logs informational events and events with a higher severity level.
- trace: Logs events useful for tracing and events with a higher severity level.
- debug: Logs all events regardless of the severity.

Each of the above levels correspond to the "severity" level of the event ID. Therefore, only those event IDs with a "severity" level equal to the logging level are displayed.

### **Understanding Event ID Information in Logged Output**

This section explains the event information that is displayed when logging is enabled.

The following displays a sample output for an event that was logged.

2011-Dec-11+5:18:41.993 [cli 30005 info] [8/0/609 cli:8000609 \_commands\_cli.c:1290] [software internal system] CLI session ended for Security Administrator admin on device /dev/pts/2

The following table describes the elements of contained in the sample output.

#### **Table 78: Event Element Descriptions**

| Element                                                                 | Description                                                                                                    |  |
|-------------------------------------------------------------------------|----------------------------------------------------------------------------------------------------|--|
| 2011-Dec-11+5:18:41.993                                                 | Date/Timestamp indicating when the event was generated                                                                                                    |  |
| [cli 30005 info]                                                        | Information about the event including:                                                                                                    |  |
|                                                                         | <ul> <li>The facility the event belongs to</li> <li>The event ID</li> <li>The event's severity level</li> </ul> In this example, the event belongs to the CLI facility, has an ID of 3005, and a severity level of "info". |  |
| [8/0/609 cli:8000609 _commands_cli.c:1290]                              | Information about the specific CLI instance.                                                                                                    |  |
| [software internal system]                                              | Indicates that the event was generated because of system operation.                                                                                                    |  |
| CLI session ended for Security Administrator admin on device /dev/pts/2 | The event's details. Event details may, or may not include variables that are specific to the occurrence of the event.                                                                                                    |  |

**Understanding Event ID Information in Logged Output** 

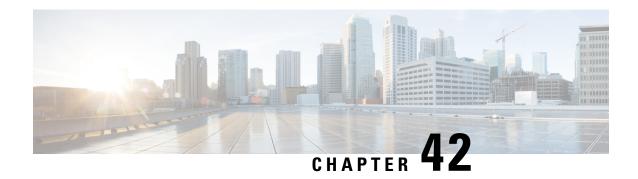

# **UPF Ingress Interface**

This chapter covers the following topics:

- Feature Summary and Revision History, on page 377
- Feature Description, on page 378
- Configuring UPF Ingress Interface Type Support, on page 378
- Verifying the UPF Ingress Interface Type Feature Configuration, on page 378

# **Feature Summary and Revision History**

### **Summary Data**

#### Table 79: Summary Data

| Applicable Product(s) or Functional Area | 5G-UPF                            |
|------------------------------------------|-----------------------------------|
| Applicable Platform(s)                   | VPC-SI                            |
| Feature Default Setting                  | Disabled – Configuration Required |
| Related Changes in this Release          | Not Applicable                    |
| Related Documentation                    | Not Applicable                    |

### **Revision History**

#### Table 80: Revision History

| Revision Details  | Release   |
|-------------------|-----------|
| First Introduced. | 2020.02.0 |

## **Feature Description**

This release supports the upf-ingress interface, which the UPF requires for user plane service to start. The user plane service must be associated with GTP-U service. This can be achieved using the **associate gtpu-service** CLI command in User Plane Service configuration mode.

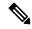

Note

To enable **upf-ingress** CLI, you need the **require upf** CLI on the UPF. However, to enable the **require upf** CLI, you need the UPF license.

## **Configuring UPF Ingress Interface Type Support**

To associate the GTPU service with the User Plane Service, use the following configuration:

```
configure
    context context_name
        user-plane-service service_name
        [ no ] associate gtpu-service gtpu_service_name upf-ingress
        end
```

#### **NOTES:**

- associate gtpu-service gtpu\_service\_name: Associates the GTP-U service with the user plane service.
- **upf-ingress**: Configures the interface type as UPF ingress.

# Verifying the UPF Ingress Interface Type Feature Configuration

Run the show user-plane-service all command to view the output.

#### [local]qvpc-si# show user-plane-service all

```
Service name
                                  : user-plane-service
 Service-Id
 Context
                                  : ingress
                                  : STARTED
 Status
 UPF Ingress GTPU Service
                                 : n3-gtpu-service
 SGW Ingress GTPU Service : Not defined
  SGW Egress GTPU Service
                                  : Not defined
  Control Plane Tunnel GTPU Service : control gtpu
 Sx Service
                                  : SXII
  Control Plane Group
                                  : q1
  Fast-Path service
                                  : Disabled
```

#### **NOTES:**

• Only one of the interface types **pgw-ingress** or **upf-ingress** can be configured in a single user plane service.

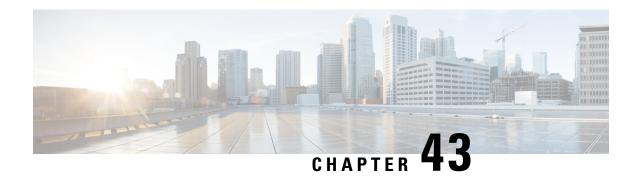

# **UPF Local Configuration**

This chapter covers the following topics:

- Feature Summary and Revision History, on page 379
- Feature Description, on page 380
- Configuring the Local Configuration Support for UPF, on page 381

## **Feature Summary and Revision History**

### **Summary Data**

Table 81: Summary Data

| Applicable Product(s) or Functional Area | 5G-UPF                            |
|------------------------------------------|-----------------------------------|
| Applicable Platform(s)                   | VPC-SI                            |
| Feature Default Setting                  | Disabled – Configuration Required |
| Related Changes in this Release          | Not Applicable                    |
| Related Documentation                    | Not Applicable                    |

### **Revision History**

### Table 82: Revision History

| Revision Details  | Release   |
|-------------------|-----------|
| First Introduced. | 2020.02.0 |

## **Feature Description**

The support for processing static and predefined rules in Control and User Plane Separation of EPC nodes (CUPS) architecture is dependent on the ruledef, rulebase, and charging action. For processing L3/L4 static and predefined rules, this information is made available at the control-plane in CUPS architecture. The control plane sends all these information to the associated user-plane using the PFD management message. The UPF cannot use the PFD management message to work with CN-SNF. With this feature, the local configuration support for the User Plane Function (UPF) is enabled, which allows the UPF to work with CN-SNF.

### **How it Works**

The Access Control System (ACS) command line interface (CLI) is configured on the user-plane and the CLI module sends it to the ACS Controller (ACSCtrl). The ACSCtrl verifies the CLI and sends it to the Session Controller (SessCtrl). The SessCtrl stores the configuration in the SCT.

The SessCtrl maintains and stores different configuration types in a skiplist. When the length of the skiplist reaches the maximum (BULK configuration length) for a particular configuration type, the entire list is pushed in BULK from the Sessctrl to the Session Manager (SessMgr). As a result, the number of messenger event/message transactions between proclets is greatly reduced since the configurations are sent in BULK in a single message. On the expiry of the bulk configuration timeout (2 seconds), the Bulk Configuration timer – which runs constantly at the Session Controller – pushes the different types of configurations to the SessMgrs.

- The following configuration types are supported for the Bulk Configuration push:
- Ruledef
- Charging Action
- · Action Priority Lines
- Group of Ruledef Configuration
- Rule in Group of Ruledef Configuration
- Rulebase L3/L4/L7 Info Configuration
- APN Configuration
- ACS service Configuration

The configurations are pushed only through the bulk push mechanism for configurations that are either added or modified. On the other hand, when configurations are deleted, it is removed immediately without waiting for any response from the Bulk configuration push timer. The deleted configuration is removed from the SCT and other SessMgrs immediately.

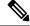

Note

The Bulk configuration timeout function is invoked forcefully to push all the pending configurations to the SessMgrs before pushing the configuration delete to avoid any race conditions.

The configuration changes applied to all the new and existing calls are listed in Table as follows.

Table 83: Configuration Changes on New and Existing Call Flows

| Change in<br>Configuration                                                                                                    | Impact on Existing Calls<br>Current Flows                                                                                                    | Impact on Existing Calls<br>New Flows                                                                                                    | Impact on New Calls                                                                                                    |
|----------------------------------------------------------------------------------------------------|----------------------------------------------------------------------------------------------------|----------------------------------------------------------------------------------------------------|----------------------------------------------------------------------------------------------------|
| Existing ruledef contents/New rule addition                                                                                      | Rule match is not enforced on existing flows after configuration change. TRM is not disengaged on existing flows. This may lead to billing issues if ruledef contents were changed for ongoing flows.           | The configuration changes apply on new flows. For new flows, anyways fresh rule match would happen and the ruledef changes are applied on new flows for existing calls.           | The configuration changes apply on new calls. For new flows, anyways fresh rule match would happen and the ruledef changes are applied on flows for new calls.      |
| No Ruledef                                                                                                    | Rule in use cannot be deleted.                                                                                                    | Rule in use cannot be deleted                                                                                                    | Rule in use cannot be deleted                                                                                                    |
| New Group of<br>Ruledefs/Changes<br>to existing Group<br>of Ruledefs<br>contents (Add or<br>Delete Rule in<br>Group of Ruledefs) | Rule match is not enforced on existing flows after configuration change. TRM is not disengaged on existing flows. This may lead to billing issues if Group of Ruledefs contents were changed for ongoing flows. | The configuration changes apply on new flows. For new flows, anyways fresh rule match would happen and the Group of Ruledefs changes are applied on new flows for existing calls. | The configuration changes apply on new calls. For new flows, anyways fresh rule match happens and the Group of Ruledefs changes are applied on flows for new calls. |
| No Group of<br>Ruledefs                                                                                                    | Group of Ruledefs in use cannot be deleted                                                                                                    | Group of Ruledefs in use cannot be deleted                                                                                                    | Group of Ruledefs in use cannot be deleted                                                                                                    |
| No Rule in GoR                                                                                                    | Flows continue to match the ruledef defined in Group of Ruledefs unless the ruledef itself is deleted                                                                                                    | New flows go through a fresh rule match and configuration change takes effect.                                                                                                    | New flows go through a fresh rule match and configuration change takes effect.                                                                                      |
| Action Priority<br>Changes/Action<br>Priority addition                                                                           | TRM is not disengaged for ongoing flows. configuration changes do not apply on existing flows                                                                                                    | Configuration changes apply on new flows.                                                                                                    | Configuration changes apply on new calls.                                                                                                    |
| No Action Priority                                                                                                    | No Impact on existing flows                                                                                                    | Configuration changes apply on new flows.                                                                                                    | Configuration changes apply on new calls.                                                                                                    |
| Rulebase parameters change                                                                                                    | Some parameter changes apply on existing calls                                                                                                    | Some parameter changes apply on existing calls                                                                                                    | Configuration changes apply on new calls                                                                                                    |
| No Rulebase                                                                                                    | No Rulebase is not supported                                                                                                    | No Rulebase is not supported                                                                                                    | No Rulebase is not supported                                                                                                    |
| No APN                                                                                                    | No APN is not supported                                                                                                    | No APN is not supported                                                                                                    | No APN is not supported                                                                                                    |
| IP source violation                                                                                                    | No impact on existing calls                                                                                                    | No impact on existing calls                                                                                                    | Configuration changes apply on new calls.                                                                                                    |

# **Configuring the Local Configuration Support for UPF**

Use the following CLI commands to configure the User Plane Function (UPF) locally.

configure require upf end

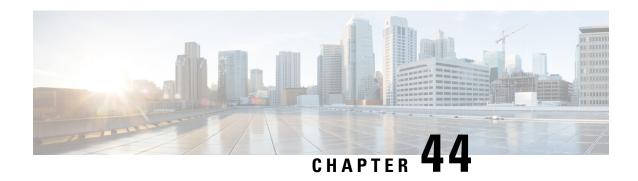

# **UPF Reporting of Load Control Over N4 Interface**

- Feature Summary and Revision History, on page 383
- Feature Description, on page 383
- Configuring the Max Sessions, on page 385

## **Feature Summary and Revision History**

### **Summary Data**

| Applicable Product(s) or Functional Area | UPF                               |
|------------------------------------------|-----------------------------------|
| Applicable Platform(s)                   | VPC-SI                            |
| Feature Default Setting                  | Disabled – Configuration Required |
| Related Changes in this Release          | Not Applicable                    |
| Related Documentation                    | Not Applicable                    |

### **Revision History**

| Revision Details  | Release   |  |
|-------------------|-----------|--|
| First introduced. | 2020.02.0 |  |

## **Feature Description**

Load control enables the UPF to send its load information to the SMF in order to balance PFCP session load across the UPF according to their effective load. The load information reflects the operating status of the resources of the UPF. Load control allows for better balancing of the PFCP session load to prevent overload.

**NOTE:** Overload mitigation actions are not triggered even if the UPF reports high load.

### **Supported IE and Messages**

To report Load Control Information (LCI) to the SMF, 3GPP specification has defined the following IEs:

- Load Control Information IE The load control Information IE is as follows: It contains the sequence number IE and load metric IE. This IE is sent in Session Establishment Response, Session Modification Response, Session Deletion Response, and Session Report Request messages sent from UPF.
- Sequence Number IE The Sequence Number IE contains an Unsigned32 binary integer value. The Load Control Sequence Number increases whenever the load control information changes.
- Load Metric IE The Load Metric parameter indicates the current load level of the originating node.
   The computation of the Load Metric happens at the implementation basis. The node considers the various aspects, such as:
  - The used capacity of the UPF
  - The load in the node. For example, memory or CPU usage in relationship to the total memory or CPU available, and so on.

The Metric IE encoding is as follows: It indicates a percentage and takes binary coded integer values from and including 0 up to and including 100. Considers the other values as 0.

### **Reporting Load Information to SMF**

The UPF sends its load control information to reflect the operating status of its resources at the node level. It allows the SMF to use this information to augment the UPF selection procedures. The load control information is piggybacked in PFCP request or response messages such that the exchange of load control information does not trigger extra signaling.

Considering the processing requirement of the receiver of the load control information, a larger variation in the Load Metric, example 5 or more units are reasonable value to send the new load control information.

The following criteria is used to send the Load Control Information IE:

- Whenever there is an increase or decrease in the load by 5% or more.
- At 95% or above, LCI is reported for any increase.
- At 5% or below, no LCI is reported.
- At 100%, LCI is reported in all messages.
- System timestamp is used as Sequence Number.

#### **NOTES:**

- Currently, only session-load is considered to calculate the Load Metric in the UPF.
- Multiple SessMgrs report the same value of Load Metric with the same sequence number.

## **Configuring the Max Sessions**

Based on various deployment scenarios, if you do not want to load UPF to its maximum capacity in terms of the count of sessions, especially, given that in 5G a single user-session can go up to 5 Gbps. To alter the max session supported in UPF, a CLI command is available under the User Plane Service configuration. It allows the operator to configure the required number of max-sessions that are supported on the UPF so that the SMF can load balance the sessions across the UPF. The following is a sample configuration:

```
configure
    context context_name
    user-plane-service user_plane_service
    load-control capacity session_value
    end
```

#### **NOTES:**

- session\_value must be an integer in the range of 1 through the maximum value that is allowed in the platform.
- The use of this configuration is only for the LCI reporting to SMF, and not for any other purpose, such as congestion control, and so on.

The following is an example configuration:

```
configure
  context ingress
   user-plane-service ups1
    load-control capacity 2500
  end
```

### **Show Command Support**

The output of the show command to display the User Plane Service includes the value of configured max sessions.

#### show user-plane-service all

```
Service name
                                   : user-plane-service
Service-Id
                                  : 4
                                  : ingress
Context
Status
                                  : STARTED
UPF Ingress GTPU Service
                                 : n3-gtpu-service
SGW Ingress GTPU Service
SGW Egress GTPU Service
                                 : Not defined
                                  : Not defined
Control Plane Tunnel GTPU Service : n4-gtpu-service
Sx Service
                                  : n4-sx
Control Plane Group
                                  : g1
Load Control Parameters
                Capacity
                                 : 1000
```

**Show Command Support** 

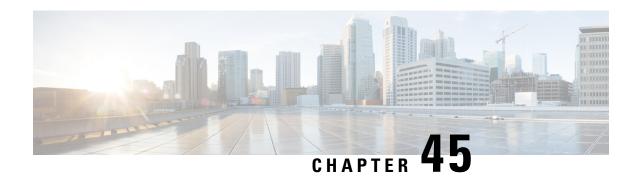

# **UPF Usage Monitoring over PCF**

- Feature Summary and Revision History, on page 387
- Feature Description, on page 387

# **Feature Summary and Revision History**

### **Summary Data**

Table 84: Summary Data

| Applicable Product(s) or Functional Area | 5G-UPF                                                                                                    |
|------------------------------------------|----------------------------------------------------------------------------------------------------|
| Applicable Platform(s)                   | VPC-SI                                                                                                    |
| Feature Default Setting                  | Enabled - Always-on                                                                                                    |
| Related Changes in This Release:         | Not Applicable                                                                                                    |
| Related Documentation                    | <ul> <li>UCC 5G SMF Configuration and Administration Guide</li> <li>UCC 5G UPF Configuration and Administration Guide</li> </ul> |

### **Revision History**

| Revision Details  | Release   |
|-------------------|-----------|
| First introduced. | 2022.01.0 |

# **Feature Description**

UPF supports usage monitoring control over the existing N4 interface to report usage thresholds that are provided from PCF over the N7 interface through SMF for both 4G and 5G sessions. UPF reports the usage

threshold breach to SMF through Session Report Request and SMF sends the data to PCF. UPF supports the modification of usage monitoring parameters, such as Total Volume, Uplink Volume, or Downlink Volume thresholds and the disabling of usage monitoring based on non-reception of usage monitoring threshold or related triggers from PCF.

### **Usage Reporting**

UPF measures the volume and the time usage of all traffic for the PDU session or the corresponding service data flows. UPF sends the accumulated usage report in either the PFCP Session Report Request or the PFCP Session Modification Response to SMF. SMF includes one or multiple accumulated usage reports in the "accuUsageReports" attribute towards PCF.

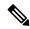

Note

The Usage Monitoring over PCF feature is enabled from SMF.

**NOTE**: To know more about how SMF handles this functionality, refer to the *Usage Monitoring over PCF* section in the *Policy and User Plane Management* chapter of *UCC 5G SMF Configuration and Administration Guide*.

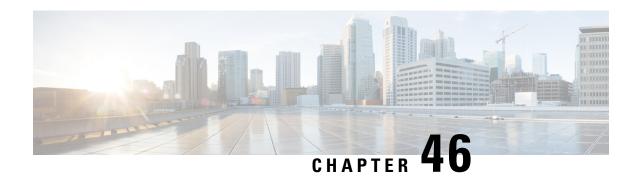

# **Virtual Routing and Forwarding**

- Feature Summary and Revision History, on page 389
- Feature Description, on page 390
- Configuring VRF, on page 392
- Monitoring and Troubleshooting, on page 394

# **Feature Summary and Revision History**

### **Summary Data**

#### Table 85: Summary Data

| Applicable Product(s) or Functional Area | 5G-UPF                                               |
|------------------------------------------|------------------------------------------------------|
| Applicable Platform(s)                   | VPC-SI                                               |
| Feature Default Setting                  | Disabled - Configuration Required                    |
| Related Changes in this Release          | Not Applicable                                       |
| Related Documentation                    | UCC 5G UPF Configuration and Administration<br>Guide |

### **Revision History**

#### Table 86: Revision History

| Revision Details                                       | Release   |
|--------------------------------------------------------|-----------|
| Support is added for the following functionality:      | 2021.01.0 |
| Overlapping IP Pools                                   |           |
| Removal of mandatory VRF ordering between SMF and UPF. |           |
| First introduced.                                      | 2020.02.0 |

## **Feature Description**

Virtual Routing and Forwarding (VRF) is a technology that allows multiple instances of a routing table to coexist within the same router at the same time. As the routing instances are independent, the same or overlapping IP addresses can be used without conflicting with each other.

In UPF, the feature enables association of IP address pools with VRF. These IP pools are chunked like any pools. The chunks from this pool are allocated to the UPFs that are configured to use these pools. VRF-associated pools in UPF can only be of type—STATIC or PRIVATE.

The chunks in the PRIVATE VRF pool are allocated when the UPF comes up for registration, similar to the normal private pools. For STATIC VRF pool, the SMF does chunk allocation to UPF during the time of configuration. An SX-Route-Update message is sent for pre-allocated static-chunks during UPF registration.

### **Overlapping IP Pool**

Overlapping pools share and use an IP address range. Overlapping pools can either be of type STATIC or PRIVATE. No public pools can be configured as overlapping pools. Each overlapping pool is part of a different VRF (routing domain) and pool-group. Since an APN can use only one pool-group, overlapping pools are part of different APN as well.

Without this functionality, overlapping pools can be configured at SMF. However, chunks from two overlapping pools can't be sent to the same UPF. That is, the UP can't handle chunks from two different overlapping pools. So, same number of UPFs and overlapping pools are required for sharing the same IP address range.

With this functionality, UPF can handle chunks from two different overlapping pools. So, a single UP can handle any number of overlapping pools sharing the same IP range.

The functionality of overlapping pools in the same UPF includes:

- When a chunk from particular pool is installed on an UP, its corresponding vrf-name is sent along with the chunk.
- The UPs are made VRF-aware of chunks and therefore, UPs install chunks on the corresponding VRFs and the chunk database is populated under the VRFs.
- During call allocation, release, recovery, or any communication toward VPNMgr, the corresponding SessMgr at UP includes vrf-id. This enables VPNMgr to select the correct chunk for that IP under the provided vrf-id for processing.

A custom IE, UE IP VRF, is introduced to encapsulate VRF name of UE IP in N4 SESSION ESTABLISHMENT REQUEST message.

SessMgr in UPF converts the received vrf- name into UP VRF CONTEXT ID and passes it on to UPFs VPNMgr in IP allocation request. This UP VRF CONTEXT ID is also used when release request is sent to UPFs VPNMgr. UPFs VPNMgr is made aware of the VRF to which that chunk belongs to by sending vrf-name in each chunk-related communication between SMF and UPF. This enables UPFs VPNMgr to create database of chunks under each VRF enabling support of overlapping pools in the same UPF.

#### **UE IP VRF Information Element**

The following is the IE format of the private UE IP VRF.

#### **Table 87: UE IP VRF Format**

|                 | Bits                  |          |       |   |   |                    |                |                |
|-----------------|-----------------------|----------|-------|---|---|--------------------|----------------|----------------|
| Octets          | 8                     | 7        | 6     | 5 | 4 | 3                  | 2              | 1              |
| 1 to 2          | Type =                | 242 (dec | imal) |   |   |                    |                |                |
| 3 to 4          | Length = n            |          |       |   |   |                    |                |                |
| 5               | Spare                 |          |       |   |   | Identical VRF flag | IPv6 VRF Valid | IPv4 VRF Valid |
| m to m+1        | VRF-1 Name Length = p |          |       |   |   |                    |                |                |
| m+1 to<br>m+1+p | VRF-1 Name            |          |       |   |   |                    |                |                |
| n to n+1        | VRF-2 Name Length = q |          |       |   |   |                    |                |                |
| m+1 to<br>m+1+q | VRF-2 Name            |          |       |   |   |                    |                |                |

The following table shows the possible values of the "UE IP VRF" fields.

| Cases | UE IP VRF                                                                     | Value (binar |       |       |
|-------|-------------------------------------------------------------------------------|--------------|-------|-------|
|       |                                                                               | Bit 3        | Bit 2 | Bit 1 |
| 1     | None of the IPv4 and IPv6 UE IP address are associated to VRF.                | 0            | 0     | 0     |
| 2     | Only IPv4 UE IP address is associated to a VRF                                | 0            | 0     | 1     |
| 3     | Only IPv6 UE IP address is associated to VRF                                  | 0            | 1     | 0     |
| 4     | Both IPv4 and IPv6 UE IP address are associated to VRF and are different VRF. | 0            | 1     | 1     |
| 5     | Both IPv4 and IPv6 UE IP address are associated to VRF and is common VRF.     | 1            | 1     | 1     |

### **VRF Name as Identifier**

Prior to this feature, the communication between SMF and UPF, related to VRF, was done through vrf-id. This required the operator to have all the VRFs configured in both SMF and UPF, and also in the same order.

With this feature, vrf-name is used as identifier in all the communication between SMF and UPF with respect to VRFs, eliminating the requirement of configuring all the VRFs in UPF. Operator can configure VRFs in different order at SMF and UPF, and still can identify the VRF since vrf-name is same in both the nodes.

### **Limitations and Restrictions**

The following are the known limitations/restrictions of the feature in UPF:

• VRF limit per UPF is 205.

- Only VRF-based overlapping pools are supported in UPF. Other flavors of overlapping pools, like NH-based, VLAN-based, and so on, are not supported.
- PDN Type IPv4v6-based call is not permitted on static IP pools with multiple UP in same UP-group.
- Dynamic update of the VRF is not supported.

# **Configuring VRF**

Follow these steps to implement VRF support in UPF.

#### At SMF:

- 1. Create APN/DNN profile.
- 2. Create overlapping IP pools and associate the respective APN/DNN and VRF at context-level.
- 3. Associate APN/DNN to UPF profile.

The following is an example of the SMF configuration:

```
profile dnn intershat1
   upf apn mpls1.com
exit
profile dnn intershat2
  upf apn mpls2.com
profile network-element upf upf1
   dnn-list [ intershat1 intershat2 ]
exit
profile network-element upf upf2
   dnn-list [ intershat1 intershat2 ]
exit
   source local
   address-pool pool-intershat1
      vrf-name mpls-vrf-1@isp
         dnn intershat1
      exit
      ipv4
        address-range 209.165.201.25 255.255.255.224
      exit
   exit
   address-pool pool-intershat2
      vrf-name mpls-vrf-2@isp
         dnn intershat2
```

```
exit
ipv4
address-range 209.165.201.25 255.255.255.224
exit
exit
```

#### At UPF:

It's recommended to configure VRF in UPF before chunk is pushed from SMF. Else, it leads to the failure of complete IP pool transaction (including chunks that don't belong to the VRF), and retry attempt by SMF after some time.

The following is an example of the UPF configurations:

#### **UPF 1:**

```
config
  context EPC2
    sx-service sx
      instance-type userplane
      bind ipv4-address 209.165.201.11 ipv6-address bbbb:aaaa::4
    exit
    user-plane-service up
      associate gtpu-service pgw-gtpu pgw-ingress
      associate gtpu-service \operatorname{sgw-ingress-gtpu} \operatorname{sgw-ingress}
      associate gtpu-service sgw-engress-gtpu sgw-egress
      associate gtpu-service saegw-sxu cp-tunnel
      associate sx-service sx
      associate fast-path service
      associate control-plane-group g1
    exit
  context isp
    ip vrf mpls-vrf-1
    #exit
    ip vrf mpls-vrf-2
    #exit
    apn mpls1.com
      pdp-type ipv4 ipv6
      bearer-control-mode mixed
      selection-mode sent-by-ms
      ip context-name isp
exit
control-plane-group g1
   peer-node-id ipv4-address 209.165.201.15
  #exit
 user-plane-group default
UPF 2:
config
  context EPC2
    sx-service sx
      instance-type userplane
      bind ipv4-address 209.165.201.12 ipv6-address bbbb:aaaa::5
    user-plane-service up
      associate gtpu-service pgw-gtpu pgw-ingress
      associate gtpu-service sgw-ingress-gtpu sgw-ingress
      associate gtpu-service sgw-engress-gtpu sgw-egress
      associate gtpu-service saegw-sxu cp-tunnel
      associate sx-service sx
      associate fast-path service
```

```
associate control-plane-group g1
    exit
exit
  context isp
   ip vrf mpls-vrf-1
    #exit
   ip vrf mpls-vrf-2
    #exit
    apn mpls2.com
      pdp-type ipv4 ipv6
      bearer-control-mode mixed
      selection-mode sent-by-ms
     ip context-name isp
    exit
exit
control-plane-group g1
   peer-node-id ipv4-address 209.165.201.15
  user-plane-group default
```

## **Monitoring and Troubleshooting**

This section provides information regarding the CLI commands available for monitoring and troubleshooting the feature.

### **Show Commands and/or Outputs**

This section provides information regarding show commands and their outputs in support of this feature.

### show ip chunks

The output of this CLI command displays all the chunks in that context.

With Overlapping IP Pools functionality, VRF option is introduced in the output of **show ip chunks vrf** *vrf\_name* CLI command that displays only the chunks under that VRF.

- chunk-id
- chunk-size
- vrf-name
- start-addr
- · end-addr
- · used-addrs
- · Peer Address

### show ipv6 chunks

The output of this CLI command displays all the chunks in that context.

With Overlapping IP Pools functionality, VRF option is introduced in the output of **show ipv6 chunks vrf** *vrf\_name* CLI command that displays only the chunks under that VRF.

- chunk-id
- chunk-size
- vrf-name
- start-prefix
- end-prefix
- used-prefixes
- Peer Address

show ipv6 chunks

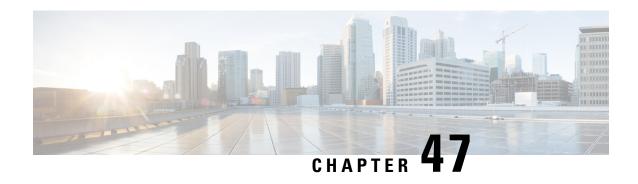

### **Voice over New Radio**

This chapter covers the following topics:

- Feature Summary and Revision History, on page 397
- Feature Description, on page 397

## **Feature Summary and Revision History**

### **Summary Data**

#### Table 88: Summary Data

| Applicable Product(s) or Functional Area | 5G-UPF              |
|------------------------------------------|---------------------|
| Applicable Platform(s)                   | VPC-SI              |
| Feature Default Setting                  | Enabled – Always-on |
| Related Changes in this Release          | Not Applicable      |
| Related Documentation                    | Not Applicable      |

## **Revision History**

#### Table 89: Revision History

| Revision Details  | Release   |
|-------------------|-----------|
| First Introduced. | 2020.02.0 |

# **Feature Description**

The UPF supports Voice over New Radio (VoNR) with the existing Session Establishment and Modification procedures. In these procedures, the SMF creates the PDR for 5QI=5 Non-GBR flow for IMS signaling and

PDR for 5QI=1 GBR flow for voice traffic. The UPF does not require any special handling to support mobile-originated or mobile-terminated call flows.

### **How it Works**

The following are the steps in the call flow in which the PDRs are created with 5QI value 5 for IMS signaling and 5QI value 1 or Voice Traffic.

### **VoNR Call Flow for UPF**

This section describes the steps for VoNR session and respective PDR Creation on UPF.

Figure 21: VoNR Call Flow

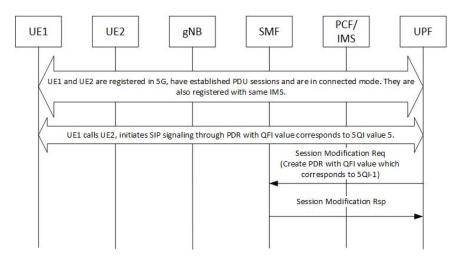

Table 90: VoNR Call Flow

| Step | Description                                                                                                    |
|------|----------------------------------------------------------------------------------------------------|
| 1    | UE1 and UE2 are registered on 5G network. They establish the IMS PDU session and both are registered with same IMS. Both UEs are in connected mode. |
| 2    | For IMS signaling, a non-GBR QoS PDRs (UL and DL) is created by SMF which has the QFI value that corresponds to 5QI value 5.                        |
| 3    | Similarly, for Conversational Voice traffic, the PDRs for GBR QoS flow is created with the QFI value that corresponds to 5QI value 1.               |
| 4    | The QFI to 5QI mapping is maintained by SMF, hence the QFI does not have the values same as 5QI.                                                    |
| 5    | The above steps are valid for both Mobile Originated (MO) or Mobile Terminate (MT) call flows.                                                      |
| 6    | Refer to 3GPP TS 23.501, Section 5.7.4 for other types of 5QI mappings for GBR or Non-GBR flows.                                                    |

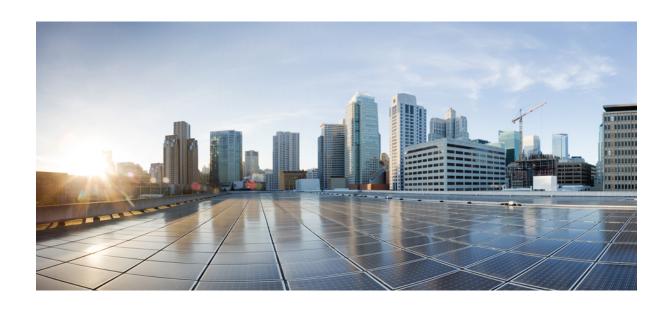

PART

# **Troubleshooting Information**

• UPF Troubleshooting Information, on page 401

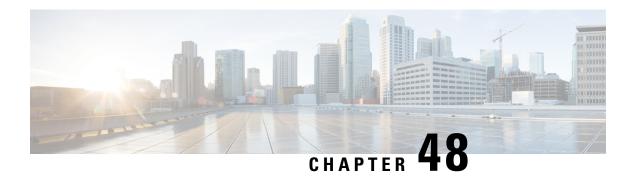

# **UPF Troubleshooting Information**

This chapter covers the following topics related to monitoring and troubleshooting the UPF features:

- Debug Logging, on page 401
- Monitoring CLI, on page 402
- Monitoring Protocol, on page 402
- RAT Type-based Statistics, on page 402
- Subscriber Level CLI, on page 407
- VPP Statistics, on page 407
- SNMP Support, on page 408
- Troubleshooting UPF Features, on page 409

## **Debug Logging**

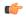

Important

The debug logging CLIs must be enabled with the help of System Administrator. Enabling debug logging CLIs can be resource intensive.

Use the following debug CLIs as required:

- · logg filter active facility sx level debug
- logg filter active facility user-data level debug
- · logg filter active facility sessmgr level debug
- · logg filter active facility uplane level debug
- logg filter active facility egtpc level debug
- logg filter active facility gtpu level debug
- logg filter active facility egtpu level debug
- · logg filter active facility gtpumgr level debug
- · logg filter active facility sxdemux level debug
- · logg filter active facility user-13tunnel level debug

- logg filter active facility anamgr level debug
- logg filter active facility vpp level debug
- · logg filter active facility dpath level debug
- logg active pdu-verbosity 5
- logg syslog ip address facility facilities event-verbosity { min | concise | full }

## **Monitoring CLI**

### **Subscriber Level Message**

Use the **mon sub callid** CLI command for subscriber level message.

#### **Resource Tracking**

Use the **show task resources facility** sessmgr all CLI command to track the CPU/Memory for PROCLET.

#### **Service Status**

Use the **show service all** CLI command to check the service status.

#### **Sx Peer Status**

Use the **show sx peers** CLI command to check the Sx peer status.

## **Monitoring Protocol**

When using the monitor protocol command, enable option 49 for PFCP, and option 26 for GTP-U.

## **RAT Type-based Statistics**

The RAT Type-based Statistics feature equip users to view data statistics segregated by RAT Type in UPF.

RAT Type-based data statistics in UPF maintains separate buckets. These buckets are created at Session Manager instance level. Bucket is assigned to a subscriber at the time of call-setup, based on RAT Type IE received in "Subscriber-Parameters". If the IE is not received, "Unknown" RAT Type bucket is assigned to that subscriber. During the session, if UPF receives a new RAT Type for a subscriber, the bucket is changed accordingly.

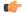

Important

Data statistics are not checkpointed and lost during Session Recovery/ICSR. Only "Current-Subscriber" statistics are recalculated after recovery (during the time of call-audit).

#### **Show Command and Output**

The following CLI command displays node-level RAT statistics for UPF: **show user-plane-service statistics** rat { **5g-nr** | **all** | **eutran** | **unknown** | **wlan** }

#### NOTES:

- 5g-nr: Displays the data statistics for 5G NR subscribers.
- all: Displays the data statistics for all RAT Type subscribers.
- eutran: Displays the data statistics for EUTRAN subscribers.
- unknown: Displays the data statistics for subscribers of unknown RAT type.
- wlan: Displays the data statistics for WLAN subscribers.

#### **Statistics**

The following table provides description of each field.

Table 91: show user-plane-service statistics rat all

| Field                      | Description                                                                   |
|----------------------------|-------------------------------------------------------------------------------|
| <b>Current Subscribers</b> |                                                                               |
| 5G NR                      | Specifies the total number of current 5G NR subscribers.                      |
| EUTRAN                     | Specifies the total number of current EUTRAN subscribers.                     |
| WLAN                       | Specifies the total number of current WLAN subscribers.                       |
| Unknown                    | Specifies the total number of current subscribers of unknown RAT type.        |
| Data Statistics            |                                                                               |
| 5G NR                      | Specifies the data statistics for 5G NR subscribers.                          |
| Uplink                     | Specifies data statistics for 5G NR subscribers in uplink direction.          |
| Total Pkts                 | Specifies the total number of uplink packets for 5G NR subscribers.           |
| Total Bytes                | Specifies the total number of uplink bytes for 5G NR subscribers.             |
| Total Dropped Pkts         | Specifies the total number of uplink packets dropped for 5G NR subscribers.   |
| Total Dropped Bytes        | Specifies the total number of uplink bytes dropped for 5G NR subscribers.     |
| Downlink                   | Specifies data statistics for 5G NR subscribers in downlink direction.        |
| Total Pkts                 | Specifies the total number of downlink packets for 5G NR subscribers.         |
| Total Bytes                | Specifies the total number of downlink bytes for 5G NR subscribers.           |
| Total Dropped Pkts         | Specifies the total number of downlink packets dropped for 5G NR subscribers. |

| Field               | Description                                                                     |
|---------------------|---------------------------------------------------------------------------------|
| Total Dropped Bytes | Specifies the total number of downlink bytes dropped for 5G NR subscribers.     |
| EUTRAN              | Specifies the data statistics for EUTRAN subscribers.                           |
| Uplink              | Specifies data statistics for EUTRAN subscribers in uplink direction.           |
| Total Pkts          | Specifies the total number of uplink packets for EUTRAN subscribers.            |
| Total Bytes         | Specifies the total number of uplink bytes for EUTRAN subscribers.              |
| Total Dropped Pkts  | Specifies the total number of uplink packets dropped for EUTRAN subscribers.    |
| Total Dropped Bytes | Specifies the total number of uplink bytes dropped for EUTRAN subscribers.      |
| Downlink            | Specifies data statistics for EUTRAN subscribers in downlink direction.         |
| Total Pkts          | Specifies the total number of downlink packets for EUTRAN subscribers.          |
| Total Bytes         | Specifies the total number of downlink bytes for EUTRAN subscribers.            |
| Total Dropped Pkts  | Specifies the total number of downlink packets dropped for EUTRAN subscribers.  |
| Total Dropped Bytes | Specifies the total number of downlink bytes dropped for EUTRAN subscribers.    |
| WLAN                | Specifies the data statistics for WLAN subscribers.                             |
| Uplink              | Specifies data statistics for WLAN subscribers in uplink direction.             |
| Total Pkts          | Specifies the total number of uplink packets for WLAN subscribers.              |
| Total Bytes         | Specifies the total number of uplink bytes for WLAN subscribers.                |
| Total Dropped Pkts  | Specifies the total number of uplink packets dropped for WLAN subscribers.      |
| Total Dropped Bytes | Specifies the total number of uplink bytes dropped for WLAN subscribers.        |
| Downlink            | Specifies data statistics for WLAN subscribers in downlink direction.           |
| Total Pkts          | Specifies the total number of downlink packets for WLAN subscribers.            |
| Total Bytes         | Specifies the total number of downlink bytes for WLAN subscribers.              |
| Total Dropped Pkts  | Specifies the total number of downlink packets dropped for WLAN subscribers.    |
| Total Dropped Bytes | Specifies the total number of downlink bytes dropped for WLAN subscribers.      |
| Unknown             | Specifies the data statistics for subscribers of unknown RAT type.              |
| Uplink              | Specifies data statistics for unknown RAT type subscribers in uplink direction. |

| Field               | Description                                                                              |
|---------------------|------------------------------------------------------------------------------------------|
| Total Pkts          | Specifies the total number of uplink packets for unknown RAT type subscribers.           |
| Total Bytes         | Specifies the total number of uplink bytes for unknown RAT type subscribers.             |
| Total Dropped Pkts  | Specifies the total number of uplink packets dropped for unknown RAT type subscribers.   |
| Total Dropped Bytes | Specifies the total number of uplink bytes dropped for unknown RAT type subscribers.     |
| Downlink            | Specifies data statistics for unknown RAT type subscribers in downlink direction.        |
| Total Pkts          | Specifies the total number of downlink packets for unknown RAT type subscribers.         |
| Total Bytes         | Specifies the total number of downlink bytes for unknown RAT type subscribers.           |
| Total Dropped Pkts  | Specifies the total number of downlink packets dropped for unknown RAT type subscribers. |
| Total Dropped Bytes | Specifies the total number of downlink bytes dropped for unknown RAT type subscribers.   |

#### **Bulk Statistics**

The following bulk statistics are included in the User Plane Service schema to track RAT Type-based data statistics events.

Table 92: show bulkstats variables user-plane-service

| Variable Name                     | Data Type | Key | Counter Type |
|-----------------------------------|-----------|-----|--------------|
| vpnname                           | String    | 1   | Info         |
| vpnid                             | Int32     | 1   | Info         |
| servname                          | String    | 1   | Info         |
| servid                            | Int32     | 1   | Info         |
| curr-pdn-rat-eutran               | Int64     | 0   | Gauge        |
| curr-pdn-rat-5g-nr                | Int64     | 0   | Gauge        |
| curr-pdn-rat-wlan                 | Int64     | 0   | Gauge        |
| curr-pdn-rat-unknown              | Int64     | 0   | Gauge        |
| uplink-total-pkts-pdn-rat-eutran  | Int64     | 0   | Counter      |
| uplink-total-bytes-pdn-rat-eutran | Int64     | 0   | Counter      |

| Variable Name                               | Data Type | Key | Counter Type |
|---------------------------------------------|-----------|-----|--------------|
| uplink-total-pkts-dropped-pdn-rat-eutran    | Int64     | 0   | Counter      |
| uplink-total-bytes-dropped-pdn-rat-eutran   | Int64     | 0   | Counter      |
| downlink-total-pkts-pdn-rat-eutran          | Int64     | 0   | Counter      |
| downlink-total-bytes-pdn-rat-eutran         | Int64     | 0   | Counter      |
| downlink-total-pkts-dropped-pdn-rat-eutran  | Int64     | 0   | Counter      |
| downlink-total-bytes-dropped-pdn-rat-eutran | Int64     | 0   | Counter      |
| uplink-total-pkts-pdn-rat-5g-nr             | Int64     | 0   | Counter      |
| uplink-total-bytes-pdn-rat-5g-nr            | Int64     | 0   | Counter      |
| uplink-total-pkts-dropped-pdn-rat-5g-nr     | Int64     | 0   | Counter      |
| uplink-total-bytes-dropped-pdn-rat-5g-nr    | Int64     | 0   | Counter      |
| downlink-total-pkts-pdn-rat-5g-nr           | Int64     | 0   | Counter      |
| downlink-total-bytes-pdn-rat-5g-nr          | Int64     | 0   | Counter      |
| downlink-total-pkts-dropped-pdn-rat-5g-nr   | Int64     | 0   | Counter      |
| downlink-total-bytes-dropped-pdn-rat-5g-nr  | Int64     | 0   | Counter      |
| uplink-total-pkts-pdn-rat-wlan              | Int64     | 0   | Counter      |
| uplink-total-bytes-pdn-rat-wlan             | Int64     | 0   | Counter      |
| uplink-total-pkts-dropped-pdn-rat-wlan      | Int64     | 0   | Counter      |
| uplink-total-bytes-dropped-pdn-rat-wlan     | Int64     | 0   | Counter      |
| downlink-total-pkts-pdn-rat-wlan            | Int64     | 0   | Counter      |
| downlink-total-bytes-pdn-rat-wlan           | Int64     | 0   | Counter      |
| downlink-total-pkts-dropped-pdn-rat-wlan    | Int64     | 0   | Counter      |
| downlink-total-bytes-dropped-pdn-rat-wlan   | Int64     | 0   | Counter      |
| uplink-total-pkts-pdn-rat-unknown           | Int64     | 0   | Counter      |
| uplink-total-bytes-pdn-rat-unknown          | Int64     | 0   | Counter      |
| uplink-total-pkts-dropped-pdn-rat-unknown   | Int64     | 0   | Counter      |
| uplink-total-bytes-dropped-pdn-rat-unknown  | Int64     | 0   | Counter      |
| downlink-total-pkts-pdn-rat-unknown         | Int64     | 0   | Counter      |
| downlink-total-bytes-pdn-rat-unknown        | Int64     | 0   | Counter      |

| Variable Name                                | Data Type | Key | Counter Type |
|----------------------------------------------|-----------|-----|--------------|
| downlink-total-pkts-dropped-pdn-rat-unknown  | Int64     | 0   | Counter      |
| downlink-total-bytes-dropped-pdn-rat-unknown | Int64     | 0   | Counter      |

### **Subscriber Level CLI**

Use the following subscriber level CLIs as required:

- show subscribers user-plane-only full all
- show subscribers user-plane-only { seid seid\_value | callid\_value } pdr all
- show subscribers user-plane-only { seid seid\_value | callid\_callid\_value } far all
- show subscribers user-plane-only { seid seid\_value | callid\_value } qer all
- show subscribers user-plane-only { seid seid\_value | callid\_value } urr all
- show subscribers user-plane-only { seid seid\_value | callid\_value } bar all
- show subscribers user-plane-only { seid seid\_value | callid\_callid\_value } pdr full all
- show subscribers user-plane-only { seid seid\_value | callid\_value } urr full all
- show subscribers user-plane-only { seid seid\_value | callid\_value } far full all
- show subscribers user-plane-only { seid seid value | callid callid value } qer full all
- show subscribers user-plane-only { seid seid\_value | callid\_value } bar full all
- show subscribers user-plane-only { seid seid\_value | callid\_value } pdr id id\_value
- show subscribers user-plane-only { seid seid\_value | callid\_value } flows full
- show subscribers user-plane-only { seid seid\_value | callid\_callid\_value } bli full all

### **VPP Statistics**

To determine if the flows are offloaded to VPP, check for Fastpath statistics in the output of the following CLI commands:

- show user-plane-service statistics all
- show user-plane-service statistics analyzer name ip [ verbose ]
- show user-plane-service statistics analyzer name ipv6 [ verbose ]
- show user-plane-service statistics analyzer name tcp [ verbose ]
- show user-plane-service statistics analyzer name udp [ verbose ]
- show user-plane-service statistics analyzer name http [verbose]
- show user-plane-service statistics analyzer name rtp [ verbose ]

show subscribers user-plane-only full callid call\_id

## **SNMP Support**

The system uses the Simple Network Management Protocol (SNMP) to send traps or events to the EMS server or an alarm server on the network. You must configure SNMP settings to communicate with those devices.

The SNMP MIB Reference describes the MIBs and SNMP traps that are supported by UPF and StarOS.

The following SNMP traps are available in support of their respective feature or functionality:

#### **N4 Session/Node Level Reporting Procedure**

The following traps are available to track status and conditions GTP-U path failure:

- EGTPUPathFailure: This trap is generated when no response is received for GTP-U ECHO requests and data path failure is detected toward peer EPC Node.
- EGTPUPathFailureClear: This trap is generated when the data path toward the peer node is available.

#### **UP Session Recovery**

The following traps are available after session recovery in the User Plane node:

- ManagerFailure: This trap is generated when there is failure in the Software manager.
- TaskFailed: This trap is generated when a noncritical task has failed and the appropriate recovery steps begin.
- TaskRestart: This trap is generated when a noncritical task has restarted after an earlier failure.
- SessMgrRecoveryComplete: This trap is generated when Session Manager recovery completes. This is
  typically caused by the failure of Session Manager task and successful completion of recovery.
- ManagerRestart: This trap is generated when the identified manager task has been restarted.

#### **Sx Association**

The following traps are available to track the status of an Sx Association:

- SxPeerAssociated: This trap is triggered when an Sx association is detected.
- SxPeerAssociationRelease: This trap is triggered when an Sx association release is detected.

#### **URL Blockedlisting**

The following SNMP trap are available in support of URL Blockedlisting feature:

- BLDBError: Specifies the blockedlisting OPTBLDB file error that is displayed with an error code.
- BLDBErrorClear: Specifies the blockedlisting OPTBLDB file error removed.
- BLDBUpgradeError: Specifies the blockedlisting OPTBLDB file error displayed with an error code.
- BLDBUpgradeErrorClear: Specifies the blockedlisting OPTBLDB file error removed.

#### **Enabling SNMP Traps**

Use the following configuration to enable an SNMP trap.

```
configure
    snmp trap enable trap_name
    end
```

For supplemental information about SNMP Support, see *Management Settings* chapter in the *ASR 5500 System Administration Guide*.

## **Troubleshooting UPF Features**

#### **N4 or Datapath**

The following CLI commands are available for troubleshooting N4 or datapath related issues:

- · show gtpu statistics
- $\begin{tabular}{l} \bullet show user-plane-service { all | bandwidth-policy | charging-action | edr-format | group-of-ruledefs | gtpp-group | name | pdn-instance | rulebase | ruledef | statistics | xheader-format } \\ \end{tabular}$

#### NOTES:

- all: Displays all User Plane services.
- bandwidth-policy: Displays information for bandwidth-policy in User Plane service.
- **charging-action**: Displays information for Charging actions in User Plane service.
- edr-format: Displays information for EDR format in user Plane service.
- group-of-ruledefs: Displays information on Group of Ruledefs configured in User Plane service.
- gtpp-group: Displays information for bandwidth policy in User Plane service.
- name: Displays information for specific User Plane service name.
- pdn-instance: Displays information for PDN instance.
- rulebase: Displays information for rulebase in User Plane service.
- ruledef: Displays information for ruledef in User Plane service.
- statistics: Displays node-level statistics for User Plane.

Additionally, you can also use: show user-plane-service statistics { all | analyzer | charging-action | fapi | rulebase | tethering-detection }

- **xheader-format**: Displays information for X-Header format in User Plane service.
- show user-plane-service content-filtering category policy-id ( all | id id\_value )
  - content-filtering: Displays content filtering information.
  - category: Displays content filtering category information.
  - policy-id: Displays content filtering category Policy-ID and its definition.

- all: Displays definitions of all content filtering category policies.
- id id\_value: Displays content filtering category definition of a particular Policy-ID. id\_value is an integer ranging from 1 through 4,294,967,295.
- show sx-service { all | name | statistics }

#### NOTES:

- all: Displays all Sx Services.
- name: Displays information for specific Sx Service name.
- **statistics**: Displays the total of collected information for specific protocol since last restart or clear command.

#### **Content Filtering**

Use the following CLI command for troubleshooting CF related issues:

In releases prior to 2022.01.0:

```
show user-plane-service inline-services { content-filtering | info |
url-blacklisting }
```

From 2022.01.0 and later releases:

```
show user-plane-service inline-services { content-filtering | info |
url-blockedlisting }
```

#### NOTES:

- content-filtering: Displays content filtering information.
- info: Displays information of inline services.
- url-blockedlisting: Displays URL Blockedlisting parameters in User Plane service.

#### **URL Blacklisting**

Use the following CLI command for troubleshooting URL Blacklisting related issues: **show user-plane-service url-blacklisting database** { **all** | **debug-only** | **facility** | **url** }

#### NOTES:

- all: Displays all URL Blacklisting database configurations.
- **debug-only**: Displays the URL Blacklisting static database debug information.
- facility: Displays URL Blacklisting database configuration per facility.
- url: Displays particular database information for URL Blacklisting.

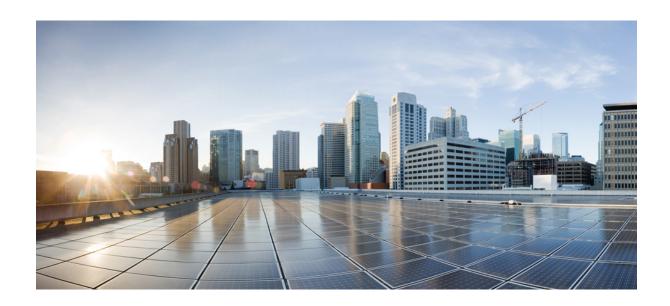

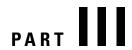

# **UPF Sample Basic Configuration**

• Sample UPF Configuration, on page 413

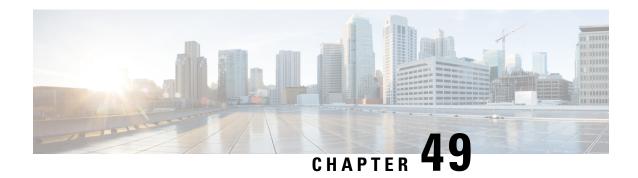

## **Sample UPF Configuration**

• Sample Configuration, on page 413

## **Sample Configuration**

#exit

The following is only a sample configuration file provided solely for your reference. You must create and modify your own configuration file according to the specific needs of your deployment.

```
---- snip ----
 active-charging service acs
   bandwidth-policy BWP
     flow limit-for-bandwidth id 1 group-id 2
      flow limit-for-bandwidth id 2 group-id 3
     flow limit-for-bandwidth id 100 group-id 100
     group-id 2 direction uplink peak-data-rate 256000 peak-burst-size 1000 violate-action
discard
     group-id 2 direction downlink peak-data-rate 200000 peak-burst-size 1000 violate-action
discard
    group-id 3 direction downlink peak-data-rate 256000 peak-burst-size 1000 violate-action
discard
     group-id 4 direction uplink peak-data-rate 300000 peak-burst-size 1200 violate-action
lower-ip-precedence
     group-id 100 direction downlink peak-data-rate-kbps 4294967295 peak-burst-size
4294967295 violate-action discard
   ruledef L3 SERVER
     ip server-ip-address = 209.165.202.150/27
     tcp either-port = 80
   #exit
   ruledef L4 PORT
     tcp either-port = 80
     udp either-port = 80
     multi-line-or all-lines
   ruledef L7_HTTP
     http host contains 209.165.202.150
     multi-line-or all-lines
   ruledef http-pkts
     http any-match = TRUE
   #exit
   ruledef http-port
     tcp either-port = 80
     rule-application routing
```

```
ruledef ip-any-rule
   ip any-match = TRUE
  #exit
  urr-list urrs
   rating-group 10 urr-id 5
  charging-action starent
   content-id 10
   billing-action egcdr
  #exit
  rulebase default
  #exit
  credit-control group default
   pending-traffic-treatment noquota buffer
   pending-traffic-treatment quota-exhausted pass
   usage-reporting quotas-to-report based-on-grant
  rulebase starent
   billing-records egcdr
   dynamic-rule order first-if-tied
   action priority 5 ruledef http-pkts charging-action standard
   action priority 10 ruledef L7_HTTP charging-action starent
   action priority 20 ruledef L4 PORT charging-action starent
   action priority 100 ruledef L3 SERVER charging-action starent
   action priority 10000 ruledef ip-any-rule charging-action starent
   route priority 1 ruledef http-port analyzer http
   egcdr threshold interval 1000
   bandwidth default-policy BWP
  traffic-optimization-policy default
  #exit
#exit
context ingress
  interface N3 interface
   ip address 209.165.201.4 209.165.201.5
   ipv6 address abc0:0:0:cb::1/64 secondary
  #exit
  interface N3_interface_LOGICAL loopback
   ip address 209.165.201.4 209.165.201.5
  #exit
  interface N3 interface LOGICAL2 loopback
   ip address 209.165.201.4 209.165.201.5
  #exit.
  interface N4U interface
    ip address 209.165.201.4 209.165.201.5
   ipv6 address abc0:0:0:cd::1/64 secondary
   ipv6 address abc0:0:0:ca::1/64 secondary
  #exit
  interface N4U_interface_LOGICAL loopback
   ip address 209.165.201.4 209.165.201.5
  #exit
 interface N4 interface
    ip address 209.165.201.4 209.165.201.5
   ipv6 address abc0:0:0:cc::1/64 secondary
  #exit
  interface N4 interface LOGICAL loopback
   ip address 209.165.201.4 209.165.201.5
  #exit
  subscriber default
  exit
  aaa group default
  #exit
  gtpp group default
  #exit
```

```
gtpu-service N3-GNB1
   bind ipv4-address 209.165.200.225
  gtpu-service N3-GNB2
   bind ipv4-address 209.165.201.4
  gtpu-service control gtpu
   bind ipv4-address 209.165.201.4
 sx-service N4
   instance-type userplane
   bind ipv4-address 209.165.201.4
   sx-protocol heartbeat interval 3600
   sx-protocol heartbeat max-retransmissions 1
   sx-protocol association reattempt-timeout 30
  exit
  user-plane-service user-plane-service
   associate gtpu-service N3-GNB1 upf-ingress
   associate gtpu-service control_gtpu cp-tunnel
   associate sx-service N4
   associate fast-path service
   associate control-plane-group default
   load-control capacity 900
  exit.
 user-plane-service user-plane-service1
 exit
 ip route 209.165.201.4 209.165.201.5 209.165.201.6 N4 interface
  ip route 209.165.201.4 209.165.201.5 209.165.201.6 N4 interface
  ip route 209.165.201.4 209.165.201.5 209.165.201.6 N3 interface
  ip route 209.165.201.4 209.165.201.5 209.165.201.6 N3 interface
 ip route 209.165.201.4 209.165.201.5 209.165.201.6 N4 interface
 ip route 209.165.201.4 209.165.201.5 209.165.201.6 N3 interface
 ip route 209.165.201.4 209.165.201.5 209.165.201.6 N4_interface
  ip route 209.165.201.4 209.165.201.5 209.165.201.6 N3 interface
#exit
context egress
 interface N6 interface
   ip address 209.165.201.4 209.165.201.5
   ipv6 address abc0:0:0:cf::1/64 secondary
  #exit
 subscriber default
 exit
  apn starent.com
   pdp-type ipv4 ipv6
    selection-mode subscribed sent-by-ms chosen-by-sgsn
   gtpp group default accounting-context egress
   ip context-name egress
   active-charging rulebase starent
  exit.
  aaa group default
  #exit
  gtpp group default
   gtpp attribute local-record-sequence-number
    gtpp dictionary custom24
   gtpp egcdr service-data-flow threshold interval 60
   gtpp egcdr service-data-flow threshold volume downlink 13000
   gtpp egcdr service-data-flow threshold volume uplink 17000
   gtpp egcdr service-data-flow threshold volume total 22222
  #exit
  ipv6 route 2:2:2::/64 next-hop abc0::ab:1c:2ff:def9:1ad interface N6 interface
  ip route 209.165.201.4 209.165.201.5 209.165.201.6 N6 interface
  ip route 209.165.201.4 209.165.201.5 209.165.201.6 N6 interface
  ipv6 route 2:2:2:::/64 next-hop abc0::ab:1c:2ff:def9:1ab interface N6_interface
  ip route 209.165.201.4 209.165.201.5 209.165.201.6 N6 interface
```

```
#exit
  control-plane-group default
   sx-association initiated-by-cp
   peer-node-id ipv4-address 209.165.200.225 interface n4
  #exit
  user-plane-group default
  #exit
  port ethernet 1/11
   no shutdown
   vlan 203
     no shutdown
     bind interface N4U interface ingress
    #exit
   vlan 204
     no shutdown
     bind interface N4_interface ingress
    #exit
   vlan 205
     no shutdown
     bind interface N3 interface ingress
    #exit
   vlan 206
     no shutdown
    #exit
   vlan 207
     no shutdown
     bind interface N6_interface egress
  #exit
end
```